# **ABACUS**

**ABACUS**

**Jan 15, 2024**

# **QUICK START**

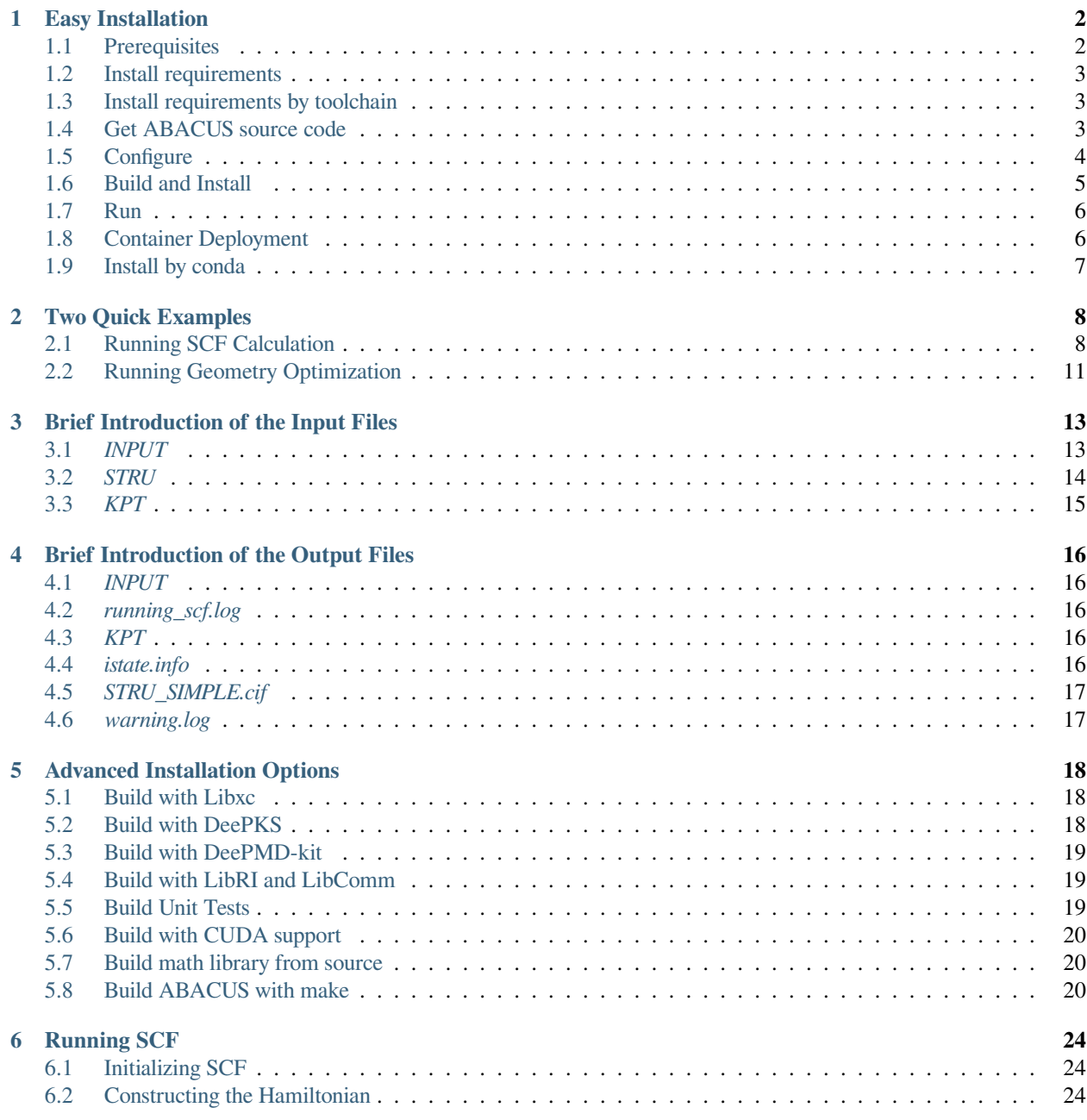

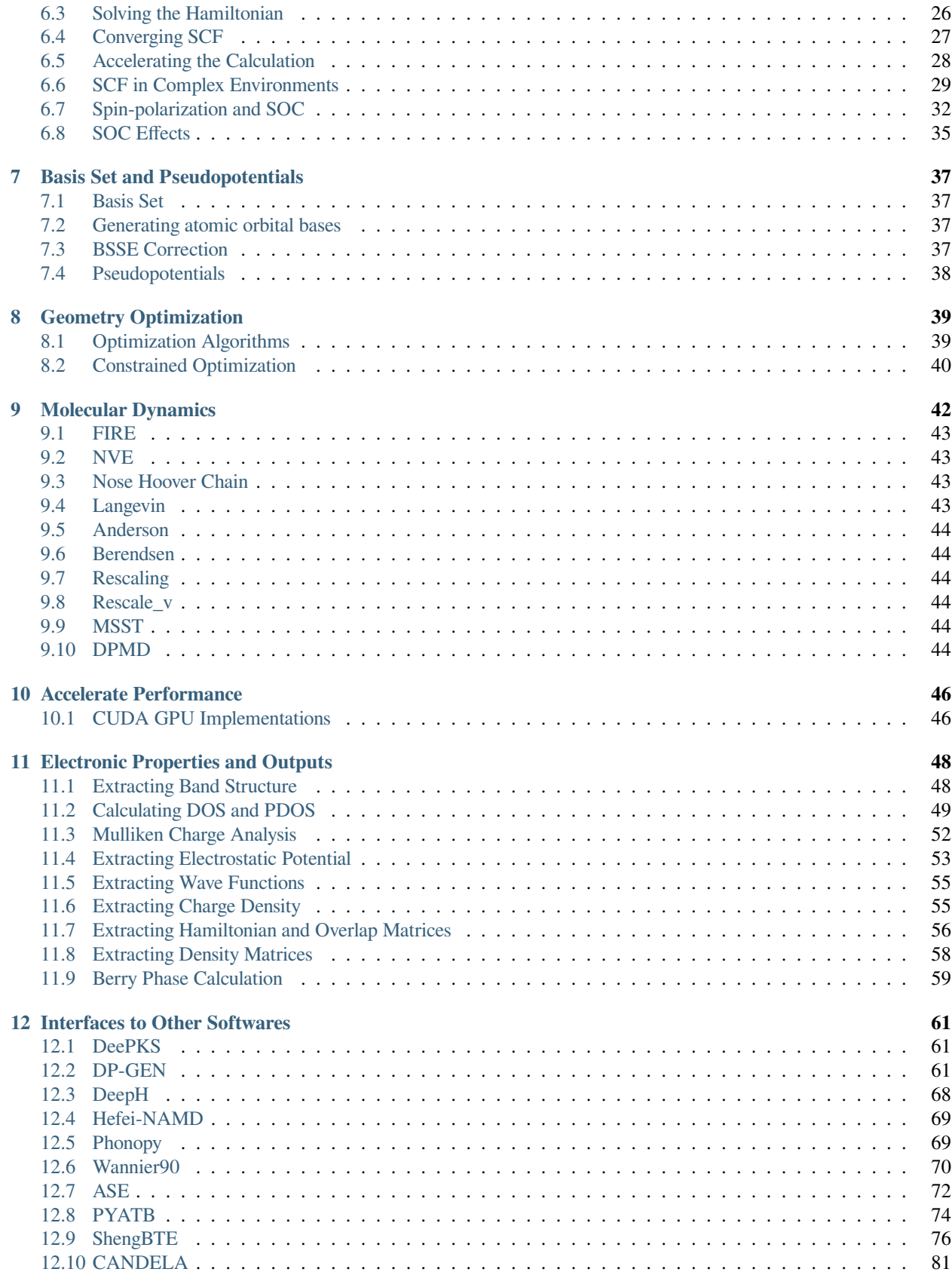

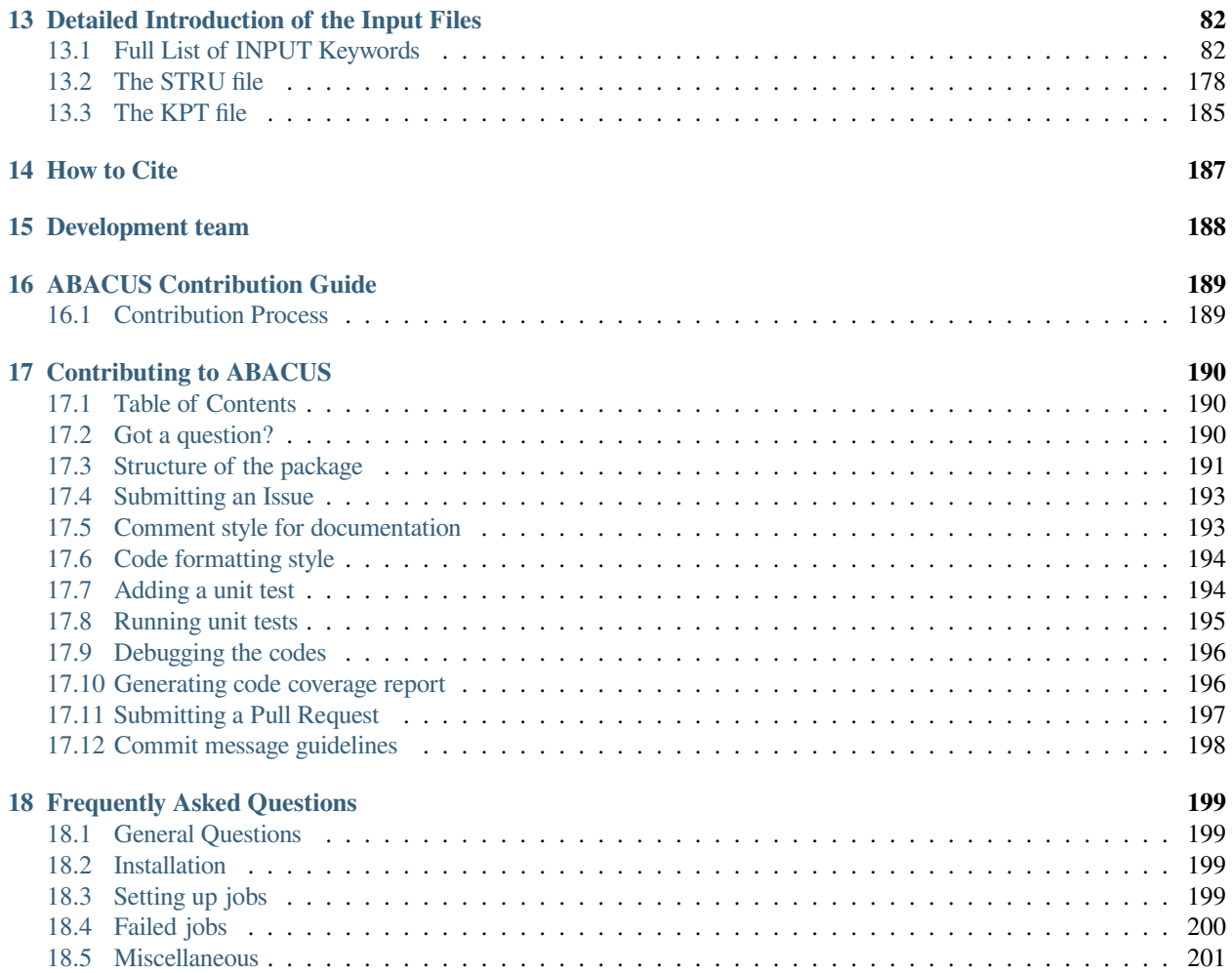

ABACUS (Atomic-orbital Based Ab-initio Computation at UStc) is an open-source computer code package based on density functional theory (DFT). The package utilizes both plane wave and numerical atomic basis sets with the usage of norm-conserving pseudopotentials to describe the interactions between nuclear ions and valence electrons. ABACUS supports LDA, GGA, meta-GGA, and hybrid functionals. Apart from single-point calculations, the package allows geometry optimizations and ab-initio molecular dynamics with various ensembles. The package also provides a variety of advanced functionalities for simulating materials, including the DFT+U, VdW corrections, and implicit solvation model, etc. In addition, ABACUS strives to provide a general infrastructure to facilitate the developments and applications of novel machine-learning-assisted DFT methods (DeePKS, DP-GEN, DeepH, etc.) in molecular and material simulations.

### **CHAPTER**

### **EASY INSTALLATION**

<span id="page-5-0"></span>This guide helps you install ABACUS with basic features. **For DeePKS, DeePMD and Libxc support, or building with make, please refer to** *[the advanced installation guide](#page-21-0)* after going through this page. We recommend building ABACUS with cmake to avoid dependency issues. We recommend compiling ABACUS(and possibly its requirements) from the source code using the latest compiler for the best performace. You can also deploy ABACUS **without building** by *[Docker](#page-9-1)* or *[conda](#page-10-0)*. Please note that ABACUS only supports Linux; for Windows users, please consider using [WSL](https://learn.microsoft.com/en-us/windows/wsl/) or docker.

# <span id="page-5-1"></span>**1.1 Prerequisites**

To compile ABACUS, please make sure that the following prerequisites are present:

- [CMake](https://cmake.org/)  $>= 3.16$ .
- C++ compiler, supporting C++11. You can use [Intel® C++ compiler](https://software.intel.com/enus/c-compilers) or [GCC](https://gcc.gnu.org/).

GCC version 5 or later is always required. Intel compilers also use GCC headers and libraries[\(ref\).](https://www.intel.com/content/www/us/en/develop/documentation/cpp-compiler-developer-guide-and-reference/top/compatibility-and-portability/gcc-compatibility-and-interoperability.html#gcc-compatibility-and-interoperability_GUID-52CB6FE0-83DA-4028-9EF4-0DFAF1652736)

- MPI library. The recommended versions are [Intel MPI,](https://software.intel.com/enus/mpi-library) [MPICH](https://www.mpich.org/) or [Open MPI.](https://www.open-mpi.org/)
- Fortran compiler if you are building BLAS, LAPACK, ScaLAPACK, and ELPA from source file. You can use [Intel® Fortran Compiler](https://www.intel.com/content/www/us/en/developer/tools/oneapi/fortran-compiler.html) or [GFortran](https://gcc.gnu.org/fortran/).
- [BLAS](http://www.netlib.org/blas/). You can use [OpenBLAS](https://www.openblas.net/).
- [LAPACK](http://www.netlib.org/lapack/).
- [FFTW3.](http://www.fftw.org/)

These requirements support the calculation of plane-wave basis in ABACUS. For LCAO basis calculation, additional components are required:

- [ScaLAPACK](http://www.netlib.org/scalapack/).
- [CEREAL.](https://uscilab.github.io/cereal/)
- [ELPA](https://elpa.mpcdf.mpg.de/)  $\geq$  2017 (optional).

### <span id="page-6-0"></span>**1.2 Install requirements**

Some of these packages can be installed with popular package management system, such as apt and yum:

```
sudo apt update && sudo apt install -y libopenblas-openmp-dev liblapack-dev_
,→libscalapack-mpi-dev libelpa-dev libfftw3-dev libcereal-dev libxc-dev g++ make␣
,→cmake bc git
```
Installing ELPA by apt only matches requirements on Ubuntu 22.04. For earlier linux distributions, you should build ELPA from source.

We recommend [Intel® oneAPI toolkit](https://software.intel.com/content/www/us/en/develop/tools/oneapi/commercial-base-hpc.html) (former Intel® Parallel Studio) as toolchain. The [Intel® oneAPI Base Toolkit](https://software.intel.com/content/www/us/en/develop/tools/oneapi/all-toolkits.html#base-kit) contains Intel® oneAPI Math Kernel Library (aka MKL), including BLAS, LAPACK, ScaLAPACK and FFTW3. The [Intel® oneAPI HPC Toolkit](https://software.intel.com/content/www/us/en/develop/tools/oneapi/all-toolkits.html#hpc-kit) contains Intel® MPI Library, and C++ compiler(including MPI compiler).

Please note that building elpa with a different MPI library may cause conflict. Don't forget to [set envi](https://software.intel.com/content/www/us/en/develop/documentation/get-started-with-intel-oneapi-render-linux/top/configure-your-system.html)[ronment variables](https://software.intel.com/content/www/us/en/develop/documentation/get-started-with-intel-oneapi-render-linux/top/configure-your-system.html) before you start! cmake will use Intel MKL if the environment variable MKLROOT is set.

Please refer to our [guide](https://github.com/deepmodeling/abacus-develop/wiki/Building-and-Running-ABACUS) on installing requirements.

### <span id="page-6-1"></span>**1.3 Install requirements by toolchain**

We offer a set of [toolchain](https://github.com/deepmodeling/abacus-develop/tree/develop/toolchain) scripts to compile and install all the requirements automatically and suitable for machine characteristic in an online or offline way. The toolchain can be downloaded with ABACUS repo, which is easily used and can have a convenient installation under HPC environment in both GNU or Intel-oneAPI toolchain. Sometimes, ABACUS by toolchain installation may have highly efficient performance. A Tutorial for using this toolchain can be accessed in [bohrium-notebook](https://nb.bohrium.dp.tech/detail/5215742477)

Notice: the toolchain is under development, please let me know if you encounter any problem in using this toolchain.

### <span id="page-6-2"></span>**1.4 Get ABACUS source code**

Of course a copy of ABACUS source code is required, which can be obtained via one of the following choices:

- Clone the whole repo with git: git clone https://github.com/deepmodeling/ abacus-develop.git
- Clone the minimum required part of repo: git clone https://github.com/deepmodeling/ abacus-develop.git --depth=1
- Download the latest source code without git: wget https://github.com/deepmodeling/ abacus-develop/archive/refs/heads/develop.zip
- Get the source code of a stable version [here](https://github.com/deepmodeling/abacus-develop/releases)
- If you have connection issues accessing GitHub, please try out our official [Gitee repo](https://gitee.com/deepmodeling/abacus-develop/): e.g. git clone https:/ /gitee.com/deepmodeling/abacus-develop.git

### **1.4.1 Update to latest release**

Please check the [release page](https://github.com/deepmodeling/abacus-develop/releases) for the release note of a new version.

It is OK to download the new source code from beginning following the previous step.

To update your cloned git repo in-place:

```
git remote -v
# Check if the output contains the line below
# origin https://github.com/deepmodeling/abacus-develop.git (fetch)
# The remote name is marked as "upstream" if you clone the repo from your own fork.
# Replace "origin" with "upstream" or the remote name corresponding to deepmodeling/
,→abacus-develop if necessary
git fetch origin
git checkout v3.2.0 # Replace the tag with the latest version
git describe --tags # Verify if the tag has been successfully checked out
```
Then proceed to the *[Build and Install](#page-8-0)* part. If you encountered errors, try remove the build directory first and reconfigure.

To use the codes under active development:

```
git checkout develop
git pull
```
# <span id="page-7-0"></span>**1.5 Configure**

The basic command synopsis is:

```
cd abacus-develop
cmake -B build [-D <var> =<value>] ...
```
Here, 'build' is the path for building ABACUS; and '-D' is used for setting up some variables for CMake indicating optional components or requirement positions.

- CMAKE\_INSTALL\_PREFIX: the path of ABACUS binary to install; /usr/local/bin/abacus by default
- Compilers
	- **–** CMAKE\_CXX\_COMPILER: C++ compiler; usually g++(GNU C++ compiler) or icpx(Intel C++ compiler). Can also set from environment variable CXX. It is OK to use MPI compiler here.
	- **–** MPI\_CXX\_COMPILER: MPI wrapper for C++ compiler; usually mpicxx or mpiicpc(for Intel MPI).
- Requirements: Unless indicated, CMake will try to find under default paths.
	- **–** MKLROOT: If environment variable MKLROOT exists, cmake will take MKL as a preference, i.e. not using LAPACK, ScaLAPACK and FFTW. To disable MKL, unset environment variable MKLROOT, or pass -DMKLROOT=OFF to cmake.
	- **–** LAPACK\_DIR: Path to OpenBLAS library libopenblas.so(including BLAS and LAPACK)
	- **–** SCALAPACK\_DIR: Path to ScaLAPACK library libscalapack.so
	- **–** ELPA\_DIR: Path to ELPA install directory; should be the folder containing 'include' and 'lib'.

Note: If you install ELPA from source, please add a symlink to avoid the additional include file folder with version name: ln -s elpa/include/elpa-2021.05.002/elpa elpa/include/ elpa. This is a known behavior of ELPA.

- **–** FFTW3\_DIR: Path to FFTW3.
- **–** CEREAL\_INCLUDE\_DIR: Path to the parent folder of cereal/cereal.hpp. Will download from GitHub if absent.
- **–** Libxc\_DIR: (Optional) Path to Libxc.

Note: Building Libxc from source with Makefile does NOT support using it in CMake here. Please compile Libxc with CMake instead.

- **–** LIBRI\_DIR: (Optional) Path to LibRI.
- **–** LIBCOMM\_DIR: (Optional) Path to LibComm.
- Components: The values of these variables should be 'ON', '1' or 'OFF', '0'. The default values are given below.
	- **–** ENABLE\_LCAO=ON: Enable LCAO calculation. If SCALAPACK, ELPA or CEREAL is absent and only require plane-wave calculations, the feature of calculating LCAO basis can be turned off.
	- **–** ENABLE\_LIBXC=OFF: *[Enable Libxc](#page-25-0)* to suppport variety of functionals. If Libxc\_DIR is defined, EN-ABLE\_LIBXC will set to 'ON'.
	- **–** ENABLE\_LIBRI=OFF: *[Enable LibRI](#page-26-0)* to suppport variety of functionals. If LIBRI\_DIR and LIB-COMM\_DIR is defined, ENABLE\_LIBRI will set to 'ON'.
	- **–** USE\_OPENMP=ON: Enable OpenMP support. Building ABACUS without OpenMP is not fully tested yet.
	- **–** BUILD\_TESTING=OFF: *[Build unit tests](#page-22-2)*.
	- **–** ENABLE\_MPI=ON: Enable MPI parallel compilation. If set to OFF, a serial version of ABACUS with PW basis only will be compiled. Currently serial version of ABACUS with LCAO basis is not supported yet, so ENABLE\_LCAO will be automatically set to OFF.
	- **–** ENABLE\_COVERAGE=OFF: Build ABACUS executable supporting *[coverage analysis](#page-199-1)*. This feature has a drastic impact on performance.
	- **–** ENABLE\_ASAN=OFF: Build with Address Sanitizer. This feature would help detecting memory problems.
	- **–** USE\_ELPA=ON: Use ELPA library in LCAO calculations. If this value is set to OFF, ABACUS can be compiled without ELPA library.

Here is an example:

```
CXX=mpiicpc cmake -B build -DCMAKE_INSTALL_PREFIX=~/abacus -DELPA_DIR=~/elpa-2016.05.
,→004/build -DCEREAL_INCLUDE_DIR=~/cereal/include
```
### <span id="page-8-0"></span>**1.6 Build and Install**

After configuring, build and install by:

```
cmake --build build -j`nproc`
cmake --install build
```
You can change the number after  $-\dot{\tau}$  on your need: set to the number of CPU cores(nproc) to reduce compilation time.

### <span id="page-9-0"></span>**1.7 Run**

If ABACUS is installed into a custom directory using CMAKE\_INSTALL\_PREFIX, please add it to your environment variable PATH to locate the correct executable.

export PATH=/my-install-dir/:\$PATH

Please set OpenMP threads by setting environment variable:

export OMP\_NUM\_THREADS=1

Enter a directory containing a INPUT file. Please make sure structure, pseudo potential, or orbital files indicated by INPUT is at the correct location.

```
cd abacus-develop/examples/force/pw_Si2
```
Use 4 MPI processes to run, for example:

mpirun -n 4 abacus

The total thread count(i.e. OpenMP per-process thread count \* MPI process count) should not exceed the number of cores in your machine.

Please refer to *[hands-on guide](#page-11-0)* for more instructions.

Note: Some Intel CPU has a feature named Hyper-Threading(HT). This feature enables one physical core switch fastly between two logical threads. It would benefits from I/O bound tasks: when a thread is blocked by I/O, the CPU core can work on another thread. However, it helps little on CPU bound tasks, like ABACUS and many other scientific computing softwares. We recommend using the physical CPU core number. To determine if HT is turned on, execute lscpu | grep 'per core' and see if 'Thread(s) per core' is  $2^{\circ}$ 

# <span id="page-9-1"></span>**1.8 Container Deployment**

Please note that containers target at developing and testing, but not massively parallel computing for production. Docker has a bad support to MPI, which may cause performance degradation.

We've built a ready-for-use version of ABACUS with docker [here](https://github.com/deepmodeling/abacus-develop/pkgs/container/abacus). For a quick start: pull the image, prepare the data, run container. Instructions on using the image can be accessed in Dockerfile. A mirror is available by docker pull registry.dp.tech/deepmodeling/abacus.

We also offer a pre-built docker image containing all the requirements for development. Please refer to our [Package Page.](https://github.com/orgs/deepmodeling/packages?repo_name=abacus-develop)

The project is ready for VS Code development container. Please refer to [Developing inside a Container.](https://code.visualstudio.com/docs/remote/containers#_quick-start-try-a-development-container) Choose Open a Remote Window -> Clone a Repository in Container Volume in VS Code command palette, and put the [git address](https://github.com/deepmodeling/abacus-develop.git) of ABACUS when prompted.

For online development environment, we support [GitHub Codespaces](https://github.com/codespaces): [Create a new Codespace](https://github.com/codespaces/new?machine=basicLinux32gb&repo=334825694&ref=develop&devcontainer_path=.devcontainer%2Fdevcontainer.json&location=SouthEastAsia)

We also support [Gitpod:](https://www.gitpod.io/) [Open in Gitpod](https://gitpod.io/#https://github.com/deepmodeling/abacus-develop)

### <span id="page-10-0"></span>**1.9 Install by conda**

Conda is a package management system with a separated environment, not requiring system privileges. A pre-built ABACUS binary with all requirements is available at [conda-forge.](https://anaconda.org/conda-forge/abacus) It supports advanced features including Libxc, LibRI, and DeePKS. Conda will install the GPU-supported version of ABACUS if a valid GPU driver is present. Please refer to *[the advanced installation guide](#page-21-0)* for more details.

```
# Install
# We recommend installing ABACUS in a new environment to avoid potential conflicts:
conda create -n abacus_env abacus -c conda-forge
# Run
conda activate abacus_env
OMP_NUM_THREADS=1 mpirun -n 4 abacus
# Update
conda update -n abacus_env abacus -c conda-forge
```
If OpenBLAS gives warning about OpenMP threads, please install conda package openblas=\*=openmp\* or blas=\*=mkl. See [switching BLAS implementation in conda](https://conda-forge.org/docs/maintainer/knowledge_base.html#switching-blas-implementation).

ABACUS supports OpenMPI and MPICH variant. Install mpich or openmpi package to switch MPI library if required.

For more details on building a conda package of ABACUS locally, please refer to the [conda recipe file.](https://github.com/deepmodeling/abacus-develop/blob/develop/conda/meta.yaml)

Note: The [deepmodeling conda channel](https://anaconda.org/deepmodeling/abacus) offers historical versions of ABACUS.

### **1.9.1 Developing with conda**

It is possible to build ABACUS from source based on the conda environment.

```
conda create -n abacus_env abacus -c conda-forge
conda activate abacus_env
export CMAKE_PREFIX_PATH=$CONDA_PREFIX:$CMAKE_PREFIX_PATH
# By default OpenBLAS is used; run `conda install "blas=*=mkl" mkl_fft -c conda-
,→forge` to switch implementation.
export MKLROOT=$CONDA_PREFIX # If Intel MKL is required.
export CMAKE_PREFIX_PATH=`python -c 'import torch;print(torch.utils.cmake_prefix_path)
,→'`:$CMAKE_PREFIX_PATH # If DEEPKS support is required;
# usually expands to `$CONDA_PREFIX/lib/python3.1/site-packages/torch/share/cmake`
```
And, follow the instructions in *[Build and Install](#page-8-0)* part above withou manually setting paths to dependencies. See *[the ad](#page-21-0)[vanced installation guide](#page-21-0)* for more features. Make sure the environment variables are set before running cmake. Possible command: cmake -B build -DENABLE\_DEEPKS=ON -DENABLE\_LIBXC=ON -DENABLE\_LIBRI=ON.

#### **CHAPTER**

**TWO**

### **TWO QUICK EXAMPLES**

### <span id="page-11-1"></span><span id="page-11-0"></span>**2.1 Running SCF Calculation**

### **2.1.1 A quick LCAO example**

ABACUS is well known for its support of LCAO (Linear Combination of Atomic Orbital) basis set in calculating periodic condensed matter systems, so it's a good choice to start from a LCAO example of self-consistent field (SCF) calculation. Here, FCC MgO has been chosen as a quick start example. The default name of a structure file in ABACUS is STRU. The STRU file for FCC MgO in a LCAO calculation is shown below:

```
#This is the atom file containing all the information
#about the lattice structure.
ATOMIC_SPECIES
Mg 24.305 Mg_ONCV_PBE-1.0.upf # element name, atomic mass, pseudopotential file
O 15.999 O_ONCV_PBE-1.0.upf
NUMERICAL_ORBITAL
Mg_gga_8au_100Ry_4s2p1d.orb
O_gga_8au_100Ry_2s2p1d.orb
LATTICE_CONSTANT
1.8897259886 # 1.8897259886 Bohr = 1.0 Angstrom
LATTICE_VECTORS
4.25648 0.00000 0.00000
0.00000 4.25648 0.00000
0.00000 0.00000 4.25648
ATOMIC_POSITIONS
Direct #Cartesian(Unit is LATTICE_CONSTANT)
Mg #Name of element
0.0 #Magnetic for this element.
4 #Number of atoms
0.0 0.0 0.0 0 0 0 #x,y,z, move_x, move_y, move_z
0.0 0.5 0.5 0 0 0 #x,y,z, move_x, move_y, move_z
0.5 0.0 0.5 0 0 0 #x, y, z, move_x, move_y, move_z<br>0.5 0.5 0.0 0 0 0 #x, y, z, move x, move y, move z
                    0.5 0.5 0.0 0 0 0 #x,y,z, move_x, move_y, move_z
O #Name of element
0.0 #Magnetic for this element.
4 #Number of atoms
0.5 0.0 0.0 0 0 0 #x,y,z, move_x, move_y, move_z
0.5 0.5 0.5 0 0 0 #x,y,z, move_x, move_y, move_z
```

```
0.0 0.0 0.5 0 0 0 #x,y,z, move_x, move_y, move_z
0.0 0.5 0.0 0 0 0 #x,y,z, move_x, move_y, move_z
```
Next, the INPUT file is required, which sets all key parameters to direct ABACUS how to calculte and what to output:

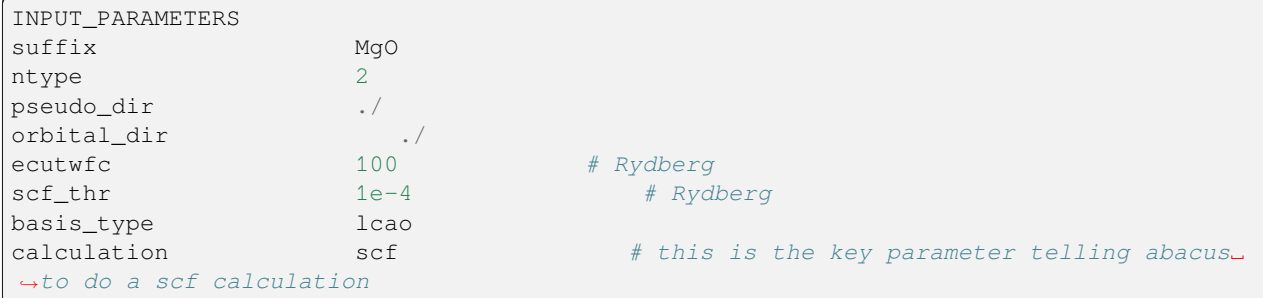

The pseudopotential files of Mg\_ONCV\_PBE-1.0.upf and O\_ONCV\_PBE-1.0.upf should be provided under the directory of pseudo\_dir, and the orbital files Mg\_gga\_8au\_100Ry\_4s2p1d.orb and O\_gga\_8au\_100Ry\_2s2p1d.orb under the directory of orbital\_dir. The pseudopotential and orbital files can be downloaded from the [ABACUS website.](http://abacus.ustc.edu.cn/pseudo/list.htm)

The final mandatory input file is called KPT, which sets the reciprocal space k-mesh. Below is an example:

K\_POINTS  $\overline{0}$ Gamma 4 4 4 0 0 0

After all the above input files have been set, one should be able to run the first quick example. The simplest way is to use the command line, e.g.:

mpirun -np 2 abacus

The main output information is stored in the file  $OUT.MgO/running\_scf.log$ , which starts with

```
WELCOME TO ABACUS v3.2
              'Atomic-orbital Based Ab-initio Computation at UStc'
                    Website: http://abacus.ustc.edu.cn/
  Version: Parallel, in development
  Processor Number is 2
   Start Time is Mon Oct 24 01:47:54 2022
------------------------------------------------------------------------------------
READING GENERAL INFORMATION
                         global_out_dir = OUT.MgO/
                          global_in_card = INPUT
                             pseudo_dir =
                             orbital_dir =
                                  DRANK = 1DSIZE = 2DCOLOR = 1GRANK = 1GSIZE = 1
```

```
The esolver type has been set to : ksdft_lcao
>>>>>>>>>>>>>>>>>>>>>>>>>>>>>>>>>>>>>>>>>>>>>>>>>>>>>>>>>>>>>>>>>>>>>>
| |
| Reading atom information in unitcell: |
| From the input file and the structure file we know the number of |
| different elments in this unitcell, then we list the detail |
| information for each element, especially the zeta and polar atomic |
| orbital number for each element. The total atom number is counted. |
| We calculate the nearest atom distance for each atom and show the |
| Cartesian and Direct coordinates for each atom. We list the file |
| address for atomic orbitals. The volume and the lattice vectors |
| in real and reciprocal space is also shown. |
| |
<<<<<<<<<<<<<<<<<<<<<<<<<<<<<<<<<<<<<<<<<<<<<<<<<<<<<<<<<<<<<<<<<<<<<<
......
```
If ABAUCS finishes successfully, the total energy will be output in OUT.MgO/running\_scf.log:

```
--------------------------------------------
!FINAL_ETOT_IS -7663.897267807250 eV
--------------------------------------------
```
### **2.1.2 A quick PW example**

In order to run a SCF calculation with PW (Plane Wave) basis set, one has only to change the tag basis type from lcao to pw in the INPUT file, and no longer needs to provide orbital files under NUMERICAL\_ORBITAL in the STRU file.

The INPUT file follows as:

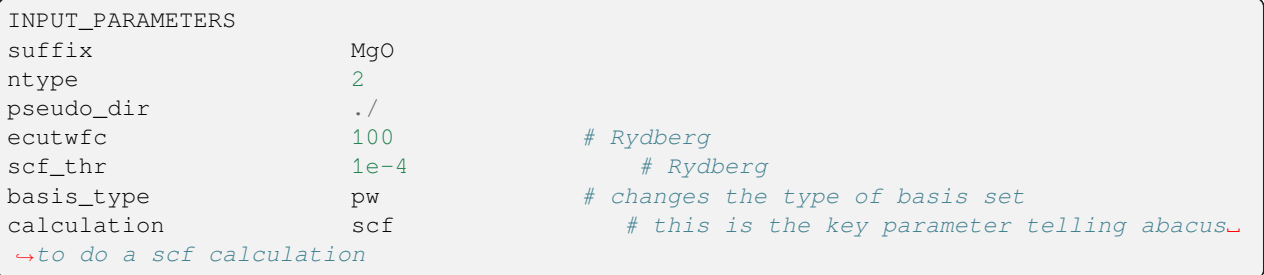

And the STRU file will be:

```
#This is the atom file containing all the information
#about the lattice structure.
ATOMIC_SPECIES
Mg 24.305 Mg_ONCV_PBE-1.0.upf # element name, atomic mass, pseudopotential file
O 15.999 O_ONCV_PBE-1.0.upf
```
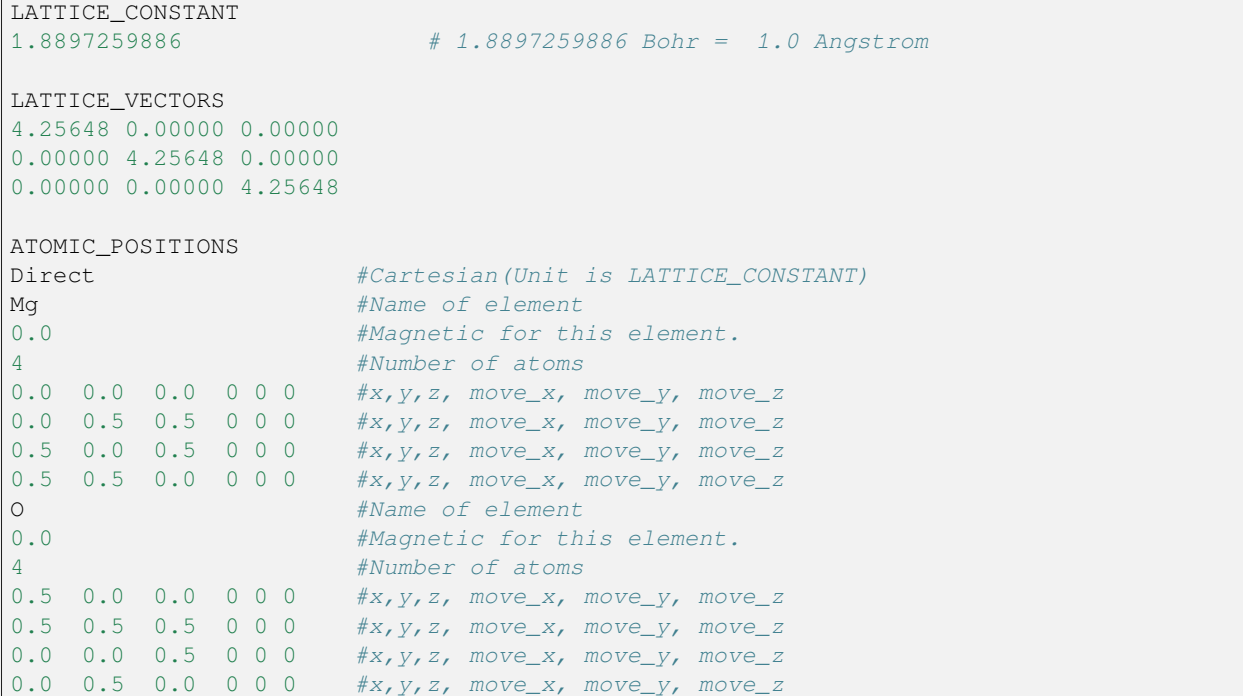

Use the same pseudopotential and KPT files as the above LCAO example. The final total energy will be output:

```
--------------------------------------------
!FINAL_ETOT_IS -7665.688319476949 eV
    --------------------------------------------
```
# <span id="page-14-0"></span>**2.2 Running Geometry Optimization**

In order to run a full geometry optimization in ABACUS, the tag calculation in INPUT should be set to cell-relax. In addition, the convergence criteria for atomics force and cell stress can be set through the tags force\_thr\_ev and stress\_thr, respectively. The maximum number of ionc steps is controlled by relax\_nmax.

### **2.2.1 A quick LCAO example**

The INPUT is provided as follows:

```
INPUT_PARAMETERS
suffix MgO
ntype 2
nelec 0.0
pseudo_dir ./
orbital_dir ./
ecutwfc 100 # Rydberg
scf_thr 1e-4 # Rydberg
basis_type lcao
calculation cell-relax # this is the key parameter telling abacus␣
,→to do a optimization calculation
```
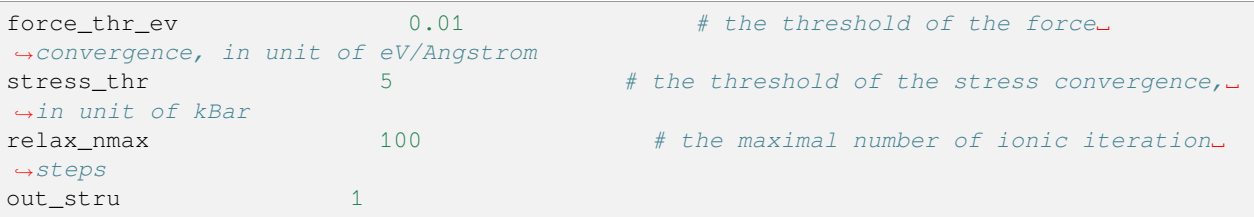

Use the same KPT, STRU, pseudopotential, and orbital files as in the above SCF-LCAO example. The final optimized structure can be found in STRU\_NOW.cif and OUT.MgO/running\_cell-relax.log.

### **2.2.2 A quick PW example**

The INPUT is provided as follows:

```
INPUT_PARAMETERS
suffix MgO
ntype 2
nelec 0.0
pseudo_dir ./
ecutwfc 100 # Rydberg
scf_thr 1e-4 # Rydberg
basis_type pw
calculation cell-relax # this is the key parameter telling abacus␣
,→to do a optimization calculation
force_thr_ev 0.01 # the threshold of the force␣
,→convergence, in unit of eV/Angstrom
stress_thr 5 # the threshold of the stress convergence,␣
,→in unit of kBar
relax_nmax 100 # the maximal number of ionic iteration␣
,→steps
out_stru 1
```
Use the same KPT, STRU, and pseudopotential files as in the above SCF-PW examples. The final optimized structure can be found in STRU\_NOW.cif and OUT.MgO/running\_cell-relax.log.

**CHAPTER**

**THREE**

# **BRIEF INTRODUCTION OF THE INPUT FILES**

<span id="page-16-0"></span>The following files are the central input files for ABACUS. Before executing the program, please make sure these files are prepared and stored in the working directory. Here we give some simple descriptions. For more details, users should consult the Advanced session.

# <span id="page-16-1"></span>**3.1** *INPUT*

The INPUT file contains parameters that control the type of calculation as well as a variety of settings.

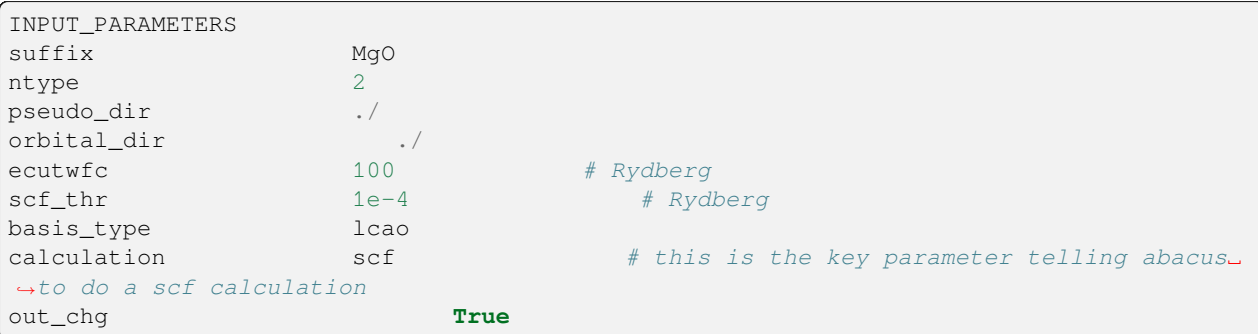

Below is an example INPUT file with some of the most important parameters that need to be set:

The parameter list always starts with key word INPUT\_PARAMETERS. Any content before INPUT\_PARAMETERS will be ignored.

Any line starting with # or / will also be ignored.

Each parameter value is provided by specifying the name of the input variable and then putting the value after the name, separated by one or more blank characters(space or tab). The following characters (> 150) in the same line will be neglected.

Depending on the input variable, the value may be an integer, a real number or a string. The parameters can be given in any order, but only one parameter should be given per line.

Furthermore, if a given parameter name appeared more than once in the input file, only the last value will be taken.

**Note:** if a parameter name is not recognized by the program, the program will stop with an error message.

In the above example, the meanings of the parameters are:

- suffix : the name of the system, default ABACUS
- ntype : how many types of elements in the unit cell
- pseudo\_dir : the directory where pseudopotential files are provided
- orbital dir : the directory where orbital files are provided
- ecutwfc: the plane-wave energy cutoff for the wave function expansion (UNIT: Rydberg)
- scf\_thr: the threshold for the convergence of charge density (UNIT: Rydberg)
- basis\_type : the type of basis set for expanding the electronic wave functions
- calculation : the type of calculation to be performed by ABACUS
- out\_chg : if true, output thee charge density oon real space grid

For a complete list of input parameters, please consult this *[instruction](#page-85-1)*.

**Note:** Users cannot change the filename "INPUT" to other names. Boolean paramerters such as out\_chg can be set by using  $True$  and  $False$ , 1 and 0, or T and  $F$ . It is case insensitive so that other preferences such as true and false, TRUE and FALSE, and t and f for setting boolean values are also supported.

### <span id="page-17-0"></span>**3.2** *STRU*

The structure file contains structural information about the system, e.g., lattice constant, lattice vectors, and positions of the atoms within a unit cell. The positions can be given either in direct or Cartesian coordinates.

An example of the STRU file is given as follows :

```
#This is the atom file containing all the information
#about the lattice structure.
ATOMIC_SPECIES
Mg 24.305 Mg_ONCV_PBE-1.0.upf # element name, atomic mass, pseudopotential file
O 15.999 O_ONCV_PBE-1.0.upf
NUMERICAL_ORBITAL
Mg_gga_8au_100Ry_4s2p1d.orb
O_gga_8au_100Ry_2s2p1d.orb
LATTICE_CONSTANT
1.8897259886 # 1.8897259886 Bohr = 1.0 Angstrom
LATTICE_VECTORS
4.25648 0.00000 0.00000
0.00000 4.25648 0.00000
0.00000 0.00000 4.25648
ATOMIC_POSITIONS
Direct #Cartesian(Unit is LATTICE_CONSTANT)
Mg #Name of element
0.0 #Magnetic for this element.
4 #Number of atoms
0.0 0.0 0.0 0 0 0 #x,y,z, move_x, move_y, move_z
0.0 0.5 0.5 0 0 0 #x,y,z, move_x, move_y, move_z
0.5 0.0 0.5 0 0 0 #x,y,z, move_x, move_y, move_z
0.5 0.5 0.0 0 0 0 #x,y,z, move_x, move_y, move_z
O #Name of element
0.0 #Magnetic for this element.
4 #Number of atoms
0.5 0.0 0.0 0 0 0 #x,y,z, move_x, move_y, move_z
0.5 0.5 0.5 0 0 0 #x,y,z, move_x, move_y, move_z
```

```
0.0 0.0 0.5 0 0 0 #x,y,z, move_x, move_y, move_z
0.0 0.5 0.0 0 0 0 #x,y,z, move_x, move_y, move_z
```
Note: users may choose a different name for their structure file using the keyword  $stru_f$ ile. The order of the pseudopotential file list and the numerical orbital list (if LCAO is applied) MUST be consistent with that of the atomic type given in ATOMIC\_POSITIONS.

For a more detailed description of STRU file, please consult *[here](#page-181-0)*.

# <span id="page-18-0"></span>**3.3** *KPT*

This file contains information of the kpoint grid setting for the Brillouin zone sampling.

An example of the KPT file is given below:

```
K_POINTS
0
Gamma
4 4 4 0 0 0
```
Note: users may choose a different name for their k-point file using keyword kpoint\_file

For a more detailed description, please consult *[here](#page-188-0)*.

• The pseudopotential files

Norm-conserving pseudopotentials are used in ABACUS, in the UPF file format.The filename of each element's pseudopotential needs to be specified in the STRU file, together with the directory of the pseudopotential files unless they are already present in the working directory.

More information on pseudopotentials is given *[here](#page-41-0)*.

• The numerical orbital files

This part is only required in LCAO calculations. The filename for each element's numerical orbital basis needs to be specified in the STRU file, together with the directory of the orbital files unless they are already present in the working directory. ABACUS provides numerical atomic basis sets of different accuracy levels for most elements commonly used. Users can download these basis sets from the [website.](http://abacus.ustc.edu.cn/pseudo/list.htm) Moreover, users can generate numerical atomic orbitals by themselves, and the procedure is provided in this *[short introduction](#page-40-2)*.

**CHAPTER**

**FOUR**

# **BRIEF INTRODUCTION OF THE OUTPUT FILES**

<span id="page-19-0"></span>The following files are the central output files for ABACUS. After executing the program, you can obtain a log file containing the screen output, more detailed outputs are stored in the working directory OUT. suffix (Default one is OUT.ABACUS). Here we give some simple descriptions.

# <span id="page-19-1"></span>**4.1** *INPUT*

Different from INPUT given by the users, OUT. suffix/INPUT contains all parameters in ABACUS.

**Note:** OUT. suffix/INPUT contain the initial default of ABACUS instead of the real parameters used in calculations. If you want to figure out the real parameters used in calculations, you can open  $OUT$ .  $suffix /$ runing\_scf.log and research corresponding parameter you are interested.

For a complete list of input parameters, please consult this *[instruction](#page-85-1)*.

# <span id="page-19-2"></span>**4.2** *running\_scf.log*

running\_scf.log contains information on nearly all function calls made during the execution of ABACUS.

### <span id="page-19-3"></span>**4.3** *KPT*

This file contains the information of all generated k-points, as well as the list of k-points actually used for calculations after considering symmetry.

### <span id="page-19-4"></span>**4.4** *istate.info*

This file includes the energy levels computed for all k-points. From left to right, the columns represent: energy level index, eigenenergy, and occupancy number.

Below is an example istate.info:

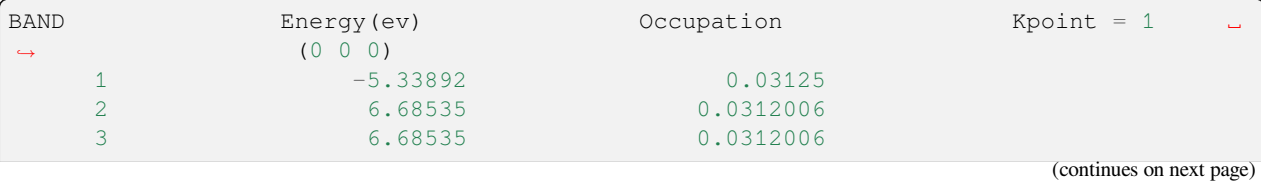

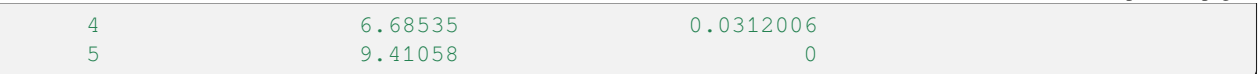

# <span id="page-20-0"></span>**4.5** *STRU\_SIMPLE.cif*

ABACUS generates a .cif format structure file based on the input file STRU, facilitating users to visualize with commonly used software. STRU\_READIN\_ADJUST.cif is the structure after considering symmetry.

# <span id="page-20-1"></span>**4.6** *warning.log*

The file contains all the warning messages generated during the ABACUS run.

### **CHAPTER**

# **ADVANCED INSTALLATION OPTIONS**

<span id="page-21-0"></span>This guide helps you install ABACUS with advanced features. Please make sure to read the *[easy-installation guide](#page-5-0)* before.

# <span id="page-21-1"></span>**5.1 Build with Libxc**

ABACUS use exchange-correlation functionals by default. However, for some functionals (such as HSE hybrid functional), Libxc is required.

Dependency: [Libxc](https://tddft.org/programs/libxc/)  $\ge$  = 5.1.7.

Note: Building Libxc from source with Makefile does NOT support using it in CMake here. Please compile Libxc with CMake instead.

If Libxc is not installed in standard path (i.e. installed with a custom prefix path), you can set Libxc\_DIR to the corresponding directory.

```
cmake -B build -DLibxc_DIR=~/libxc
```
# <span id="page-21-2"></span>**5.2 Build with DeePKS**

If DeePKS feature is required for [DeePKS-kit](https://github.com/deepmodeling/deepks-kit), the following prerequisites and steps are needed:

- C++ compiler, supporting **C++14** (GCC >= 5 is sufficient)
- CMake  $>= 3.18$
- [LibTorch](https://pytorch.org/) with cxx11 ABI supporting CPU
- [Libnpy](https://github.com/llohse/libnpy/)

```
cmake -B build -DENABLE_DEEPKS=1 -DTorch_DIR=~/libtorch/share/cmake/Torch/ -Dlibnpy_
,→INCLUDE_DIR=~/libnpy/include
```
CMake will try to download Libnpy if it cannot be found locally.

### <span id="page-22-0"></span>**5.3 Build with DeePMD-kit**

Note: This part is only required if you want to load a trained DeeP Potential and run molecular dynamics with that. To train the DeeP Potential with DP-GEN, no extra prerequisite is needed and please refer to [this](http://abacus.deepmodeling.com/en/latest/advanced/interface/dpgen.html) [page](http://abacus.deepmodeling.com/en/latest/advanced/interface/dpgen.html) for ABACUS interface with DP-GEN.

If the Deep Potential model is employed in Molecule Dynamics calculations, the following prerequisites and steps are needed:

- [DeePMD-kit](https://github.com/deepmodeling/deepmd-kit)
- [TensorFlow](https://www.tensorflow.org/)

cmake -B build -DDeePMD\_DIR=~/deepmd-kit -DTensorFlow\_DIR=~/tensorflow

deepmd\_c/deepmd\_cc and tensorflow\_cc libraries would be called according to DeePMD\_DIR and TensorFlow\_DIR, which is showed in detail in [this page](https://github.com/deepmodeling/deepmd-kit/blob/master/doc/inference/cxx.md).

# <span id="page-22-1"></span>**5.4 Build with LibRI and LibComm**

The new EXX implementation depends on two external libraries:

- [LibRI](https://github.com/abacusmodeling/LibRI)
- [LibComm](https://github.com/abacusmodeling/LibComm)

These two libraries are added as submodules in the [deps](https://github.com/deepmodeling/abacus-develop/tree/develop/deps) folder. Set -DENABLE\_LIBRI=ON to build with these two libraries.

If you prefer using manually downloaded libraries, provide -DLIBRI\_DIR=\${path to your LibRI folder} -DLIBCOMM\_DIR=\${path to your LibComm folder}.

# <span id="page-22-2"></span>**5.5 Build Unit Tests**

To build tests for ABACUS, define BUILD\_TESTING flag. You can also specify path to local installation of [Googletest](https://github.com/google/googletest) by setting GTEST\_DIR flags. If not found in local, the configuration process will try to download it automatically.

cmake -B build -DBUILD\_TESTING=1

After building and installing, unit tests can be performed with ctest.

To run a subset of unit test, use  $\text{ctest} - \text{R} \leq \text{test-match-pattern} >$  to perform tests with name matched by given pattern.

### <span id="page-23-0"></span>**5.6 Build with CUDA support**

#### **5.6.1 Extra prerequisites**

• [CUDA-Toolkit](https://developer.nvidia.com/cuda-toolkit)

To build NVIDIA GPU support for ABACUS, define USE\_CUDA flag. You can also specify path to local installation of CUDA Toolkit by setting CMAKE\_CUDA\_COMPILER flags.

cmake -B build -DUSE\_CUDA=1 -DCMAKE\_CUDA\_COMPILER=*\${*path to cuda toolkit*}*/bin/nvcc

# <span id="page-23-1"></span>**5.7 Build math library from source**

Note: This flag is **enabled by default**. It will get better performance than the standard implementation on gcc and clang. But it **will be disabled** when using Intel Compiler since the math functions will get wrong results and the performance is also unexpectly poor.

To build math functions from source code, instead of using c++ standard implementation, define USE\_ABACUS\_LIBM flag.

Currently supported math functions: sin, cos, sincos, exp, cexp

```
cmake -B build -DUSE_ABACUS_LIBM=1
```
# <span id="page-23-2"></span>**5.8 Build ABACUS with make**

Note: We suggest using CMake to configure and compile.

To compile the ABACUS program using legacy make, users need to specify the location of the compilers, headers and libraries in source/Makefile.vars:

```
# This is the Makefile of ABACUS API
#======================================================================
# Users set
#======================================================================
CXX = mpiicpc# mpiicpc: compile intel parallel version
# icpc: compile intel sequential version
# make: ELPA_DIR, ELPA_INCLUDE_DIR, CEREAL_DIR must also be set.
# make pw: nothing need to be set except LIBXC_DIR
#
# mpicxx: compile gnu parallel version
# g++: compile gnu sequential version
# make: FFTW_DIR, OPENBLAS_LIB_DIR, SCALAPACK_LIB_DIR, ELPA_DIR, ELPA_INCLUDE_DIR,␣
,→CEREAL_DIR must also be set.
# make pw: FFTW_DIR, OPENBLAS_LIB_DIR must be set.
# GPU = OFF #We do not support GPU yet
# OFF: do not use GPU
# CUDA: use CUDA
                               #======================================================================
```

```
#-------------------- FOR INTEL COMPILER ----------------------------
## ELPA_DIR should contain an include folder and lib/libelpa.a
## CEREAL_DIR should contain an include folder.
#----------------------------------------------------------------------
ELPA_DIR = /usr/local/include/elpa-2021.05.002
ELPA_INCLUDE_DIR = ${ELPA_DIR}/elpa
CEREAL_DIR = /usr/local/include/cereal
##------------------- FOR GNU COMPILER ------------------------------
## FFTW_DIR should contain lib/libfftw3.a.
## OPENBLAS_LIB_DIR should contain libopenblas.a.
## SCALAPACK_LIB_DIR should contain libscalapack.a
## All three above will only be used when CXX=mpicxx or g++
## ELPA_DIR should contain an include folder and lib/libelpa.a
## CEREAL_DIR should contain an include folder.
##---------------------------------------------------------------------
# FFTW_DIR = /public/soft/fftw_3.3.8
# OPENBLAS_LIB_DIR = /public/soft/openblas/lib
# SCALAPACK_LIB_DIR = /public/soft/openblas/lib
# ELPA_DIR = /public/soft/elpa_21.05.002
# ELPA_INCLUDE_DIR = ${ELPA_DIR}/include/elpa-2021.05.002
# CEREAL_DIR = /public/soft/cereal
##------------------- OPTIONAL LIBS ---------------------------------
## To use DEEPKS: set LIBTORCH_DIR and LIBNPY_DIR
## To use LIBXC: set LIBXC_DIR which contains include and lib/libxc.a (>5.1.7)
## To use DeePMD: set DeePMD_DIR and TensorFlow_DIR
## To use LibRI: set LIBRI_DIR and LIBCOMM_DIR
##---------------------------------------------------------------------
# LIBTORCH_DIR = /usr/local
# LIBNPY_DIR = /usr/local
# LIBXC_DIR = /public/soft/libxc
# DeePMD_DIR = ${deepmd_root}
# TensorFlow_DIR = ${tensorflow_root}
# LIBRI_DIR = /public/software/LibRI
# LIBCOMM_DIR = /public/software/LibComm
##---------------------------------------------------------------------
# NP = 14 # It is not supported. use make -j14 or make -j to parallelly compile
# DEBUG = OFF
# Only for developers
# ON: use gnu compiler and check segmental defaults
# OFF: nothing
#======================================================================
```
For example, below is a case where the Intel C++ compiler, Intel MPI and CEREAL are used, along with Intel MKL library. The file Makefile.vars can be set as follows:

```
CXX = mpiicpc #(or CXX = icpc)
ELPA_DIR = /public/soft/elpa_21.05.002
ELPA_INCLUDE_DIR = ${ELPA_DIR}/include/elpa-2021.05.002
CEREAL_DIR = /public/soft/cereal
```
When  $CXX=mpi\text{ ipc}$ , a parallel version will be compiled. When  $CXX=i\text{ cpc}$ , a sequential version will be compiled.

Another example is where the Gnu C++ compiler, MPICH, OPENBLAS, ScaLAPACK, ELPA and CEREAL are used:

```
CXX = mpicxx/q++FFTW_DIR = /public/soft/fftw_3.3.8
OPENBLAS_LIB_DIR = /public/soft/openblas/lib
SCALAPACK_LIB_DIR = /public/soft/openblas/lib
ELPA DIR = /public/soft/elpa_21.05.002
ELPA_INCLUDE_DIR = ${ELPA_DIR}/include/elpa-2021.05.002
CEREAL DIR = /public/soft/cereal
```
When  $CXX=mpicxx$ , a parallel version will be compiled. When  $CXX=g++$ , a sequential version will be compiled.

Except modifying Makefile.vars, you can also directly use

```
make CXX=mpiicpc ELPA_DIR=/public/soft/elpa_21.05.002 \
ELPA_INCLUDE_DIR=${ELPA_DIR}/include/elpa-2021.05.002 \
CEREAL_DIR=/public/soft/cereal
```
ABACUS now support full version and pw version. Use make or make abacus to compile full version which supports LCAO calculations. Use make pw to compile pw version which only supports pw calculations. For pw version, make pw CXX=mpiicpc, you do not need to provide any libs. For make pw CXX=mpicxx, you need provide FFTW\_DIR and OPENBLAS\_LIB\_DIR.

Besides, libxc and deepks are optional libs to compile abacus. They will be used when LIBXC\_DIR is defined like

LIBXC\_DIR = /public/soft/libxc

or LIBTORCH\_DIR and LIBNPY\_DIR like

```
LIBTORCH DIR = /usr/localLIBNPY_DIR = /usr/local
```
After modifying the Makefile. vars file, execute make or make  $-j12$  to build the program.

After the compilation finishes without error messages (except perhaps for some warnings), an executable program ABACUS.mpi will be created in directory bin/.

#### <span id="page-25-0"></span>**5.8.1 Add Libxc Support**

The program compiled using the above instructions do not link with LIBXC and use exchange-correlation functionals as written in the ABACUS program. However, for some functionals (such as HSE hybrid functional), LIBXC is required.

To compile ABACUS with LIBXC, you need to define LIBXC\_DIR in the file Makefile.vars or use

make LIBXC\_DIR=/pulic/soft/libxc

directly.

### **5.8.2 Add DeePKS Support**

To compile ABACUS with DEEPKS, you need to define LIBTORCH\_DIR and LIBNPY\_DIR in the file Makefile. vars or use

make LIBTORCH\_DIR=/opt/libtorch/ LIBNPY\_DIR=/opt/libnpy/

directly.

### **5.8.3 Add DeePMD-kit Support**

Note: This part is only required if you want to load a trained DeeP Potential and run molecular dynamics with that. To train the DeeP Potential with DP-GEN, no extra prerequisite is needed and please refer to [this](http://abacus.deepmodeling.com/en/latest/advanced/interface/dpgen.html) [page](http://abacus.deepmodeling.com/en/latest/advanced/interface/dpgen.html) for ABACUS interface with DP-GEN.

To compile ABACUS with DeePMD-kit, you need to define DeePMD\_DIR and TensorFlow\_DIR in the file Makefile.vars or use

make DeePMD\_DIR=~/deepmd-kit TensorFlow\_DIR=~/tensorflow

directly.

deepmd\_c/deepmd\_cc and tensorflow\_cc libraries would be called according to DeePMD\_DIR and TensorFlow\_DIR, which is showed in detail in [this page](https://github.com/deepmodeling/deepmd-kit/blob/master/doc/inference/cxx.md).

### <span id="page-26-0"></span>**5.8.4 Add LibRI Support**

To use new EXX, you need two libraries: [LibRI](https://github.com/abacusmodeling/LibRI) and [LibComm](https://github.com/abacusmodeling/LibComm) and need to define LIBRI\_DIR and LIBCOMM\_DIR in the file Makefile.vars or use

make LIBRI\_DIR=/public/software/LibRI LIBCOMM\_DIR=/public/software/LibComm

directly.

### **CHAPTER**

# **RUNNING SCF**

# <span id="page-27-1"></span><span id="page-27-0"></span>**6.1 Initializing SCF**

Good initializing would abate the number of iteration steps in SCF. Charge density should be initialed for constructing the initial hamiltonian operator.

In PW basis, wavefunction should be initialized for iterate diagonalization method. In LCAO basis, wavefunction can be read to calculate initial charge density. The wavefunction itself does not have to be initialized.

# **6.1.1 Charge Density**

init chg is used for choosing the method of charge density initialization.

- atomic: initial charge density by atomic charge density from pseudopotential file under keyword PP\_RHOATOM
- file : initial charge density from files produced by previous calculations with *[out\\_chg 1](#page-58-1)*.

# **6.1.2 Wave function**

init  $wfc$  is used for choosing the method of wavefunction coefficient initialization.

When basis\_type=pw, setting of random and atomic are supported. Atomic wave function is read from pseudopotential file under keyword PP\_PSWFC, if setting is atomic and number of band of atomic wavefunction less than nbands in INPUT file, the extra bands will be initialed by random.

When basis type=lcao, we further support reading of initial wavefunction by setting init wfc to file. In LCAO code, wave function is used to initialize density matrix and real-space charge density. For such purpose, a file containing wavefunction must be prepared. Such files can be generated from previous calculations with *[out\\_wfc\\_lcao](#page-58-0) [1](#page-58-0)*.

# <span id="page-27-2"></span>**6.2 Constructing the Hamiltonian**

# **6.2.1 Exchange-Correlation Functionals**

In our package, the XC functional can be set explicitly using the dft functional keyword in INPUT file. If dft functional is not specified, ABACUS will use the xc functional indicated in the pseudopotential file.

Several common functionals are implemented in ABACUS, such as PZ and PBE. Users can check out this file for a complete list of functionals implemented in ABACUS. Furthermore, if ABACUS is compiled with LIBXC, we also support all the LDA, GGA and meta-GGA functionals provided therein.

Here, we use a simple [example calculation](https://github.com/deepmodeling/abacus-develop/tree/develop/examples/scf/lcao_Si2) for illustration.

#### 1. **Default setting:**

In the original INPUT file, there is no specification of the dft\_functional keyword. As a result, we use the default option, that is to use the xc functional in the pseudopotential file,  $Si.pz-vbc.UPF$ . We can take a look at the first few lines of the <PP\_HEADER> section from the pseudopotential file:

```
<PP_HEADER>
0 Version Number
Si Element
NC Norm - Conserving pseudopotential
  F Nonlinear Core Correction
SLA PZ NOGX NOGC PZ Exchange-Correlation functional
```
From the line commented 'Exchange-Correlation functional', we see that this pseudopotential is generated using PZ functional. As a result, if we run ABACUS with the original setting, PZ functional will be used.

Note : for systems with multiple elements, if no  $dft_f$ unctional is specified, users should make sure that all pseudopotentials are using the same functional. Otherwise, the type of xc functional should be specified explicitly.

#### 2. **Using PBE**

On the other hand, users might also explicitly specify the xc functional through dft functional parameter. For example, to use PBE functional, add the following line to INPUT file and rerun the calculation:

dft\_functional PBE

#### 3. **More functionals from LIBXC**

ABACUS has its own implementation of the PBE functional as well as a few others, but our list is far from comprehensive. However, if ABACUS is compiled with LIBXC, we also support all the LDA, GGA and meta-GGA functionals provided therein.

For this part, users should compile the ABACUS code with LIBXC linked (version 5.1.7 or higher).

To use SCAN functional, make the following modification to the INPUT file:

dft\_functional SCAN

Note that in the case of PBE and SCAN, we are using 'short-hand' names to represent the entire functional, which is made up of individual exchange and correlation components. A complete list of 'short-hand' expressions supported by ABACUS can be found in source code.

Apart from the 'short-hand' names, ABACUS also allow supplying exchange-correlation functionals as combinations of LIBXC keywords for functional components, joined by plus sign, for example, setting:

dft\_functional LDA\_X\_YUKAWA+LDA\_C\_1D\_CSC

means we are using the short-range Yukawa attenuated exchange along with the Casula, Sorella & Senatore LDA correlation functional.

The list of LIBXC keywords can be found on its [website](https://www.tddft.org/programs/libxc/functionals/).

#### 4. **Temperature-dependent functional**

In ABACUS, we provide temperature-dependent functionals through LIBXC. For such functionals, the keyword xc\_temperature (unit is Rydberg) is used to specify the temperature, such as the following:

```
dft_functional LDA_XC_CORRKSDT
xc_temperature 10
```
#### 5. **Hybrid functional**

ABACUS supports functionals with exact Hartree-Fock exchange in LCAO basis set only. The old INPUT parameter exx\_hybrid\_type for hybrid functionals has been absorbed into dft\_functional. Options are hf (pure Hartree-Fock), pbe0(PBE0), hse, and scan0(SCAN0) (Note: in order to use HSE or SCAN0 functional, LIBXC is required). Note also that only HSE has been tested while other hybrid functionals have NOT been fully tested yet, and the maximum parallel cpus for running exx is  $N^4$ , with N being the number of atoms.

More information on the hybrid functional can be found from the section *[Exact Exchange](#page-143-0)* in the list of input variables for more information.

An example HSE calculation is provided in this [directory](https://github.com/deepmodeling/abacus-develop/tree/develop/examples/hse/lcao_Si2). Apart from the input files (INPUT, STRU, KPT), we further provide two files: running\_scf.log\_ref and log\_ref, which contains reference for running\_scf.log and standard output from the program, respectively.

### **6.2.2 DFT+***U*

Conventional functionals, e.g., L(S)DA and GGAs, encounter failures in strongly correlated systems, usually characterized by partially filled *d*/*f* shells. These include transition metals ™ and their oxides, rare-earth compounds, and actinides, to name a few, where L(S)DA/GGAs typically yield quantitatively or even qualitatively wrong results. To address this failure, an efficient and successful method named DFT+*U*, which inherits the efficiency of L(S)DA/GGA but gains the strength of the Hubbard model in describing the physics of strongly correlatedsystems, has been developed.

Now the DFT+*U* method is accessible in ABACUS. The details of the DFT+*U* method could be found in this [paper.](https://doi.org/10.1063/5.0090122) It should be noted that the DFT+*U* works only within the NAO scheme, which means that the value of the keyword basis\_type must be lcao when DFT+*U* is called. To turn on DFT+*U*, users need to set the value of the dft\_plus\_u keyword in the INPUT file to be 1. All relevant parmeters used in DFT+*U* calculations are listed in the *DFT+*U *[correction](#page-155-0)* part of the *[list of keywords](#page-85-1)*.

Examples of DFT+*U* calculations are provided in this [directory.](https://github.com/deepmodeling/abacus-develop/tree/develop/examples/dft_plus_u)

# <span id="page-29-0"></span>**6.3 Solving the Hamiltonian**

### **6.3.1 Explicit Diagonalization**

Method of explicit solving KS-equation can be chosen by variable "ks\_solver" in INPUT file.

When "basis\_type =  $pw$ ",  $ks$ \_solver can be cg, bpcg or dav. The bpcg method only supports K-point parallelism currently. The default setting cg is recommended, which is band-by-band conjugate gradient diagonalization method. There is a large probability that the use of setting of  $dav$ , which is block Davidson diagonalization method, can be tried to improve performance.

When "basis\_type =  $lcao$ ",  $ks\_solver$  can be genelpa or scalapack\_qvx. The default setting genelpa is recommended, which is based on ELPA (EIGENVALUE SOLVERS FOR PETAFLOP APPLICATIONS)([https://elpa.](https://elpa.mpcdf.mpg.de/) [mpcdf.mpg.de/\)](https://elpa.mpcdf.mpg.de/) and the kernel is auto choosed by GENELPA[\(https://github.com/pplab/GenELPA\)](https://github.com/pplab/GenELPA), usually faster than the setting of "scalapack\_gvx", which is based on ScaLAPACK(Scalable Linear Algebra PACKage)

### **6.3.2 Stochasic DFT**

We support stochastic DFT calculation (SDFT) or mixed stochastic-deterministic DFT (MDFT) with plane-wave basis [\[Phys. Rev. B 106, 125132 \(2022\)](https://doi.org/10.1103/PhysRevB.106.125132)]. Different from traditional KSDFT with the explicit diagonalization method, SDFT and MDFT calculate physical quantities with trace of the corresponding operators. The advantages of SDFT and MDFT compared to the traditional KSDFT are the ability to simulate larger sizes and higher temperatures. In our package, SDFT and MDFT can be used by setting the esolver\_type parameter to sdft for SCF calculations or MD calculations. To start with, you can refer to two [examples](https://github.com/deepmodeling/abacus-develop/tree/develop/examples/stochastic) and an explanation of the *[input variables](#page-117-0)*.

When we have a hamiltonian, the electronic density can be calculated with:

$$
\rho({\bf r})={\rm Tr}[f({\hat H}){\bf r}{\bf r}],
$$

where the Fermi-Dirac function  $f(\hat{H}) = \frac{1}{1 + \exp(\frac{\hat{H} - \mu}{kT})}$  and it can be calculated with the Chebyshev expansion. Here we only support the "fd" or "fermi-dirac" smearing\_method, the parameter smearing\_sigma is equal the temperature *T* (in Ry) and nche\_sto represents the order of the expansion.

For physical quantities represented by operator  $\hat{O}$ , SDFT calculates its trace with:

$$
\operatorname{Tr}[\hat{O}] = \sum_{i=1}^{N_{\chi}} \chi_i \hat{O} \chi_i,
$$

while MDFT calculates the trace as:

$$
\operatorname{Tr}[\hat{O}] = \sum_{n=1}^{N_{\phi}} \phi_n \hat{O} \phi_n + \sum_{i=1}^{N_{\chi}} \tilde{\chi}_i \hat{O} \tilde{\chi}_i,
$$

where  $\{\tilde{\chi}_i\}$  are obtaiend by projecting stochastic orbitals onto the subspace orthogonal to KS orbitals  $\{\phi_n\}$ :

$$
\tilde{\chi}_i = \chi_i - \sum_{n=1}^{N_{\phi}} \phi_n | \chi_i \phi_n.
$$

Here the number of KS orbitals  $N_{\phi}$  is controlled by the parameter nbands while the number of stochastic orbitals  $N_{\chi}$ is controlled by nbands\_sto.

Besides, although SDFT does not diagonalize the hamiltonian, it can also caluclate DOS and electronic conductivities with parameters out\_dos and cal\_cond separately.

# <span id="page-30-0"></span>**6.4 Converging SCF**

As in any non-linear systems, numerical instabilities during SCF iterations may lead to nonconvergence. In ABACUS, we offer the following options to facilitate SCF convergence.

### **6.4.1 Charge Mixing**

In ABACUS, KS-DFT is solved by self-consistent field (SCF) iteration method. By mixing the electron density with that obtained from previous steps, numerical instabilities can be ameliorated while also accelerating convergence. ABACUS offers several mixing schemes, and users may make a selection by adjusting the *[mixing\\_type](#page-112-0)* keyword in INPUT file.

For each of the mixing types, we also provide variables for controlling relevant parameters, including  $m\bar{x}$ ing\_ndim, mixing\_type, mixing\_beta, mixing\_gg0, mixing\_beta\_mag, mixing\_gg0\_mag, mixing\_gg0\_min, mixing\_angle.

mixing\_ndim is the mixing dimensions in DIIS (broyden or pulay) mixing. Gerenally, a larger mixing\_ndim leads to a better convergence. the default choice  $\text{mixing}_n$  ndim=8 should work fine in most cases. For  $\text{mixing}_n$  type, the default choice is broyden, which is slightly better than Pulay typically. Besides that, a large mixing beta means a larger change in electron density for each SCF step. For well-behaved systems, a larger mixing beta leads to faster convergence. However, for some difficult cases, a smaller mixing\_beta is preferred to avoid numerical instabilities.

For non-spin-polarized calculations, the default choices usually achieve convergence. If convergence issue arises in metallic systems, you can try different value of Kerker preconditioning *[mixing\\_gg0](#page-113-0)* and *[mixing\\_gg0\\_min](#page-113-1)*, and try to reduce mixing beta, which is 0.8 defaultly for  $n$ spin=1.

For magnetic calculations, mixing\_beta\_mag and mixing\_gg0\_mag are activated. Considering collinear calculations, you can rely on the default value for most cases. If convergence issue arises, you can try to reduce  $\min x \cdot \min y$  beta and mixing beta mag together. For non-collinear calculations, tradtional broyden usually works, especially for a given magnetic configuration. If one is not interested in the energies of a given magnetic configuration but wants to determine the ground state by relaxing the magnetic moments' directions, the standard Broyden mixing algorithm sometimes fails to find the correct magnetic configuration. If so, we can set *[mixing\\_angle=1.0](#page-114-0)*, which is a promising mixing method proposed by J. Phys. Soc. Jpn. 82 (2013) 114706.

An example showcasing different charge mixing methods can be found in our [repository.](https://github.com/deepmodeling/abacus-develop/tree/develop/examples/charge_mixing/pw_Al) Four INPUT files are provided, with description given in README.

#### **6.4.2 Smearing**

Thermal smearing is an efficient tool for accelerating SCF convergence by allowing fractional occupation of molecular orbitals near the band edge. It is important for metallic systems.

In ABACUS, we provide a few smearing methods, which can be controlled using the keyword *[smearing\\_method](#page-111-0)*. We also provide keyword smearing\_sigma or smearing\_sigma\_temp to control the energy range of smearing. A larger value of smearing sigma leads to a more diffused occupation curve.

Note: The two keywords smearing sigma and smearing sigma temp should not be used concurrently.

We provide an example showing the importance of smearing in our [repository.](https://github.com/deepmodeling/abacus-develop/tree/develop/examples/smearing/lcao_fe) Two INPUT fiels rae provided, with description given in README.

# <span id="page-31-0"></span>**6.5 Accelerating the Calculation**

In ABACUS, we provide a few methods for accelerating the calculation. The parameters are usually set as default for calculations where there is not extreme concern for efficiency, as some of them may produce numerical issues under certain circumstances. In short, methods in this section should be used with care. It is better to calibrate the results against the default setting.

### **6.5.1 K-point Parallelization**

In ABACUS, we offer k-point parallelization for calculations with PW basis, which should increase the efficiency when a large k-point mesh is used.

To use k-point parallelization, users may set keyword *[kpar](#page-98-0)* to be larger than 1.

Note: It has been observed that k-point parallelization cannot work in conjunction with Davidson diagonalization.

### **6.5.2 K-point Symmetry**

Inclusion of k-point symmetry helps increasing the efficiency of calculations by reducing the effective number of k-points used. To turn on k-point symmetry, users may set keyword *[symmetry](#page-97-0)* to be 1.

Note: In ABACUS we only support point-group symmetry but not space-group symmetry.

### **6.5.3 Accelerating Grid Integration**

For LCAO calculation, the matrix elements of the local potential is evaluated using grid integration. In grid integration, we group real-space FFT grid points into boxes of dimension bx \* by \* bz, and then proceed with the boxes as the basis unit of calculation.

Setting *bx*, *by*, *bz* to be values other than default might help with the efficiency of grid integration.

Note: the choice of bx, by, bz should be integer factors of the dimension of the real space FFT grid in each direction.

### **6.5.4 Low Dimension Materials**

In grid integration, we chose to parallelize the grid points along the z direction. Therefore, when using LCAO calculation for low dimension materials, it is recommended to put the material more evenly in z direction to avoid imbalanced workload on different MPI threads.

Namely, when calculating 2D materials, it is better to put the material in xz or yz direction; while for 1D materials, it is better to align the material with the z direction.

# <span id="page-32-0"></span>**6.6 SCF in Complex Environments**

### **6.6.1 Implicit Solvation Model**

Solid-liquid interfaces are ubiquitous in nature and frequently encountered and employed in materials simulation. The solvation effect should be taken into account in first-principles calculations of such systems so as to obtain accurate predictions.

Implicit solvation model is a well-developed method to deal with solvation effects, which has been widely used in finite and periodic systems. This approach treats the solvent as a continuous medium instead of individual "explicit" solvent molecules, which means that the solute embedded in an implicit solvent, and the average over the solvent degrees of freedom becomes implicit in the properties of the solvent bath. Compared to the "explicit" method, such implicit solvation model can provide qualitatively correct results with much less computational cost, which is particularly suited for large and complex systems. The implicit solvation model implemented in ABACUS follows the [methodology](https://aip.scitation.org/doi/10.1063/1.4865107) developed by Mathew, Sundararaman, Letchworth-Weaver, Arias, and Hennig in 2014.

Input parameters that control the implicit solvation model are listed as follows with detailed explaination and recommended values provided on this [webpage:](https://abacus.deepmodeling.com/en/latest/advanced/input_files/input-main.html#implicit-solvation-model)

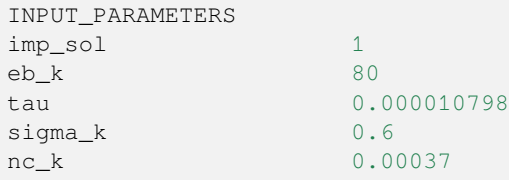

Example of running DFT calculation with the implicit solvation model is provided in this [directory.](https://github.com/deepmodeling/abacus-develop/tree/develop/examples/implicit_solvation_model/Pt-slab)

### **6.6.2 External Electric Field**

A saw-like potential simulating an electric field can be added to the bare ionic potential, which is a simplified simulation to the field-effect measurements, in which the system is separated from the gate electrode by a dielectric such as silicon oxide.

Whether to apply the external field is controlled via the keyword  $efield_flag$  in INPUT (setting to 1 to turn on the field). Related keywords that control the external field are listed as follows with detailed explaination provided [here:](https://abacus.deepmodeling.com/en/latest/advanced/input_files/input-main.html#electric-field-and-dipole-correction)

```
INPUT_PARAMETERS
efield_flag 1
efield_dir 2
efield_pos_max 0.5
efield_pos_dec 0.1
efield_amp 0.001
```
Example of running DFT calculation with added external electric field is provided in this [directory.](https://github.com/deepmodeling/abacus-develop/tree/develop/examples/electric_field/Pt-slab)

### **6.6.3 Dipole Correction**

A dipole correction can be added to the bare ionic potential, which can compensate for the artificial dipole field within the context of a periodic supercell calculation. The dipole correction implemented in ABACUS follows the [methodology](https://journals.aps.org/prb/abstract/10.1103/PhysRevB.59.12301) proposed by Bengtsson in 1999. This correction must be used ONLY in a slab geometry, for surface calculations, with the discontinuity FALLING IN THE EMPTY SPACE. Note that the common input parameters shared between the external electric field and dipole correction, with detailed explaination provided [here.](https://abacus.deepmodeling.com/en/latest/advanced/input_files/input-main.html#electric-field-and-dipole-correction) The following keywords settings add dipole correction only without applying any external electric field:

```
INPUT_PARAMETERS
efield flag 1
dip_cor_flag 1
efield_dir 2
efield_pos_max 0.5
efield_pos_dec 0.1
efield_amp 0
```
While The external electric field and dipole correction can also be added together to the bare ionic potential as follows:

INPUT\_PARAMETERS efield\_flag 1 dip\_cor\_flag 1 efield\_dir 2 efield\_pos\_max 0.5 efield\_pos\_dec 0.1 efield\_amp 0.001

Examples of running DFT calculations with dipole correction are provided in this [directory](https://github.com/deepmodeling/abacus-develop/tree/develop/examples/dipole_correction/Pt-slab). There are two input files, where INPUT1 considers only the dipole correction without no applied external field, while INPUT2 considers the dipole correction under an applied external field.

To run any of the two cases, users may enter the directory, copy the corresponding input file to INPUT, and run ABACUS.

### **6.6.4 Compensating Charge**

Modeling a constant-potential electronchemcial surface reaction requires adjustment of electron numbers in a simulation cell. At the mean time, we need to maintain the supercell's neutrality due to the periodic boundary condition. A distribution of compensating charge thus needs to be implemented in the vacuum region of surface models when extra electrons are added/extracted from the system.

The compensating charge implemented in ABACUS follows the [methodology](http://dx.doi.org/10.1103/PhysRevB.89.245406) developed by Brumme, Calandra, and Mauri in 2014. Input parameters that control the compensating charge are listed as follows with detailed explaination provided [here:](https://abacus.deepmodeling.com/en/latest/advanced/input_files/input-main.html#gate-field-compensating-charge)

```
INPUT_PARAMETERS
gate_field 1
efield_dir 2
zgate 0.5
block 1
block_down 0.45
block_up 0.55
block_height 0.1
```
Example of running DFT calculation with the compensating charge is provided in this [directory.](https://github.com/deepmodeling/abacus-develop/tree/develop/examples/compensating_charge/Pt-slab)

### **6.6.5 Van-der-Waals Correction**

Conventional DFT functionals often suffer from an inadequate treatment of long-range dispersion, or Van der Waals (VdW) interactions. In order to describe materials where VdW interactions are prominent, one simple and popular approach is to add a Lennard-Jones type term. The resulting VdW-corrected DFT has been proved to be a very effective method for description of both short-range chemical bonding and long-range dispersive interactions.

Currently ABACUS provides three Grimme DFT-D methods, including [D2,](https://onlinelibrary.wiley.com/doi/abs/10.1002/jcc.20495) [D3\(0\)](https://aip.scitation.org/doi/10.1063/1.3382344) and [D3\(BJ\),](https://onlinelibrary.wiley.com/doi/abs/10.1002/jcc.21759) to describe Van der Waals interactions. Among them, the D3 method has been implemented in ABACUS based on the dftd3 [program](https://www.chemie.uni-bonn.de/pctc/mulliken-center/software/dft-d3) written by Stefan Grimme, Stephan Ehrlich and Helge Krieg.

To use VdW-correction, users need to supply value to the vdw\_method keyword in the INPUT file:

- (Default) none: no VdW correction
- d2: DFT-D2 method
- d3\_0: DFT-D3(0) method
- d3\_bj: DFT-D3(BJ) method

Furthermore, ABACUS also provides a *[list of keywords](#page-157-0)* to control relevant parmeters used in calculating the VdW correction, such as the scale factor (s6) term. Recommended values of such parameters can be found on the [webpage.](https://www.chemie.uni-bonn.de/pctc/mulliken-center/software/dft-d3) The default values of the parameters in ABACUS are set to be the recommended values for PBE.

Examples of VdW-corrected DFT calculations are provided in this [directory.](https://github.com/deepmodeling/abacus-develop/tree/develop/examples/vdw/si2) There are two input files, where INPUT1 shows how to apply D2 correction with user-specified  $C_6$  parameter, and INPUT2 shows how to apply D3(BJ) correction with default VdW parameters.

To run any of the two cases, users may enter the directory, copy the corresponding input file to INPUT, and run ABACUS.

# <span id="page-35-0"></span>**6.7 Spin-polarization and SOC**

### **6.7.1 Non-spin-polarized Calculations**

Setting of **"nspin 1"** in INPUT file means calculation with non-polarized spin. In this case, electrons with spin up and spin down have same occupations at every energy states, weights of bands per k point would be double.

### **6.7.2 Collinear Spin Polarized Calculations**

Setting of **"nspin 2"** in INPUT file means calculation with polarized spin along z-axis. In this case, electrons with spin up and spin down will be calculated respectively, number of k points would be doubled. Potential of electron and charge density will separate to spin-up case and spin-down case.

Magnetic moment Settings in *[STRU files](#page-181-0)* are not ignored until **"nspin 2"** is set in INPUT file

When **"nspin 2"** is set, the screen output file will contain magnetic moment information. e.g.

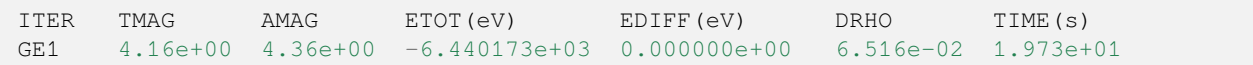

where "TMAG" refers to total magnetization and "AMAG" refers to average magnetization. For more detailed orbital magnetic moment information, please use *[Mulliken charge analysis](#page-55-0)*.

#### **Constraint DFT for collinear spin polarized calculations**

For some special need, there are two method to constrain electronic spin.

- 1. **"ocp"** and **"ocp\_set"** If **"ocp=1"** and **"ocp\_set"** is set in INPUT file, the occupations of states would be fixed by **"ocp\_set"**, this method is often used for excited states calculation. Be careful that: when **"nspin=1"**, spin-up and spin-down electrons will both be set, and when **"nspin=2"**, you should set spin-up and spin-down respectively.
- 2. **"nupdown"** If **"nupdown"** is set to non-zero, number of spin-up and spin-down electrons will be fixed, and Fermi energy level will split to E\_Fermi\_up and E\_Fermi\_down. By the way, total magnetization will also be fixed, and will be the value of **"nupdown"**.
- 3. DeltaSpin The DeltaSpin function as proposed by Zefeng Cai and Ben Xu, et al. [arXiv:2208.04551v6](https://arxiv.org/abs/2208.04551) has been implemented in ABACUS in the LCAO basis for the nspin 2 case. In order to use this function, the following parameters are needed to be set in the input file, for example:

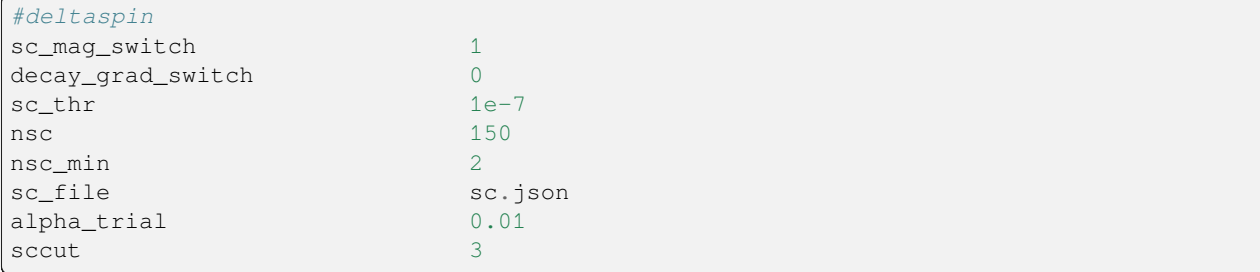

The explanation of each input paramters has been explained in the *[Noncollinear Spin Polarized Calculations](#page-36-0)* section.

An example of the sc\_file json file is shown below:
```
[
    {
        "element": "Fe",
        "itype": 0,
        "ScDecayGrad": 0.9,
        "ScAtomData": [
             {
                 "index": 0,
                 "lambda": 0.0,
                 "target_mag": 2.0,
                 "constrain": 1
             },
             {
                 "index": 1,
                 "lambda": 0,
                 "target_mag": 2.0,
                 "constrain": 1
             }
        ]
    }
]
```
Please refer the *[Noncollinear Spin Polarized Calculations](#page-36-0)* section for the explanation of each input paramters. The difference is that lambda, target\_mag, and constrain are scalars instead of vectors. Simple examples are provided in the abacus-develop/examples/spin\_polarized directory.

### <span id="page-36-0"></span>**6.7.3 Noncollinear Spin Polarized Calculations**

The spin non-collinear polarization calculation corresponds to setting **"noncolin 1"**, in which case the coupling between spin up and spin down will be taken into account. In this case, nspin is automatically set to 4, which is usually not required to be specified manually. The weight of each band will not change, but the number of occupied states will be double. If the nbands parameter is set manually, it is generally set to twice what it would be when nspin<4.

In general, non-collinear magnetic moment settings are often used in calculations considering *[SOC effects](#page-38-0)*. When **"lspinorb 1"** in INPUT file, "nspin" is also automatically set to 4. Note: different settings for "noncolin" and "lspinorb" correspond to different calculations:

- noncolin=0 lspinorb=0 nspin<4 : Non-collinear magnetic moments and SOC effects are not considered.
- noncolin=0 lspinorb=0 nspin=4 : Actualy same as the above setting, but the calculation will be larger. So the setting is not recommended.
- noncolin=1 lspinorb=0 : Non-collinear magnetic moments are considered but SOC effects are not considered
- noncolin=0 lspinorb=1 : The SOC effect is considered but the magnetic moment is limited to the Z direction
- noncolin=1 lspinorb=1 : The SOC effect and non-collinear magnetic moment are both calculated.

#### **Constraint Spin functionality for noncollinear spin polarized calculations**

The DeltaSpin function as proposed by Zefeng Cai and Ben Xu, et al. [arXiv:2208.04551v6](https://arxiv.org/abs/2208.04551) has been implemented in ABACUS in the LCAO basis. In order to use this function, the following parameters are needed to be set in the input file, for example:

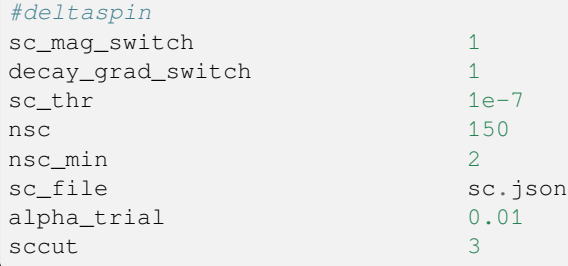

sc\_mag\_switch is the switch of deltaspin functionality; decay\_grad\_switch is the switch of decay gradient method; sc\_thr is the threshold of the spin constraint atomic magnetic moment in unit of Bohr Mag ( $\mu$ B); nsc is the number of self-consistent iterations;  $nsc\_min$  is the minimum number of self-consistent iterations;  $sc\_file$  is the file name of the spin constraint parameters; alpha\_trial is the initial trial step size for lambda in  $eV/uB^2$ ; sccut restriction of step size in eV/uB.

An example of the sc\_file json file is shown below:

```
[
    {
        "element": "Fe",
        "itype": 0,
        "ScDecayGrad": 0.9,
        "ScAtomData": [
             {
                 "index": 0,
                 "lambda": [0, 0, 0],
                 "target_mag": [2.0, 0.0, 0.0],
                 "constrain": [1,1,1]
            },
             {
                 "index": 1,
                 "lambda": [0, 0, 0],
                 "target_mag_val": 2.0,
                 "target_mag_angle1": 80.0,
                 "target_mag_angle2": 0.0,
                 "constrain": [1,1,1]
             }
        ]
    }
]
```
The sc\_file json file is a list of elemental data in total. For each element, the user should specify its name, the itype parameter should be in accord with STRU file and start from 0. ScDecayGrad is a parameter for each element in unit of (uB^2/eV), this parameter needs to be determined for different element, for example,  $0.9 \text{ uB}^{\wedge}2/\text{eV}$  is an appropriate value for BCC-Fe according to Zefeng Cai's tests. ScAtomData specifies spin constraining parameters for each atom, the index starts from 0 and corresponds atomic order in the STRU file. lambda is a 3d vector for each atom, and it is recommended to set to [0.0, 0.0, 0.0] for all atoms. Users have two optional choices to set the target magnetic moments for each atom, i.e., by a 3d vector or by angles. If the target\_mag is set, the target\_mag\_val and target\_mag\_angle1 and target\_mag\_angle2 will be ignored. The target\_mag is a 3d vector in unit of Bohr Mag (\muB), and the target\_mag\_val is a scalar value in unit of Bohr Mag (\muB), target\_mag\_angle1 and target mag angle2 are two angles in unit of degree. The constrain is a 3d vector, if the corresponding element is set to 1, the corresponding component of the magnetic moment will be constrained, otherwise, it will be free. Note that the initial atomic magnetic moments are still set in the STRU file. Simple examples are provided in the abacus-develop/examples/noncollinear directory. One should set noncolliear to 1 to run the DeltaSpin function, lspinorb=1 is not mandatory, but it is recommended to set to 1 to get more accurate results.

### **6.7.4 For the continuation job**

- Continuation job for "nspin 1" need file "SPIN1\_CHG.cube" which is generated by setting "out\_chg=1" in task before. By setting "init\_chg file" in new job's INPUT file, charge density will start from file but not atomic.
- Continuation job for "nspin 2" need files "SPIN1\_CHG.cube" and "SPIN2\_CHG.cube" which are generated by "out\_chg 1" with "nspin 2", and refer to spin-up and spin-down charge densities respectively. It should be note that reading "SPIN1\_CHG.cube" only for the continuation target magnetic moment job is not supported now.
- Continuation job for "nspin 4" need files "SPIN%s\_CHG.cube", where %s in {1,2,3,4}, which are generated by "out\_chg 1" with any variable setting leading to 'nspin'=4, and refer to charge densities in Pauli spin matrixes. It should be note that reading charge density files printing by 'nspin'=2 case is supported, which means only *σtot* and *σ<sup>z</sup>* are read.

# <span id="page-38-0"></span>**6.8 SOC Effects**

### **6.8.1 SOC**

lspinorb is used for control whether or not SOC(spin-orbit coupling) effects should be considered.

Both basis\_type=pw and basis\_type=lcao support scf and nscf calculation with SOC effects.

Atomic forces and cell stresses can not be calculated with SOC effects yet.

### **6.8.2 Pseudopotentials and Numerical Atomic Orbitals**

For Norm-Conserving pseudopotentials, there are differences between SOC version and non-SOC version.

Please check your pseudopotential files before calculating. In PP\_HEADER part, keyword has  $\leq$  so=1 and relativistic="full" refer to SOC effects have been considered, which would lead to different PP\_NONLOCAL and PP\_PSWFC parts. Please be careful that relativistic="full" version can be used for SOC or non-SOC calculation, but relativistic="scalar" version only can be used for non-SOC calculation. When full-relativistic pseudopotential is used for non-SOC calculation, ABACUS will automatically transform it to scalar-relativistic version.

Numerical atomic orbitals in ABACUS are unrelated with spin, and same orbital file can be used for SOC and non-SOC calculation.

### **6.8.3 Partial-relativistic SOC Effect**

Sometimes, for some real materials, both scalar-relativistic and full-relativistic can not describe the exact spin-orbit coupling. Artificial modulation can help for these cases.

soc\_lambda, which has value range [0.0, 1.0] , is used for modulate SOC effect. In particular, soc\_lambda 0.0 refers to scalar-relativistic case and soc\_lambda 1.0 refers to full-relativistic case.

**CHAPTER**

#### **SEVEN**

# **BASIS SET AND PSEUDOPOTENTIALS**

## <span id="page-40-0"></span>**7.1 Basis Set**

ABACUS supports both PW and LCAO basis set, controlled by keyword *[basis\\_type](#page-110-0)* in INPUT file.

The default value of basis\_type is pw. The size of pw basis set is controlled by imposing an upper bound for the *[kinetic](#page-105-0) [energy cutoff](#page-105-0)* of the plane wave.

When choosing lcao basis set, users need to prepare a set of atomic orbitals. Such files may be downloaded from the [official website.](http://abacus.ustc.edu.cn/pseudo/list.htm) For more information, also check the NUMERICAL\_ORBITAL section in the specification of the *[STRU](#page-181-0) [file](#page-181-0)*.

The sequence of orbitals in lcao basis set is as follows. First, all the orbitals belonging to one particular atom are put together. These atom orbitals are arranged as the atom order specified in the STRU file. Then, the orbitals of each atom are arranged according to the orbital files. If the orbital file says that the number of  $\mathbb{S}^n$ *P*[2*nd*…orbitals is  $n_s \mathbb{S}^n n_p \mathbb{S}^n n_d$ …then the orbitals are aligned as first  $n_s$  s orbitals, then  $n_p$  p orbitals, and then  $n_d$  d orbitals…Last, the angular part of each orbital is real spherical harmonic function. They are aligned as Y00, Y10, Y11, Y1-1, Y20, Y21, Y2-1, Y22, Y2-2, which is  $s, p_z, p_x, p_y, d_{z^2}, d_{xz}, d_{yz}, d_{x^2-y^2}, d_{xy}$ . The corresponding formula can be seen in [Table of spherical harmonics -](https://en.wikipedia.org/wiki/Table_of_spherical_harmonics#Real_spherical_harmonics) [Wikipedia](https://en.wikipedia.org/wiki/Table_of_spherical_harmonics#Real_spherical_harmonics). Note that these formula lack of the Condon–Shortley phase (*−*1)*<sup>m</sup>*, which is presented in the lcao orbitals of ABACUS.

# **7.2 Generating atomic orbital bases**

Users may also choose to generate their own atomic obitals. In ABACUS, the atomic orbital bases are generated using a scheme developed in the [paper](https://iopscience.iop.org/article/10.1088/0953-8984/22/44/445501). A detailed description of the procedure for generating orbitals will be provided later.

# **7.3 BSSE Correction**

For treating BSSE(Basis Set Superposition Error), we allow for the inclusion of "empty" or "ghost" atoms in the calculation. Namely, when expanding the Hamiltonian, basis sets on the atoms are used, while the ionic potentials on those atoms are not included when constructing the Hamiltonian.

An empty atom is defined in the STRU file when an element name contains the "empty" suffix, such as "H\_empty", "O\_empty" and so on. Here we provide an [example](https://github.com/deepmodeling/abacus-develop/tree/develop/examples/bsse/water) of calculating the molecular formation energy of *H*2*O* with BSSE correction.

In the example, we provide four STRU files:

• STRU<sub>\_0</sub> : used along with ntype = 2;normal calculation of water molecule  $(E(H_2O))$ 

obtained total energy of -466.4838149140513 eV

- STRU<sub>-1</sub> : used along with ntype = 2;calculation of single O atom  $(E_O)$ obtained total energy of -427.9084406198214 eV
- STRU\_2 : used along with ntype = 3;calculation of 1st H atom  $(E_{H1})$ obtained total energy of -12.59853381731160 eV
- STRU\_3 : used along with ntype = 3;calculation of 2nd H atom  $(E_{H2})$ obtained total energy of -12.59853378720844 eV

Note : Remember to adjust the parameter ntype in INPUT file

Thus, the formation energy is given by:

$$
\Delta E(\text{H}_2\text{O}) = E(\text{H}_2\text{O}) - E(\text{O}) - E(\text{H}^1) - E(\text{H}^2) \approx -13.38 \text{eV}
$$

# **7.4 Pseudopotentials**

In ABACUS, we support norm-conserving and ultrasoft pseudopotentials. For norm-conserving pseudopotentials, we support four different formats of the pseudopotential files: UPF, UPF2, VWR, and BLPS. For ultrasoft pseudopotentials, currently we support only one format of the pseudopotential files: UPF2.

For more information, check the ATOMIC\_SPECIES section in the specification of the *[STRU file](#page-181-0)*.

Here we list some common sources of the pseudopotential files:

- 1. [Quantum ESPRESSO.](http://www.quantum-espresso.org/pseudopotentials/)
- 2. [SG15-ONCV.](http://quantum-simulation.org/potentials/sg15_oncv/upf/)
- 3. [DOJO](http://www.pseudo-dojo.org/).
- 4. [BLPS](https://github.com/PrincetonUniversity/BLPSLibrary).

**CHAPTER**

# **GEOMETRY OPTIMIZATION**

By setting calculation to be relax or cell-relax, ABACUS supports structural relaxation and variable-cell relaxation.

Current implementation of variable-cell relaxation in ABACUS now follows a nested procedure: fixed cell structural relaxation will be performed, followed by an update of the cell parameters, and the process is repeated until convergence is achieved.

An example of the variable cell relaxation can be found in our [repository,](https://github.com/deepmodeling/abacus-develop/tree/develop/examples/relax/pw_al) which is provided with the reference output file log.ref. Note that in log.ref, each ionic step is labelled in the following manner:

```
-------------------------------------------
RELAX CELL : 3
RELAX IONS : 1 (in total: 15)
-------------------------------------------
```
indicating that this is the first ionic step of the 3rd cell configuration, and it is the 15-th ionic step in total.

# **8.1 Optimization Algorithms**

In the nested procedure mentioned above, we used CG method to perform cell relaxation, while offering four different algorithms for doing fixed-cell structural relaxation: BFGS, SD(steepest descent), CG(conjugate gradient), as well as a mixed CG-BFGS method. The optimziation algorithm can be selected using keyword *[relax\\_method](#page-119-0)*. We also provide a *[list of keywords](#page-119-1)* for controlling the relaxation process.

### **8.1.1 BFGS method**

The [BFGS method](https://en.wikipedia.org/wiki/Broyden%E2%80%93Fletcher%E2%80%93Goldfarb%E2%80%93Shanno_algorithm) is a quasi-Newton method for solving nonlinear optimization problem. It belongs to the class of quasi-Newton method where the Hessian matrix is approximated during the optimization process. If the initial point is not far from the extrema, BFGS tends to work better than gradient-based methods.

In ABACUS, we implemented the BFGS method for doing fixed-cell structural relaxation.

#### **8.1.2 SD method**

The [SD \(steepest descent\) method](https://en.wikipedia.org/wiki/Gradient_descent) is one of the simplest first-order optimization methods, where in each step the motion is along the direction of the gradient, where the function descents the fastest.

In practice, SD method may take many iterations to converge, and is generally not used.

#### **8.1.3 CG method**

The [CG \(conjugate gradient\) method](https://en.wikipedia.org/wiki/Conjugate_gradient_method) is one of the most widely used methods for solving optimization problems.

In ABACUS, we implemented the CG method for doing fixed-cell structural relaxation as well as the optimization of cell parameters.

## **8.2 Constrained Optimization**

Apart from conventional optimization where all degrees of freedom are allowed to move, we also offer the option of doing constrained optimization in ABACUS.

#### **8.2.1 Fixing Atomic Positions**

Users may note that in the above-mentioned example, the atomic positions in STRU file are given along with three integers:

```
Al
0.0
4
0.00 0.00 0.00 1 1 1
0.53 0.50 0.00 1 1 1
0.50 0.00 0.52 1 1 1
0.00 0.50 0.50 1 1 1
```
For relaxation calculations, the three integers denote whether the corresponding degree of freedom is allowed to move. For example, if we replace the STRU file by:

Al 0.0 4 0.00 0.00 0.00 1 1 0 0.53 0.50 0.00 1 1 1 0.50 0.00 0.52 1 1 1 0.00 0.50 0.50 1 1 1

then the first Al atom will not be allowed to move in z direction.

Fixing atomic position is sometimes helpful during relaxation of isolated molecule/cluster, to prevent the system from drifting in space.

### **8.2.2 Fixing Cell Parameters**

Sometimes we want to do variable-cell relaxation with some of the cell degrees of freedom fixed. This is achieved by keywords such as *[fixed\\_axes](#page-123-0)*, *[fixed\\_ibrav](#page-123-1)* and *[fixed\\_atoms](#page-124-0)*. Specifically, if users are familiar with the ISIF option from VASP, then we offer the following correspondence:

- ISIF =  $0$  : calculation = "relax"
- ISIF = 1, 2 : calculation = "relax", cal\_stress = 1
- ISIF =  $3$  : calculation = "cell-relax"
- ISIF =  $4$  : calculation = "cell-relax", fixed\_axes = "volume"
- ISIF =  $5$  : calculation = "cell-relax", fixed\_axes = "volume", fixed\_atoms = True
- ISIF =  $6$  : calculation = "cell-relax", fixed\_atoms = True
- ISIF = 7 : calculation = "cell-realx", fixed\_axes = "shape", fixed\_atoms = True

#### **CHAPTER**

# **MOLECULAR DYNAMICS**

Molecular dynamics (MD) is a computer simulation method for analyzing the physical movements of atoms and molecules. The atoms and molecules are allowed to interact for a fixed period of time, giving a view of the dynamic "evolution" of the system. In the most common version, the trajectories of atoms and molecules are determined by numerically solving Newton's equations of motion for a system of interacting particles, where forces between the particles and their potential energies are calculated using first-principles calculations (first-principles molecular dynamics, FPMD), or interatomic potentials and molecular mechanics force fields (classical molecular dynamics, CMD).

By setting *[calculation](#page-96-0)* to be md, ABACUS currently provides several different MD evolution methods, which is specified by keyword *[md\\_type](#page-148-0)* in the INPUT file:

- fire: a MD-based relaxation algorithm, see *[details](#page-46-0)* here
- nve: NVE ensemble with velocity Verlet algorithm
- nvt: NVT ensemble
- npt: Nose-Hoover style NPT ensemble
- langevin: NVT ensemble with Langevin thermostat
- msst: MSST method

When *[md\\_type](#page-148-0)* is set to nvt, *[md\\_thermostat](#page-148-1)* is used to specify the temperature control method used in NVT ensemble.

- nhc: Nose-Hoover chain
- anderson: Anderson thermostat
- berendsen: Berendsen thermostat
- rescaling: velocity Rescaling method 1
- rescale\_v: velocity Rescaling method 2

When  $md\_type$  is set to npt,  $md\_pmode$  is used to specify the cell fluctuation mode in NPT ensemble based on the Nose-Hoover style non-Hamiltonian equations of motion.

- iso: isotropic cell fluctuations
- aniso: anisotropic cell fluctuations
- tri: non-orthogonal (triclinic) simulation box

Furthermore, ABACUS also provides a *[list of keywords](#page-148-2)* to control relevant parmeters used in MD simulations.

The MD output information will be written into the file  $MD\_dump[2]$  in which the atomic forces, atomic velocities, and lattice virial are controlled by keyword *[dump\\_force](#page-150-0)*, *[dump\\_vel](#page-150-1)*, and *[dump\\_virial](#page-150-2)*, respectively.

*Examples* of MD simulations are also provided. There are eight INPUT files corresponding to eight different MD evolution methods in the directory. For examlpe, INPUT\_0 shows how to employ the NVE simulation.

To run any of the fix cases, users may enter the directory, copy the corresponding input file to INPUT, and run ABACUS.

# <span id="page-46-0"></span>**9.1 FIRE**

[FIRE](https://journals.aps.org/prl/abstract/10.1103/PhysRevLett.97.170201) (fast inertial relaxation engine) is a MD-based minimization algorithm. It is based on conventional molecular dynamics with additional velocity modifications and adaptive time steps. The MD trajectory will descend to an energyminimum.

# **9.2 NVE**

NVE ensemble (i. e. microcanonical ensemble) is a statistical ensemble that represents the possible states of a mechanical system whose total energy is exactly specified. The system is assumed to be isolated in the sense that it cannot exchange energy or particles with its environment, so that the energy of the system does not change with time.

The primary macroscopic variables of the microcanonical ensemble are the total number of particles in the system (symbol: N), the system's volume (symbol: V), as well as the total energy in the system (symbol: E). Each of these is assumed to be constant in the ensemble.

Currently NVE ensemble in ABACUS is implemented based on the [velocity verlet algorithm](https://aip.scitation.org/doi/abs/10.1063/1.442716).

# **9.3 Nose Hoover Chain**

NVT ensemble (i. e. canonical ensemble) is the statistical ensemble that represents the possible states of a mechanical system in thermal equilibrium with a heat bath at a fixed temperature. The system can exchange energy with the heat bath, so that the states of the system will differ in total energy.

The principal thermodynamic variable of the canonical ensemble, determining the probability distribution of states, is the absolute temperature (symbol: T). The ensemble typically also depends on mechanical variables such as the number of particles in the system (symbol: N) and the system's volume (symbol: V), each of which influence the nature of the system's internal states. An ensemble with these three parameters is sometimes called the NVT ensemble.

The isothermal–isobaric ensemble (constant temperature and constant pressure ensemble), also called NPT ensemble, is a statistical mechanical ensemble that maintains the number of particles N, constant temperature T, and constant pressure P. This ensemble plays an important role in chemistry as chemical reactions are usually carried out under constant pressure condition. The NPT ensemble is also useful for measuring the equation of state of model systems whose virial expansion for pressure cannot be evaluated, or systems near first-order phase transitions.

ABACUS perform time integration on [Nose-Hoover style non-Hamiltonian equations of motion](https://journals.aps.org/pra/abstract/10.1103/PhysRevA.31.1695) which are designed to generate positions and velocities sampled from NVT and NPT ensemble.

# **9.4 Langevin**

[Langevin thermostat](https://en.wikipedia.org/wiki/Langevin_dynamics) can be used for molecular dynamics equations by assuming that the atoms being simulated are embedded in a sea of much smaller fictional particles. In many instances of solute-solvent systems, the behavior of the solute is desired, and the behavior of the solvent is non-interesting(e.g. proteins, DNA, nanoparticles in solution). In these cases, the solvent influences the dynamics of the solute(typically nanoparticles) via random collisions, and by imposing a frictional drag force on the motion of the nanoparticle in the solvent. The damping factor and the random force combine to give the correct NVT ensemble.

### **9.5 Anderson**

[Anderson thermostat](https://aip.scitation.org/doi/abs/10.1063/1.439486) couples the system to a heat bath that imposes the desired temperature to simulate the NVT ensemble. The coupling to a heat bath is represented by stochastic collision that act occasionally on randomly selected particles.

## **9.6 Berendsen**

Reset the temperature of a group of atoms by using a [Berendsen thermostat,](https://aip.scitation.org/doi/10.1063/1.448118) which rescales their velocities every timestep. In this scheme, the system is weakly coupled to a heat bath with some temperature. Though the thermostat does not generate a correct canonical ensemble (especially for small systems), for large systems on the order of hundreds or thousands of atoms/molecules, the approximation yields roughly correct results for most calculated properties.

### **9.7 Rescaling**

Reset the temperature of a group of atoms by explicitly rescaling their velocities. Velocities are rescaled if the current and target temperature differ more than *[md\\_tolerance](#page-155-0)* (Kelvin).

## **9.8 Rescale\_v**

Reset the temperature of a group of atoms by explicitly rescaling their velocities. Every *[md\\_nraise](#page-155-1)* steps the current temperature is rescaled to target temperature.

### **9.9 MSST**

ABACUS performs the [Multi-Scale Shock Technique \(MSST\) integration](https://journals.aps.org/prl/abstract/10.1103/PhysRevLett.90.235503) to update positions and velocities each timestep to mimic a compressive shock wave passing over the system. The MSST varies the cell volume and temperature in such a way as to restrain the system to the shock Hugoniot and the Rayleigh line. These restraints correspond to the macroscopic conservation laws dictated by a shock front.

### **9.10 DPMD**

strings Al-SCAN.pb | grep type\_map

Compiling ABACUS with [DeePMD-kit](https://github.com/deepmodeling/deepmd-kit), MD calculations based on machine learning DP model is enabled.

To employ DPMD calculations, *[esolver\\_type](#page-97-0)* should be set to dp. And the filename of DP model is specified by keyword *[pot\\_file](#page-153-0)*.

First, we can find whether contains keyword  $type\_map$  in the DP model through the shell command:

```
{"model": {"type_map": ["Al"], "descriptor": {"type": "se_e2_a", "sel": [150], "rcut_
,→smth": 0.5, "rcut": 6.0, "neuron": [25, 50, 100], "resnet_dt": false, "axis_neuron
,→": 16, "seed": 1, "activation_function": "tanh", "type_one_side": false, "precision
,→": "default", "trainable": true, "exclude_types": [], "set_davg_zero": false},
```

```
,→"fitting_net": {"neuron": [240, 240, 240], "resnet_dt": true, "seed": 1, "type":
,→"ener", "numb_fparam": 0, "numb_aparam": 0, "activation_function": "tanh",
,→"precision": "default", "trainable": true, "rcond": 0.001, "atom_ener": []}, "data_
,→stat_nbatch": 10, "data_stat_protect": 0.01}, "learning_rate": {"type": "exp",
,→"decay_steps": 5000, "start_lr": 0.001, "stop_lr": 3.51e-08, "scale_by_worker":
,→"linear"}, "loss": {"type": "ener", "start_pref_e": 0.02, "limit_pref_e": 1, "start_
,→pref_f": 1000, "limit_pref_f": 1, "start_pref_v": 0, "limit_pref_v": 0, "start_pref_
,→ae": 0.0, "limit_pref_ae": 0.0, "start_pref_pf": 0.0, "limit_pref_pf": 0.0, "enable_
,→atom_ener_coeff": false}, "training": {"training_data": {"systems": ["../deepmd_
,→data/"], "batch_size": "auto", "set_prefix": "set", "auto_prob": "prob_sys_size",
,→"sys_probs": null}, "validation_data": {"systems": ["../deepmd_validation"], "batch_
,→size": 1, "numb_btch": 3, "set_prefix": "set", "auto_prob": "prob_sys_size", "sys_
,→probs": null}, "numb_steps": 1000000, "seed": 10, "disp_file": "lcurve.out", "disp_
,→freq": 100, "save_freq": 1000, "save_ckpt": "model.ckpt", "disp_training": true,
,→"time_training": true, "profiling": false, "profiling_file": "timeline.json",
,→"enable_profiler": false, "tensorboard": false, "tensorboard_log_dir": "log",
,→"tensorboard_freq": 1}}
```
If the keyword type\_map is found, ABACUS will match the atom types between STRU and DP model.

Otherwise, all atom types must be specified in the STRU in the order consistent with that of the DP model, even if the number of atoms is zero!

For example, there is a Al-Cu-Mg ternary-alloy DP model, but the simulated cell is a Al-Cu binary alloy. Then the STRU should be written as follows:

```
ATOMIC_SPECIES
Al 26.982
Cu 63.546
Mg 24.305
LATTICE_CONSTANT
1.889727000000
LATTICE_VECTORS
4.0 0.0 0.0
0.0 4.0 0.0
0.0 0.0 4.0
ATOMIC_POSITIONS
Cartesian
Al
\Omega\mathcal{L}0.0 0.0 0.0
0.5 0.5 0.0
Cu
\Omega2
0.5 0.0 0.5
0.0 0.5 0.5
Mg
0
0
```
#### **CHAPTER**

# **ACCELERATE PERFORMANCE**

This section describes various methods for improving ABACUS performance for different classes of problems running on different kinds of devices.

Accelerated versions of CUDA GPU implementations have been added to ABACUS, which will typically run faster than the standard non-accelerated versions. This requires appropriate hardware to be present on your system, e.g. NVIDIA GPUs.

# **10.1 CUDA GPU Implementations**

In ABACUS, we provide the option to use the GPU devices to accelerate the performance. And it has the following general features:

- **Full gpu implementations**: During the SCF progress, Psi, Hamilt, Hsolver, DiagCG, and DiagoDavid classes are stored or calculated by the GPU devices.
- **Electronic state data**: (e.g. electronic density) are moved from the GPU to the CPU(s) every scf step.
- **Acclerated by the NVIDIA libraries**: cuBLAS for common linear algebra calculations, cuSolver for eigen values/vectors, and cuFFT for the conversions between the real and recip spaces.
- **Multi GPU supprted**: Using multiple MPI tasks will often give the best performance. Note each MPI task will be bind to a GPU device with automatically computing load balancing.
- **Parallel strategy**: K point parallel.

## **10.1.1 Required hardware/software**

To compile and use ABACUS in CUDA mode, you currently need to have an NVIDIA GPU and install the corresponding NVIDIA CUDA toolkit software on your system (this is only tested on Linux and unsupported on Windows):

- Check if you have an NVIDIA GPU: cat /proc/driver/nvidia/gpus/\*/information
- Go to <https://developer.nvidia.com/cuda-downloads>
- Install a driver and toolkit appropriate for your system (SDK is not necessary)

### **10.1.2 Building ABACUS with the GPU support:**

Check the [Advanced Installation Options](https://abacus-rtd.readthedocs.io/en/latest/advanced/install.html#build-with-cuda-support) for the installation of CUDA version support.

### **10.1.3 Run with the GPU support by editing the INPUT script:**

In INPUT file we need to set the value keyword *[device](#page-103-0)* to be gpu.

#### **10.1.4 Examples**

We provides [examples](https://github.com/deepmodeling/abacus-develop/tree/develop/examples/gpu) of gpu calculations.

### **10.1.5 Known limitations**

- CG, BPCG and Davidson methods are supported, so the input keyword ks\_solver can take the values cg, bpcg or dav,
- Only PW basis is supported, so the input keyword basis\_type can only take the value pw,
- Only k point parallelization is supported, so the input keyword kpar will be set to match the number of MPI tasks automatically.
- By default, CUDA architectures 60, 70, 75, 80, 86, and 89 are compiled (if supported). It can be overriden using the CMake variable [CMAKE\\_CUDA\\_ARCHITECTURES](https://cmake.org/cmake/help/latest/variable/CMAKE_CUDA_ARCHITECTURES.html) or the environmental variable [CUDAARCHS](https://cmake.org/cmake/help/latest/envvar/CUDAARCHS.html).

### **10.1.6 FAQ**

```
Q: Does the GPU implementations support atomic orbital basis sets?
A: Currently no.
```
**CHAPTER**

**ELEVEN**

## **ELECTRONIC PROPERTIES AND OUTPUTS**

## **11.1 Extracting Band Structure**

ABACUS can calculate the energy band structure, and the examples can be found in [examples/band](https://github.com/deepmodeling/abacus-develop/tree/develop/examples/band). Similar to the [DOS](https://abacus-rtd.readthedocs.io/en/latest/advanced/elec_properties/dos.html) [case,](https://abacus-rtd.readthedocs.io/en/latest/advanced/elec_properties/dos.html) we first, do a ground-state energy calculation *with one additional keyword"[out\\_chg](https://abacus-rtd.readthedocs.io/en/latest/advanced/input_files/input-main.html#out-chg)" in the INPUT file*:

out\_chg 1

This will produce the converged charge density, which is contained in the file SPIN1\_CHG.cube. Then, use the same STRU file, pseudopotential file and atomic orbital file (and the local density matrix file [onsite.dm](http://onsite.dm) if DFT+U is used) to do a non-self-consistent calculation. In this example, the potential is constructed from the ground-state charge density from the proceeding calculation. Now the INPUT file is like:

```
INPUT_PARAMETERS
#Parameters (General)
ntype 1
nbands 8
calculation nscf
basis_type lcao
read_file_dir ./
#Parameters (Accuracy)
ecutwfc 60
scf_nmax 50
scf_thr 1.0e-9
pw_diag_thr 1.0e-7
#Parameters (File)
init_chg file
out_band 1
out_proj_band 1
#Parameters (Smearing)
smearing_method gaussian
smearing_sigma 0.02
```
Here the the relevant k-point file KPT looks like,

```
K_POINTS # keyword for start
6 # number of high symmetry lines
Line # line-mode
0.5 0.0 0.5 20 # X
0.0 0.0 0.0 20 # G
```

```
0.5 0.5 0.5 20 # L
0.5 0.25 0.75 20 # W
0.375 0.375 0.75 20 # K
0.0 0.0 0.0 1 # G
```
This means we are using:

- 6 number of k points, here means 6 k points: (0.5, 0.0, 0.5) (0.0, 0.0, 0.0) (0.5, 0.5, 0.5) (0.5, 0.25, 0.75) (0.375, 0.375, 0.75) (0.0, 0.0, 0.0)
- 20/1 number of k points along the segment line, which is constructed by two adjacent k points.

Run the program, and you will see a file named BANDS\_1.dat in the output directory. Plot it to get energy band structure.

If "out\_proj\_band" set 1, it will also produce the projected band structure in a file called PBAND\_1 in xml format.

The PBAND<sub>-1</sub> file starts with number of atomic orbitals in the system, the text contents of element  $\delta$ and structure> is the same as data in the BANDS\_1.dat file, such as:

```
<pband>
<nspin>1</nspin>
<norbitals>153</norbitals>
<band_structure nkpoints="96" nbands="50" units="eV">
...
```
The rest of the files arranged in sections, each section with a header such as below:

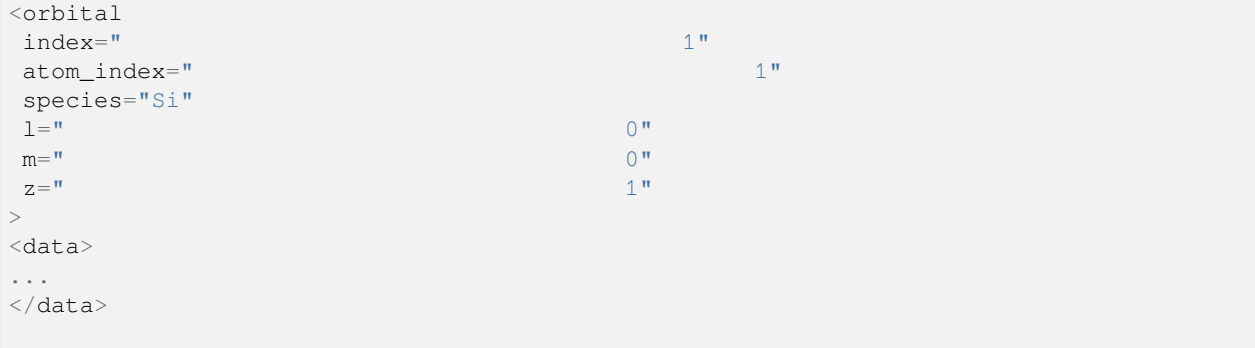

The shape of text contents of element  $\langle \text{data} \rangle$  is (Number of k-points, Number of bands)

# **11.2 Calculating DOS and PDOS**

#### **11.2.1 DOS**

ABACUS can calculate the density of states (DOS) of the system, and the examples can be found in [examples/dos](https://github.com/deepmodeling/abacus-develop/tree/develop/examples/dos). We first, do a ground-state energy calculation *with one additional keyword"[out\\_chg](https://abacus-rtd.readthedocs.io/en/latest/advanced/input_files/input-main.html#out-chg)" in the INPUT file*:

out\_chg 1

this will produce the converged charge density, which is contained in the file SPIN1\_CHG.cube. Then, use the same STRU file, pseudopotential file and atomic orbital file (and the local density matrix file [onsite.dm](http://onsite.dm) if DFT+U is used) to do a non-self-consistent calculation. In this example, the potential is constructed from the ground-state charge density from the proceeding calculation. Now the INPUT file is like:

INPUT\_PARAMETERS *#Parameters (General)* suffix Si2\_diamond ntype 1 nbands 8 calculation nscf basis\_type lcao read\_file\_dir ./ *#Parameters (Accuracy)* ecutwfc 60 symmetry 1 scf\_nmax 50 scf\_thr 1.0e-9 pw\_diag\_thr 1.0e-7 *#Parameters (File)* init\_chg file out\_dos 1 dos\_sigma 0.07

Some parameters in the INPUT file are explained:

• calculation

choose which kind of calculation: scf calculation, nscf calculation, structure relaxation or Molecular Dynamics. Now we need to do one step of nscf calculation. Attention: This is a main variable of ABACUS, and for its more information please see the [here](https://abacus-rtd--1282.org.readthedocs.build/en/1282/advanced/input_files/input-main.html#calculation).

• pw\_diag\_thr

threshold for the CG method which diagonalizes the Hamiltonian to get eigenvalues and eigen wave functions. If one wants to do nscf calculation, pw\_diag\_thr needs to be changed to a smaller account, typically smaller than 1.0e-3. Note that this parameter only apply to plane-wave calculations that employ the CG or Davidson method to diagonalize the Hamiltonian. For its more information please see the [here](https://abacus-rtd--1282.org.readthedocs.build/en/1282/advanced/input_files/input-main.html#pw_diag_thr).

For LCAO calculations, this parameter will be neglected !

• init\_chg

the type of starting density. When doing scf calculation, this variable can be set "atomic". When doing nscf calculation, the charge density already exists(eg. in SPIN1\_CHG.cube), and the variable should be set as "file". It means the density will be read from the existing file SPIN1\_CHG.cube. For its more information please see the [here.](https://abacus-rtd--1282.org.readthedocs.build/en/1282/advanced/input_files/input-main.html#init_chg)

• out\_dos

output density of state(DOS). The unit of DOS is (number of states)/(eV  $*$  unitcell). For its more information please see the [here](https://abacus-rtd--1282.org.readthedocs.build/en/1282/advanced/input_files/input-main.html#out_dos).

• dos sigma

the gaussian smearing parameter(DOS), in unit of eV. For its more information please see the [here](https://abacus-rtd--1282.org.readthedocs.build/en/1282/advanced/input_files/input-main.html#dos_sigma).

• read\_file\_dir

the location of electron density file. For its more information please see the [here](https://abacus-rtd--1282.org.readthedocs.build/en/1282/advanced/input_files/input-main.html#read_file_dir).

To have an accurate DOS, one needs to have a denser k-point mesh. For example, the KPT file can be set as:

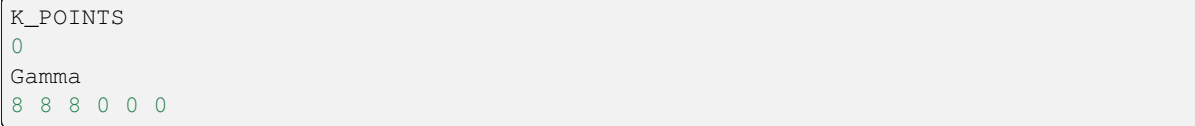

Run the program, and you will see a file named DOS1\_smearing.dat in the output directory. The first two columns in the file are the energy and DOS, respectively, and the third column is the sum of DOS. Plot file DOS1\_smearing.dat with graphing software, and you'll get the DOS.

```
-5.49311 0.0518133 0.0518133
-5.48311 0.0641955 0.116009
-5.47311 0.0779299 0.193939
-5.46311 0.0926918 0.28663
-5.45311 0.108023 0.394653
-5.44311 0.123346 0.517999
...
```
#### **11.2.2 PDOS**

Along with the DOS1\_smearing.dat file, we also produce the projected density of states (PDOS) in a file called PDOS.

The PDOS file starts with number of atomic orbitals in the system, then a list of energy values, such as:

```
<pdos>
<nspin>1</nspin>
<norbitals>26</norbitals>
<energy_values units="eV">
            -5.50311
            -5.49311
            -5.48311
            -5.47311
...
```
The rest of the fileis arranged in sections, each section with a header such as below:

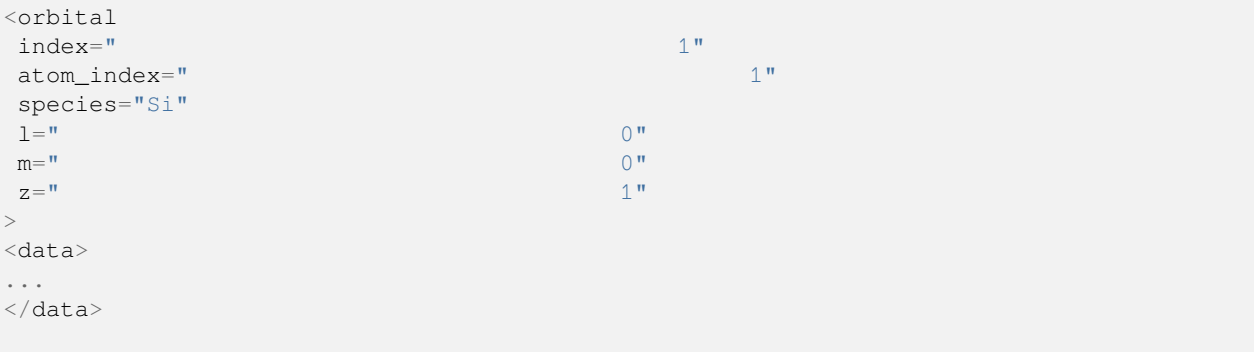

which tells the atom and symmetry of the current atomic orbital, and followed by the PDOS values. The values can thus be plotted against the energies. The unit of PDOS is also (number of states)/(eV \* unitcell).

## **11.3 Mulliken Charge Analysis**

From version 2.1.0, ABACUS has the function of Mulliken population analysis. The example can be found in [exam](https://github.com/deepmodeling/abacus-develop/tree/develop/examples/mulliken)[ples/mulliken](https://github.com/deepmodeling/abacus-develop/tree/develop/examples/mulliken).

To use this function, set *out\_mul* to 1 in the INPUT file. After calculation, there will be an output file named mulliken. txt in the output directory. In MD calculations, the output interval is controlled by the keyword *out\_interval*. In the file, there are contents like (nspin 1):

```
STEP: 0
CALCULATE THE MULLIkEN ANALYSIS FOR EACH ATOM
Total charge of spin 1: 8
Total charge: 8
Decomposed Mulliken populations
0 2eta of Si Spin 1
s 0 1.2553358
sum over m 1.2553358
s 1 -0.030782972
sum over m -0.030782972
sum over m+zeta 1.2245529
pz 0 0.85945806
px 0 0.85945806
py 0.85945806
sum over m 2.5783742
pz 0.0065801228
px 0.0065801228
py 1 0.0065801228
sum over m 0.019740368
sum over m+zeta 2.5981145
dz^2 0.0189287
dxz 0 0.046491729
dyz 0.046491729
dx^2- y^2 0.0189287
dxy 0.046491729
sum over m 0.17733259
sum over m+zeta 0.17733259
Total Charge on atom: Si 4
...
```
The file gives Mulliken charge in turn according to the order of atoms in the system. For example, the following block is for the first atom in system (nspin 2),

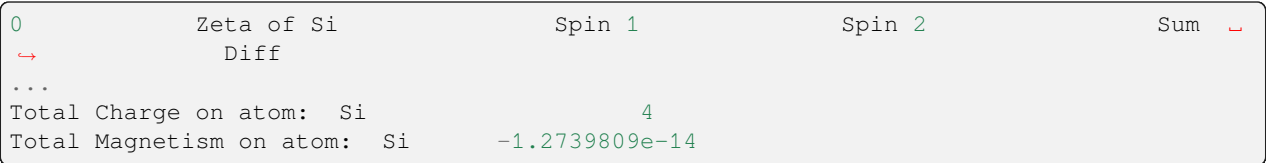

And the next block is for the second atom in system, and so on.

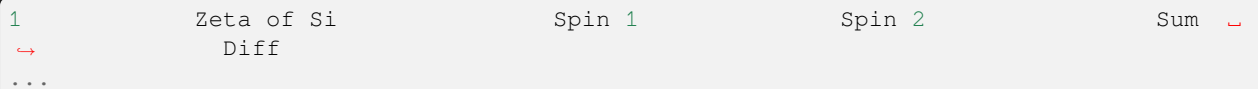

For each atom, the file gives detailed Mulliken population analysis at different levels,

- magnetic quantum number level: such as lines beigin with 's,px,py,pz,…'
- azimuthal quantum number level: such as lines begin with 'sum over m'.
- principal quantum number level: such as lines begin with 'sum over m+zeta'. Here 'zeta' equals 'zeta' in the file, which means how many radial atomic orbitals there are for a given orbital angular momentum.
- atomic level: such as lines begin with 'Total Charge on atom'.

More orbital information can be found in 'Orbital' file output with 'mulliken.txt' when  $out\_mul$  1

# **11.4 Extracting Electrostatic Potential**

From version 2.1.0, ABACUS has the function of outputing electrostatic potential, which consists of Hartree potential and the local pseudopotential. To use this function, set'[out\\_pot'](https://abacus-rtd.readthedocs.io/en/latest/advanced/input_files/input-main.html#out-pot) to '2' in the INPUT file. Here is an example for the [Si-111 surface,](https://github.com/deepmodeling/abacus-develop/tree/develop/examples/electrostatic_potential/lcao_Si) and the INPUT file is:

```
INPUT_PARAMETERS
#Parameters (1.General)
calculation scf
ntype 1
nbands 100
gamma_only 0
#Parameters (2.Iteration)
ecutwfc 50
scf_thr 1e-8
scf_nmax 200
#Parameters (3.Basis)
basis_type lcao
ks_solver genelpa
#Parameters (4.Smearing)
smearing_method gaussian
smearing_sigma 0.01
#Parameters (5.Mixing)
mixing_type broyden
mixing_beta 0.4
out_pot 2
```
#### The STRU file is:

```
ATOMIC_SPECIES
Si 1.000 Si_ONCV_PBE-1.0.upf
NUMERICAL_ORBITAL
Si_gga_8au_60Ry_2s2p1d.orb
LATTICE_CONSTANT
1.8897162
LATTICE_VECTORS
7.6800298691 0.0000000000 0.0000000000
-3.8400149345 6.6511009684 0.0000000000
0.0000000000 0.0000000000 65.6767997742
ATOMIC_POSITIONS
Cartesian
```
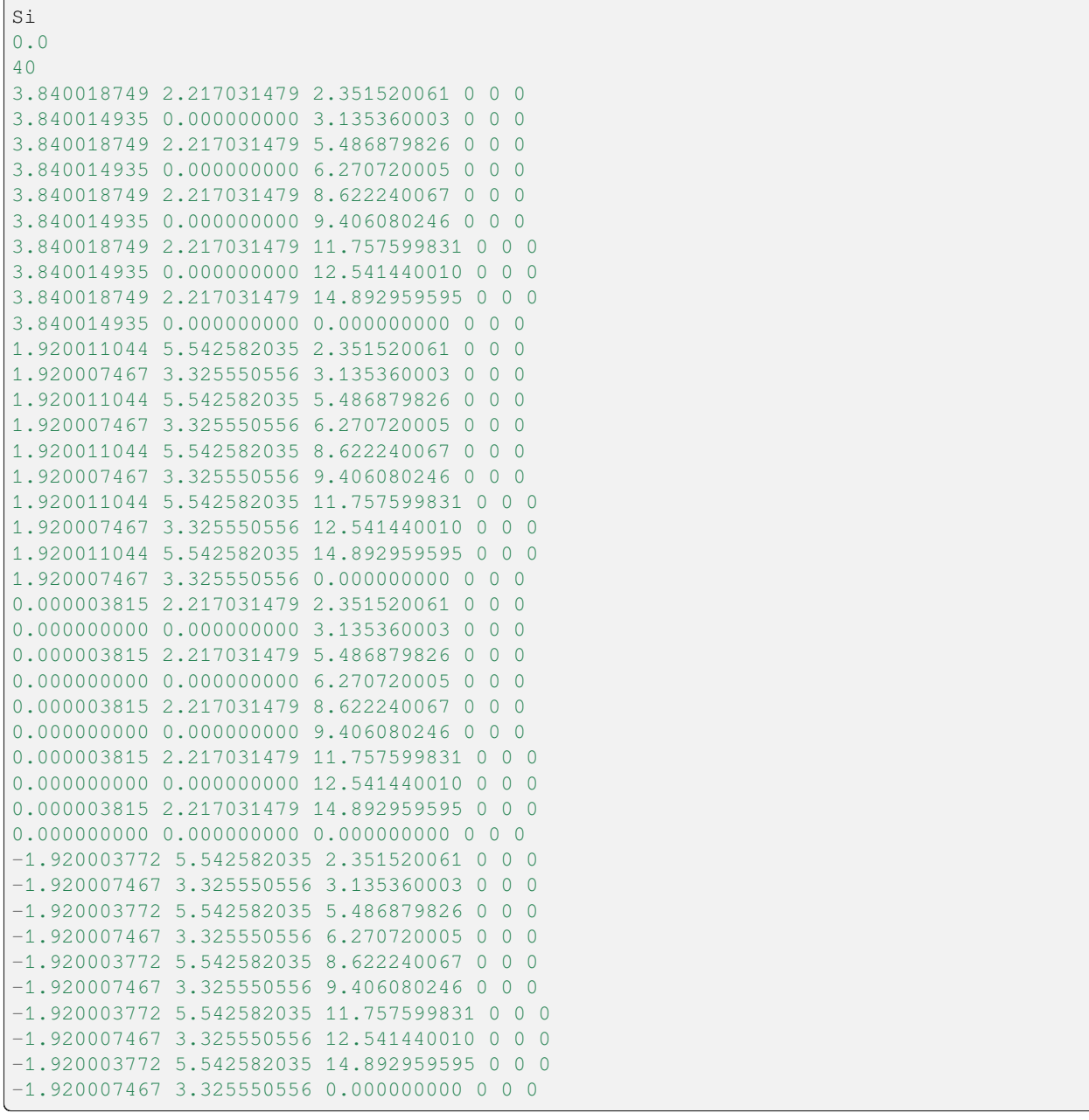

#### the KPT file is:

```
K_POINTS
\overline{0}Gamma
4 4 2 0 0 0
```
Run the program, and you will see the following two files in the output directory,

• ElecStaticPot.cube: contains electrostatic potential (unit: Rydberg) in realspace. This file can be visually viewed by the software of VESTA.

# **11.5 Extracting Wave Functions**

ABACUS is able to output electron wave functions in both PW and LCAO basis calculations. One can find the examples in [examples/wfc.](https://github.com/deepmodeling/abacus-develop/tree/develop/examples/wfc)

#### **11.5.1 wave function in G space**

For the wave function in G space, one only needs to do a ground-state energy calculation with one additional keyword in the INPUT file: '*[out\\_wfc\\_pw](https://abacus-rtd.readthedocs.io/en/latest/advanced/input_files/input-main.html#out-wfc-pw)*' for PW basis calculation, and '*[out\\_wfc\\_lcao](https://abacus-rtd.readthedocs.io/en/latest/advanced/input_files/input-main.html#out-wfc-lcao)*' for LCAO basis calculation. In the PW basis case, the wave function is output in a file called WAVEFUNC\$ $\{k\}$ .txt, where  $\S\{k\}$  is the index of K point. In the LCAO basis case, several  $LOWF_K^{\preccurlyeq}$  and the same will be output in multi-k calculation and LOWF\_GAMMA\_S1.dat in gamma-only calculation.

#### **11.5.2 wave function in real space**

One can also choose to output real-space wave function in PW basis calculation with the key word *[out\\_wfc\\_r](https://abacus-rtd.readthedocs.io/en/latest/advanced/input_files/input-main.html#out_wfc_r)*.

After calculation, an additional directory named  $\mathbb{wfc}_\text{realspace}$  will appear in the OUT.  $\S$ {system} directory.

Notice: when the *[basis\\_type](https://abacus-rtd.readthedocs.io/en/latest/advanced/input_files/input-main.html#basis_type)* is lcao, only get\_wf *[calculation](https://abacus-rtd.readthedocs.io/en/latest/advanced/input_files/input-main.html#calculation)* is effective. An example is [exam](https://github.com/deepmodeling/abacus-develop/tree/develop/examples/wfc/lcao_ienvelope_Si2)[ples/wfc/lcao\\_ienvelope\\_Si2](https://github.com/deepmodeling/abacus-develop/tree/develop/examples/wfc/lcao_ienvelope_Si2).

# **11.6 Extracting Charge Density**

ABACUS can output the charge density by adding the keyword [out\\_chg](https://abacus-rtd.readthedocs.io/en/latest/advanced/input_files/input-main.html#out-chg) in INPUT file:

out\_chg 1

After finishing the calculation, the information of the charge density is stroed in files  $OUT.\frac{5}{3}sqrt$ SPIN\${spin}\_CHG.cube, which can be used to do visualization. The SPIN\${spin}\_CHG.cube file looks like:

```
Cubefile created from ABACUS SCF calculation
2 (nspin) 0.914047 (fermi energy, in Ry)
2 0.0 0.0 0.0
27 0.222222 0 0
27 0 0.222222 0
27 0 0 0.222222
26 16 0 0 0
26 16 3 3 3
6.63594288898e-01 8.42344790519e-01 1.16349621677e+00 1.18407505276e+00 8.
,→04461725175e-01 3.77164277045e-01
1.43308127341e-01 5.93894932356e-02 3.23036576611e-02 2.08414809212e-02 1.
,→51271068218e-02 1.27012859512e-02
1.15620162933e-02 1.08593210023e-02 1.08593210023e-02 1.15620162933e-02 1.
,→27012859512e-02 1.51271068218e-02
2.08414809212e-02 3.23036576611e-02 5.93894932356e-02 1.43308127341e-01 3.
,→77164277045e-01 8.04461725175e-01
1.18407505276e+00 1.16349621677e+00 8.42344790519e-01
8.42344790519e-01 9.86194056340e-01 1.21545550606e+00 1.14987597026e+00 7.
,→50033272229e-01 3.46047149862e-01
1.32713411550e-01 5.65432381171e-02 3.13971442033e-02 2.04281058891e-02 1.
,→49536046293e-02 1.26489807288e-02
```

```
1.15432695307e-02 1.08422207044e-02 1.08422207044e-02 1.15432695307e-02 1.
,→26489807288e-02 1.49536046293e-02
2.04281058891e-02 3.13971442033e-02 5.65432381171e-02 1.32713411550e-01 3.
,→46047149862e-01 7.50033272229e-01
1.14987597026e+00 1.21545550606e+00 9.86194056340e-01
...
```
The first line is a brief description.

The second line contains NSPIN and Fermi energy.

The following 4 lines are the informations of lattice, in order:

total number of atoms, the coordinate of original point.

the number of lattice points along lattice vector a1 (nx), a1/nx, in Bohr.

the number of lattice points along lattice vector a2 (ny), a2/ny, in Bohr.

the number of lattice points along lattice vector a3 (nz), a3/nz, in Bohr.

The following lines are about the elements and coordinates, in order: the atom number of each atoms, the electron number in pseudopotential, the Cartesian coordinates, in Bohr.

The rest lines are the value of charge density at each grid. Note that the inner loop is z index, followed by y index, x index in turn.

The examples can be found in [examples/charge\\_density](https://github.com/deepmodeling/abacus-develop/tree/develop/examples/charge_density)

### **11.7 Extracting Hamiltonian and Overlap Matrices**

In ABACUS, we provide the option to write the Hamiltonian and Overlap matrices to files after SCF calculation.

For periodic systems, there are two ways to represent the matrices, the first is to write the entire square matrices for each k point, namely  $H(k)$  and  $S(k)$ ; the second is the R space representation,  $H(R)$  and  $S(R)$ , where R is the lattice vector. The two representations are connected by Fourier transform:

• 
$$
H(k) = \sum_{R} H(R)e^{-ikR}
$$

and

• 
$$
S(k) = \sum_{R} S(R)e^{-ikR}
$$

#### **11.7.1 out\_mat\_hs**

Users may set the keyword *[out\\_mat\\_hs](#page-128-0)* to true for outputting the upper triangular part of the Hamiltonian matrices and overlap matrices for each k point into files in the directory OUT.\${suffix}. It is available for both gamma\_only and multi-k calculations.

The files are named  $data-\frac{5k-H}{1}$  and  $data-\frac{5k-S}{1}$ , where  $%$  k is a composite index consisting of the k point index as well as the spin index. The corresponding sequence of the orbitals can be seen in *[Basis Set](#page-40-0)*.

For nspin = 1 and nspin = 4 calculations, there will be only one spin component, so  $\frac{5}{8}$  k runs from 0 up to  $\frac{5}{8}$  nkpoint s-1. For nspin = 2,  $$k$  runs from  $2*$nkpoints-1$ . In the latter case, the files are arranged into blocks of up and down spins. For example, if there are 3 k points, then we have the following correspondence:

- data-0-H : 1st k point, spin up
- data-1-H : 2nd k point, spin up
- data-2-H : 3rd k point, spin up
- data-3-H : 1st k point, spin down
- data-4-H : 2nd k point, spin down

• data-5-H : 3rd k point, spin down

As for information on the k points, one may look for the SETUP  $K-POINTS$  section in the running log.

The first number of the first line in each file gives the size of the matrix, namely, the number of atomic basis functions in the system.

The rest of the file contains the upper triangular part of the specified matrices. For multi-k calculations, the matrices are Hermitian and the matrix elements are complex; for gamma-only calculations, the matrices are symmetric and the matrix elements are real.

#### **11.7.2 out\_mat\_hs2**

The output of R-space matrices is controlled by the keyword *[out\\_mat\\_hs2](#page-129-0)*. This functionality is not available for gamma\_only calculations. To generate such matrices for gamma only calculations, users should turn off *[gamma\\_only](#page-115-0)*, and explicitly specify that gamma point is the only k point in the KPT file.

For single-point SCF calculations, if nspin = 1 or nspin = 4, two files  $data-HR-sparse\_SPINO.csr$  and data-SR-sparse\_SPIN0.csr are generated, which contain the Hamiltonian matrix  $H(R)$  and overlap matrix  $S(R)$  respectively. For nspin = 2, three files data-HR-sparse\_SPIN0.csr and data-HR-sparse\_SPIN1. csr and data-SR-sparse\_SPIN0.csr are created, where the first two contain *H*(*R*) for spin up and spin down, respectively.

As for molecular dynamics calculations, the format is controlled by *[out\\_interval](#page-130-0)* and *[out\\_app\\_flag](#page-130-1)* in the same manner as the position matrix as detailed in *[out\\_mat\\_r](#page-128-1)*.

Each file or each section of the appended file starts with three lines, the first gives the current ion/md step, the second gives the dimension of the matrix, and the last indicates how many different  $R$  are in the file.

The rest of the files are arranged in blocks. Each block starts with a line giving the lattice vector R and the number of nonzero matrix elements, such as:

#### -3 1 1 1020

which means there are 1020 nonzero elements in the  $(-3,1,1)$  cell.

If there is no nonzero matrix element, then the next block starts immediately on the next line. Otherwise, there will be 3 extra lines in the block, which gives the matrix in CSR format. According to Wikipedia:

The CSR format stores a sparse  $m \times n$  matrix M in row form using three (one-dimensional) arrays (V, COL\_INDEX, ROW\_INDEX). Let NNZ denote the number of nonzero entries in M. (Note that zero-based indices shall be used here.)

- The arrays V and COL\_INDEX are of length NNZ, and contain the non-zero values and the column indices of those values respectively.
- The array ROW\_INDEX is of length m + 1 and encodes the index in V and COL\_INDEX where the given row starts. This is equivalent to ROW\_INDEX[j] encoding the total number of nonzeros above row j. The last element is NNZ , i.e., the fictitious index in V immediately after the last valid index NNZ - 1.

#### **11.7.3 get\_S**

We also offer the option of only calculating the overlap matrix without running SCF. For that purpose, in INPUT file we need to set the value keyword *[calculation](#page-96-0)* to be get\_S.

A file named SR.csr will be generated in the working directory, which contains the overlap matrix.

#### **11.7.4 examples**

We provide [examples](https://github.com/deepmodeling/abacus-develop/tree/develop/examples/matrix_hs) of outputting the matrices. There are four examples:

- out hs2 multik : writing H® and S® for multi-k calculation
- out\_hs\_gammaonly : writing  $H(k)$  and  $S(k)$  for gamma-only calculation
- out\_hs\_multik : writing H(k) and S(k) for multi-k calculation
- out\_s\_multik : running get\_S for multi-k calculation

Reference output files are provided in each directory.

### **11.8 Extracting Density Matrices**

ABACUS can output the density matrix by adding the keyword"[out\\_dm"](https://abacus-rtd.readthedocs.io/en/latest/advanced/input_files/input-main.html#out-dm) in INPUT file:

out\_dm 1

After finishing the calculation, the information of the density matrix is stroed in files  $OUT.\frac{5}{3}suffix$ SPIN\${spin}\_DM, which looks like:

```
test
5.39761
0.5 0.5 0
0.5 0 0.5
0 0.5 0.5
Si
\overline{2}Direct
0 0 0
0.25 0.25 0.25
 1
 0.570336288801065 (fermi energy)
  26 26
 3.904e-01 1.114e-02 2.050e-14 1.655e-13 1.517e-13 -7.492e-15 -1.729e-14 5.915e-15
 -9.099e-15 2.744e-14 3.146e-14 6.631e-15 2.594e-15 3.904e-01 1.114e-02 -7.395e-15
 ...
```
The first 5 lines are the informations of lattice, in order:

lattice name (if keyword [latname](https://abacus-rtd.readthedocs.io/en/latest/advanced/input_files/input-main.html#latname) is not specified in INPUT, this will be "test"),

lattice constance with unit in angstrom,

lattice vector a,

lattice vector b,

lattice vector c.

The following lines are about the elements and coordinates, in order: all elements, the atom number of each elements, the

type of coordinate, the coordinates.

After a blank line, the output is the values of NSPIN and fermi energy. The following line is dimension of the density matrix, and the rest lines are the value of each matrix element.

The examples can be found in [examples/density\\_matrix](https://github.com/deepmodeling/abacus-develop/tree/develop/examples/density_matrix)

• Note: now this function is valid only for LCAO gamma only calcualtion.

## **11.9 Berry Phase Calculation**

From version 2.0.0, ABACUS is capable of calculating macroscopic polarization of insulators by using the Berry phase method, known as the ["modern theory of polarization".](https://www.sciencedirect.com/science/article/abs/pii/S0022459612003234) To calculate the polarization, you need first to do a self-consistent calculation to get the converged charge density. Then, do a non-self-consistent calculation with berry\_phase setting to 1. You need also to specify the direction of the polarization you want to calculate. An example is given in the directory [examples/berryphase/lcao\\_PbTiO3.](https://github.com/deepmodeling/abacus-develop/tree/develop/examples/berryphase/lcao_PbTiO3)

To run this example, first do a self-consistent calculation:

```
cp INPUT-scf INPUT
cp KPT-scf KPT
mpirun -np 4 abacus
```
Then run a non-self-consistent berry-phase calculation:

```
cp INPUT-nscf-c INPUT
cp KPT-nscf-c KPT
mpirun -np 4 abacus
```
In this example, we calculate the electric polarization along c axis for PbTiO~3~, and below are the INPUT file (nscf) and KPT file (nscf):

```
INPUT_PARAMETERS
pseudo_dir ../../../tests/PP_ORB //the path to locate the pesudopotential files
orbital_dir ../../../tests/PP_ORB //the path to locate the numerical orbital␣
,→files
ntype 3
ecutwfc 50 // Ry
symmetry 0 // turn off symmetry
calculation nscf // non-self-consistent calculation
basis_type lcao // atomic basis
init_chg file // read charge from files
berry_phase 1 // calculate Berry phase
gdir 3 // calculate polarization along c axis
```
Note: You need to turn off the symmetry when do Berry phase calculations. Currently, ABACUS support Berry phase calculation with nspin=1 and nspin=2. The Berry phase can be calculated in both pw and lcao bases.

- *[berry\\_phase](#page-162-0)* : 1, calculate berry phase; 0, no calculate berry phase.
- *[gdir](#page-162-1)* : 1, 2, 3, the lattice vector direction of the polarization you want to calculate.

The KPT file need to be modified according to gdir in the INPUT file. Generally, you need denser k points along this direction. For example, in the following KPT file, 4 k-points are taken along the a and b axes, and 8 k-points are taken along the c-axis. You should check the convergence of the k points when calculating the polarization.

K\_POINTS 0

Gamma 4 4 8 0 0 0

The results of the berry phase calculation are written in the "running\_nscf.log" in the OUT folder. You may search for these results by searching for keywords "POLARIZATION CALCULATION".

The results are shown as follows:

```
>>>>>>>>>>>>>>>>>>>>>>>>>>>>>>>>>>>>>>>>>>>>>>>>>>>>>>>>>>>>>>>>>>>>>>
| |
| POLARIZATION CALCULATION: |
               Modern Theory of Polarization
| calculate the Macroscopic polarization of a crystalline insulator |
| by using Berry Phase method. |
| |
<<<<<<<<<<<<<<<<<<<<<<<<<<<<<<<<<<<<<<<<<<<<<<<<<<<<<<<<<<<<<<<<<<<<<<
VALUES OF POLARIZATION
 The Ionic Phase: -0.10600
Electronic Phase: 0.92508
The calculated polarization direction is in R3 direction
P = 7.4095194 \text{ (mod } 18.0922373) ( 0.0000000, 0.0000000, 7.4095194) (e/
,→Omega).bohr
P = 0.0155792 \pmod{0.0380407} (0.0000000, 0.0000000, 0.0155792) e/
,→bohr^2
P = 0.8906925 (mod 2.1748536) ( 0.0000000, 0.0000000, 0.8906925) C/m<sup>2</sup>2
```
The electric polarization **P** is multivalued, which modulo a quantum e**R**/V~cell~. Note: the values in parentheses are the components of the  $P$  along the c axis in the x, y, z Cartesian coordinates when set gdir = 3 in INPUT file.

**CHAPTER**

**TWELVE**

# **INTERFACES TO OTHER SOFTWARES**

## **12.1 DeePKS**

[DeePKS](https://pubs.acs.org/doi/10.1021/acs.jctc.0c00872) is a machine-learning aided density funcitonal model that fits the energy difference between highly accurate but computationally demanding method and effcient but less accurate method via neural-network. As such, the trained DeePKS model can provide highly accurate energetics (and forces) with relatively low computational cost, and can therefore act as a bridge to connect expensive quantum mechanic data and machine-learning-based potentials. While the original framework of DeePKS is for molecular systems, please refer to this [reference](https://arxiv.org/abs/2206.10093) for the application of DeePKS in periodic systems.

Detailed instructions on installing and running DeePKS can be found on this [website](https://deepks-kit.readthedocs.io/en/latest/index.html). An [example](https://github.com/deepmodeling/deepks-kit/tree/abacus/examples/water_single_lda2pbe_abacus) for training DeePKS model with ABACUS is also provided. The DeePKS-related keywords in INPUT file can be found [here.](http://abacus.deepmodeling.com/en/latest/advanced/input_files/input-main.html#deepks)

Note: Use the LCAO basis for DeePKS-related calculations

# **12.2 DP-GEN**

[DP-GEN,](https://github.com/deepmodeling/dpgen) the deep potential generator, is a package designed to generate deep learning based model of interatomic potential energy and force fields (Yuzhi Zhang, Haidi Wang, Weijie Chen, Jinzhe Zeng, Linfeng Zhang, Han Wang, and Weinan E, DP-GEN: A concurrent learning platform for the generation of reliable deep learning based potential energy models, Computer Physics Communications, 2020, 107206). ABACUS can now interface with DP-GEN to generate deep potentials and perform autotests. The minimum recommended version is ABACUS 3.0, dpdata 0.2.8, and dpgen 0.10.7 . In the following part, we take the FCC aluminum as an example.

#### **12.2.1 init\_bulk and run**

This example can be found in examples/dpgen-example/init\_and\_run directory.

Firstly,one needs to prepare input files for ABACUS calculation, e.g., "INPUT", "[INPUT.md"](http://INPUT.md), "KPT", "Al.STRU", "Al\_ONCV\_PBE-1.0.upf", which are the main input file containing input tags, k-point mesh, crystal structure and pseudoptential, respectively. "INPUT" is for scf calculation, and ["INPUT.md](http://INPUT.md)" is for AIMD (ab-initio molecular dynamic) calculation.

Secondly, for the "dpgen init bulk" step, an init.  $\dot{\tau}$  son file should be provided:

```
{
   "init_fp_style": "ABACUS", # abacus interface
   "stages": [1,2,3,4],
   "cell_type": "fcc",
   "super_cell": [2, 1, 1],
```

```
"elements": ["Al"],
"from_poscar": true,
"from_poscar_path": "./Al.STRU",
"potcars": ["Al_ONCV_PBE-1.0.upf"],
"relax_incar": "INPUT",
"relax_kpt":
"md_incar" : "INPUT.md",
"md_kpt" : "KPT",
"skip_relax": false,
"scale": [1.00],
"pert_numb": 10,
"pert_box": 0.01,
"pert_atom": 0.01,
"coll_ndata": 10,
"_comment": "that's all"
```
Next, for the "dpgen run" step, the following run\_param.json should be provided.

```
{
    "type_map": [
        "Al"
    \frac{1}{\sqrt{2}}"mass_map": [
        26.9815
    \frac{1}{\sqrt{2}}"init_data_prefix": "./",
    "init_data_sys": [
        "Al.STRU.01x01x01/02.md/sys-0004/deepmd"
    \cdot"sys_format": "abacus/stru", # the initial structures are in ABACUS/STRU formate
    "sys_configs_prefix": "./",
    "sys_configs": [
        \lceil"Al.STRU.01x01x01/01.scale_pert/sys-0004/scale*/00000*/STRU"
        ],
         [
             "Al.STRU.01x01x01/01.scale_pert/sys-0004/scale*/000010/STRU"
        ]
    \frac{1}{2},
    "_comment": " 00.train ",
    "numb_models": 4,
    "default_training_param": {
        "model": {
             "type_map": [
                  "Al"
             \frac{1}{2},
             "descriptor": {
                  "type": "se_e2_a",
                  "sel": [
                      16
                 \frac{1}{2},
                  "rcut_smth": 0.5,
                 "rcut": 5.0,
                  "neuron": [
                      10,
                      20,
```
(continues on next page)

}

```
40
            ],
             "resnet_dt": true,
             "axis_neuron": 12,
             "seed": 1
        },
        "fitting_net": {
             "neuron": [
                 25,
                 50,
                 100
            \frac{1}{2},
            "resnet_dt": false,
            "seed": 1
        }
    },
    "learning_rate": {
        "type": "exp",
        "start_lr": 0.001,
        "decay_steps": 100
    },
    "loss": {
        "start_pref_e": 0.02,
        "limit_pref_e": 2,
        "start_pref_f": 1000,
        "limit_pref_f": 1,
        "start_pref_v": 0.0,
        "limit_pref_v": 0.0
    },
    "training": {
        "stop_batch": 20000,
        "disp_file": "lcurve.out",
        "disp_freq": 1000,
        "numb_test": 4,
        "save_freq": 1000,
        "save_ckpt": "model.ckpt",
        "disp_training": true,
        "time_training": true,
        "profiling": false,
        "profiling_file": "timeline.json",
        "_comment": "that's all"
    }
},
"_comment": "01.model_devi ",
"model_devi_dt": 0.002,
"model_devi_skip": 0,
"model_devi_f_trust_lo": 0.05,
"model_devi_f_trust_hi": 0.15,
"model_devi_clean_traj": false,
"model_devi_jobs": [
    {
        "sys_idx": [
            \overline{0}\frac{1}{2}"temps": [
            50
        ],
```

```
"press": [
               1.0
            \cdot"trj_freq": 10,
            "nsteps": 300,
            "ensemble": "nvt",
            "_idx": "00"
        },
        {
            "sys_idx": [
                1
            \frac{1}{2},
            "temps": [
               50
            \frac{1}{2},
            "press": [
               1.0
            \frac{1}{2}"trj_freq": 10,
            "nsteps": 3000,
            "ensemble": "nvt",
            "_idx": "01"
        }
   \frac{1}{2},
   "fp_style": "abacus/scf",
   "shuffle_poscar": false,
   "fp_task_max": 20,
   "fp_task_min": 5,
   "fp_pp_path": "./",
    "fp_pp_files": ["Al_ONCV_PBE-1.0.upf"], # the pseudopotential file
    "fp_orb_files": ["Al_gga_9au_100Ry_4s4p1d.orb"], # the orbital file (use only in␣
 ,→LCAO calculation)
    "k_points":[2, 2, 2, 0, 0, 0], # k-mesh setting
    "user_fp_params":{ # All the ABACUS input paramters are defined here
    "ntype": 1, # defining input parameters from INPUT files is not supported␣
,→yet.
    "ecutwfc": 80,
   "mixing_type": "broyden",
   "mixing_beta": 0.8,
   "symmetry": 1,
   "nspin": 1,
   "ks_solver": "cg",
   "smearing_method": "mp",
   "smearing_sigma": 0.002,
   "scf_thr":1e-8,
    "cal_force":1, # calculate force must be set to 1 in dpgen calculation
    "kspacing": 0.01 # when KSPACING is set, the above k_points setting becomes␣
,→invalid.
   }
}
```
#### **12.2.2 autotest**

This example can be found in examples/dpgen-example/autotest directory.

dpgen autotest supports to perform relaxation,eos (equation of state),elastic,surface,vacancy, and interstitial calculations with ABACUS. A property.json and machine.json file need to be provided. For example,

property.json:

```
{
   "structures": ["confs/"],
   "interaction": {
       "type": "abacus",
       "incar": "./INPUT",
       "potcar_prefix":"./",
       "potcars": {"Al": "Al.PD04.PBE.UPF"},
       "orb_files": {"Al":"Al_gga_10au_100Ry_3s3p2d.orb"}
   },
   "_relaxation": {
          "cal_type": "relaxation",
          "cal_setting":{
                  "input_prop": "./INPUT.rlx"
           }
    },
   "properties": [
       {
        "type": "eos",
        "vol_start": 0.85,
        "vol_end": 1.15,
        "vol_step": 0.01,
        "cal_setting": {
                       "relax_pos": true,
                       "relax_shape": true,
                       "relax_vol": false,
                       "overwrite_interaction":{
                                  "type": "abacus",
                                  "incar": "./INPUT",
                                  "potcar_prefix":"./",
                                  "orb_files": {"Al":"Al_gga_10au_100Ry_3s3p2d.orb
,→"},
                                  "potcars": {"Al": "Al.PD04.PBE.UPF"} }
                      }
       },
        {
        "type": "elastic",
        "skip": false,
        "norm_deform": 1e-2,
        "shear_deform": 1e-2
       },
       {
        "type": "vacancy",
        "skip": false,
        "supercell": [2, 2, 2]
       },
       {
        "type": "surface",
        "skip": true,
```

```
"min_slab_size": 15,
"min_vacuum_size":11,
"pert_xz": 0.01,
"max_miller": 3,
"cal_type": "static"
}
]
```
machine.json

}

```
{
  "api_version": "1.0",
  "deepmd_version": "2.1.0",
  "train" :[
   {
     "command": "dp",
      "machine": {
        "batch_type": "DpCloudServer",
        "context_type": "DpCloudServerContext",
        "local_root" : "./",
        "remote_profile":{
          "email": "xxx@xxx.xxx",
          "password": "xxx",
          "program_id": 000,
            "input_data":{
                "api_version":2,
                "job_type": "indicate",
                "log_file": "00*/train.log",
                "grouped":true,
                "job_name": "Al-train-VASP",
                "disk_size": 100,
                "scass_type":"c8_m32_1 * NVIDIA V100",
                "platform": "ali",
                "image_name":"LBG_DeePMD-kit_2.1.0_v1",
                "on_demand":0
            }
       }
      },
     "resources": {
       "number_node":123473334635,
        "local_root":"./",
        "cpu_per_node": 4,
        "gpu_per_node": 1,
        "queue_name": "GPU",
        "group_size": 1
     }
   }],
  "model_devi":
   [{
      "command": "lmp -i input.lammps -v restart 0",
      "machine": {
        "batch_type": "DpCloudServer",
        "context_type": "DpCloudServerContext",
        "local_root" : "./",
        "remote_profile":{
          "email": "xxx@xxx.xxx",
```

```
(continued from previous page)
```

```
"password": "xxx",
        "program_id": 000,
          "input_data":{
            "api_version":2,
            "job_type": "indicate",
            "log_file": "*/model_devi.log",
            "grouped":true,
            "job_name": "Al-devia-ABACUS",
            "disk_size": 200,
            "scass_type":"c8_m32_1 * NVIDIA V100",
            "platform": "ali",
            "image_name":"LBG_DeePMD-kit_2.1.0_v1",
            "on_demand":0
          }
     }
    },
    "resources": {
      "number_node": 28348383,
      "local_root":"./",
      "cpu_per_node": 4,
      "gpu_per_node": 1,
      "queue_name": "GPU",
      "group_size": 100
   }
  }],
"fp":
  [{
    "command": "OMP_NUM_THREADS=1 mpirun -np 16 abacus",
    "machine": {
      "batch_type": "DpCloudServer",
      "context_type": "DpCloudServerContext",
      "local_root" : "./",
      "remote_profile":{
        "email": "xxx@xxx.xxx",
        "password": "xxx",
       "program_id": 000,
          "input_data":{
            "api_version":2,
            "job_type": "indicate",
            "log_file": "task*/fp.log",
            "grouped":true,
            "job_name": "al-DFT-test",
            "disk_size": 100,
            "scass_type":"c32_m128_cpu",
            "platform": "ali",
            "image_name":"XXXXX",
            "on_demand":0
          }
     }
    },
    "resources": {
      "number_node": 712254638889,
      "cpu_per_node": 32,
      "gpu_per_node": 0,
      "queue_name": "CPU",
      "group_size": 2,
      "local_root":"./",
```

```
"source_list": ["/opt/intel/oneapi/setvars.sh"]
    }
  }
]
```
For each property, the command dpgen autotest make property. json will generate the input files, dpgen autotest run property.json machine.json will run the corresponding tasks, and dpgen autotest post property. json will collect the final results.

Notes:

}

• The ABACUS-DPGEN interface can be used in both pw and lcao basis.

## **12.3 DeepH**

[DeepH](https://doi.org/10.1038/s43588-022-00265-6) applies meaching learning to predict the Hamiltonian in atomic basis representation. For such purpose, DeepH uses the Hamiltonian and overlap matrices from DFT calculations. Here we introduce how to extract relevant information from ABACUS for the purpose of DeepH training and prediction.

Detailed instructions on installing and running DeepH can be found on its official [website.](https://deeph-pack.deepmodeling.com/en/latest/#deeph) An [example](https://deeph-pack.deepmodeling.com/en/latest/demo/demo3.html) for using DeepH with ABACUS is also provided.

Here I intend not to repeat information from the above sources, but to add some minor details related to the setting of ABACUS INPUT files.

Note: Use the LCAO basis for DeepH-related calculations

As mentioned in the [README.md](http://README.md) file in the above-mentioned example, there are two stages where users need to run ABACUS calculations.

The first stage is during the data preparation phase, where we need to run a series of SCF calculations and output the Hamiltonian and overlap matrices. For such purpose, one needs to add the following line in the INPUT file:

out mat hs2 1

Files named data-HR-sparse\_SPIN\$ $\{x\}$ .csr and data-SR-sparse\_SPIN\$ $\{x\}$ .csr will be generated, which contain the Hamiltonian and overlap matrices respectively in csr format.  $\S \{x\}$  takes value of 0 or 1, based on the spin component. More details on this keyword can be found in the *[list of input keywords](#page-129-0)*.

The second stage is during the inference phase. After DeepH training completes, we can apply the model to predict the Hamiltonian on other systems. For that purpose, we also need the overlap matrices from the new systems, but no SCF calculation is required.

For that purpose, in INPUT file we need to make the following specification of the keyword calculation:

calculation get\_S

A file named SR.csr will be generated in the working directory, which contains the overlap matrix.
# **12.4 Hefei-NAMD**

[Hefei-NAMD](https://github.com/QijingZheng/Hefei-NAMD) Non-adiabatic molecular dynamics applies surface hopping to incorporate quantum mechanical effects into molecular dynamics simulations. Surface hopping partially incorporates the non-adiabatic effects by including excited adiabatic surfaces in the calculations, and allowing for 'hops' between these surfaces.

Detailed instructions on installing and running Hefei-NAMD can be found on its official [website.](http://staff.ustc.edu.cn/~zqj/posts/Hefei-NAMD-Training/)

ABACUS provides results of molecular dynamics simulations for Hefei-NAMD to do non-adiabatic molecular dynamics simulations.

The steps are as follows :

1. Add output parameters in INPUT when running MD using ABACUS .

```
out_wfc_lcao 1
out_mat_hs 1
```
Then we obtain output files of hamiltonian matrix, overlap matrix, and wavefunction to do NAMD simulation.

- 2. Clone Hefei-NAMD codes optimized for ABACUS from [website.](https://github.com/vtzf/abacus-namd)
- 3. Modify parameters in Args.py including directory of ABACUS output files and NAMD parameters. We can see detailed explanation for all parameters in Arqs.py.
- 4. Run NAC.py to prepare related files for NAMD simulations.

sbatch sub\_nac

5. Run SurfHop.py to perform NAMD simulations.

```
sbatch sub_sh
```
And results are under directory namddir in Arqs.py.

# **12.5 Phonopy**

[Phonopy](https://phonopy.github.io/phonopy) is a powerful package to calculate phonon and related properties. The ABACUS interface has been added in Phonopy v.2.19.1. In the following, we take the FCC aluminum as an example:

1. To obtain supercells  $(2 \times 2 \times 2)$  with displacements, run phonopy:

phonopy  $-d$   $-dim="2$  2  $2"$   $-dabacus$ 

2. Calculate forces on atoms in the supercells with displacements. For each SCF calculation, you should specify stru\_file with STRU-{number} and cal\_force=1 in INPUT in order to calculate force using ABACUS. Be careful not to relax the structures

echo 'stru\_file ./STRU-001' >> INPUT

3. Then create 'FORCE\_SETS' file using ABACUS inteface:

phonopy -f ./disp-{number}/OUT\*/running\*.log

4. Calculate the phonon dispersion:

```
phonopy band.conf --abacus
```
using the following band.conf file:

```
ATOM_NAME = Al
DIM = 2 2 2MESH = 888PRIMITIVE AXES = 0 1/2 1/2 1/2 0 1/2 1/2 1/2 0
BAND= 1 1 1 1/2 1/2 1 3/8 3/8 3/4 0 0 0 1/2 1/2 1/2
BAND_POINTS = 21
BAND_CONNECTION = .TRUE.
```
# **12.6 Wannier90**

[Wannier90](http://www.wannier.org/) is a useful package to generating the maximally-localized Wannier functions (MLWFs), which can be used to compute advanced electronic properties. Some post-processing tools (such as WannierTools, etc.) will use MLWFs for further analysis and calculations.

Currently ABACUS provides an interface to Wannier90 package. The users are assumed to be familiar with the use of Wannier90. The ABACUS-Wannier90 interface is only suitable for nspin=1 or 2, not for nspin=4 or spin-orbit coupling (SOC).

To construct the MLWFs using the wave functions of ABACUS generally requires four steps. Here we use the diamond as an example which can be found in [examples/interface\\_wannier90/](https://github.com/abacusmodeling/abacus-develop/tree/develop/examples/interface_wannier90).

1. Enter the ABACUS\_towannier90/ folder, prepare a Wannier90 input file diamond.win, which is the main input file for Wannier90. Then To generate diamond.nnkp file by running Wannier90, which ABACUS will read later:

wannier90 -pp diamond.win

The content of diamond.win is as follows:

```
num_wann = 4
num\_iter = 20
wannier_plot=.true.
wannier_plot_supercell = 3
wvfn_formatted = .true.
begin atoms_frac
C \t -0.12500 \t -0.1250 \t -0.125000C 0.12500 0.1250 0.125000
end atoms_frac
begin projections
f=0.0, 0.0, 0.0:s
f=0.0, 0.0, 0.5:s
f=0.0, 0.5, 0.0:s
f=0.5,0.0,0.0:s
end projections
begin unit_cell_cart
-1.613990 0.000000 1.613990
0.000000 1.613990 1.613990
```
(continues on next page)

(continued from previous page)

```
-1.613990 1.613990 0.000000end unit_cell_cart
mp_grid : 4 4 4
begin kpoints
0.0000 0.0000 0.0000
0.0000 0.2500 0.0000
0.0000 0.5000 0.0000
0.0000 0.7500 0.0000
...
end kpoints
```
2. Do a self-consistent calculation and get the converged charge density:

```
cp INPUT-scf INPUT
cp KPT-scf KPT
mpirun -np 4 abacus
```
3. Do a non-self-consistent calculation:

```
cp INPUT-nscf INPUT
cp KPT-nscf KPT
mpirun -np 4 abacus
```
#### below are the INPUT file (nscf):

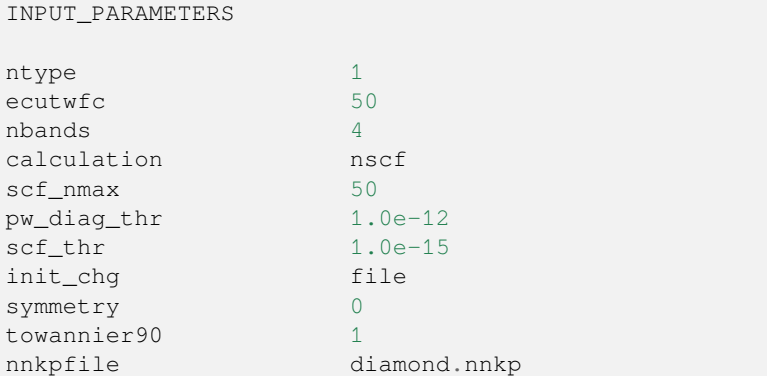

There are seven interface-related parameters in the INPUT file:

- *[towannier90](#page-162-0)*: 1, generate files for wannier90 code; 0, do not generate.
- *[nnkpfile](#page-163-0)* : the name of the file generated by running "wannier90 -pp …".
- *[wannier\\_spin](#page-163-1)*: If you use nspin=2, up: calculate the Wannier functions for the spin up components ; down: calculate the Wannier functions spin down components.
- *[out\\_wannier\\_mmn](#page-163-2)*: control whether to output the "\*.mmn" file.
- *[out\\_wannier\\_amn](#page-163-3)*: control whether to output the "\*.amn" file.
- *[out\\_wannier\\_eig](#page-164-0)*: control whether to output the "\*.eig" file.
- *[out\\_wannier\\_unk](#page-164-1)*: control whether to output the "UNK.\*" file.
- *[out\\_wannier\\_wvfn\\_formatted](#page-164-2)*: control what format of the Wannier function file to output, true: output the formatted text file; false: output the binary file. Note that the wvfn\_formatted option in  $\star$ . win file

(input file of Wannier90) has to be set accordingly with this option.

Note: You need to turn off the symmetry during the entire nscf calculation.

To setup the KPT file according to the diamond.win file, which is similar to "begin kpoints …" in the diamond.win file:

```
K_POINTS
64
Direct
0.0000 0.0000 0.0000 0.0156250
0.0000 0.2500 0.0000 0.0156250
0.0000 0.5000 0.0000 0.0156250
0.0000 0.7500 0.0000 0.0156250
...
```
After the nscf calculation, ABACUS will generate diamond.amn, diamond.mmn, diamond.eig, UNK files in the OUT. folder which are input files needed by Wannier90 code.

4. Copy .amn, .mmn, .eig, UNK file to wannier/ folder, to get the MLWFs by running Wannier90:

wannier90 diamond.win

#### Notes:

- The ABACUS-wannier90 interface can be used in both PW and LCAO basis.
- If you want to plot the Wannier function, you must set wvfn\_formatted = .true. in diamond.win, otherwise Wannier90 code cannot read files generated by ABACUS because these files are not binary files. You also have to generate the diamond.amn and UNK files for the plot. Otherwise, the two types of file are not necessary.

# **12.7 ASE**

# **12.7.1 Introduction**

[ASE](https://wiki.fysik.dtu.dk/ase/) (Atomic Simulation Environment) provides a set of Python tools for setting, running, and analysing atomic simulations. We have developed an ABACUS calculator([ase-abacus\)](https://gitlab.com/1041176461/ase-abacus) to be used together with the ASE tools, which exists as an external project with respect to ASE and is maintained by ABACUS developers.

# **12.7.2 Installation**

```
git clone https://gitlab.com/1041176461/ase-abacus.git
cd ase-abacus
python3 setup.py install
```
# **12.7.3 Environment variables**

[ABACUS](http://abacus.ustc.edu.cn) supports two types of basis sets: PW, LCAO. The path of pseudopotential and numerical orbital files can be set throught the environment variables ABACUS\_PP\_PATH and ABACUS\_ORBITAL\_PATH, respectively, e.g.:

```
PP=${HOME}/pseudopotentials
ORB=${HOME}/orbitals
export ABACUS_PP_PATH=${PP}
export ABACUS_ORBITAL_PATH=${ORB}
```
For PW calculations, only ABACUS\_PP\_PATH is needed. For LCAO calculations, both ABACUS\_PP\_PATH and ABA-CUS\_ORBITAL\_PATH should be set.

# **12.7.4 ABACUS Calculator**

The default initialization command for the ABACUS calculator is

**from ase.calculators.abacus import** Abacus

In order to run a calculation, you have to ensure that at least the following parameters are specified, either in the initialization or as environment variables:

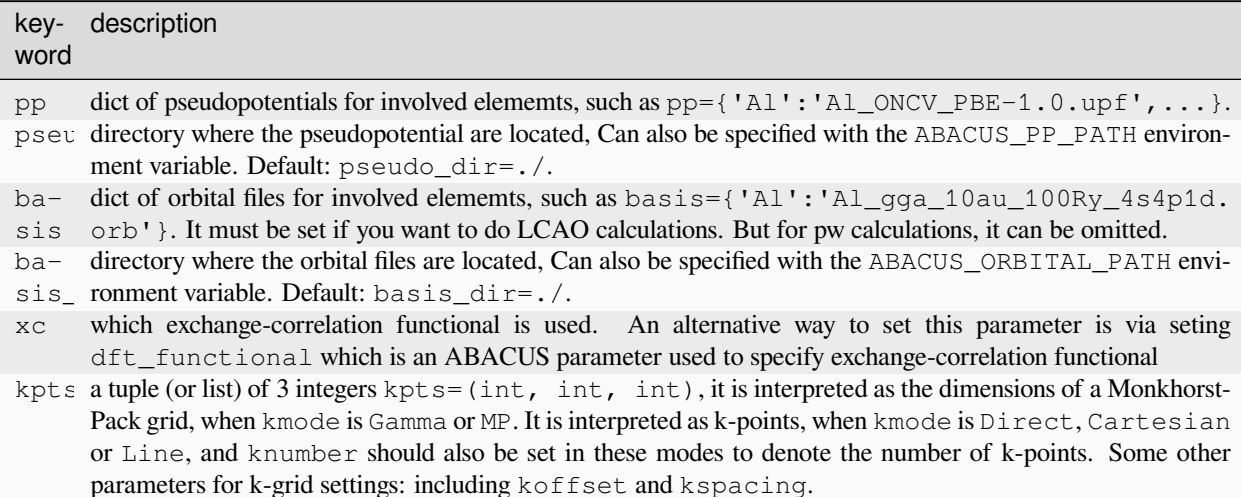

For more information on pseudopotentials and numerical orbitals, please visit [ABACUS]. The elaboration of input parameters can be found *[here](#page-85-0)*.

The input parameters can be set like::

```
calc = Abacus(profile=profile, ntype=1, ecutwfc=50, scf_nmax=50, smearing_method=
,→'gaussian', smearing_sigma=0.01, basis_type='pw', ks_solver='cg', calculation='scf'␣
,→pp=pp, basis=basis, kpts=kpts)
```
The command to run jobs can be set by specifying AbacusProfile::

```
from ase.calculators.abacus import AbacusProfile
abacus = '/usr/local/bin/abacus'
profile = AbacusProfile(argv=['mpirun','-n','2',abacus])
```
in which abacus sets the absolute path of the abacus executable.

# **12.7.5 MD Analysis**

After molecular dynamics calculations, the log file running\_md.log can be read. If the 'STRU\_MD\_\*' files are not continuous (e.g. 'STRU\_MD\_0', 'STRU\_MD\_5', 'STRU\_MD\_10'…), the index parameter of read should be as a slice object. For example, when using the command read ('running\_md.log', index=slice(0, 15, 5), format='abacus-out') to parse 'running\_md.log', 'STRU\_MD\_0', 'STRU\_MD\_5' and 'STRU\_MD\_10' will be read.

# **12.7.6 SPAP Analysis**

[SPAP](https://github.com/chuanxun/StructurePrototypeAnalysisPackage) (Structure Prototype Analysis Package) is written by Dr. Chuanxun Su to analyze symmetry and compare similarity of large amount of atomic structures. The coordination characterization function (CCF) is used to measure structural similarity. An unique and advanced clustering method is developed to automatically classify structures into groups.

If you use this program and method in your research, please read and cite the publication:

Su C, Lv J, Li Q, Wang H, Zhang L, Wang Y, Ma Y. Construction of crystal structure prototype database: methods and applications. J Phys Condens Matter. 2017 Apr 26;29(16):165901.

and you should install it first with command pip install spap.

# **12.8 PYATB**

# **12.8.1 Introduction**

[PYATB](https://github.com/pyatb/pyatb) (Python ab initio tight binding simulation package) is an open-source software package designed for computing electronic structures and related properties based on the ab initio tight binding Hamiltonian. The Hamiltonian can be directly obtained after conducting self-consistent calculations with ABACUS using numerical atomic orbital (NAO) bases. The package comprises three modules - Bands, Geometric, and Optical, each providing a comprehensive set of tools for analyzing different aspects of a material's electronic structure.

# **12.8.2 Installation**

```
git clone https://github.com/pyatb/pyatb.git
cd pyatb
python setup.py install --record log
```
To customize the setup.py file, you must make changes to the **CXX** and **LAPACK\_DIR** variables in line with your environment. **CXX** denotes the C++ compiler you intend to use, for instance, icpc (note that it should not be the mpi version). Furthermore, **LAPACK\_DIR** is used to specify the Intel MKL path.

After completing the installation process, you can access the pyatb executable and corresponding module, which can be imported using the import pyatb command.

# **12.8.3 How to use**

We take  $Bi<sub>2</sub>Se<sub>3</sub>$  as an example to illustrate how to use ABACUS to generate the tight binding Hamiltonian required for PYATB, and then perform calculations related to PYATB functions.

1. Perform ABACUS self consistent calculation:

```
INPUT_PARAMETERS
# System variables
suffix Bi2Se3
ntype 2
calculation scf
esolver_type ksdft
symmetry 1
init_chg atomic
# Plane wave related variables
ecutwfc 100
# Electronic structure
basis_type lcao
ks_solver genelpa
nspin 4
smearing_method gauss
smearing_sigma 0.02
mixing_type broyden
mixing_beta 0.7
scf_nmax 200
scf_thr 1e-8
lspinorb 1
noncolin 0
# Variables related to output information
out_chg 1
out_mat_hs2 1
out_mat_r 1
```
After the key parameters out\_mat\_hs2 and out\_mat\_r are turned on, ABACUS will generate files containing the Hamiltonian matrix  $H(R)$ , overlap matrix  $S(R)$ , and dipole matrix  $r(R)$  after completing the self-consistent calculation. These parameters can be found in the ABACUS INPUT file.

2. Copy the HR, SR, and rR files output by ABACUS's self-consistent calculation, which are located in the OUT\* directory and named data-HR-sparse\_SPIN0.csr, data-SR-sparse\_SPIN0.csr, and data-rR-sparse.csr, respectively. Copy these files to the working directory and write the Input file for PYATB:

```
INPUT_PARAMETERS
{
 nspin 4
 package ABACUS
 fermi_energy 9.557219691497478
 fermi_energy_unit eV
 HR_route data-HR-sparse_SPIN0.csr
 SR_route data-SR-sparse_SPIN0.csr
 rR_route data-rR-sparse.csr
 HR_unit Ry
  rR_unit Bohr
```
(continues on next page)

(continued from previous page)

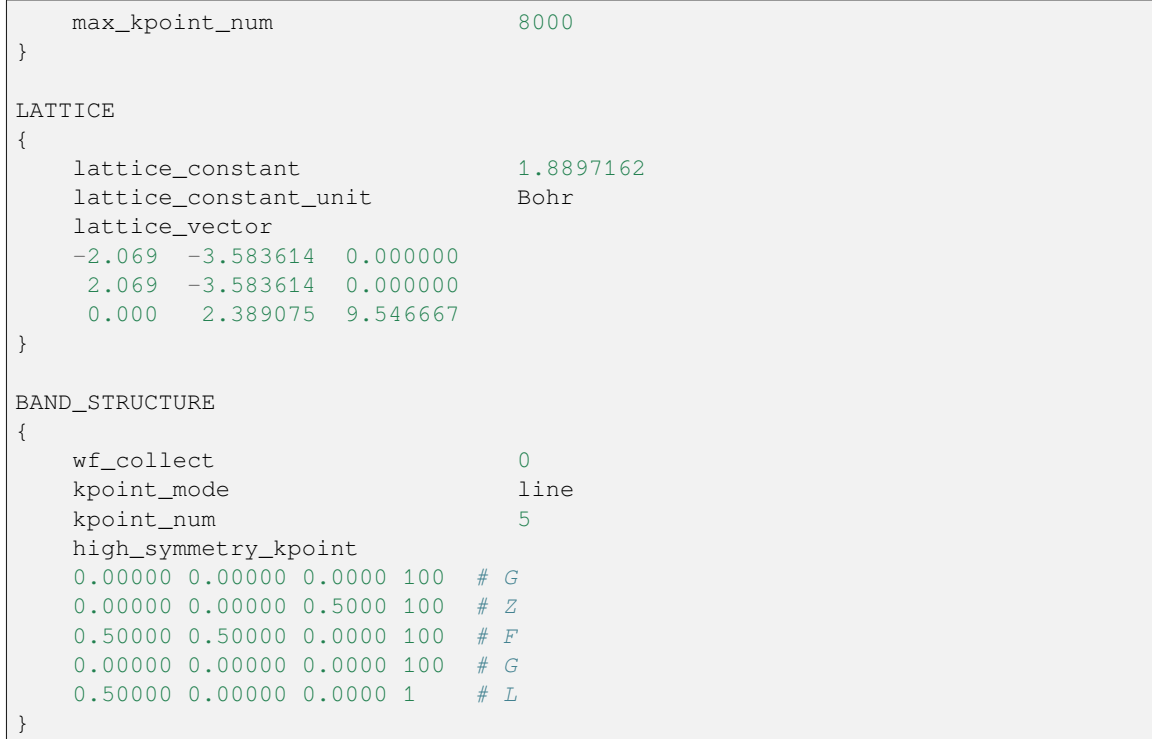

For specific input file writing, please refer to PYATB's quick start.

3. Perform PYATB calculation:

export OMP\_NUM\_THREADS=2 mpirun -np 6 pyatb

After the calculation is completed, the band structure data and figures of  $Bi<sub>2</sub>Se<sub>3</sub>$  can be found in the  $Out/$ Band\_Structure folder.

# **12.9 ShengBTE**

# **12.9.1 Introduction**

This tutorial aims to introduce the process of performing density functional theory calculations using ABACUS and calculating lattice thermal conductivity using the ShengBTE software. During the entire calculation process, the following external software are also used: 1) Phonopy for calculating second-order force constants, 2) ASE for converting atomic structures, 3) ShengBTE's thirdorder program for calculating third-order force constants, and 4) finally using ShengBTE to calculate the material's lattice thermal conductivity.

Here is the announcement of ShengBTE with ABACUS: [ShengBTE - The ABACUS DFT software can now be used with](https://www.shengbte.org/announcements/the-abacus-dft-software-can-now-be-used-with-shengbte) [ShengBTE](https://www.shengbte.org/announcements/the-abacus-dft-software-can-now-be-used-with-shengbte)

Some external packages that need to be combined are mentioned above, and here it is recommended to read the relevant documentation and instructions of these packages:

ShengBTE<sup>2</sup>https://bitbucket.org/sousaw/shengbte/src/master/

phonopy[2/7http://abacus.deepmodeling.com/en/latest/advanced/interface/phonopy.html](http://abacus.deepmodeling.com/en/latest/advanced/interface/phonopy.html)

ASE[2/7http://abacus.deepmodeling.com/en/latest/advanced/interface/ase.html](http://abacus.deepmodeling.com/en/latest/advanced/interface/ase.html) thirdorder: <https://bitbucket.org/sousaw/thirdorder/src/master/>

# **12.9.2 Prepare**

The ABACUS software package provides an example of using ABACUS+ShengBTE to calculate the lattice thermal conductivity in the examples/interface\_ShengBTE folder. The example includes two folders: LCAO (Linear Combination of Atomic Orbitals) which uses numerical atomic orbitals and PW (Plane wave) which uses plane wave basis vectors. Each folder contains three subfolders: 2nd, 3rd, and shengbte, which respectively store the relevant files for calculating second-order force constants using Phonopy (2nd), third-order force constants using the thirdorder program (3rd), and lattice thermal conductivity using ShengBTE (shengbte).

# **12.9.3 How to use**

Taking the LCAO folder as an example, we provide the test case of a diamond structure Si structure containing 2 atoms with the norm-conserving pseudopotential Si\_ONCV\_PBE-1.0.upf and the atomic orbital file Si\_gga\_7au\_100Ry\_2s2p1d.orb (GGA functional, 7 a.u. cut-off radius, 100 Ry energy cut-off, and DZP orbitals containing 2s2p1d).

# **1. Calculating the second-order force constants**

It would be best to combine Phonopy and ASE with ABACUS to calculate the second-order force constants. First, enter the 2nd folder.

# **1.1 Structure optimization**

Before performing lattice thermal conductivity calculations, it is necessary to optimize the atomic configuration of the simulated material system. The following is the atomic configuration file STRU obtained after structure optimization (relax) using ABACUS. In this example, for simplicity, a 2\*2\*2 Brillouin zone k-point sampling was used in the structure optimization process, with an energy cutoff value of 100 Ry for plane waves (the plane wave basis vector is also used in LCAO). Note that the actual calculation should use more convergent k-point sampling.

```
ATOMIC_SPECIES
Si 28.0855 Si_ONCV_PBE-1.0.upf
NUMERICAL_ORBITAL
Si_gga_7au_100Ry_2s2p1d.orb
LATTICE_CONSTANT
1.88972612546
LATTICE_VECTORS
0 2.81594778072 2.81594778072 #latvec1
2.81594778072 0 2.81594778072 #latvec2
2.81594778072 2.81594778072 0 #latvec3
ATOMIC_POSITIONS
Direct # direct coordinate
Si #label
0 #magnetism
```
(continues on next page)

(continued from previous page)

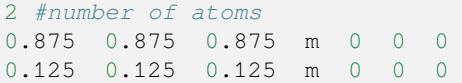

#### **1.2 Calculating the second-order force constants**

The Phonopy software is called to generate multiple atomic configurations of the supercell and corresponding perturbations needed for calculation with the following command:

```
phonopy setting.conf --abacus -d
```
where the setting.conf file reads:

 $DIM = 2 2 2$ ATOM\_NAME = Si

In this Si example, we only need to generate one perturbed atomic configuration, STRU-001. Perform SCF calculations (SCF stands for Self-Consistent Field and represents the iterative self-consistent calculation of density functional theory) on all perturbed configurations (in this case, there is only one for Si) to obtain the forces on the atoms. Afterward, use the following command to generate the FORCE\_SET file:

phonopy -f OUT.DIA-50/running\_scf.log

Tip: In the input file INPUT of ABACUS, you can set the variable stru\_file, which corresponds to the atomic configuration file STRU-001, and ABACUS will read the structure file directly.

Next, set the band.conf file to calculate the phonon spectrum and the second-order force constants:

phonopy -p band.conf --abacus

The band.conf file mentioned here contains the following contents (you can refer to the Phonopy documentation for specific parameter meanings):

```
ATOM_NAME = Si
DIM = 2 2 2MESH = 8 8 8PRIMITIVE_AXES = 1 0 0 0 1 0 0 0 1
BAND = 0.0 0.0 0.0 0.5 0.0 0.5 0.625 0.25 0.625, 0.375 0.375 0.75 00 0.0 0.0 0.
,→5 0.5 0.5
BAND_POINTS = 101
BAND_CONNECTION = . TRUE.
FORCE_CONSTANTS = WRITE
FULL FORCE CONSTANTS = . TRUE.
```
After this step, the Phonopy software will generate band.yaml (for plotting the phonon spectrum) and the FORCE\_CONSTANTS file. The data contained in the FORCE\_CONSTANTS file is the second-order force constants. It is important to set FULL\_FORCE\_CONSTANTS = .TRUE., which outputs all the second-order force constants. Otherwise, there may be errors when ShengBTE reads the data.

In addition, you can use the following command to output the gnuplot format of the phonon spectrum for plotting:

phonopy-bandplot --gnuplot > pho.dat

# **1.3 Post-processing**

Note that ShengBTE software requires the unit of the data in the FORCE\_CONSTANTS\_2ND file to be eV/Å^2, but the unit of the FORCE\_CONSTANTS calculated by ABACUS combined with Phonopy is  $eV/(\AA^*au)$ , where au is the atomic unit system and 1 au = 0.52918 Å. You can use the provided  $au2si$ , py script in the 2nd directory to convert the units and generate the FORCE\_CONSTANTS\_2ND file. The command is as follows:

python au2si.py

The FORCE\_CONSTANTS\_2ND file is provided in the shengbte folder for reference to the calculation results.

## **2. Calculating the third-order force constants**

To calculate the third-order force constants, you need to combine with the thirdorder program and output the third-order force constant file FORCE\_CONSTANTS\_3RD. However, thirdorder currently only supports reading input and output files from VASP and QE. Therefore, we are using thirdorder by converting ABACUS's structure and output force files to POSCAR and vasprun.xml, respectively. Please enter the 3rd folder first, and the specific steps will be described below.

## **2.1 Obtaining perturbed configurations**

First, convert the optimized STRU file from ABACUS software to POSCAR (the converted POSCAR file is already provided in the directory, or you can do this conversion by yourself).

Then, run the thirdorder\_vasp.py program to generate a series of atomic configuration files 3RD.POSCAR.\* after perturbation. For example, in this example, a total of 40 configurations were generated:

thirdorder\_vasp.py sow 2 2 2 -2

Run pos2stru.py to convert the above POSCAR to STRU file. Note that this script calls functions from the ASE software package (ASE needs to be installed in advance):

python pos2stru.py

Note: The dpdata software cannot be called here to perform the conversion. This is because the dpdata software forces the lattice to change into a lower triangular matrix, which is equivalent to rotating the lattice and leads to a corresponding rotation in the direction of the interatomic forces, which will cause errors.

## **2.2 Calculation of atomic forces for perturbation configurations**

You can refer to the run\_stru.sh script provided in the directory to batch generate SCF-\* folders and submit calculations. Here, ABACUS needs to perform SCF calculations on 40 atomic configurations, which may take some time. It is recommended to run each SCF separately in the SCF-\* folder. The scf\_thr parameter in INPUT file should be set to at least 1e-8 to obtain converged results.

After the calculations are complete, run  $aba2vasp.py$  to package the atomic forces calculated by ABACUS into the vasprun.xml format and place them in each  $SCF-\$  tolder with the following command:

python aba2vasp.py

The vasprun.xml format is illustrated as follows:

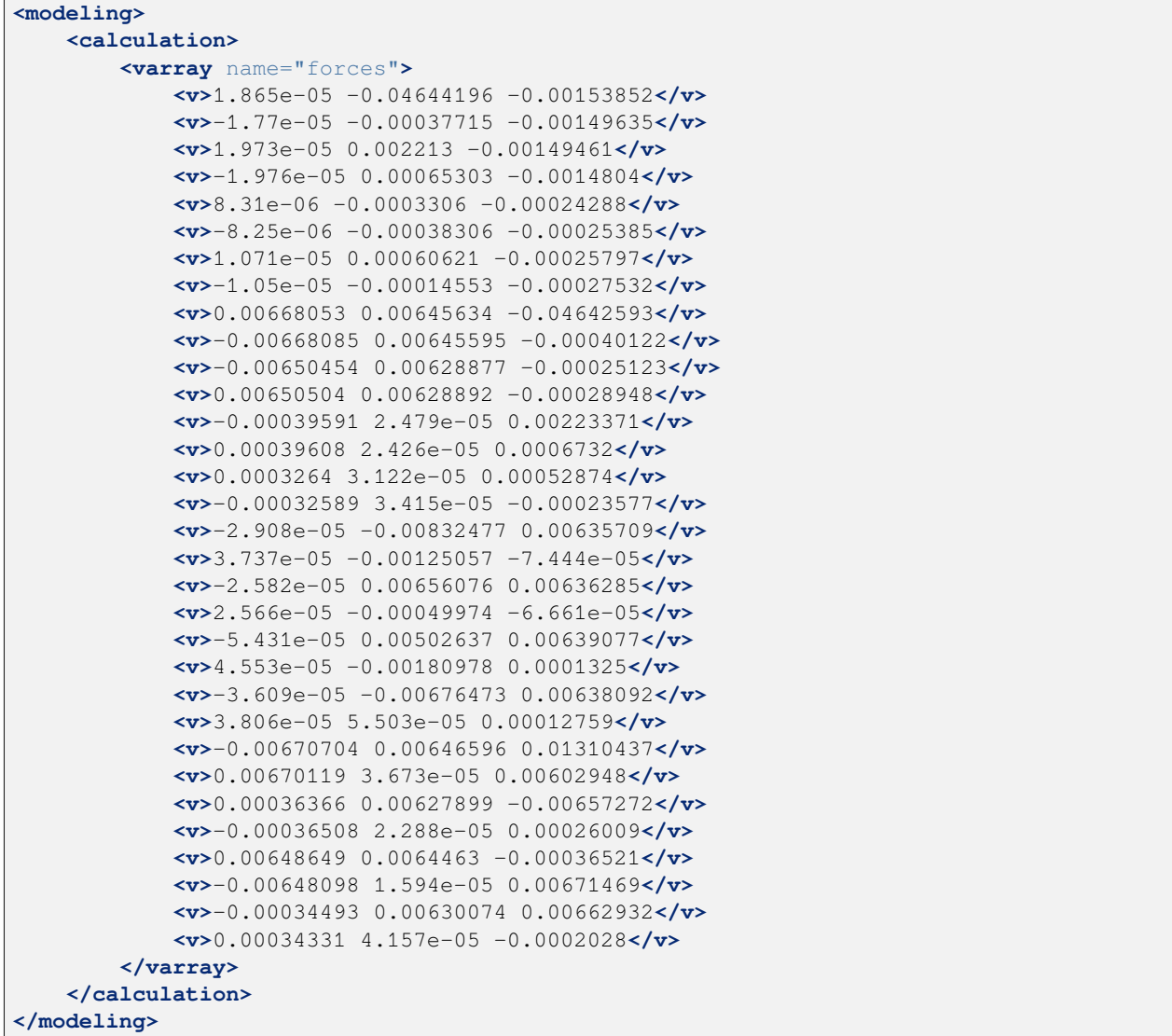

Finally, execute the following command:

find SCF-\* -name vasprun.xml|sort -n|thirdorder\_vasp.py reap 2 2 2 -2

Then, the third-order force constant file FORCE\_CONSTANTS\_3RD can be obtained by running the above command. The FORCE\_CONSTANTS\_3RD file is provided in the shengbte folder for reference in calculating the results.

## **3. Run ShengBTE to obtain lattice thermal conductivity**

Enter the shengbte folder, in which the three files CONTROL (parameter file of ShengBTE), FORCE\_CONSTANTS\_2ND (second-order force constant file), and FORCE\_CONSTANTS\_3RD (third-order force constant file) have been prepared. Next, run ShengBTE with the following command to obtain the lattice thermal conductivity, where the calculation results are given in the Ref folder for reference:

mpirun -n 10 ShengBTE

# **12.9.4 Conclusion**

For using plane wave (PW) in ABACUS to perform ShengBTE calculations, similar procedures should be followed. However, the scf\_thr parameter in the INPUT file for calculating the third-order force constant needs to be set to at least 1e-12. The experimental lattice thermal conductivity of Si at 300 K is around 150 W/(m K), while the calculated thermal conductivity of Si at 300 K is around 100 W/(m K) by using the provided example. This is because, as a demo, a  $2*2*2$  expanded cell and a  $2*2*2$  K-point are used in the example, but the results are not converged yet with respect to the given system size and k-points. In actual research, the size of the supercell and the sampling scheme of K-points need to be tested to obtain converged results.

# **12.10 CANDELA**

[CANDELA](https://github.com/MCresearch/Candela) is short for Collection of ANalysis DEsigned for Large-scale Atomic simulations. It is developed by MCresearch to conduct analyses on MD trajectory in different formats. Right now the program only supports analysis of pair distribution function (PDF), static structure factor (SSF) and mean square displacement (MSD). The minimum supported version of ABACUS is 3.2.0.

# **12.10.1 Requirements for using CANDELA**

For Detailed usage of CANDELA, please refer to the [official document](https://candela-docs.readthedocs.io/en/latest/). There are two things which need special attention in using CANDELA with ABACUS. First, the input file of CANDELA only takes the name of INPUT, the same as ABACUS input file, so you should not run CANDELA in the same folder where you run ABACUS. Second, to use CANDELA to postprocess ABACUS MD trajectory, the following parameters have to be specified in the INPUT file of CANDELA in addition to other required parameters:

- 1. geo\_in\_type has to be set to ABACUS;
- 2. msd\_dt has to be specified in unit of picosecond, especially in the case of calculation = msd;
- 3. geo\_directory has to be set to the path to the MD\_dump file in the OUT.xxx folder. As a result, a CANDELA INPUT file for calculating PDF from ABACUS should be something like this:

```
calculation pdf # Pair Distribution Function.
system Al
geo_in_type LAMMPS
geo_directory ../geo/Al64.dump
geo_1 0
geo_2 20
geo_interval 1
geo_ignore 4
geo_out pdf.txt # output pdf name.
ntype 1 # number of different types of atoms.
natom 64 # total number of atoms.
natom1 64
rcut 6
dr 0.01 # delta r in real space
struf_dgx 0.05
struf_ng 200
```
More examples of CANDELA INPUT with ABACUS can be found in the [test](https://github.com/MCresearch/Candela/tree/main/test) directory.

# **CHAPTER**

# **THIRTEEN**

# **DETAILED INTRODUCTION OF THE INPUT FILES**

# <span id="page-85-0"></span>**13.1 Full List of INPUT Keywords**

- *[Full List of INPUT Keywords](#page-85-0)*
	- **–** *[System variables](#page-96-0)*
		- ∗ *[suffix](#page-96-1)*
		- ∗ *[ntype](#page-96-2)*
		- ∗ *[calculation](#page-96-3)*
		- ∗ *[esolver\\_type](#page-97-0)*
		- ∗ *[symmetry](#page-97-1)*
		- ∗ *[symmetry\\_prec](#page-97-2)*
		- ∗ *[symmetry\\_autoclose](#page-98-0)*
		- ∗ *[kpar](#page-98-1)*
		- ∗ *[bndpar](#page-98-2)*
		- ∗ *[latname](#page-98-3)*
		- ∗ *[psi\\_initializer](#page-99-0)*
		- ∗ *[init\\_wfc](#page-99-1)*
		- ∗ *[init\\_chg](#page-100-0)*
		- ∗ *[init\\_vel](#page-100-1)*
		- ∗ *[nelec](#page-100-2)*
		- ∗ *[nupdown](#page-100-3)*
		- ∗ *[dft\\_functional](#page-101-0)*
		- ∗ *[xc\\_temperature](#page-101-1)*
		- ∗ *[pseudo\\_rcut](#page-101-2)*
		- ∗ *[pseudo\\_mesh](#page-101-3)*
		- ∗ *[mem\\_saver](#page-102-0)*
		- ∗ *[diago\\_proc](#page-102-1)*
		- ∗ *[nbspline](#page-102-2)*
- ∗ *[kspacing](#page-102-3)*
- ∗ *[min\\_dist\\_coef](#page-103-0)*
- ∗ *[device](#page-103-1)*
- ∗ *[precision](#page-103-2)*
- **–** *[Variables related to input files](#page-104-0)*
	- ∗ *[stru\\_file](#page-104-1)*
	- ∗ *[kpoint\\_file](#page-104-2)*
	- ∗ *[pseudo\\_dir](#page-104-3)*
	- ∗ *[orbital\\_dir](#page-104-4)*
	- ∗ *[read\\_file\\_dir](#page-105-0)*
	- ∗ *[wannier\\_card](#page-105-1)*
- **–** *[Plane wave related variables](#page-105-2)*
	- ∗ *[ecutwfc](#page-105-3)*
	- ∗ *[ecutrho](#page-105-4)*
	- ∗ *[nx, ny, nz](#page-106-0)*
	- ∗ *[ndx, ndy, ndz](#page-106-1)*
	- ∗ *[pw\\_seed](#page-106-2)*
	- ∗ *[pw\\_diag\\_thr](#page-106-3)*
	- ∗ *[pw\\_diag\\_nmax](#page-106-4)*
	- ∗ *[pw\\_diag\\_ndim](#page-107-0)*
	- ∗ *[erf\\_ecut](#page-107-1)*
	- ∗ *[fft\\_mode](#page-107-2)*
	- ∗ *[erf\\_height](#page-107-3)*
	- ∗ *[erf\\_sigma](#page-107-4)*
- **–** *[Numerical atomic orbitals related variables](#page-108-0)*
	- ∗ *[nb2d](#page-108-1)*
	- ∗ *[lmaxmax](#page-108-2)*
	- ∗ *[lcao\\_ecut](#page-108-3)*
	- ∗ *[lcao\\_dk](#page-108-4)*
	- ∗ *[lcao\\_dr](#page-109-0)*
	- ∗ *[lcao\\_rmax](#page-109-1)*
	- ∗ *[search\\_radius](#page-109-2)*
	- ∗ *[search\\_pbc](#page-109-3)*
	- ∗ *[bx, by, bz](#page-109-4)*
- **–** *[Electronic structure](#page-110-0)*
	- ∗ *[basis\\_type](#page-110-1)*
- ∗ *[ks\\_solver](#page-110-2)*
- ∗ *[nbands](#page-111-0)*
- ∗ *[nbands\\_istate](#page-111-1)*
- ∗ *[nspin](#page-111-2)*
- ∗ *[smearing\\_method](#page-111-3)*
- ∗ *[smearing\\_sigma](#page-112-0)*
- ∗ *[smearing\\_sigma\\_temp](#page-112-1)*
- ∗ *[mixing\\_type](#page-112-2)*
- ∗ *[mixing\\_beta](#page-112-3)*
- ∗ *[mixing\\_beta\\_mag](#page-113-0)*
- ∗ *[mixing\\_ndim](#page-113-1)*
- ∗ *[mixing\\_gg0](#page-113-2)*
- ∗ *[mixing\\_gg0\\_mag](#page-113-3)*
- ∗ *[mixing\\_gg0\\_min](#page-113-4)*
- ∗ *[mixing\\_angle](#page-114-0)*
- ∗ *[mixing\\_tau](#page-114-1)*
- ∗ *[mixing\\_dftu](#page-114-2)*
- ∗ *[gamma\\_only](#page-115-0)*
- ∗ *[printe](#page-115-1)*
- ∗ *[scf\\_nmax](#page-115-2)*
- ∗ *[scf\\_thr](#page-115-3)*
- ∗ *[scf\\_thr\\_type](#page-115-4)*
- ∗ *[chg\\_extrap](#page-116-0)*
- ∗ *[lspinorb](#page-116-1)*
- ∗ *[noncolin](#page-116-2)*
- ∗ *[soc\\_lambda](#page-116-3)*
- **–** *[Electronic structure \(SDFT\)](#page-117-0)*
	- ∗ *[method\\_sto](#page-117-1)*
	- ∗ *[nbands\\_sto](#page-117-2)*
	- ∗ *[nche\\_sto](#page-117-3)*
	- ∗ *[emin\\_sto](#page-118-0)*
	- ∗ *[emax\\_sto](#page-118-1)*
	- ∗ *[seed\\_sto](#page-118-2)*
	- ∗ *[initsto\\_ecut](#page-118-3)*
	- ∗ *[initsto\\_freq](#page-119-0)*
	- ∗ *[npart\\_sto](#page-119-1)*
- **–** *[Geometry relaxation](#page-119-2)*
	- ∗ *[relax\\_method](#page-119-3)*
	- ∗ *[relax\\_new](#page-120-0)*
	- ∗ *[relax\\_scale\\_force](#page-120-1)*
	- ∗ *[relax\\_nmax](#page-120-2)*
	- ∗ *[relax\\_cg\\_thr](#page-120-3)*
	- ∗ *[cal\\_force](#page-120-4)*
	- ∗ *[force\\_thr](#page-121-0)*
	- ∗ *[force\\_thr\\_ev](#page-121-1)*
	- ∗ *[force\\_thr\\_ev2](#page-121-2)*
	- ∗ *[relax\\_bfgs\\_w1](#page-121-3)*
	- ∗ *[relax\\_bfgs\\_w2](#page-121-4)*
	- ∗ *[relax\\_bfgs\\_rmax](#page-122-0)*
	- ∗ *[relax\\_bfgs\\_rmin](#page-122-1)*
	- ∗ *[relax\\_bfgs\\_init](#page-122-2)*
	- ∗ *[cal\\_stress](#page-122-3)*
	- ∗ *[stress\\_thr](#page-122-4)*
	- ∗ *[press1, press2, press3](#page-123-0)*
	- ∗ *[fixed\\_axes](#page-123-1)*
	- ∗ *[fixed\\_ibrav](#page-123-2)*
	- ∗ *[fixed\\_atoms](#page-124-0)*
	- ∗ *[cell\\_factor](#page-124-1)*
- **–** *[Variables related to output information](#page-124-2)*
	- ∗ *[out\\_mul](#page-124-3)*
	- ∗ *[out\\_freq\\_elec](#page-124-4)*
	- ∗ *[out\\_chg](#page-125-0)*
	- ∗ *[out\\_pot](#page-125-1)*
	- ∗ *[out\\_dm](#page-125-2)*
	- ∗ *[out\\_dm1](#page-126-0)*
	- ∗ *[out\\_wfc\\_pw](#page-126-1)*
	- ∗ *[out\\_wfc\\_r](#page-126-2)*
	- ∗ *[out\\_wfc\\_lcao](#page-126-3)*
	- ∗ *[out\\_dos](#page-127-0)*
	- ∗ *[out\\_band](#page-127-1)*
	- ∗ *[out\\_proj\\_band](#page-127-2)*
	- ∗ *[out\\_stru](#page-127-3)*
- ∗ *[out\\_bandgap](#page-127-4)*
- ∗ *[out\\_level](#page-128-0)*
- ∗ *[out\\_alllog](#page-128-1)*
- ∗ *[out\\_mat\\_hs](#page-128-2)*
- ∗ *[out\\_mat\\_r](#page-128-3)*
- ∗ *[out\\_mat\\_hs2](#page-129-0)*
- ∗ *[out\\_mat\\_t](#page-129-1)*
- ∗ *[out\\_mat\\_dh](#page-129-2)*
- ∗ *[out\\_mat\\_xc](#page-129-3)*
- ∗ *[out\\_app\\_flag](#page-130-0)*
- ∗ *[out\\_ndigits](#page-130-1)*
- ∗ *[out\\_interval](#page-130-2)*
- ∗ *[out\\_element\\_info](#page-130-3)*
- ∗ *[restart\\_save](#page-130-4)*
- ∗ *[restart\\_load](#page-131-0)*
- ∗ *[rpa](#page-131-1)*
- **–** *[Density of states](#page-131-2)*
	- ∗ *[dos\\_edelta\\_ev](#page-131-3)*
	- ∗ *[dos\\_sigma](#page-131-4)*
	- ∗ *[dos\\_scale](#page-132-0)*
	- ∗ *[dos\\_emin\\_ev](#page-132-1)*
	- ∗ *[dos\\_emax\\_ev](#page-132-2)*
	- ∗ *[dos\\_nche](#page-132-3)*
- **–** *[NAOs](#page-132-4)*
	- ∗ *[bessel\\_nao\\_ecut](#page-133-0)*
	- ∗ *[bessel\\_nao\\_tolerence](#page-133-1)*
	- ∗ *[bessel\\_nao\\_rcut](#page-133-2)*
	- ∗ *[bessel\\_nao\\_smooth](#page-133-3)*
	- ∗ *[bessel\\_nao\\_sigma](#page-133-4)*
- **–** *[DeePKS](#page-133-5)*
	- ∗ *[deepks\\_out\\_labels](#page-134-0)*
	- ∗ *[deepks\\_scf](#page-134-1)*
	- ∗ *[deepks\\_model](#page-134-2)*
	- ∗ *[bessel\\_descriptor\\_lmax](#page-134-3)*
	- ∗ *[bessel\\_descriptor\\_ecut](#page-135-0)*
	- ∗ *[bessel\\_descriptor\\_tolerence](#page-135-1)*
- ∗ *[bessel\\_descriptor\\_rcut](#page-135-2)*
- ∗ *[bessel\\_descriptor\\_smooth](#page-135-3)*
- ∗ *[bessel\\_descriptor\\_sigma](#page-135-4)*
- ∗ *[deepks\\_bandgap](#page-136-0)*
- ∗ *[deepks\\_out\\_unittest](#page-136-1)*
- **–** *[OFDFT: orbital free density functional theory](#page-136-2)*
	- ∗ *[of\\_kinetic](#page-136-3)*
	- ∗ *[of\\_method](#page-136-4)*
	- ∗ *[of\\_conv](#page-137-0)*
	- ∗ *[of\\_tole](#page-137-1)*
	- ∗ *[of\\_tolp](#page-137-2)*
	- ∗ *[of\\_tf\\_weight](#page-137-3)*
	- ∗ *[of\\_vw\\_weight](#page-138-0)*
	- ∗ *[of\\_wt\\_alpha](#page-138-1)*
	- ∗ *[of\\_wt\\_beta](#page-138-2)*
	- ∗ *[of\\_wt\\_rho0](#page-138-3)*
	- ∗ *[of\\_hold\\_rho0](#page-138-4)*
	- ∗ *[of\\_lkt\\_a](#page-139-0)*
	- ∗ *[of\\_read\\_kernel](#page-139-1)*
	- ∗ *[of\\_kernel\\_file](#page-139-2)*
	- ∗ *[of\\_full\\_pw](#page-139-3)*
	- ∗ *[of\\_full\\_pw\\_dim](#page-139-4)*
- **–** *[Electric field and dipole correction](#page-140-0)*
	- ∗ *[efield\\_flag](#page-140-1)*
	- ∗ *[dip\\_cor\\_flag](#page-140-2)*
	- ∗ *[efield\\_dir](#page-140-3)*
	- ∗ *[efield\\_pos\\_max](#page-141-0)*
	- ∗ *[efield\\_pos\\_dec](#page-141-1)*
	- ∗ *[efield\\_amp](#page-141-2)*
- **–** *[Gate field \(compensating charge\)](#page-141-3)*
	- ∗ *[gate\\_flag](#page-141-4)*
	- ∗ *[zgate](#page-142-0)*
	- ∗ *[block](#page-142-1)*
	- ∗ *[block\\_down](#page-142-2)*
	- ∗ *[block\\_up](#page-142-3)*
	- ∗ *[block\\_height](#page-142-4)*
- **–** *[Exact Exchange](#page-143-0)*
	- ∗ *[exx\\_hybrid\\_alpha](#page-143-1)*
	- ∗ *[exx\\_hse\\_omega](#page-143-2)*
	- ∗ *[exx\\_separate\\_loop](#page-143-3)*
	- ∗ *[exx\\_hybrid\\_step](#page-143-4)*
	- ∗ *[exx\\_mixing\\_beta](#page-144-0)*
	- ∗ *[exx\\_lambda](#page-144-1)*
	- ∗ *[exx\\_pca\\_threshold](#page-144-2)*
	- ∗ *[exx\\_c\\_threshold](#page-144-3)*
	- ∗ *[exx\\_v\\_threshold](#page-144-4)*
	- ∗ *[exx\\_dm\\_threshold](#page-145-0)*
	- ∗ *[exx\\_c\\_grad\\_threshold](#page-145-1)*
	- ∗ *[exx\\_v\\_grad\\_threshold](#page-145-2)*
	- ∗ *[exx\\_schwarz\\_threshold](#page-145-3)*
	- ∗ *[exx\\_cauchy\\_threshold](#page-145-4)*
	- ∗ *[exx\\_cauchy\\_force\\_threshold](#page-146-0)*
	- ∗ *[exx\\_cauchy\\_stress\\_threshold](#page-146-1)*
	- ∗ *[exx\\_ccp\\_threshold](#page-146-2)*
	- ∗ *[exx\\_ccp\\_rmesh\\_times](#page-146-3)*
	- ∗ *[exx\\_distribute\\_type](#page-146-4)*
	- ∗ *[exx\\_opt\\_orb\\_lmax](#page-147-0)*
	- ∗ *[exx\\_opt\\_orb\\_ecut](#page-147-1)*
	- ∗ *[exx\\_opt\\_orb\\_tolerence](#page-147-2)*
	- ∗ *[exx\\_real\\_number](#page-147-3)*
- **–** *[Molecular dynamics](#page-148-0)*
	- ∗ *[md\\_type](#page-148-1)*
	- ∗ *[md\\_nstep](#page-148-2)*
	- ∗ *[md\\_dt](#page-148-3)*
	- ∗ *[md\\_thermostat](#page-148-4)*
	- ∗ *[md\\_tfirst, md\\_tlast](#page-149-0)*
	- ∗ *[md\\_restart](#page-149-1)*
	- ∗ *[md\\_restartfreq](#page-149-2)*
	- ∗ *[md\\_dumpfreq](#page-149-3)*
	- ∗ *[dump\\_force](#page-150-0)*
	- ∗ *[dump\\_vel](#page-150-1)*
	- ∗ *[dump\\_virial](#page-150-2)*
- ∗ *[md\\_seed](#page-150-3)*
- ∗ *[md\\_tfreq](#page-150-4)*
- ∗ *[md\\_tchain](#page-151-0)*
- ∗ *[md\\_pmode](#page-151-1)*
- ∗ *[md\\_prec\\_level](#page-151-2)*
- ∗ *[ref\\_cell\\_factor](#page-151-3)*
- ∗ *[md\\_pcouple](#page-152-0)*
- ∗ *[md\\_pfirst, md\\_plast](#page-152-1)*
- ∗ *[md\\_pfreq](#page-152-2)*
- ∗ *[md\\_pchain](#page-152-3)*
- ∗ *[lj\\_rcut](#page-153-0)*
- ∗ *[lj\\_epsilon](#page-153-1)*
- ∗ *[lj\\_sigma](#page-153-2)*
- ∗ *[pot\\_file](#page-153-3)*
- ∗ *[msst\\_direction](#page-153-4)*
- ∗ *[msst\\_vel](#page-154-0)*
- ∗ *[msst\\_vis](#page-154-1)*
- ∗ *[msst\\_tscale](#page-154-2)*
- ∗ *[msst\\_qmass](#page-154-3)*
- ∗ *[md\\_damp](#page-154-4)*
- ∗ *[md\\_tolerance](#page-155-0)*
- ∗ *[md\\_nraise](#page-155-1)*
- ∗ *[cal\\_syns](#page-155-2)*
- ∗ *[dmax](#page-155-3)*
- **–** *DFT+* U *[correction](#page-155-4)*
	- ∗ *[dft\\_plus\\_u](#page-156-0)*
	- ∗ *[orbital\\_corr](#page-156-1)*
	- ∗ *[hubbard\\_u](#page-156-2)*
	- ∗ *[yukawa\\_potential](#page-156-3)*
	- ∗ *[yukawa\\_lambda](#page-157-0)*
	- ∗ *[omc](#page-157-1)*
- **–** *[vdW correction](#page-157-2)*
	- ∗ *[vdw\\_method](#page-157-3)*
	- ∗ *[vdw\\_s6](#page-158-0)*
	- ∗ *[vdw\\_s8](#page-158-1)*
	- ∗ *[vdw\\_a1](#page-158-2)*
- ∗ *[vdw\\_a2](#page-159-0)*
- ∗ *[vdw\\_d](#page-159-1)*
- ∗ *[vdw\\_abc](#page-159-2)*
- ∗ *[vdw\\_C6\\_file](#page-159-3)*
- ∗ *[vdw\\_C6\\_unit](#page-160-0)*
- ∗ *[vdw\\_R0\\_file](#page-160-1)*
- ∗ *[vdw\\_R0\\_unit](#page-160-2)*
- ∗ *[vdw\\_cutoff\\_type](#page-160-3)*
- ∗ *[vdw\\_cutoff\\_radius](#page-161-0)*
- ∗ *[vdw\\_radius\\_unit](#page-161-1)*
- ∗ *[vdw\\_cutoff\\_period](#page-161-2)*
- ∗ *[vdw\\_cn\\_thr](#page-161-3)*
- ∗ *[vdw\\_cn\\_thr\\_unit](#page-162-1)*
- **–** *[Berry phase and wannier90 interface](#page-162-2)*
	- ∗ *[berry\\_phase](#page-162-3)*
	- ∗ *[gdir](#page-162-4)*
	- ∗ *[towannier90](#page-162-0)*
	- ∗ *[nnkpfile](#page-163-0)*
	- ∗ *[wannier\\_method](#page-163-4)*
	- ∗ *[wannier\\_spin](#page-163-1)*
	- ∗ *[out\\_wannier\\_mmn](#page-163-2)*
	- ∗ *[out\\_wannier\\_amn](#page-163-3)*
	- ∗ *[out\\_wannier\\_eig](#page-164-0)*
	- ∗ *[out\\_wannier\\_unk](#page-164-1)*
	- ∗ *[out\\_wannier\\_wvfn\\_formatted](#page-164-2)*
- **–** *[TDDFT: time dependent density functional theory](#page-164-3)*
	- ∗ *[td\\_edm](#page-164-4)*
	- ∗ *[td\\_print\\_eij](#page-165-0)*
	- ∗ *[td\\_propagator](#page-165-1)*
	- ∗ *[td\\_vext](#page-165-2)*
	- ∗ *[td\\_vext\\_dire](#page-165-3)*
	- ∗ *[td\\_stype](#page-166-0)*
	- ∗ *[td\\_ttype](#page-166-1)*
	- ∗ *[td\\_tstart](#page-166-2)*
	- ∗ *[td\\_tend](#page-166-3)*
	- ∗ *[td\\_lcut1](#page-166-4)*
- ∗ *[td\\_lcut2](#page-167-0)*
- ∗ *[td\\_gauss\\_freq](#page-167-1)*
- ∗ *[td\\_gauss\\_phase](#page-167-2)*
- ∗ *[td\\_gauss\\_sigma](#page-167-3)*
- ∗ *[td\\_gauss\\_t0](#page-167-4)*
- ∗ *[td\\_gauss\\_amp](#page-168-0)*
- ∗ *[td\\_trape\\_freq](#page-168-1)*
- ∗ *[td\\_trape\\_phase](#page-168-2)*
- ∗ *[td\\_trape\\_t1](#page-168-3)*
- ∗ *[td\\_trape\\_t2](#page-168-4)*
- ∗ *[td\\_trape\\_t3](#page-169-0)*
- ∗ *[td\\_trape\\_amp](#page-169-1)*
- ∗ *[td\\_trigo\\_freq1](#page-169-2)*
- ∗ *[td\\_trigo\\_freq2](#page-169-3)*
- ∗ *[td\\_trigo\\_phase1](#page-169-4)*
- ∗ *[td\\_trigo\\_phase2](#page-170-0)*
- ∗ *[td\\_trigo\\_amp](#page-170-1)*
- ∗ *[td\\_heavi\\_t0](#page-170-2)*
- ∗ *[td\\_heavi\\_amp](#page-170-3)*
- ∗ *[td\\_out\\_dipole](#page-170-4)*
- ∗ *[td\\_out\\_efield](#page-171-0)*
- ∗ *[ocp](#page-171-1)*
- ∗ *[ocp\\_set](#page-171-2)*
- **–** *[Variables useful for debugging](#page-171-3)*
	- ∗ *[t\\_in\\_h](#page-171-4)*
	- ∗ *[vl\\_in\\_h](#page-172-0)*
	- ∗ *[vnl\\_in\\_h](#page-172-1)*
	- ∗ *[vh\\_in\\_h](#page-172-2)*
	- ∗ *[vion\\_in\\_h](#page-172-3)*
	- ∗ *[test\\_force](#page-172-4)*
	- ∗ *[test\\_stress](#page-173-0)*
	- ∗ *[colour](#page-173-1)*
	- ∗ *[test\\_skip\\_ewald](#page-173-2)*
- **–** *[Electronic conductivities](#page-173-3)*
	- ∗ *[cal\\_cond](#page-174-0)*
	- ∗ *[cond\\_che\\_thr](#page-174-1)*
- ∗ *[cond\\_dw](#page-174-2)*
- ∗ *[cond\\_wcut](#page-174-3)*
- ∗ *[cond\\_dt](#page-175-0)*
- ∗ *[cond\\_dtbatch](#page-175-1)*
- ∗ *[cond\\_smear](#page-175-2)*
- ∗ *[cond\\_fwhm](#page-175-3)*
- ∗ *[cond\\_nonlocal](#page-176-0)*
- **–** *[Implicit solvation model](#page-176-1)*
	- ∗ *[imp\\_sol](#page-176-2)*
	- ∗ *[eb\\_k](#page-176-3)*
	- ∗ *[tau](#page-176-4)*
	- ∗ *[sigma\\_k](#page-177-0)*
	- ∗ *[nc\\_k](#page-177-1)*
- **–** *[Deltaspin](#page-177-2)*
	- ∗ *[sc\\_mag\\_switch](#page-177-3)*
	- ∗ *[decay\\_grad\\_switch](#page-177-4)*
	- ∗ *[sc\\_thr](#page-178-0)*
	- ∗ *[nsc](#page-178-1)*
	- ∗ *[nsc\\_min](#page-178-2)*
	- ∗ *[sc\\_scf\\_nmin](#page-178-3)*
	- ∗ *[alpha\\_trial](#page-178-4)*
	- ∗ *[sccut](#page-178-5)*
	- ∗ *[sc\\_file](#page-179-0)*
- **–** *[Quasiatomic Orbital \(QO\) analysis](#page-180-0)*
	- ∗ *[qo\\_switch](#page-180-1)*
	- ∗ *[qo\\_basis](#page-180-2)*
	- ∗ *[qo\\_strategy](#page-180-3)*
	- ∗ *[qo\\_screening\\_coeff](#page-181-0)*
	- ∗ *[qo\\_thr](#page-181-1)*

```
back to top
```
# <span id="page-96-0"></span>**13.1.1 System variables**

These variables are used to control general system parameters.

# <span id="page-96-1"></span>**suffix**

- **Type**: String
- **Description**: In each run, ABACUS will generate a subdirectory in the working directory. This subdirectory contains all the information of the run. The subdirectory name has the format: OUT.suffix, where the  $\text{suffix}$  is the name you can pick up for your convenience.
- **Default**: ABACUS

# <span id="page-96-2"></span>**ntype**

- **Type**: Integer
- **Description**: Number of different atom species in this calculation. If this value is not equal to the atom species in the STRU file, ABACUS will stop and quit. If not set or set to 0, ABACUS will automatically set it to the atom species in the STRU file.
- **Default**: 0

# <span id="page-96-3"></span>**calculation**

- **Type**: String
- **Description**: Specify the type of calculation.
	- **–** scf: do self-consistent electronic structure calculation
	- $-$  relax: do structure relaxation calculation, one can use  $r \in \text{Lax}$  mmax to decide how many ionic relaxations you want
	- **–** cell-relax: do variable-cell relaxation calculation
	- **–** nscf: do the non self-consistent electronic structure calculations. For this option, you need a charge density file. For nscf calculations with planewave basis set,  $pw\_diag\_thr$  should be  $<= 1e-3$
	- **–** get\_pchg: For LCAO basis. Please see the explanation for variable nbands\_istate
	- **–** get\_wf: Envelope function for LCAO basis. Please see the explanation for variable nbands\_istate
	- **–** md: molecular dynamics
	- **–** test\_memory : checks memory required for the calculation. The number is not quite reliable, please use it with care
	- **–** test\_neighbour : only performs neighbouring atom search, please specify a positive *[search\\_radius](#page-109-2)* manually.
	- **–** gen\_bessel : generates projectors (a series of Bessel functions) for DeePKS; see also keywords bessel\_descriptor\_lmax, bessel\_descriptor\_rcut and bessel\_descriptor\_tolerence. A file named jle.orb will be generated which contains the projectors. An example is provided in examples/H2O-deepks-pw
	- **–** get\_S : only works for multi-k calculation with LCAO basis. Generates and writes the overlap matrix to a file named SR.csr in the working directory. The format of the file will be the same as that generated by *[out\\_mat\\_hs2](#page-129-0)*
- **Default**: scf

#### <span id="page-97-0"></span>**esolver\_type**

- **Type**: String
- **Description**: choose the energy solver.
	- **–** ksdft: Kohn-Sham density functional theory
	- **–** ofdft: orbital-free density functional theory
	- **–** sdft: *[stochastic density functional theory](#page-117-0)*
	- **–** tddft: real-time time-dependent density functional theory (TDDFT)
	- **–** lj: Leonard Jones potential
	- **–** dp: DeeP potential, see details in *[md.md](#page-47-0)*
- **Default**: ksdft

## <span id="page-97-1"></span>**symmetry**

- **Type**: Integer
- **Description**: takes value 1, 0 or -1.
	- **–** -1: No symmetry will be considered.
	- **–** 0: Only time reversal symmetry would be considered in symmetry operations, which implied k point and -k point would be treated as a single k point with twice the weight.
	- **–** 1: Symmetry analysis will be performed to determine the type of Bravais lattice and associated symmetry operations. (point groups, space groups, primitive cells, and irreducible k-points)
- **Default**:
	- **–** -1: if [\(dft\\_fuctional](#page-101-0)*==hse/hf/pbe0/scan0/opt\_orb* or [rpa](#page-131-1)*==True*) and [calculation](#page-96-3)*!=nscf*. Currently symmetry is not supported in EXX (exact exchange) calculation.
	- **–** 0: if [calculation](#page-96-3)*==md/nscf/get\_pchg/get\_wf/get\_S* or *[gamma\_only]==True*
	- **–** 1: else

#### <span id="page-97-2"></span>**symmetry\_prec**

- **Type**: Real
- **Description**: The accuracy for symmetry judgment. Usually the default value is good enough, but if the lattice parameters or atom positions in STRU file is not accurate enough, this value should be enlarged.

Note: if [calculation](#page-96-3)*==cell\_relax*, this value can be dynamically changed corresponding to the variation of accuracy of the lattice parameters and atom positions during the relaxation. The new value will be printed in OUT.\${suffix}/running\_cell-relax.log in that case.

- **Default**: 1.0e-6
- **Unit**: Bohr

## <span id="page-98-0"></span>**symmetry\_autoclose**

- **Type**: Boolean
- **Availability**: [symmetry](#page-97-1)*==1*
- **Description**: Control how to deal with error in symmetry analysis due to inaccurate lattice parameters or atom positions in STRU file, especially useful when [calculation](#page-96-3)*==cell-relax*
	- **–** False: quit with an error message
	- **–** True: automatically set symmetry to 0 and continue running without symmetry analysis
- **Default**: True

## <span id="page-98-1"></span>**kpar**

- **Type**: Integer
- **Description**: divide all processors into kpar groups, and k points will be distributed among each group. The value taken should be less than or equal to the number of k points as well as the number of MPI processes.
- **Default**: 1

## <span id="page-98-2"></span>**bndpar**

- **Type**: Integer
- **Description**: divide all processors into bndpar groups, and bands (only stochastic orbitals now) will be distributed among each group. It should be larger than 0.
- **Default**: 1

#### <span id="page-98-3"></span>**latname**

- **Type**: String
- **Description**: Specifies the type of Bravias lattice. When set to none, the three lattice vectors are supplied explicitly in STRU file. When set to a certain Bravais lattice type, there is no need to provide lattice vector, but a few lattice parameters might be required. For more information regarding this parameter, consult the *[page on STRU file](#page-181-2)*.

Available options are (correspondence with ibrav in QE(Quantum Espresso) is given in parenthesis):

- **–** none: free structure
- **–** sc: simple cubic (1)
- **–** fcc: face-centered cubic (2)
- **–** bcc: body-centered cubic (3)
- **–** hexagonal: hexagonal (4)
- **–** trigonal: trigonal (5)
- **–** st: simple tetragonal (6)
- **–** bct: body-centered tetragonal (7)
- **–** so: orthorhombic (8)
- **–** baco: base-centered orthorhombic (9)
- **–** fco: face-centered orthorhombic (10)
- **–** bco: body-centered orthorhombic (11)
- **–** sm: simple monoclinic (12)
- **–** bacm: base-centered monoclinic (13)
- **–** triclinic: triclinic (14)
- **Default**: none

#### <span id="page-99-0"></span>**psi\_initializer**

- **Type**: Integer
- **Description**: enable the experimental feature psi\_initializer, to support use numerical atomic orbitals initialize wavefunction (basis\_type pw case).

NOTE: this feature is not well-implemented for nspin 4 case (closed presently), and cannot use with calculation nscf/esolver\_type sdft cases. Available options are:

- **–** 0: disable psi\_initializer
- **–** 1: enable psi\_initializer
- **Default**: 0

#### <span id="page-99-1"></span>**init\_wfc**

- **Type**: String
- **Description**: Only useful for plane wave basis only now. It is the name of the starting wave functions. In the future. we should also make this variable available for localized orbitals set.

Available options are:

- **–** atomic: from atomic pseudo wave functions. If they are not enough, other wave functions are initialized with random numbers.
- **–** atomic+random: add small random numbers on atomic pseudo-wavefunctions
- **–** file: from binary files WAVEFUNC\*.dat, which are output by setting *[out\\_wfc\\_pw](#page-126-1)* to 2.
- **–** random: random numbers

with psi\_initializer 1, two more options are supported:

- **–** nao: from numerical atomic orbitals. If they are not enough, other wave functions are initialized with random numbers.
- **–** nao+random: add small random numbers on numerical atomic orbitals
- **Default**: atomic

## <span id="page-100-0"></span>**init\_chg**

- **Type**: String
- **Description**: This variable is used for both plane wave set and localized orbitals set. It indicates the type of starting density.
	- **–** atomic: the density is starting from the summation of the atomic density of single atoms.
	- **–** file: the density will be read in from a binary file charge-density.dat first. If it does not exist, the charge density will be read in from cube files. Besides, when you do nspin=1 calculation, you only need the density file SPIN1\_CHG.cube. However, if you do nspin=2 calculation, you also need the density file  $SPIN2_CHG.cube.$  The density file should be output with these names if you set out\_chg = 1 in INPUT file.
- **Default**: atomic

## <span id="page-100-1"></span>**init\_vel**

- **Type**: Boolean
- **Description**:
	- **–** True: read the atom velocity (atomic unit : 1 a.u. = 21.877 Angstrom/fs) from the atom file (STRU) and determine the initial temperature *[md\\_tfirst](#page-149-0)*. If *[md\\_tfirst](#page-149-0)* is unset or less than zero, init\_vel is autoset to be true.
	- **–** False: assign value to atom velocity using Gaussian distributed random numbers.
- **Default**: False

#### <span id="page-100-2"></span>**nelec**

- **Type**: Real
- **Description**:
	- **–** 0.0: the total number of electrons will be calculated by the sum of valence electrons (i.e. assuming neutral system).
	- **–** >0.0: this denotes the total number of electrons in the system. Must be less than 2\*nbands.
- **Default**: 0.0

#### <span id="page-100-3"></span>**nupdown**

- **Type**: Real
- **Description**:
	- **–** 0.0: no constrain apply to system.
	- **–** >0.0: this denotes the difference number of electrons between spin-up and spin-down in the system. The range of value must in [-nelec ~ nelec]. It is one method of constraint DFT, the fermi energy level will separate to E\_Fermi\_up and E\_Fermi\_down.
- **Default**: 0.0

# <span id="page-101-0"></span>**dft\_functional**

- **Type**: String
- **Description**: In our package, the XC functional can either be set explicitly using the dft\_functional keyword in INPUT file. If dft\_functional is not specified, ABACUS will use the xc functional indicated in the pseudopotential file. On the other hand, if dft\_functional is specified, it will overwrite the functional from pseudopotentials and performs calculation with whichever functional the user prefers. We further offer two ways of supplying exchange-correlation functional. The first is using 'short-hand' names such as 'LDA', 'PBE', 'SCAN'. A complete list of 'short-hand' expressions can be found in the source code. The other way is only available when *compiling with LIBXC*, and it allows for supplying exchange-correlation functionals as combinations of LIBXC keywords for functional components, joined by a plus sign, for example, 'dft\_functional='LDA\_X\_1D\_EXPONENTIAL+LDA\_C\_1D\_CSC'. The list of LIBXC keywords can be found on its [website.](https://www.tddft.org/programs/libxc/functionals/) In this way, **we support all the LDA,GGA and mGGA functionals provided by LIBXC**.

Furthermore, the old INPUT parameter exx\_hybrid\_type for hybrid functionals has been absorbed into dft\_functional. Options are hf (pure Hartree-Fock), pbe0(PBE0), hse (Note: in order to use HSE functional, LIBXC is required). Note also that HSE has been tested while PBE0 has NOT been fully tested yet, and the maximum CPU cores for running exx in parallel is  $N(N + 1)/2$ , with N being the number of atoms. And forces for hybrid functionals are not supported yet.

If set to opt\_orb, the program will not perform hybrid functional calculation. Instead, it is going to generate opt-ABFs as discussed in this [article](https://pubs.acs.org/doi/abs/10.1021/acs.jpclett.0c00481).

• **Default**: same as UPF file.

## <span id="page-101-1"></span>**xc\_temperature**

- **Type**: Real
- **Description**: specifies temperature when using temperature-dependent XC functionals (KSDT and so on).
- **Default** : 0.0
- **Unit**: Ry

## <span id="page-101-2"></span>**pseudo\_rcut**

- **Type**: Real
- **Description**: Cut-off of radial integration for pseudopotentials
- **Default**: 15
- **Unit**: Bohr

#### <span id="page-101-3"></span>**pseudo\_mesh**

- **Type**: Integer
- **Description**:
	- **–** 0: use our own mesh for radial integration of pseudopotentials
	- **–** 1: use the mesh that is consistent with quantum espresso
- **Default**: 0

#### <span id="page-102-0"></span>**mem\_saver**

- **Type**: Boolean
- **Description**: Used only for nscf calculations.
	- **–** 0: no memory saving techniques are used.
	- **–** 1: a memory saving technique will be used for many k point calculations.
- **Default**: 0

## <span id="page-102-1"></span>**diago\_proc**

- **Type**: Integer
- **Availability**: pw base
- **Description**:
	- **–** 0: it will be set to the number of MPI processes. Normally, it is fine just leave it to the default value.
	- **–** >0: it specifies the number of processes used for carrying out diagonalization. Must be less than or equal to total number of MPI processes. Also, when cg diagonalization is used, diago\_proc must be the same as the total number of MPI processes.
- **Default**: 0

## <span id="page-102-2"></span>**nbspline**

- **Type**: Integer
- **Description**: If set to a natural number, a Cardinal B-spline interpolation will be used to calculate Structure Factor. nbspline represents the order of B-spline basis and a larger one can get more accurate results but cost more. It is turned off by default.
- **Default**: -1

## <span id="page-102-3"></span>**kspacing**

- **Type**: Real
- **Description**: Set the smallest allowed spacing between k points, unit in 1/bohr. It should be larger than 0.0, and suggest smaller than  $0.25$ . When you have set this value  $> 0.0$ , then the KPT file is unnecessary, and the number of K points  $nk_i = max(1, int/(b_i)/KSPACENG_i)+1$ , where  $b_i$  is the reciprocal lattice vector. The default value 0.0 means that ABACUS will read the applied KPT file. If only one value is set (such as kspacing 0.5), then kspacing values of a/b/c direction are all set to it; and one can also set 3 values to set the kspacing value for a/b/c direction separately (such as: kspacing 0.5 0.6 0.7).

Note: if gamma\_only is set to be true, kspacing is invalid.

• **Default**: 0.0

## <span id="page-103-0"></span>**min\_dist\_coef**

- **Type**: Real
- **Description**: a factor related to the allowed minimum distance between two atoms. At the beginning, ABACUS will check the structure, and if the distance of two atoms is shorter than min\_dist\_coef\*(standard covalent bond length), we think this structure is unreasonable. If you want to calculate some structures in extreme conditions like high pressure, you should set this parameter as a smaller value or even 0.
- **Default**: 0.2

## <span id="page-103-1"></span>**device**

- **Type**: String
- **Description**: Specifies the computing device for ABACUS.
	- Available options are:
		- **–** cpu: for CPUs via Intel, AMD, or Other supported CPU devices
		- **–** gpu: for GPUs via CUDA or ROCm.

#### Known limitations:

- **–** pw basis: required by the gpu acceleration options
- **–** cg/bpcg/dav ks\_solver: required by the gpu acceleration options
- **Default**: cpu

#### <span id="page-103-2"></span>**precision**

- **Type**: String
- **Description**: Specifies the precision of the PW\_SCF calculation.

Available options are:

- **–** single: single precision
- **–** double: double precision

Known limitations:

- **–** pw basis: required by the single precision options
- **–** cg/bpcg/dav ks\_solver: required by the single precision options
- **Default**: double

```
back to top
```
# <span id="page-104-0"></span>**13.1.2 Variables related to input files**

These variables are used to control parameters related to input files.

# <span id="page-104-1"></span>**stru\_file**

- **Type**: String
- **Description**: the name of the structure file
	- **–** Containing various information about atom species, including pseudopotential files, local orbitals files, cell information, atom positions, and whether atoms should be allowed to move.
	- **–** Refer to [Doc](https://github.com/deepmodeling/abacus-develop/blob/develop/docs/advanced/input_files/stru.md)
- **Default**: STRU

# <span id="page-104-2"></span>**kpoint\_file**

- **Type**: String
- **Description**: the name of the k-points file
	- **–** In atomic orbitals basis with gamma\_only set to true, the KPT file is unnecessary, because a KPT file will be generated automatically.
	- **–** When more than one k-points are required, an explicit KPT file is mandatory.
	- **–** Refer to [Doc](https://github.com/deepmodeling/abacus-develop/blob/develop/docs/advanced/input_files/kpt.md)
- **Default**: KPT

## <span id="page-104-3"></span>**pseudo\_dir**

- **Type**: String
- **Description**: the pseudopotential file directory
	- **–** This parameter is combined with the pseudopotential filenames in the STRU file to form the complete pseudopotential file paths.
	- **–** Example: set pseudo\_dir to "…/" with "Si.upf" which specified under "ATOMIC\_SPECIES" in STRU file, ABACUS will open the pseudopotential file in path "…/Si.upf".
- **Default**: ""

## <span id="page-104-4"></span>**orbital\_dir**

- **Type**: String
- **Description**: the orbital file directory
	- **–** This parameter is combined with orbital filenames in the STRU file to form the complete orbital file paths.
	- **–** Example: set orbital\_dir to "…/" with "Si.orb" which specified under "NUMERICAL\_ORBITAL" in STRU file, ABACUS will open the orbital file in path "…/Si.orb".
- **Default**: ""

## <span id="page-105-0"></span>**read\_file\_dir**

- **Type**: String
- **Description**: Indicates the location of files, such as electron density (SPIN1\_CHG.cube), required as a starting point.
	- **–** Example: './' implies the files to be read are located in the working directory.
- **Default**: OUT.\$suffix

## <span id="page-105-1"></span>**wannier\_card**

- **Type**: String
- **Availability**: Using ABACUS with Wannier90.
- **Description**: The name of the input file related to Wannier90.
- **Default**: "none"

#### *[back to top](#page-85-0)*

# <span id="page-105-2"></span>**13.1.3 Plane wave related variables**

These variables are used to control the plane wave related parameters.

#### <span id="page-105-3"></span>**ecutwfc**

- **Type**: Real
- **Description**: Energy cutoff for plane wave functions, the unit is **Rydberg**. Note that even for localized orbitals basis, you still need to setup an energy cutoff for this system. Because our local pseudopotential parts and the related force are calculated from plane wave basis set, etc. Also, because our orbitals are generated by matching localized orbitals to a chosen set of wave functions from a certain energy cutoff, this set of localize orbitals is most accurate under this same plane wave energy cutoff.
- **Default**: 50

#### <span id="page-105-4"></span>**ecutrho**

- **Type**: Real
- **Description**: Energy cutoff for charge density and potential, the unit is **Rydberg**. For norm-conserving pseudopotential you should stick to the default value, you can reduce it by a little but it will introduce noise especially on forces and stress. For ultrasoft pseudopotential a larger value than the default is often desirable (ecutrho =  $8 \text{ to }$ ) 12 times ecutwfc, typically). The use of gradient-corrected functional, especially in cells with vacuum, or for pseudopotential without non-linear core correction, usually requires an higher values of ecutrho to be accurately converged.
- **Default**: 4\*ecutwfc

#### <span id="page-106-0"></span>**nx, ny, nz**

- **Type**: Integer
- **Description**: If set to a positive number, then the three variables specify the numbers of FFT grid points in x, y, z directions, respectively. If set to 0, the number will be calculated from ecutrho.

Note: You must specify all three dimensions for this setting to be used.

• **Default**: 0

## <span id="page-106-1"></span>**ndx, ndy, ndz**

- **Type**: Integer
- **Description**: If set to a positive number, then the three variables specify the numbers of FFT grid (for the dense part of charge density in ultrasoft pseudopotential) points in x, y, z directions, respectively. If set to 0, the number will be calculated from ecutwfc.

Note: You must specify all three dimensions for this setting to be used.

Note: These parameters must be used combined with *[nx,ny,nz](#page-106-0)*. If *[nx,ny,nz](#page-106-0)* are unset, ndx,ndy,ndz are used as *[nx,ny,nz](#page-106-0)*.

• **Default**: 0

#### <span id="page-106-2"></span>**pw\_seed**

- **Type**: Integer
- **Description**: Only useful for plane wave basis only now. It is the random seed to initialize wave functions. Only positive integers are available.
- **Default**:0

## <span id="page-106-3"></span>**pw\_diag\_thr**

- **Type**: Real
- **Description**: Only used when you use diago\_type = cg or diago\_type = david. It indicates the threshold for the first electronic iteration, from the second iteration the pw\_diag\_thr will be updated automatically. **For nscf calculations with planewave basis set, pw\_diag\_thr should be <= 1e-3.**
- **Default**: 0.01

#### <span id="page-106-4"></span>**pw\_diag\_nmax**

- **Type**: Integer
- **Description**: Only useful when you use ks\_solver = cg or ks\_solver = dav. It indicates the maximal iteration number for cg/david method.
- **Default**: 40

## <span id="page-107-0"></span>**pw\_diag\_ndim**

- **Type**: Integer
- **Description**: Only useful when you use ks\_solver = dav. It indicates the maximal dimension for the Davidson method.
- **Default**: 4

## <span id="page-107-1"></span>**erf\_ecut**

- **Type**: Real
- **Description**: Used in variable-cell molecular dynamics (or in stress calculation). See *[erf\\_sigma](#page-107-4)* in detail.
- **Default**: 0.0
- **Unit**: Ry

## <span id="page-107-2"></span>**fft\_mode**

- **Type**: Integer
- **Description**: Set the mode of FFTW.
	- **–** 0: FFTW\_ESTIMATE
	- **–** 1: FFTW\_MEASURE
	- **–** 2: FFTW\_PATIENT
	- **–** 3: FFTW\_EXHAUSTIVE
- **Default**: 0

## <span id="page-107-3"></span>**erf\_height**

- **Type**: Real
- **Description**: Used in variable-cell molecular dynamics (or in stress calculation). See *[erf\\_sigma](#page-107-4)* in detail.
- **Default**: 0.0
- **Unit**: Ry

## <span id="page-107-4"></span>**erf\_sigma**

- **Type**: Real
- **Description**: In order to recover the accuracy of a constant energy cutoff calculation, the kinetic functional is modified, which is used in variable-cell molecular dynamics (or in stress calculation).

*[erf\\_ecut](#page-107-1)* is the value of the constant energy cutoff; *[erf\\_height](#page-107-3)* and *[erf\\_sigma](#page-107-4)* are the height and the width of the energy step for reciprocal vectors whose square modulus is greater than *[erf\\_ecut](#page-107-1)*. In the kinetic energy, G^2 is replaced by  $G^2$  + erf\_height \* (1 + erf (  $(G^2 - erf_{\text{ecut}})/erf_{\text{signal}}$  )

See: M. Bernasconi et al., J. Phys. Chem. Solids **56**, 501 (1995), *doi:10.1016/0022-3697(94)00228-2*

• **Default**: 0.1
• **Unit**: Ry

*[back to top](#page-85-0)*

# **13.1.4 Numerical atomic orbitals related variables**

These variables are used to control the numerical atomic orbitals related parameters.

#### **nb2d**

- **Type**: Integer
- **Description**: In LCAO calculations, we arrange the total number of processors in an 2D array, so that we can partition the wavefunction matrix (number of bands\*total size of atomic orbital basis) and distribute them in this 2D array. When the system is large, we group processors into sizes of nb2d, so that multiple processors take care of one row block (a group of atomic orbitals) in the wavefunction matrix. If set to 0, nb2d will be automatically set in the program according to the size of atomic orbital basis:
	- $-$  if size  $\leq$  500 : nb2d = 1
	- **–** if 500 < size <= 1000 : nb2d = 32
	- $-$  if size  $> 1000$  : nb2d = 64;
- **Default**: 0

#### **lmaxmax**

- **Type**: Integer
- **Description**: If not equals to 2, then the maximum l channels on LCAO is set to lmaxmax. If 2, then the number of l channels will be read from the LCAO data sets. Normally no input should be supplied for this variable so that it is kept as its default.
- **Default**: 2.

#### **lcao\_ecut**

- **Type**: Real
- **Description**: Energy cutoff (in Ry) for two-center integrals in LCAO. The two-center integration table are obtained via a k space integral whose upper limit is about sqrt(lcao\_ecut).
- **Default**: ecutwfc

#### **lcao\_dk**

- **Type**: Real
- **Description**: k spacing (in Bohr*−*<sup>1</sup> ) for two-center integrals. The two-center integration table are obtained via a k space integral on a uniform grid with spacing  $lcao_dk$ .
- **Default**: 0.01

#### **lcao\_dr**

- **Type**: Real
- **Description**: r spacing (in Bohr) of the integration table of two-center integrals.
- **Default**: 0.01

## **lcao\_rmax**

- **Type**: Real
- **Description**: Maximum distance (in Bohr) for the two-center integration table.
- **Default**: 30

## **search\_radius**

- **Type**: Real
- **Description**: Searching radius in finding the neighbouring atoms. By default the radius will be automatically determined by the cutoffs of orbitals and nonlocal beta projectors.
- **Default**: -1
- **Unit**: Bohr

## **search\_pbc**

- **Type**: Boolean
- **Description**: If True, periodic images will be included in searching for the neighbouring atoms. If False, periodic images will be ignored.
- **Default**: True

# **bx, by, bz**

- **Type**: Integer
- **Description**: In the matrix operation of grid integral, bx/by/bz grids (in x, y, z directions) are treated as a whole as a matrix element. A different value will affect the calculation speed. The default is 0, which means abacus will automatically calculate these values.
- **Default**: 0

```
back to top
```
# **13.1.5 Electronic structure**

These variables are used to control the electronic structure and geometry relaxation calculations.

### <span id="page-110-0"></span>**basis\_type**

- **Type**: String
- **Description**: Choose the basis set.
	- **– pw**: Using plane-wave basis set only.
	- **– lcao**: Using localized atomic orbital sets.
	- **– lcao\_in\_pw**: Expand the localized atomic set in plane-wave basis, non-self-consistent field calculation not tested.
- **Default**: pw

#### **ks\_solver**

- **Type**: String
- **Description**: Choose the diagonalization methods for the Hamiltonian matrix expanded in a certain basis set.

For plane-wave basis,

- **– cg**: cg method.
- **– bpcg**: bpcg method, which is a block-parallel Conjugate Gradient (CG) method, typically exhibits higher acceleration in a GPU environment.
- **– dav**: the Davidson algorithm.

For atomic orbitals basis,

- **– genelpa**: This method should be used if you choose localized orbitals.
- **– scalapack\_gvx**: Scalapack can also be used for localized orbitals.
- **– cusolver**: (Unavailable currently, it will be fixed in future versions) This method needs building with the cusolver component for lcao and at least one gpu is available.

If you set ks\_solver=genelpa for basis\_type=pw, the program will be stopped with an error message:

genelpa can **not** be used **with** plane wave basis.

Then the user has to correct the input file and restart the calculation.

• **Default**: cg (plane-wave basis), or genelpa (localized atomic orbital basis, if compiling option USE\_ELPA has been set), scalapack\_gvx, (localized atomic orbital basis, if compiling option USE\_ELPA has not been set)

#### <span id="page-111-1"></span>**nbands**

- **Type**: Integer
- **Description**: The number of Kohn-Sham orbitals to calculate. It is recommended to setup this value, especially when smearing techniques are utilized, more bands should be included.
- **Default**:
	- **–** nspin=1: max(1.2\*occupied\_bands, occupied\_bands + 10)
	- **–** nspin=2: max(1.2\*nelec\_spin, nelec\_spin + 10), in which nelec\_spin = max(nelec\_spin\_up, nelec\_spin\_down)
	- **–** nspin=4: max(1.2\*nelec, nelec + 20)

#### **nbands\_istate**

- **Type**: Integer
- **Availability**: Only used when calculation = get\_wf or calculation = get\_pchg.
- **Description**: The number of bands around the Fermi level you would like to calculate. get\_wf means to calculate the envelope functions of wave functions  $\Psi_i = \sum_{\mu} C_{i\mu} \Phi_{\mu}$ , where  $\Psi_i$  is the ith wave function with the band index *i* and  $\Phi_{\mu}$  is the localized atomic orbital set. get\_pchg means to calculate the density of each wave function *|*Ψ*<sup>i</sup> |* 2 . Specifically, suppose we have highest occupied bands at 100th wave functions. And if you set this variable to 5, it will print five wave functions from 96th to 105th. But before all this can be carried out, the wave functions coefficients should be first calculated and written into a file by setting the flag out  $wfc$  lcao = 1.
- **Default**: 5

#### **nspin**

- **Type**: Integer
- **Description**: The number of spin components of wave functions.
	- **– 1**: Spin degeneracy
	- **– 2**: Collinear spin polarized.
	- **– 4**: For the case of *[noncollinear polarized](#page-36-0)*, nspin will be automatically set to 4 without being specified by the user.
- **Default**: 1

#### <span id="page-111-0"></span>**smearing\_method**

- **Type**: String
- **Description**: It indicates which occupation and smearing method is used in the calculation.
	- **– fixed**: fixed occupations (available for non-coductors only)
	- **– gauss** or **gaussian**: Gaussian smearing method.
	- **– mp**: methfessel-paxton smearing method; recommended for metals.
	- **– fd**: Fermi-Dirac smearing method: *f* = 1/*{*1 + exp[(*E − µ*)/*kT*]*}* and smearing\_sigma below is the temperature  $T$  (in Ry).

• **Default**: gauss

#### **smearing\_sigma**

- **Type**: Real
- **Description**: Energy range for smearing.
- **Default**: 0.015
- **Unit**: Ry

#### **smearing\_sigma\_temp**

- **Type**: Real
- **Description**: Energy range for smearing, smearing\_sigma =  $1/2$  \* kB \* smearing\_sigma\_temp.
- **Default**:  $2 *$  smearing sigma / kB.
- **Unit**: K

#### **mixing\_type**

- **Type**: String
- **Description**: Charge mixing methods.
	- **– plain**: Just simple mixing.
	- **– pulay**: Standard Pulay method. [P. Pulay Chemical Physics Letters, \(1980\)](https://www.sciencedirect.com/science/article/abs/pii/0009261480803964)
	- **– broyden**: Simplified modified Broyden method. [D.D. Johnson Physical Review B \(1988\)](https://journals.aps.org/prb/abstract/10.1103/PhysRevB.38.12807)

In general, the convergence of the Broyden method is slightly faster than that of the Pulay method.

• **Default**: broyden

#### **mixing\_beta**

- **Type**: Real
- **Description**: In general, the formula of charge mixing can be written as  $\rho_{new} = \rho_{old} + \beta * \rho_{update}$ , where  $\rho_{new}$ represents the new charge density after charge mixing, *ρold* represents the charge density in previous step, *ρupdate* is obtained through various mixing methods, and *β* is set by the parameter mixing\_beta. A lower value of 'mixing\_beta' results in less influence of *ρupdate* on *ρnew*, making the self-consistent field (SCF) calculation more stable. However, it may require more steps to achieve convergence. We recommend the following options:
	- **– 0.8**: nspin=1
	- **– 0.4**: nspin=2 and nspin=4
	- **– 0**: keep charge density unchanged, usually used for restarting with init\_chg=file or testing.
	- **– 0.1 or less**: if convergence of SCF calculation is difficult to reach, please try 0 < mixing\_beta < 0.1.

Note: For low-dimensional large systems, the setup of mixing beta=0.1, mixing ndim=20, and mixing\_gg0=1.0 usually works well.

• **Default**: 0.8 for nspin=1, 0.4 for nspin=2 and nspin=4.

#### **mixing\_beta\_mag**

- **Type**: Real
- **Description**: Mixing parameter of magnetic density.
- **Default**:  $4 \times min$  beta, but the maximum value is 1.6.

### **mixing\_ndim**

- **Type**: Integer
- **Description**: It indicates the mixing dimensions in Pulay or Broyden. Pulay and Broyden method use the density from previous mixing\_ndim steps and do a charge mixing based on this density.

For systems that are difficult to converge, one could try increasing the value of 'mixing\_ndim' to enhance the stability of the self-consistent field (SCF) calculation.

• **Default**: 8

#### **mixing\_gg0**

- **Type**: Real
- **Description**: Whether to perfom Kerker scaling for charge density.
	- **>0**: The high frequency wave vectors will be suppressed by multiplying a scaling factor  $\frac{k^2}{k^2+a}$  $\frac{k^2}{k^2+gg^{02}}$ . Setting mixing\_gg0 = 1.0 is normally a good starting point. Kerker preconditioner will be automatically turned off if  $mixing$  beta  $\leq 0.1$ .
	- **– 0**: No Kerker scaling is performed.

For systems that are difficult to converge, particularly metallic systems, enabling Kerker scaling may aid in achieving convergence.

• **Default**: 1.0

#### **mixing\_gg0\_mag**

- **Type**: Real
- **Description**: Whether to perfom Kerker preconditioner of magnetic density. Note: we do not recommand to open Kerker preconditioner of magnetic density unless the system is too hard to converge.
- **Default**: 0.0

#### **mixing\_gg0\_min**

- **Type**: Real
- **Description**: the minimum kerker coefficient
- **Default**: 0.1

## **mixing\_angle**

- **Type**: Real
- **Availability**: Only relevant for non-colinear calculations nspin=4.
- **Description**: Normal broyden mixing can give the converged result for a given magnetic configuration. If one is not interested in the energies of a given magnetic configuration but wants to determine the ground state by relaxing the magnetic moments' directions, one cannot rely on the standard Broyden mixing algorithm. To enhance the ability to find correct magnetic configuration for non-colinear calculations, ABACUS implements a promising mixing method proposed by J. Phys. Soc. Jpn. 82 (2013) 114706. Here, mixing\_angle is the angle mixing parameter. In fact, only mixing\_angle=1.0 is implemented currently.
	- $\sim$  **<=0**: Normal broyden mixing for  $m_x, m_y, m_z$
	- **– >0**: Angle mixing for the modulus *|m|* with mixing\_angle=1.0
- **Default**: -10.0

Note: In new angle mixing, you should set mixing\_beta\_mag >> mixing\_beta. The setup of mixing\_beta=0.2, mixing\_beta\_mag=1.0 usually works well.

#### **mixing\_tau**

- **Type**: Boolean
- **Availability**: Only relevant for meta-GGA calculations.
- **Description**: Whether to mix the kinetic energy density.
	- **– True**: The kinetic energy density will also be mixed. It seems for general cases, SCF converges fine even without this mixing. However, if there is difficulty in converging SCF for meta-GGA, it might be helpful to turn this on.
	- **– False**: The kinetic energy density will not be mixed.
- **Default**: False

## **mixing\_dftu**

- **Type**: Boolean
- **Availability**: Only relevant for DFT+U calculations.
- **Description**: Whether to mix the occupation matrices.
	- **– True**: The occupation matrices will also be mixed by plain mixing. From experience this is not very helpful if the +U calculation does not converge.
	- **– False**: The occupation matrices will not be mixed.
- **Default**: False

#### **gamma\_only**

- **Type**: Integer
- **Availability**: Only used in localized orbitals set
- **Description**: Whether to use gamma\_only algorithm.
	- **– 0**: more than one k-point is used and the ABACUS is slower compared to the gamma only algorithm.
	- **– 1**: ABACUS uses gamma only, the algorithm is faster and you don't need to specify the k-points file.

Note: If gamma\_only is set to 1, the KPT file will be overwritten. So make sure to turn off gamma\_only for multi-k calculations.

• **Default**: 0

#### **printe**

- **Type**: Integer
- **Description**: Print out energy for each band for every printe step
- **Default**: 100

#### **scf\_nmax**

- **Type**: Integer
- **Description**: This variable indicates the maximal iteration number for electronic iterations.
- **Default**: 100

## **scf\_thr**

- **Type**: Real
- **Description**: It's the threshold for electronic iteration. It represents the charge density error between two sequential densities from electronic iterations. Usually for local orbitals, usually 1e-6 may be accurate enough.
- **Default**: 1.0e-9 (plane-wave basis), or 1.0e-7 (localized atomic orbital basis).

#### **scf\_thr\_type**

- **Type**: Integer
- **Description**: Choose the calculation method of convergence criterion.
	- **- 1**: the criterion is defined as  $\Delta \rho_G = \frac{1}{2} \iint \frac{\Delta \rho(r) \Delta \rho(r')}{|r r'|}$ *(r)*∆ $\rho$ (*r'*)</sub> *d*<sup>3</sup>*rd*<sup>3</sup>*r'*.
	- **2**: the criterion is defined as  $\Delta \rho_R = \int |\Delta \rho(r)| d^3 r$ .

Note: This parameter is still under testing and the default setting is usually sufficient.

• **Default**: 1 (plane-wave basis), or 2 (localized atomic orbital basis).

#### **chg\_extrap**

- **Type**: String
- **Description**: Methods to do extrapolation of density when ABACUS is doing geometry relaxations or molecular dynamics.
	- **– atomic**: atomic extrapolation.
	- **– first-order**: first-order extrapolation.
	- **– second-order**: second-order extrapolation.
- **Default**: first-order (geometry relaxations), second-order (molecular dynamics), else atomic

#### **lspinorb**

- **Type**: Boolean
- **Description**: Whether to consider spin-orbital coupling effect in the calculation.
	- **– True**: Consider spin-orbital coupling effect, and nspin is also automatically set to 4.
	- **– False**: Do not consider spin-orbital coupling effect.
- **Default**: False

#### **noncolin**

- **Type**: Boolean
- **Description**: Whether to allow non-collinear polarization, in which case the coupling between spin up and spin down will be taken into account.
	- **– True**: Allow non-collinear polarization, and nspin is also automatically set to 4.
	- **– False**: Do not allow non-collinear polarization.
- **Default**: False

## **soc\_lambda**

- **Type**: Real
- **Availability**: Relevant for soc calculations.
- **Description**: Sometimes, for some real materials, both scalar-relativistic and full-relativistic can not describe the exact spin-orbit coupling. Artificial modulation may help in such cases.

soc\_lambda, which has value range [0.0, 1.0] , is used for modulate SOC effect.

In particular, soc\_lambda 0.0 refers to scalar-relativistic case and soc\_lambda 1.0 refers to fullrelativistic case.

• **Default**: 1.0

#### *[back to top](#page-85-0)*

# **13.1.6 Electronic structure (SDFT)**

These variables are used to control the parameters of stochastic DFT (SDFT), mix stochastic-deterministic DFT (MDFT), or complete-basis Chebyshev method (CT). In the following text, stochastic DFT is used to refer to these three methods. We suggest using SDFT to calculate high-temperature systems and we only support *[smearing\\_method](#page-111-0)* "fd". Both "scf" and "nscf" *[calculation](#page-96-0)* are supported.

## <span id="page-117-1"></span>**method\_sto**

- **Type**: Integer
- **Availability**: *[esolver\\_type](#page-97-0)* = sdft
- **Description**: Different methods to do stochastic DFT
	- **−** 1: Calculate  $T_n(\hat{h})\chi$  twice, where  $T_n(x)$  is the n-th order Chebyshev polynomial and  $\hat{h} = \frac{\hat{H} \bar{E}}{\Delta E}$  owning eigenvalues *∈* (*−*1*,* 1). This method cost less memory but is slower.
	- **–** 2: Calculate  $T_n(\hat{h})$ <sub> $\chi$ </sub> once but needs much more memory. This method is much faster. Besides, it calculates  $N_e$  with  $\chi \sqrt{\hat{f}} \sqrt{\hat{f}} \chi$ , which needs a smaller *[nche\\_sto](#page-117-0)*. However, when the memory is not enough, only method 1 can be used.
	- **–** other: use 2
- **Default**: 2

#### **nbands\_sto**

- **Type**: Integer or string
- **Availability**: *[esolver\\_type](#page-97-0)* = sdft
- **Description**: The number of stochastic orbitals
	- **–** > 0: Perform stochastic DFT. Increasing the number of bands improves accuracy and reduces stochastic errors, which scale as  $1/\sqrt{N_{\chi}}$ ; To perform mixed stochastic-deterministic DFT, you should set *[nbands](#page-111-1)*, which represents the number of KS orbitals.
	- **–** 0: Perform Kohn-Sham DFT.
	- **–** all: All complete basis sets are used to replace stochastic orbitals with the Chebyshev method (CT), resulting in the same results as KSDFT without stochastic errors.
- **Default**: 256

#### <span id="page-117-0"></span>**nche\_sto**

- **Type**: Integer
- **Availability**: *[esolver\\_type](#page-97-0)* = sdft
- **Description**: Chebyshev expansion orders for stochastic DFT.
- **Default**: 100

#### **emin\_sto**

- **Type**: Real
- **Availability**: *[esolver\\_type](#page-97-0)* = sdft
- **Description**: Trial energy to guess the lower bound of eigen energies of the Hamiltonian Operator *H*ˆ .
- **Default**: 0.0
- **Unit**: Ry

## **emax\_sto**

- **Type**: Real
- **Availability**: *[esolver\\_type](#page-97-0)* = sdft
- **Description**: Trial energy to guess the upper bound of eigen energies of the Hamiltonian Operator *H*ˆ .
- **Default**: 0.0
- **Unit**: Ry

## **seed\_sto**

- **Type**: Integer
- **Availability**: *[esolver\\_type](#page-97-0)* = sdft
- **Description**: The random seed to generate stochastic orbitals.
	- $\blacktriangleright$   $\blacktriangleright$   $\blacktriangleright$   $\blacktriangleright$   $\blacktriangleright$   $\blacktriangleleft$   $\blacktriangleright$   $\blacktriangleleft$   $\blacktriangleleft$
	- **–** 0: the seed is decided by time(NULL).
	- **–** <= -1: Stochastic orbitals have the form of *±*1 with equal probability.
	- **–** -1: the seed is decided by time(NULL).
- **Default**: 0

## **initsto\_ecut**

- **Type**: Real
- **Availability**: *[esolver\\_type](#page-97-0)* = sdft
- **Description**: Stochastic wave functions are initialized in a large box generated by "4\*initsto\_ecut". initsto\_ecut should be larger than *[ecutwfc](#page-105-0)*. In this method, SDFT results are the same when using different cores. Besides, coefficients of the same G are the same when ecutwfc is rising to initsto\_ecut. If it is smaller than *[ecutwfc](#page-105-0)*, it will be turned off.
- **Default**: 0.0
- **Unit**: Ry

# **initsto\_freq**

- **Type**: Integer
- **Availability**: *[esolver\\_type](#page-97-0)* = sdft
- **Description**: Frequency (once each initsto\_freq steps) to generate new stochastic orbitals when running md.
	- **–** positive integer: Update stochastic orbitals
	- **–** 0: Never change stochastic orbitals.
- **Default**: 0

# **npart\_sto**

- **Type**: Integer
- **Availability**: *[method\\_sto](#page-117-1)* = 2 and *[out\\_dos](#page-127-0)* = True or *[cal\\_cond](#page-174-0)* = True
- **Description**: Make memory cost to 1/npart\_sto times of the previous one when running the post process of SDFT like DOS or conductivities.
- **Default**: 1

## *[back to top](#page-85-0)*

# **13.1.7 Geometry relaxation**

These variables are used to control the geometry relaxation.

# **relax\_method**

- **Type**: String
- **Description**: The methods to do geometry optimization.
	- **–** cg: using the conjugate gradient (CG) algorithm. Note that there are two implementations of the conjugate gradient (CG) method, see *[relax\\_new](#page-120-0)*.
	- **–** bfgs: using the Broyden–Fletcher–Goldfarb–Shanno (BFGS) algorithm.
	- **–** cg\_bfgs: using the CG method for the initial steps, and switching to BFGS method when the force convergence is smaller than *[relax\\_cg\\_thr](#page-120-1)*.
	- **–** sd: using the steepest descent (SD) algorithm.
	- **–** fire: the Fast Inertial Relaxation Engine method (FIRE), a kind of molecular-dynamics-based relaxation algorithm, is implemented in the molecular dynamics (MD) module. The algorithm can be used by setting *[calculation](#page-96-0)* to md and *[md\\_type](#page-148-0)* to fire. Also ionic velocities should be set in this case. See *[fire](#page-46-0)* for more details.
- **Default**: cg

#### <span id="page-120-0"></span>**relax\_new**

- **Type**: Boolean
- **Description**: At around the end of 2022 we made a new implementation of the Conjugate Gradient (CG) method for relax and cell-relax calculations. But the old implementation was also kept.
	- **–** True: use the new implementation of CG method for relax and cell-relax calculations.
	- **–** False: use the old implementation of CG method for relax and cell-relax calculations.
- **Default**: True

#### **relax\_scale\_force**

- **Type**: Real
- **Availability**: only used when relax\_new set to True
- **Description**: The paramether controls the size of the first conjugate gradient step. A smaller value means the first step along a new CG direction is smaller. This might be helpful for large systems, where it is safer to take a smaller initial step to prevent the collapse of the whole configuration.
- **Default**: 0.5

#### **relax\_nmax**

- **Type**: Integer
- **Description**: The maximal number of ionic iteration steps, the minimum value is 1.
- **Default**: 1

#### <span id="page-120-1"></span>**relax\_cg\_thr**

- **Type**: Real
- **Description**: When move-method is set to cg<sub>\_bfgs</sub>, a mixed algorithm of conjugate gradient (CG) method and Broyden–Fletcher–Goldfarb–Shanno (BFGS) method is used. The ions first move according to CG method, then switched to BFGS method when the maximum of force on atoms is reduced below the CG force threshold, which is set by this parameter.
- **Default**: 0.5
- **Unit**: eV/Angstrom

#### **cal\_force**

- **Type**: Boolean
- **Description**:
	- **– True** calculate the force at the end of the electronic iteration
	- **– False** no force calculation at the end of the electronic iteration
- **Default**: False if calculation is set to scf, True if calculation is set to cell-relax, relax, or md.

## <span id="page-121-1"></span>**force\_thr**

- **Type**: Real
- **Description**: Threshold of the force convergence in Ry/Bohr. The threshold is compared with the largest force among all of the atoms. The recommended value for using atomic orbitals is 0.04 eV/Angstrom (0.0016 Ry/Bohr). The parameter is equivalent to *[force\\_thr\\_ev](#page-121-0)* except for the unit. You may choose either you like.
- **Default**: 0.001
- **Unit**: Ry/Bohr (25.7112 eV/Angstrom)

# <span id="page-121-0"></span>**force\_thr\_ev**

- **Type**: Real
- **Description**: Threshold of the force convergence in eV/Angstrom. The threshold is compared with the largest force among all of the atoms. The recommended value for using atomic orbitals is 0.04 eV/Angstrom (0.0016 Ry/Bohr). The parameter is equivalent to *[force\\_thr](#page-121-1)* except for the unit. You may choose either you like.
- **Default**: 0.0257112
- **Unit**: eV/Angstrom (0.03889 Ry/Bohr)

# **force\_thr\_ev2**

- **Type**: Real
- **Description**: The calculated force will be set to 0 when it is smaller than the parameter  $force\_thr\_ev2$ .
- **Default**: 0.0
- **Unit**: eV/Angstrom

# **relax\_bfgs\_w1**

- **Type**: Real
- **Description**: This variable controls the Wolfe condition for Broyden–Fletcher–Goldfarb–Shanno (BFGS) algorithm used in geometry relaxation. You can look into the paper Phys.Chem.Chem.Phys.,2000,2,2177 for more information.
- **Default**: 0.01

## **relax\_bfgs\_w2**

- **Type**: Real
- **Description**: This variable controls the Wolfe condition for Broyden–Fletcher–Goldfarb–Shanno (BFGS) algorithm used in geometry relaxation. You can look into the paper Phys.Chem.Chem.Phys.,2000,2,2177 for more information.
- **Default**: 0.5

#### **relax\_bfgs\_rmax**

- **Type**: Real
- **Description**: This variable is for geometry optimization. It stands for the maximal movement of all the atoms. The sum of the movements from all atoms can be increased during the optimization steps. However, it can not be larger than relax\_bfgs\_rmax
- **Unit**: Bohr
- **Default**: 0.8

#### **relax\_bfgs\_rmin**

- **Type**: Real
- **Description**: This variable is for geometry optimization. It indicates the minimal movement of all the atoms. When the movement of all the atoms is smaller than relax\_bfgs\_rmin Bohr, and the force convergence is still not achieved, the calculation will break down.
- **Default**: 1e-5
- **Unit**: Bohr

#### **relax\_bfgs\_init**

- **Type**: Real
- **Description**: This variable is for geometry optimization. It stands for the sum of initial movements of all of the atoms.
- **Default**: 0.5
- **Unit**: Bohr

#### **cal\_stress**

- **Type**: Boolean
- **Description**:
	- **– True**: calculate the stress at the end of the electronic iteration
	- **– False**: no calculation of the stress at the end of the electronic iteration
- **Default**: True if calculation is cell-relax, False otherwise.

#### **stress\_thr**

- **Type**: Real
- **Description**: The threshold of the stress convergence. The threshold is compared with the largest component of the stress tensor.
- **Default**: 0.5
- **Unit**: kbar

#### **press1, press2, press3**

- **Type**: Real
- **Description**: The external pressures along three axes. Positive input value is taken as compressive stress.
- **Default**: 0
- **Unit**: kbar

## **fixed\_axes**

- **Type**: String
- **Availability**: only used when calculation set to cell-relax
- **Description**: Axes that are fixed during cell relaxation. Possible choices are:
	- **– None**: default; all of the axes can relax
	- **– volume**: relaxation with fixed volume
	- **– shape**: fix shape but change volume (i.e. only lattice constant changes)
	- **– a**: fix a axis during relaxation
	- **– b**: fix b axis during relaxation
	- **– c**: fix c axis during relaxation
	- **– ab**: fix both a and b axes during relaxation
	- **– ac**: fix both a and c axes during relaxation
	- **– bc**: fix both b and c axes during relaxation

Note : fixed\_axes = "shape" and "volume" are only available for *[relax\\_new](#page-120-0)* = True

• **Default**: None

## **fixed\_ibrav**

- **Type**: Boolean
- **Availability**: Must be used along with *[relax\\_new](#page-120-0)* set to True, and a specific *[latname](#page-98-0)* must be provided
- **Description**:
	- **– True**: the lattice type will be preserved during relaxation
	- **– False**: No restrictions are exerted during relaxation in terms of lattice type

Note: it is possible to use fixed\_ibrav with fixed\_axes, but please make sure you know what you are doing. For example, if we are doing relaxation of a simple cubic lattice ( $l$ atname = "sc"), and we use fixed\_ibrav along with fixed\_axes = "volume", then the cell is never allowed to move and as a result, the relaxation never converges.

• **Default**: False

## **fixed\_atoms**

- **Type**: Boolean
- **Description**:
	- **– True**: The direct coordinates of atoms will be preserved during variable-cell relaxation.
	- **– False**: No restrictions are exerted on positions of all atoms. However, users can still fix certain components of certain atoms by using the m keyword in STRU file. For the latter option, check the end of this *[instruction](#page-181-0)*.
- **Default**: False

## **cell\_factor**

- **Type**: Real
- **Description**: Used in the construction of the pseudopotential tables. It should exceed the maximum linear contraction of the cell during a simulation.
- **Default**: 1.2

*[back to top](#page-85-0)*

# **13.1.8 Variables related to output information**

These variables are used to control the output of properties.

### <span id="page-124-0"></span>**out\_mul**

- **Type**: Boolean
- **Availability**: Numerical atomic orbital basis
- Description: Whether to print the Mulliken population analysis result into OUT. \${suffix}/mulliken.txt. In molecular dynamics calculations, the output frequency is controlled by *[out\\_interval](#page-130-0)*.
- **Default**: False

## **out\_freq\_elec**

- **Type**: Integer
- **Description**: The output frequency of the charge density (controlled by *[out\\_chg](#page-125-0)*), wavefunction (controlled by *[out\\_wfc\\_pw](#page-126-0)* or *[out\\_wfc\\_r](#page-126-1)*), and density matrix of localized orbitals (controlled by *[out\\_dm](#page-125-1)*).
	- **–** >0: Output them every out\_freq\_elec iteration numbers in electronic iterations.
	- **–** 0: Output them when the electronic iteration is converged or reaches the maximal iteration number.
- **Default**: 0

#### <span id="page-125-0"></span>**out\_chg**

- **Type**: Boolean
- **Description**: Whether to output the charge density (in Bohr^-3) on real space grids into the density files in the folder OUT.\${suffix}. The files are named as:
	- **–** npsin = 1: SPIN1\_CHG.cube;
	- **–** npsin = 2: SPIN1\_CHG.cube, and SPIN2\_CHG.cube;
	- **–** npsin = 4: SPIN1\_CHG.cube, SPIN2\_CHG.cube, SPIN3\_CHG.cube, and SPIN4\_CHG.cube.

The circle order of the charge density on real space grids is: x is the outer loop, then y and finally z (z is moving fastest).

• **Default**: False

#### **out\_pot**

- **Type**: Integer
- **Description**:
	- **–** 1: Output the **total local potential** (i.e., local pseudopotential + Hartree potential + XC potential + external electric field (if exists) + dipole correction potential (if exists) + ...) on real space grids (in Ry) into files in the folder  $OUT.$   $$$ {suffix}. The files are named as:
		- ∗ npsin = 1: SPIN1\_POT.cube;
		- ∗ npsin = 2: SPIN1\_POT.cube, and SPIN2\_POT.cube;
		- ∗ npsin = 4: SPIN1\_POT.cube, SPIN2\_POT.cube, SPIN3\_POT.cube, and SPIN4\_POT.cube.
	- **–** 2: Output the **electrostatic potential** on real space grids into OUT.\${suffix}/ElecStaticPot. cube. The Python script named tools/average\_pot/aveElecStatPot.py can be used to calculate the average electrostatic potential along the z-axis and outputs it into ElecStaticPot\_AVE.

Please note that the total local potential refers to the local component of the self-consistent potential, excluding the non-local pseudopotential. The distinction between the local potential and the electrostatic potential is as follows: local potential = electrostatic potential  $+$  XC potential.

• **Default**: 0

#### <span id="page-125-1"></span>**out\_dm**

- **Type**: Boolean
- **Availability**: Numerical atomic orbital basis (gamma-only algorithm)
- **Description**: Whether to output the density matrix of localized orbitals into files in the folder OUT. \${suffix}. The files are named as:
	- **–** npsin = 1: SPIN1\_DM;
	- **–** npsin = 2: SPIN1\_DM, and SPIN2\_DM.
- **Default**: False

#### **out\_dm1**

- **Type**: Boolean
- **Availability**: Numerical atomic orbital basis (multi-k points)
- **Description**: Whether to output the density matrix of localized orbitals into files in the folder OUT.  $\frac{5}{5}$  suffix }. The density matrices are written in the format of sparse matrices, as mentioned in *[out\\_mat\\_hs2](#page-129-0)*. The files are named as:
	- **–** npsin = 1: data-DMR-sparse\_SPIN0.csr;
	- **–** npsin = 2: data-DMR-sparse\_SPIN0.csr, and data-DMR-sparse\_SPIN1.csr.
- **Default**: False

#### <span id="page-126-0"></span>**out\_wfc\_pw**

- **Type**: Integer
- **Availability**: Plane wave basis or get\_wf calculation in numerical atomic orbital basis
- **Description**:
	- **–** 1: Output the coefficients of wave functions into text files named OUT.  $\frac{1}{8}$ {suffix}/WAVEFUNC\${K}.  $\text{txt}, \text{where } \frac{S}{K}$  is the index of k points.
	- **–** 2: results are stored in binary files named OUT.\${suffix}/WAVEFUNC\${K}.dat.
- **Default**: 0

## <span id="page-126-1"></span>**out\_wfc\_r**

- **Type**: Boolean
- **Availability**: Plane wave basis or get\_wf calculation in numerical atomic orbital basis
- **Description**: Whether to output real-space wave functions into OUT.suffix/wfc\_realspace/  $wfc_{realspace_{s}^{s}}(K)_{s}^{s}$  is the index of k points,  $s_{s}^{s}$  is the index of bands.
- **Default**: False

## <span id="page-126-2"></span>**out\_wfc\_lcao**

- **Type**: Integer
- **Availability**: Numerical atomic orbital basis
- **Description**: Whether to output the wavefunction coefficients into files in the folder OUT.  $\frac{1}{5}$  {suffix}. The files are named as:
	- **–** 0: no output
	- **–** 1: (txt format)
		- ∗ gamma-only: LOWF\_GAMMA\_S1.txt;
		- ∗ non-gamma-only: LOWF\_K\_\${k}.txt, where \${k} is the index of k points.
	- **–** 2: (binary format)
		- ∗ gamma-only: LOWF\_GAMMA\_S1.dat;

∗ non-gamma-only: LOWF\_K\_\${k}.dat, where \${k} is the index of k points.

The corresponding sequence of the orbitals can be seen in *[Basis Set](#page-40-0)*.

Also controled by *[out\\_interval](#page-130-0)* and *[out\\_app\\_flag](#page-130-1)*.

• **Default**: Flase

#### <span id="page-127-0"></span>**out\_dos**

- **Type**: Boolean
- **Description**: Whether to output the density of states (DOS). For more information, refer to the *[dos.md](#page-52-0)*.
- **Default**: False

## **out\_band**

- **Type**: Boolean
- **Description**: Whether to output the band structure (in eV). For more information, refer to the *[band.md](#page-51-0)*
- **Default**: False

#### **out\_proj\_band**

- **Type**: Boolean
- **Description**: Whether to output the projected band structure. For more information, refer to the *[band.md](#page-51-0)*
- **Default**: False

#### **out\_stru**

- **Type**: Boolean
- **Description**: Whether to output structure files per ionic step in geometry relaxation calculations into OUT. \${suffix}/STRU\_ION\${istep}\_D, where \${istep} is the ionic step.
- **Default**: False

#### **out\_bandgap**

- **Type**: Boolean
- **Description**: Whether to print the bandgap per electronic iteration into OUT. \${suffix}/ running\_\${calculation}.log. The value of bandgaps can be obtained by searching for the keyword:
	- **–** *[nupdown](#page-100-0)* > 0: E\_bandgap\_up and E\_bandgap\_dw
	- **–** *[nupdown](#page-100-0)* = 0: E\_bandgap
- **Default**: False

### **out\_level**

- **Type**: String
- **Description**: Control the output level of information in OUT. \$ {suffix}/running\_\$ {calculation}. log.
	- **–** ie: electronic iteration level, which prints useful information for electronic iterations;
	- **–** i: geometry relaxation level, which prints some information for geometry relaxations additionally;
	- **–** m: molecular dynamics level, which does not print some information for simplicity.
- **Default**: ie

#### **out\_alllog**

- **Type**: Boolean
- **Description**: Whether to print information into individual logs from all ranks in an MPI run.
	- **–** True: Information from each rank will be written into individual files named OUT.\${suffix}/ running\_\${calculation}\_\${rank+1}.log.
	- **–** False: Information will only be written from rank 0 into a file named OUT.\${suffix}/ running\_\${calculation}.log.
- **Default**: False

#### <span id="page-128-1"></span>**out\_mat\_hs**

- **Type**: Boolean Integer(optional)
- **Availability**: Numerical atomic orbital basis
- **Description**: Whether to print the upper triangular part of the Hamiltonian matrices (in Ry) and overlap matrices for each k point into files in the directory OUT.  $\S$  {suffix}. The second number controls precision. For more information, please refer to *[hs\\_matrix.md](#page-59-0)*. Also controled by *[out\\_interval](#page-130-0)* and *[out\\_app\\_flag](#page-130-1)*.
- **Default**: False 8

#### <span id="page-128-0"></span>**out\_mat\_r**

- **Type**: Boolean
- **Availability**: Numerical atomic orbital basis (not gamma-only algorithm)
- **Description**: Whether to print the matrix representation of the position matrix (in Bohr) into a file named data-rR-tr in the directory OUT.  $\S \$ isuffix }. For more information, please refer to position\_matrix.md.
- **Default**: False

## <span id="page-129-0"></span>**out\_mat\_hs2**

- **Type**: Boolean
- **Availability**: Numerical atomic orbital basis (not gamma-only algorithm)
- **Description**: Whether to print files containing the Hamiltonian matrix  $H(R)$  (in Ry) and overlap matrix  $S(R)$ into files in the directory OUT.\${suffix}. For more information, please refer to *[hs\\_matrix.md](#page-60-0)*.
- **Default**: False

## <span id="page-129-1"></span>**out\_mat\_t**

- **Type**: Boolean
- **Availability**: Numerical atomic orbital basis (not gamma-only algorithm)
- **Description**: For LCAO calculations, if out\_mat\_t is set to 1, ABACUS will generate files containing the kinetic energy matrix  $T(R)$  (in Ry). The format will be the same as the Hamiltonian matrix  $H(R)$  and overlap matrix  $S(R)$  as mentioned in *[out\\_mat\\_hs2](#page-129-0)*. The name of the files will be  $data - TR-sparse\_SPINO \cdot \text{csr}$  and so on. Also controled by *[out\\_interval](#page-130-0)* and *[out\\_app\\_flag](#page-130-1)*.
- **Default**: False

#### <span id="page-129-2"></span>**out\_mat\_dh**

- **Type**: Boolean
- **Availability**: Numerical atomic orbital basis (not gamma-only algorithm)
- **Description**: Whether to print files containing the derivatives of the Hamiltonian matrix (in Ry/Bohr). The format will be the same as the Hamiltonian matrix  $H(R)$  and overlap matrix  $S(R)$  as mentioned in *[out\\_mat\\_hs2](#page-129-0)*. The name of the files will be data-dHRx-sparse\_SPIN0.csr and so on. Also controled by *[out\\_interval](#page-130-0)* and *[out\\_app\\_flag](#page-130-1)*.
- **Default**: False

## **out\_mat\_xc**

- **Type**: Boolean
- **Availability**: Numerical atomic orbital basis
- **Description**: Whether to print the upper triangular part of the exchange-correlation matrices in **Kohn-Sham orbital representation** (unit: Ry):  $\psi_i|V_{\text{xc}}^{\text{(semi-)local}} + V_{\text{exx}} + V_{\text{DFTU}}|\psi_j$  for each k point into files in the directory OUT.  $\S$ {suffix}, which is useful for the subsequent GW calculation. (Note that currently DeePKS term is not included. ) The files are named  $k-\frac{5}{k}-V \times c$ , the meaning of  $\frac{5}{k}$  kcorresponding to k point and spin is same as *[hs\\_matrix.md](#page-59-0)*.
- **Default**: False

## <span id="page-130-1"></span>**out\_app\_flag**

- **Type**: Boolean
- **Availability**: Numerical atomic orbital basis (not gamma-only algorithm)
- **Description**: Whether to output  $r(R)$ ,  $H(R)$ ,  $S(R)$ ,  $T(R)$ ,  $dH(R)$ ,  $H(k)$ ,  $S(k)$  and  $wfc(k)$  matrices in an append manner during molecular dynamics calculations. Check input parameters *[out\\_mat\\_r](#page-128-0)*, *[out\\_mat\\_hs2](#page-129-0)*, *[out\\_mat\\_t](#page-129-1)*, *[out\\_mat\\_dh](#page-129-2)*, *[out\\_mat\\_hs](#page-128-1)* and *[out\\_wfc\\_lcao](#page-126-2)* for more information.
- **Default**: true

## **out\_ndigits**

- **Type**: Integar
- **Availability**: out\_mat\_hs 1 case presently.
- **Description**: Controls the length of decimal part of output data, such as charge density, Hamiltonian matrix, Overlap matrix and so on.
- **Default**: 8

## <span id="page-130-0"></span>**out\_interval**

- **Type**: Integer
- **Availability**: Numerical atomic orbital basis
- **Description**: Control the interval for printing Mulliken population analysis, *r*(*R*), *H*(*R*), *S*(*R*), *T*(*R*), *dH*(*R*),  $H(k)$ ,  $S(k)$  and  $wfc(k)$  matrices during molecular dynamics calculations. Check input parameters *[out\\_mul](#page-124-0)*, *[out\\_mat\\_r](#page-128-0)*, *[out\\_mat\\_hs2](#page-129-0)*, *[out\\_mat\\_t](#page-129-1)*, *[out\\_mat\\_dh](#page-129-2)*, *[out\\_mat\\_hs](#page-128-1)* and *[out\\_wfc\\_lcao](#page-126-2)* for more information, respectively.
- **Default**: 1

## **out\_element\_info**

- **Type**: Boolean
- **Description**: Whether to print element information into files in the directory OUT. \${suffix}/ \${element\_label}, including pseudopotential and orbital information of the element (in atomic Ryberg units).
- **Default**: False

#### <span id="page-130-2"></span>**restart\_save**

- **Type**: Boolean
- **Availability**: Numerical atomic orbital basis
- **Description**: Whether to save charge density files and Hamiltonian matrix files per ionic step, which are used to restart calculations. According to the value of *[read\\_file\\_dir](#page-105-1)*:
	- **–** auto: These files are saved in folder OUT.\${suffix}/restart/;
	- **–** other: These files are saved in folder \${read\_file\_dir}/restart/.

• **Default**: False

### **restart\_load**

- **Type**: Boolean
- **Availability**: Numerical atomic orbital basis
- **Description**: If *[restart\\_save](#page-130-2)* is set to true and an electronic iteration is finished, calculations can be restarted from the charge density file and Hamiltonian matrix file, which are saved in the former calculation. Please ensure *[read\\_file\\_dir](#page-105-1)* is correct, and the charge density file and Hamiltonian matrix file exist.
- **Default**: False

## <span id="page-131-0"></span>**rpa**

- **Type**: Boolean
- **Description**: Generate output files used in rpa calculations.
- **Default**: False

#### *[back to top](#page-85-0)*

# **13.1.9 Density of states**

These variables are used to control the calculation of DOS. [Detailed introduction](https://github.com/deepmodeling/abacus-develop/blob/develop/docs/advanced/elec_properties/dos.md)

#### **dos\_edelta\_ev**

- **Type**: Real
- **Description**: the step size in writing Density of States (DOS)
- **Default**: 0.01
- **Unit**: eV

#### **dos\_sigma**

- **Type**: Real
- **Description**: the width of the Gaussian factor when obtaining smeared Density of States (DOS)
- **Default**: 0.07
- **Unit**: eV

#### **dos\_scale**

- **Type**: Real
- **Description**: Defines the energy range of DOS output as (emax-emin)\*(1+dos\_scale), centered at (emax+emin)/2. This parameter will be used when dos\_emin and dos\_emax are not set.
- **Default**: 0.01
- **Unit**: eV

## **dos\_emin\_ev**

- **Type**: Real
- **Description**: the minimal range for Density of States (DOS)
	- **–** If set, "dos\_scale" will be ignored.
- **Default**: Minimal eigenenergy of  $\hat{H}$
- **Unit**: eV

# **dos\_emax\_ev**

- **Type**: Real
- **Description**: the maximal range for Density of States (DOS)
	- **–** If set, "dos\_scale" will be ignored.
- **Default**: Maximal eigenenergy of *H*
- **Unit**: eV

## **dos\_nche**

- **Type**: Integer The order of Chebyshev expansions when using Stochastic Density Functional Theory (SDFT) to calculate DOS.
- **Default**: 100

*[back to top](#page-85-0)*

# **13.1.10 NAOs**

These variables are used to control the generation of numerical atomic orbitals (NAOs), whose radial parts are linear combinations of spherical Bessel functions with a node (i.e., evaluate to zero) at the cutoff radius. In plane-wave-based calculations, necessary information will be printed into OUT.  $\S \$  suffix  $\r$  /orb\_matrix.  $\S \$  i }.dat, which serves as an input file for the generation of NAOs. Please check SIAB package for more information.

#### **bessel\_nao\_ecut**

- **Type**: Real
- **Description**: "Energy cutoff" (in Ry) of spherical Bessel functions. The number of spherical Bessel functions that constitute the radial parts of NAOs is determined by sqrt(bessel\_nao\_ecut)*×*bessel\_nao\_rcut/*π*.
- **Default**: ecutwfc

#### **bessel\_nao\_tolerence**

- **Type**: Real
- **Description**: tolerance when searching for the zeros of spherical Bessel functions.
- **Default**: 1.0e-12

#### **bessel\_nao\_rcut**

- **Type**: Real
- **Description**: Cutoff radius (in Bohr) and the common node of spherical Bessel functions used to construct the NAOs.
- **Default**: 6.0

#### **bessel\_nao\_smooth**

- **Type**: Boolean
- **Description**: if True, NAOs will be smoothed near the cutoff radius by  $1 \exp\left(-\frac{(r r_{cut})^2}{2\sigma^2}\right)$  $\overline{2\sigma^2}$ ) . See bessel\_nao\_rcut for *rcut* and bessel\_nao\_sigma for *σ*.
- **Default**: True

#### **bessel\_nao\_sigma**

- **Type**: Real
- **Description**: Smoothing range (in Bohr). See also bessel\_nao\_smooth.
- **Default**: 0.1

*[back to top](#page-85-0)*

# **13.1.11 DeePKS**

These variables are used to control the usage of DeePKS method (a comprehensive data-driven approach to improve the accuracy of DFT). Warning: this function is not robust enough for the current version. Please try the following variables at your own risk:

#### **deepks\_out\_labels**

- **Type**: Boolean
- **Availability**: numerical atomic orbital basis
- **Description**: print energy and force labels and descriptors for DeePKS training
- **Note**: In LCAO calculation, the path of a numerical descriptor (an orb file) is needed to be specified under the NUMERICAL\_DESCRIPTOR tag in the STRU file. For example:

```
NUMERICAL_ORBITAL
H_gga_8au_60Ry_2s1p.orb
O_gga_7au_60Ry_2s2p1d.orb
NUMERICAL_DESCRIPTOR
jle.orb
```
• **Default**: False

#### **deepks\_scf**

- **Type**: Boolean
- **Availability**: numerical atomic orbital basis
- **Description**: perform self-consistent field iteration in DeePKS method
- **Note**: A trained, traced model file is needed.
- **Default**: False

#### **deepks\_model**

- **Type**: String
- **Availability**: numerical atomic orbital basis and deepks\_scf is true
- **Description**: the path of the trained, traced neural network model file generated by [deepks-kit](https://github.com/deepmodeling/deepks-kit)
- **Default**: None

#### **bessel\_descriptor\_lmax**

- **Type**: Integer
- **Availability**: gen\_bessel calculation
- **Description**: the maximum angular momentum of the Bessel functions generated as the projectors in DeePKS
- **NOte**: To generate such projectors, set calculation type to gen\_bessel in ABACUS. See also *[calculation](#page-96-0)*.
- **Default**: 2

## **bessel\_descriptor\_ecut**

- **Type**: Real
- **Availability**: gen\_bessel calculation
- **Description**: energy cutoff of Bessel functions
- **Default**: same as ecutwfc
- **Unit**: Ry

# **bessel\_descriptor\_tolerence**

- **Type**: Real
- **Availability**: gen\_bessel calculation
- **Description**: tolerance for searching the zeros of Bessel functions
- **Default**: 1.0e-12

# **bessel\_descriptor\_rcut**

- **Type**: Real
- **Availability**: gen\_bessel calculation
- **Description**: cutoff radius of Bessel functions
- **Default**: 6.0
- **Unit**: Bohr

## **bessel\_descriptor\_smooth**

- **Type**: Boolean
- **Availability**: gen\_bessel calculation
- **Description**: smooth the Bessel functions at radius cutoff
- **Default**: False

## **bessel\_descriptor\_sigma**

- **Type**: Real
- **Availability**: gen\_bessel calculation
- **Description**: smooth parameter at the cutoff radius of projectors
- **Default**: 0.1
- **Unit**: Bohr

## **deepks\_bandgap**

- **Type**: Boolean
- **Availability**: numerical atomic orbital basis and deepks\_scf is true
- **Description**: include bandgap label for DeePKS training
- **Default**: False

# **deepks\_out\_unittest**

- **Type**: Boolean
- **Description**: generate files for constructing DeePKS unit test
- **Note**: Not relevant when running actual calculations. When set to 1, ABACUS needs to be run with only 1 process.
- **Default**: False

## *[back to top](#page-85-0)*

# **13.1.12 OFDFT: orbital free density functional theory**

# **of\_kinetic**

- **Type**: String
- **Availability**: OFDFT
- **Description**: The type of KEDF (kinetic energy density functional).
	- **– wt**: Wang-Teter.
	- **– tf**: Thomas-Fermi.
	- **– vw**: von Weizsäcker.
	- **tf+**: TF $\lambda$ vW, the parameter  $\lambda$  can be set by of\_vw\_weight.
	- **– lkt**: Luo-Karasiev-Trickey.
- **Default**: wt

## **of\_method**

- **Type**: String
- **Availability**: OFDFT
- **Description**: The optimization method used in OFDFT.
	- **– cg1**: Polak-Ribiere. Standard CG algorithm.
	- **– cg2**: Hager-Zhang (generally faster than cg1).
	- **– tn**: Truncated Newton algorithm.
- **Default**:tn

# **of\_conv**

- **Type**: String
- **Availability**: OFDFT
- **Description**: Criterion used to check the convergence of OFDFT.
	- **– energy**: Ttotal energy changes less than of\_tole.
	- **– potential**: The norm of potential is less than of\_tolp.
	- **– both**: Both energy and potential must satisfy the convergence criterion.
- **Default**: energy

# **of\_tole**

- **Type**: Real
- **Availability**: OFDFT
- **Description**: Tolerance of the energy change for determining the convergence.
- **Default**: 2e-6
- **Unit**: Ry

# **of\_tolp**

- **Type**: Real
- **Availability**: OFDFT
- **Description**: Tolerance of potential for determining the convergence.
- **Default**: 1e-5
- **Unit**: Ry

# **of\_tf\_weight**

- **Type**: Real
- **Availability**: OFDFT with of\_kinetic=tf, tf+, wt
- **Description**: Weight of TF KEDF (kinetic energy density functional).
- **Default**: 1.0

### **of\_vw\_weight**

- **Type**: Real
- **Availability**: OFDFT with of\_kinetic=vw, tf+, wt, lkt
- **Description**: Weight of vW KEDF (kinetic energy density functional).
- **Default**: 1.0

## **of\_wt\_alpha**

- **Type**: Real
- **Availability**: OFDFT with of\_kinetic=wt
- **Description**: Parameter alpha of WT KEDF (kinetic energy density functional).
- **Default**: 5/6

#### **of\_wt\_beta**

- **Type**: Real
- **Availability**: OFDFT with of\_kinetic=wt
- **Description**: Parameter beta of WT KEDF (kinetic energy density functional).
- **Default**: 5/6

# **of\_wt\_rho0**

- **Type**: Real
- **Availability**: OFDFT with of\_kinetic=wt
- **Description**: The average density of system.
- **Default**: 0.0
- **Unit**: Bohr^-3

#### **of\_hold\_rho0**

- **Type**: Boolean
- **Availability**: OFDFT with of\_kinetic=wt
- **Description**: Whether to fix the average density rho0.
	- **– True**: rho0 will be fixed even if the volume of system has changed, it will be set to True automatically if of\_wt\_rho0 is not zero.
	- **– False**: rho0 will change if volume of system has changed.
- **Default**: False

## **of\_lkt\_a**

- **Type**: Real
- **Availability**: OFDFT with of\_kinetic=lkt
- **Description**: Parameter a of LKT KEDF (kinetic energy density functional).
- **Default**: 1.3

# **of\_read\_kernel**

- **Type**: Boolean
- **Availability**: OFDFT with of\_kinetic=wt
- **Description**: Whether to read in the kernel file.
	- **– True**: The kernel of WT KEDF (kinetic energy density functional) will be filled from the file specified by of\_kernel\_file.
	- **– False**: The kernel of WT KEDF (kinetic energy density functional) will be filled from formula.
- **Default**: False

#### **of\_kernel\_file**

- **Type**: String
- **Availability**: OFDFT with of\_read\_kernel=True
- **Description**: The name of WT kernel file.
- **Default**: WTkernel.txt

## **of\_full\_pw**

- **Type**: Boolean
- **Availability**: OFDFT
- **Description**: Whether to use full planewaves.
	- **– True**: Ecut will be ignored while collecting planewaves, so that all planewaves will be used in FFT.
	- **– False**: Only use the planewaves inside ecut, the same as KSDFT.
- **Default**: True

## **of\_full\_pw\_dim**

- **Type**: Integer
- **Availability**: OFDFT with of\_full\_pw = True
- **Description**: Specify the parity of FFT dimensions.
	- **– 0**: either odd or even.
	- **– 1**: odd only.

**– 2**: even only.

Note: Even dimensions may cause slight errors in FFT. It should be ignorable in ofdft calculation, but it may make Cardinal B-spline interpolation unstable, so please set of  $\text{full}_p w_\text{dim} = 1$  if nbspline  $!= -1$ .

• **Default**: 0

*[back to top](#page-85-0)*

# **13.1.13 Electric field and dipole correction**

These variables are relevant to electric field and dipole correction

### **efield\_flag**

- **Type**: Boolean
- **Description**: added the electric field.
	- **–** True: A saw-like potential simulating an electric field is added to the bare ionic potential.
	- **–** False: Not added the electric field.
- **Default**: False

#### **dip\_cor\_flag**

- **Type**: Boolean
- **Availability**: with dip\_cor\_flag = True and efield\_flag = True.
- **Description**: Added a dipole correction to the bare ionic potential.
	- **–** True2/7A dipole correction is also added to the bare ionic potential.
	- **–** False: A dipole correction is not added to the bare ionic potential.

Note: If you want no electric field, parameter efield\_amp should be zero. Must be used ONLY in a slab geometry for surface alculations, with the discontinuity FALLING IN THE EMPTY SPACE.

• **Default**: False

# **efield\_dir**

- **Type**: Integer
- **Availability**: with efield\_flag = True.
- **Description**: The direction of the electric field or dipole correction is parallel to the reciprocal lattice vector, so the potential is constant in planes defined by FFT grid points, efield\_dir can set to 0, 1 or 2.

- 0: parallel to 
$$
b_1 = \frac{2\pi (a_2 \times a_3)}{a_1 \cdot (a_2 \times a_3)}
$$

**–** 1: parallel to  $b_2 = \frac{2\pi (a_3 \times a_1)}{a_1 \cdot (a_2 \times a_3)}$ *a*1*·*(*a*2*×a*3)

- 2: parallel to 
$$
b_3 = \frac{2\pi (a_1 \times a_2)}{a_1 \cdot (a_2 \times a_3)}
$$

• **Default**: 2

## **efield\_pos\_max**

- **Type**: Real
- **Availability**: with efield\_flag = True.
- **Description**: Position of the maximum of the saw-like potential along crystal axis efield dir, within the unit cell,  $0 \leq \text{efield}$  pos max  $\lt 1$ .
- **Default**: Autoset to center of vacuum width of vacuum / 20

# **efield\_pos\_dec**

- **Type**: Real
- **Availability**: with efield\_flag = True.
- **Description**: Zone in the unit cell where the saw-like potential decreases,  $0 < \text{efield\_pos\_dec} < 1$ .
- **Default**: Autoset to width of vacuum / 10

# **efield\_amp**

- **Type**: Real
- **Availability**: with efield\_flag = True.
- **Description**: Amplitude of the electric field. The saw-like potential increases with slope efield\_amp in the region from efield\_pos\_max+efield\_pos\_dec-1) to (efield\_pos\_max), then decreases until (efield\_pos\_max+efield\_pos\_dec), in units of the crystal vector efield\_dir.

Note: The change of slope of this potential must be located in the empty region, or else unphysical forces will result.

- **Default**: 0.0
- Unit: a.u., 1 a.u. =  $51.4220632*10^{\circ}10$  V/m.

#### *[back to top](#page-85-0)*

# **13.1.14 Gate field (compensating charge)**

These variables are relevant to gate field (compensating charge) [Detailed introduction](https://github.com/deepmodeling/abacus-develop/blob/develop/docs/advanced/scf/advanced.md#compensating-charge)

# **gate\_flag**

- **Type**: Boolean
- **Description**: Controls the addition of compensating charge by a charged plate for charged cells.
	- **–** true: A charged plate is placed at the **zgate** position to add compensating charge. The direction is determined by **efield\_dir**.
	- **–** false: No compensating charge is added.
- **Default**: false

### **zgate**

- **Type**: Real
- **Description**: position of the charged plate in the unit cell
- **Unit**: Unit cell size
- **Default**: 0.5
- **Constraints**: 0 <= **zgate** < 1

# **block**

- **Type**: Boolean
- **Description**: Controls the addition of a potential barrier to prevent electron spillover.
	- **–** true: A potential barrier is added from **block\_down** to **block\_up** with a height of **block\_height**. If **dip\_cor\_flag** is set to true, **efield\_pos\_dec** is used to smoothly increase and decrease the potential barrier.
	- **–** false: No potential barrier is added.
- **Default**: false

# **block\_down**

- **Type**: Real
- **Description**: lower beginning of the potential barrier
- **Unit**: Unit cell size
- **Default**: 0.45
- **Constraints**: 0 <= **block\_down** < **block\_up** < 1

## **block\_up**

- **Type**: Real
- **Description**: upper beginning of the potential barrier
- **Unit**: Unit cell size
- **Default**: 0.55
- **Constraints**: 0 <= **block\_down** < **block\_up** < 1

# **block\_height**

- **Type**: Real
- **Description**: height of the potential barrier
- **Unit**: Rydberg
- **Default**: 0.1

#### *[back to top](#page-85-0)*

# **13.1.15 Exact Exchange**

These variables are relevant when using hybrid functionals.

**Availablity**: [dft\\_functional](#page-101-0)*==hse/hf/pbe0/scan0/opt\_orb* or [rpa](#page-131-0)*==True*, and [basis\\_type](#page-110-0)*==lcao/lcao\_in\_pw*

# **exx\_hybrid\_alpha**

- **Type**: Real
- **Description**: fraction of Fock exchange in hybrid functionals, so that  $E_X = \alpha E_X + (1 \alpha) E_{X, \text{LDA/GGA}}$
- **Default**:
	- **–** 1: if [dft\\_functional](#page-101-0)*==hf*
	- **–** 0.25: else

#### **exx\_hse\_omega**

- **Type**: Real
- **Description**: range-separation parameter in HSE functional, such that  $1/r = \text{erfc}(\omega r)/r + \text{erf}(\omega r)/r$
- **Default**: 0.11

#### <span id="page-143-0"></span>**exx\_separate\_loop**

- **Type**: Boolean
- **Description**: There are two types of iterative approaches provided by ABACUS to evaluate Fock exchange.
	- **–** False: Start with a GGA-Loop, and then Hybrid-Loop, in which EXX Hamiltonian *Hexx* is updated with electronic iterations.
	- **–** True: A two-step method is employed, i.e. in the inner iterations, density matrix is updated, while in the outer iterations,  $H_{exx}$  is calculated based on density matrix that converges in the inner iteration.
- **Default**: True

## **exx\_hybrid\_step**

- **Type**: Integer
- **Availability**: [exx\\_seperate\\_loop](#page-143-0)*==1*
- **Description**: the maximal iteration number of the outer-loop, where the Fock exchange is calculated
- **Default**: 100
## **exx\_mixing\_beta**

- **Type**: Real
- **Availability**: [exx\\_seperate\\_loop](#page-143-0)*==1*
- **Description**: mixing\_beta for densty matrix in each iteration of the outer-loop
- **Default**: 1.0

## **exx\_lambda**

- **Type**: Real
- **Availability**: basis type==lcao in pw
- **Description**: It is used to compensate for divergence points at G=0 in the evaluation of Fock exchange using *lcao\_in\_pw* method.
- **Default**: 0.3

#### <span id="page-144-0"></span>**exx\_pca\_threshold**

- **Type**: Real
- **Description**: To accelerate the evaluation of four-center integrals (*ik|jl*), the product of atomic orbitals are expanded in the basis of auxiliary basis functions (ABF):  $\Phi_i \Phi_j \sim C_{ij}^k P_k$ . The size of the ABF (i.e. number of *Pk*) is reduced using principal component analysis. When a large PCA threshold is used, the number of ABF will be reduced, hence the calculation becomes faster. However, this comes at the cost of computational accuracy. A relatively safe choice of the value is 1e-4.
- **Default**: 1E-4

## **exx\_c\_threshold**

- **Type**: Real
- **Description**: See also the entry *[exx\\_pca\\_threshold](#page-144-0)*. Smaller components (less than exx\_c\_threshold) of the  $C_{ij}^k$ matrix are neglected to accelerate calculation. The larger the threshold is, the faster the calculation and the lower the accuracy. A relatively safe choice of the value is 1e-4.
- **Default**: 1E-4

#### **exx\_v\_threshold**

- **Type**: Real
- **Description**: See also the entry  $exx\_pca\_threshold$ . With the approximation  $\Phi_i \Phi_j \sim C_{ij}^k P_k$ , the four-center integral in Fock exchange is expressed as  $(ik|jl) = \sum_{a,b} C_{ij}^a V_{ab} C_{kl}^b$ , where  $V_{ab} = (P_a | P_b)$  is a double-center integral. Smaller values of the V matrix can be truncated to accelerate calculation. The larger the threshold is, the faster the calculation and the lower the accuracy. A relatively safe choice of the value is 0, i.e. no truncation.
- **Default**: 1E-1

### **exx\_dm\_threshold**

- **Type**: Real
- **Description**: The Fock exchange can be expressed as  $\Sigma_{k,l}(ik|jl)D_{kl}$  where D is the density matrix. Smaller values of the density matrix can be truncated to accelerate calculation. The larger the threshold is, the faster the calculation and the lower the accuracy. A relatively safe choice of the value is 1e-4.
- **Default**: 1E-4

### **exx\_c\_grad\_threshold**

- **Type**: Real
- **Description**: See also the entry *[exx\\_pca\\_threshold](#page-144-0)*.  $\nabla C_{ij}^k$  is used in force and stress. Smaller components (less than exx\_c\_grad\_threshold) of the  $\nabla C_{ij}^k$  matrix are neglected to accelerate calculation. The larger the threshold is, the faster the calculation and the lower the accuracy. A relatively safe choice of the value is 1e-4.
- **Default**: 1E-4

## **exx\_v\_grad\_threshold**

- **Type**: Real
- **Description**: See also the entry  $exx\_pca\_threshold$ . With the approximation  $\Phi_i \Phi_j \sim C_{ij}^k P_k$ , the four-center integral in Fock exchange is expressed as  $(ik|jl) = \sum_{a,b} C_{ij}^a V_{ab} C_{kl}^b$ , where  $V_{ab} = (P_a | P_b)$  is a double-center integral. *∇Vab* is used in force and stress. Smaller values of the V matrix can be truncated to accelerate calculation. The larger the threshold is, the faster the calculation and the lower the accuracy. A relatively safe choice of the value is 0, i.e. no truncation.
- **Default**: 1E-1

#### **exx\_schwarz\_threshold**

- **Type**: Real
- **Description**: In practice the four-center integrals are sparse, and using Cauchy-Schwartz inequality, we can find an upper bound of each integral before carrying out explicit evaluations. Those that are smaller than exx\_schwarz\_threshold will be truncated. The larger the threshold is, the faster the calculation and the lower the accuracy. A relatively safe choice of the value is 1e-5. (Currently not used)
- **Default**: 0

#### **exx\_cauchy\_threshold**

- **Type**: Real
- **Description**: In practice the Fock exchange matrix is sparse, and using Cauchy-Schwartz inequality, we can find an upper bound of each matrix element before carrying out explicit evaluations. Those that are smaller than exx cauchy threshold will be truncated. The larger the threshold is, the faster the calculation and the lower the accuracy. A relatively safe choice of the value is 1e-7.
- **Default**: 1E-7

## **exx\_cauchy\_force\_threshold**

- **Type**: Real
- **Description**: In practice the Fock exchange matrix in force is sparse, and using Cauchy-Schwartz inequality, we can find an upper bound of each matrix element before carrying out explicit evaluations. Those that are smaller than exx\_cauchy\_force\_threshold will be truncated. The larger the threshold is, the faster the calculation and the lower the accuracy. A relatively safe choice of the value is 1e-7.
- **Default**: 1E-7

#### **exx\_cauchy\_stress\_threshold**

- **Type**: Real
- **Description**: In practice the Fock exchange matrix in stress is sparse, and using Cauchy-Schwartz inequality, we can find an upper bound of each matrix element before carrying out explicit evaluations. Those that are smaller than exx\_cauchy\_stress\_threshold will be truncated. The larger the threshold is, the faster the calculation and the lower the accuracy. A relatively safe choice of the value is 1e-7.
- **Default**: 1E-7

#### **exx\_ccp\_threshold**

- **Type**: Real
- **Description**: It is related to the cutoff of on-site Coulomb potentials. (Currently not used)
- **Default**: 1e-8

#### **exx\_ccp\_rmesh\_times**

- **Type**: Real
- **Description**: This parameter determines how many times larger the radial mesh required for calculating Columb potential is to that of atomic orbitals. For HSE, setting it to 1 is enough. But for PBE0, a much larger number must be used.
- **Default**:
	- **–** 1.5: if [dft\\_functional](#page-101-0)*==hse*
	- **–** 5: else

## **exx\_distribute\_type**

- **Type**: String
- **Description**: When running in parallel, the evaluation of Fock exchange is done by distributing atom pairs on different processes, then gather the results. exx\_distribute\_type governs the mechanism of distribution. Available options are htime, order, kmean1 and kmeans2.
	- **–** order: Atom pairs are simply distributed by their orders.
	- **–** htime: The balance in time is achieved on each processor, hence if the memory is sufficient, this is the recommended method.
- **–** kmeans1 , kmeans2: Two methods where the k-means clustering method is used to reduce memory requirement. They might be necessary for very large systems. (Currently not used)
- **Default**: htime

## **exx\_opt\_orb\_lmax**

- **Type**: Integer
- **Availability**: [dft\\_functional](#page-101-0)*==opt\_orb*
- **Description**: The maximum l of the spherical Bessel functions, when the radial part of opt-ABFs are generated as linear combinations of spherical Bessel functions. A reasonable choice is 2.
- **Default**: 0

#### **exx\_opt\_orb\_ecut**

- **Type**: Real
- **Availability**: [dft\\_functional](#page-101-0)*==opt\_orb*
- **Description**: The cut-off of plane wave expansion, when the plane wave basis is used to optimize the radial ABFs. A reasonable choice is 60.
- **Default**: 0
- **Unit**: Ry

## **exx\_opt\_orb\_tolerence**

- **Type**: Real
- **Availability**: [dft\\_functional](#page-101-0)*==opt\_orb*
- **Description**: The threshold when solving for the zeros of spherical Bessel functions. A reasonable choice is 1e-12.
- **Default**: 0

#### **exx\_real\_number**

- **Type**: Boolean
- **Description**:
	- **–** True: Enforce LibRI to use double data type.
	- **–** False: Enforce LibRI to use complex data type.
- **Default**: depends on the *[gamma\\_only](#page-115-0)* option
	- **–** True: if gamma\_only
	- **–** False: else

## *[back to top](#page-85-0)*

# **13.1.16 Molecular dynamics**

These variables are used to control molecular dynamics calculations. For more information, please refer to *[md.md](#page-45-0)* in detail.

## **md\_type**

- **Type**: String
- **Description**: Control the algorithm to integrate the equation of motion for molecular dynamics (MD), see *[md.md](#page-45-0)* in detail.
	- **–** fire: a MD-based relaxation algorithm, named fast inertial relaxation engine.
	- **–** nve: NVE ensemble with velocity Verlet algorithm.
	- **–** nvt: NVT ensemble, see *[md\\_thermostat](#page-148-0)* in detail.
	- **–** npt: Nose-Hoover style NPT ensemble, see *[md\\_pmode](#page-151-0)* in detail.
	- **–** langevin: NVT ensemble with Langevin thermostat, see *[md\\_damp](#page-154-0)* in detail.
	- **–** msst: MSST method, see *[msst\\_direction](#page-153-0)*, *[msst\\_vel](#page-154-1)*, *[msst\\_qmass](#page-154-2)*, *[msst\\_vis](#page-154-3)*, *[msst\\_tscale](#page-154-4)* in detail.
- **Default**: nvt

#### **md\_nstep**

- **Type**: Integer
- **Description**: The total number of molecular dynamics steps.
- **Default**: 10

## **md\_dt**

- **Type**: Real
- **Description**: The time step used in molecular dynamics calculations.
- **Default**: 1.0
- **Unit**: fs

## <span id="page-148-0"></span>**md\_thermostat**

- **Type**: String
- **Description**: Specify the temperature control method used in NVT ensemble.
	- **–** nhc: Nose-Hoover chain, see *[md\\_tfreq](#page-150-0)* and *[md\\_tchain](#page-151-1)* in detail.
	- **–** anderson: Anderson thermostat, see *[md\\_nraise](#page-155-0)* in detail.
	- **–** berendsen: Berendsen thermostat, see *[md\\_nraise](#page-155-0)* in detail.
	- **–** rescaling: velocity Rescaling method 1, see *[md\\_tolerance](#page-155-1)* in detail.
	- **–** rescale\_v: velocity Rescaling method 2, see *[md\\_nraise](#page-155-0)* in detail.
- **Default**: nhc

## **md\_tfirst, md\_tlast**

- **Type**: Real
- **Description**: The temperature used in molecular dynamics calculations.

If md  $tfirst$  is unset or less than zero, *init* vel is autoset to be true. If *init* vel is true, the initial temperature will be determined by the velocities read from STRU. In this case, if velocities are unspecified in STRU, the initial temperature is set to zero.

If md\_tfirst is set to a positive value and *[init\\_vel](#page-100-0)* is true simultaneously, please make sure they are consistent, otherwise abacus will exit immediately.

Note that md\_tlast is only used in NVT/NPT simulations. If md\_tlast is unset or less than zero, md\_tlast is set to md\_tfirst. If md\_tlast is set to be different from md\_tfirst, ABACUS will automatically change the temperature from md\_tfirst to md\_tlast.

- **Default**: No default
- **Unit**: K

## <span id="page-149-0"></span>**md\_restart**

- **Type**: Boolean
- **Description**: Control whether to restart molecular dynamics calculations and time-dependent density functional theory calculations.
	- **–** True: ABACUS will read in \${read\_file\_dir}/Restart\_md.dat to determine the current step  $${m}$ d step}, then read in the corresponding STRU MD  $${m}$  step} in the folder OUT.  $$s$ suffix/ STRU/ automatically. For tddft, ABACUS will also read in LOWF\_K\_\${kpoint} of the last step (You need to set out\_wfc\_lcao=1 and out\_app\_flag=0 to obtain this file).
	- **–** False: ABACUS will start molecular dynamics calculations normally from the first step.
- **Default**: False

## **md\_restartfreq**

- **Type**: Integer
- **Description**: The output frequency of OUT.  $\frac{5}{3}$  suffix } / Restart\_md.dat and structural files in the directory OUT.\${suffix}/STRIU/, which are used to restart molecular dynamics calculations, see *[md\\_restart](#page-149-0)* in detail.
- **Default**: 5

## **md\_dumpfreq**

- **Type**: Integer
- **Description**: The output frequency of OUT.  $\frac{1}{5}$ {suffix}/MD\_dump in molecular dynamics calculations, which including the information of lattices and atoms.
- **Default**: 1

## **dump\_force**

- **Type**: Boolean
- **Description**: Whether to output atomic forces into the file OUT.  $\frac{1}{5}$ {suffix}/MD\_dump.
- **Default**: True

#### **dump\_vel**

- **Type**: Boolean
- Description: Whether to output atomic velocities into the file OUT. \$ {suffix}/MD\_dump.
- **Default**: True

## **dump\_virial**

- **Type**: Boolean
- Description: Whether to output lattice virials into the file OUT. \$ {suffix}/MD\_dump.
- **Default**: True

### **md\_seed**

- **Type**: Integer
- **Description**: The random seed to initialize random numbers used in molecular dynamics calculations.
	- **–** < 0: No srand() function is called.
	- **–** >= 0: The function srand(md\_seed) is called.
- **Default**: -1

## <span id="page-150-0"></span>**md\_tfreq**

- **Type**: Real
- **Description**: Control the frequency of temperature oscillations during the simulation. If it is too large, the temperature will fluctuate violently; if it is too small, the temperature will take a very long time to equilibrate with the atomic system.

Note: It is a system-dependent empirical parameter, ranging from 1/(40\*md\_dt) to 1/(100\*md\_dt). An improper choice might lead to the failure of jobs.

- **Default**: 1/40/md\_dt
- **Unit**: fs*−*<sup>1</sup>

#### <span id="page-151-1"></span>**md\_tchain**

- **Type**: Integer
- **Description**: Number of thermostats coupled with the particles in the NVT/NPT ensemble based on the Nose-Hoover style non-Hamiltonian equations of motion.
- **Default**: 1

#### <span id="page-151-0"></span>**md\_pmode**

- **Type**: String
- **Description**: Specify the cell fluctuation mode in NPT ensemble based on the Nose-Hoover style non-Hamiltonian equations of motion.
	- **–** iso: The three diagonal elements of the lattice are fluctuated isotropically.
	- **–** aniso: The three diagonal elements of the lattice are fluctuated anisotropically.
	- **–** tri: The lattice must be a lower-triangular matrix, and all six freedoms are fluctuated.
- **Default**: iso
- **Relavent**: *[md\\_tfreq](#page-150-0)*, *[md\\_tchain](#page-151-1)*, *[md\\_pcouple](#page-152-0)*, *[md\\_pfreq](#page-152-1)*, and *[md\\_pchain](#page-152-2)*.

## **md\_prec\_level**

- **Type**: Integer
- **Description**: Determine the precision level of variable-cell molecular dynamics calculations.
	- **–** 0: FFT grids do not change, only G vectors and K vectors are changed due to the change of lattice vector. This level is suitable for cases where the variation of the volume and shape is not large, and the efficiency is relatively higher.
	- **–** 2: FFT grids change per step. This level is suitable for cases where the variation of the volume and shape is large, such as the MSST method. However, accuracy comes at the cost of efficiency.
- **Default**: 0

#### **ref\_cell\_factor**

- **Type**: Real
- **Description**: Construct a reference cell bigger than the initial cell. The reference cell has to be large enough so that the lattice vectors of the fluctuating cell do not exceed the reference lattice vectors during MD. Typically,  $1.02 \sim$ 1.10 is sufficient. However, the cell fluctuations depend on the specific system and thermodynamic conditions. So users must test for a proper choice. This parameters should be used in conjunction with *[erf\\_ecut](#page-107-0)*, *[erf\\_height](#page-107-1)*, and *[erf\\_sigma](#page-107-2)*.
- **Default**: 1.0

## <span id="page-152-0"></span>**md\_pcouple**

- **Type**: String
- **Description**: The coupled lattice vectors will scale proportionally in NPT ensemble based on the Nose-Hoover style non-Hamiltonian equations of motion.
	- **–** none: Three lattice vectors scale independently.
	- **–** xyz: Lattice vectors x, y, and z scale proportionally.
	- **–** xy: Lattice vectors x and y scale proportionally.
	- **–** xz: Lattice vectors x and z scale proportionally.
	- **–** yz: Lattice vectors y and z scale proportionally.
- **Default**: none

## **md\_pfirst, md\_plast**

- **Type**: Real
- **Description**: The target pressure used in NPT ensemble simulations, the default value of md\_plast is md\_pfirst. If md\_plast is set to be different from md\_pfirst, ABACUS will automatically change the target pressure from md\_pfirst to md\_plast.
- **Default**: No default
- **Unit**: kbar

## <span id="page-152-1"></span>**md\_pfreq**

- **Type**: Real
- **Description**: The frequency of pressure oscillations during the NPT ensemble simulation. If it is too large, the pressure will fluctuate violently; if it is too small, the pressure will take a very long time to equilibrate with the atomic system.

Note: It is a system-dependent empirical parameter. An improper choice might lead to the failure of jobs.

- **Default**: 1/400/md\_dt
- **Unit**: kbar*−*<sup>1</sup>

## <span id="page-152-2"></span>**md\_pchain**

- **Type**: Integer
- **Description**: The number of thermostats coupled with the barostat in the NPT ensemble based on the Nose-Hoover style non-Hamiltonian equations of motion.
- **Default**: 1

# **lj\_rcut**

- **Type**: Real
- **Description**: Cut-off radius for Leonard Jones potential.
- **Default**: 8.5 (for He)
- **Unit**: Angstrom

# **lj\_epsilon**

- **Type**: Real
- **Description**: The value of epsilon for Leonard Jones potential.
- **Default**: 0.01032 (for He)
- **Unit**: eV

# **lj\_sigma**

- **Type**: Real
- **Description**: The value of sigma for Leonard Jones potential.
- **Default**: 3.405 (for He)
- **Unit**: Angstrom

# **pot\_file**

- **Type**: String
- **Description**: The filename of DP potential files, see *[md.md](#page-47-0)* in detail.
- **Default**: graph.pb

## <span id="page-153-0"></span>**msst\_direction**

- **Type**: Integer
- **Description**: The direction of the shock wave in the MSST method.
	- **–** 0: x direction
	- **–** 1: y direction
	- **–** 2: z direction
- **Default**: 2

## <span id="page-154-1"></span>**msst\_vel**

- **Type**: Real
- **Description**: The velocity of the shock wave in the MSST method.
- **Default**: 0.0
- **Unit**: Angstrom/fs

## <span id="page-154-3"></span>**msst\_vis**

- **Type**: Real
- **Description**: Artificial viscosity in the MSST method.
- **Default**: 0.0
- **Unit**: g/(mol\*Angstrom\*fs)

## <span id="page-154-4"></span>**msst\_tscale**

- **Type**: Real
- **Description**: The reduction percentage of the initial temperature used to compress volume in the MSST method.
- **Default**: 0.01

## <span id="page-154-2"></span>**msst\_qmass**

- **Type**: Real
- **Description**: Inertia of the extended system variable. You should set a number larger than 0.
- **Default**: No default
- **Unit**:  $g^2/(mol^2 * \text{Angstrom}^4)$

## <span id="page-154-0"></span>**md\_damp**

- **Type**: Real
- **Description**: The damping parameter used to add fictitious force in the Langevin method.
- **Default**: 1.0
- **Unit**: fs

#### <span id="page-155-1"></span>**md\_tolerance**

- **Type**: Real
- **Description**: Thr temperature tolerance for velocity rescaling. Velocities are rescaled if the current and target temperature differ more than md\_tolerance.
- **Default**: 100.0
- **Unit**: K

## <span id="page-155-0"></span>**md\_nraise**

- **Type**: Integer
- **Description**:
	- **–** Anderson: The "collision frequency" parameter is given as 1/md\_nraise.
	- **–** Berendsen: The "rise time" parameter is given in units of the time step: tau = md\_nraise\*md\_dt, so md\_dt/tau = 1/md\_nraise.
	- **–** Rescale\_v: Every md\_nraise steps the current temperature is rescaled to the target temperature.
- **Default**: 1

#### <span id="page-155-2"></span>**cal\_syns**

- **Type**: Boolean
- **Description**: Whether the asynchronous overlap matrix is calculated for Hefei-NAMD.
- **Default**: False

### **dmax**

- **Type**: Real
- **Description**: The maximum displacement of all atoms in one step. This parameter is useful when *[cal\\_syns](#page-155-2)* = True.
- **Default**: 0.01
- **Unit**: bohr

*[back to top](#page-85-0)*

# **13.1.17 DFT+***U* **correction**

These variables are used to control DFT+U correlated parameters

## **dft\_plus\_u**

- **Type**: Boolean
- **Description**: Determines whether to calculate the plus U correction, which is especially important for correlated electrons.
	- **–** True: Calculate plus U correction.
	- **–** False: Do not calculate plus U correction.
- **Default**: False

### **orbital\_corr**

- **Type**: Integer
- **Description**: Specifies which orbits need plus U correction for each atom type  $(l_1, l_2, l_3, \ldots$  for atom type 1, 2, 3, respectively).
	- **–** -1: The plus U correction will not be calculated for this atom.
	- **–** 1: For p-electron orbits, the plus U correction is needed.
	- **–** 2: For d-electron orbits, the plus U correction is needed.
	- **–** 3: For f-electron orbits, the plus U correction is needed.
- **Default**: None

## **hubbard\_u**

- **Type**: Real
- **Description**: Specifies the Hubbard Coulomb interaction parameter U (eV) in plus U correction, which should be specified for each atom unless the Yukawa potential is used.

Note: Since only the simplified scheme by Duradev is implemented, the 'U' here is actually U-effective, which is given by Hubbard U minus Hund J.

• **Default**: 0.0

## **yukawa\_potential**

- **Type**: Boolean
- **Description**: Determines whether to use the local screen Coulomb potential method to calculate the values of U and J.
	- **–** True: hubbard\_u does not need to be specified.
	- **–** False: hubbard\_u does need to be specified.
- **Default**: False

## **yukawa\_lambda**

- **Type**: Real
- **Availability**: DFT+U with yukawa\_potential = True.
- **Description**: The screen length of Yukawa potential. If left to default, the screen length will be calculated as an average of the entire system. It's better to stick to the default setting unless there is a very good reason.
- **Default**: Calculated on the fly.

#### **omc**

- **Type**: Integer
- **Description**: The parameter controls the form of occupation matrix control used.
	- **–** 0: No occupation matrix control is performed, and the onsite density matrix will be calculated from wavefunctions in each SCF step.
	- **–** 1: The first SCF step will use an initial density matrix read from a file named [initial\_onsite. dm] (http://initial\_onsite.dm/), but for later steps, the onsite density matrix will be updated.
	- **–** 2: The same onsite density matrix from initial\_onsite.dm will be used throughout the entire calculation.

Note : The easiest way to create initial\_onsite.dm is to run a DFT+U calculation, look for a file named onsite.dm in the OUT.prefix directory, and make replacements there. The format of the file is rather straight-forward.

• **Default**: 0

*[back to top](#page-85-0)*

# **13.1.18 vdW correction**

These variables are used to control vdW-corrected related parameters.

# **vdw\_method**

- **Type**: String
- **Description**: Specifies the method used for Van der Waals (VdW) correction. Available options are:
	- **–** d2: [Grimme's D2](https://onlinelibrary.wiley.com/doi/abs/10.1002/jcc.20495) dispersion correction method
	- **–** d3\_0: [Grimme's DFT-D3\(0\)](https://aip.scitation.org/doi/10.1063/1.3382344) dispersion correction method
	- **–** d3\_bj: [Grimme's DFTD3\(BJ\)](https://onlinelibrary.wiley.com/doi/abs/10.1002/jcc.21759) dispersion correction method
	- **–** none: no vdW correction
- **Default**: none

#### **vdw\_s6**

- **Type**: Real
- **Availability**: vdw\_method is set to d2, d3\_0, or d3\_bj
- **Description**: This scale factor is used to optimize the interaction energy deviations in van der Waals (vdW) corrected calculations. The recommended values of this parameter are dependent on the chosen vdW correction method and the DFT functional being used. For DFT-D2, the recommended values are 0.75 (PBE), 1.2 (BLYP), 1.05 (B-P86), 1.0 (TPSS), and 1.05 (B3LYP). For DFT-D3, recommended values with different DFT functionals can be found on the [here](https://www.chemiebn.uni-bonn.de/pctc/mulliken-center/software/dft-d3/dft-d3). The default value of this parameter in ABACUS is set to be the recommended value for PBE.
- **Default**:
	- **–** 0.75: if vdw\_method is set to d2
	- **–** 1.0: if vdw\_method is set to d3\_0 or d3\_bj

## **vdw\_s8**

- **Type**: Real
- **Availability**: vdw\_method is set to d3\_0 or d3\_bj
- **Description**: This scale factor is relevant for D3(0) and D3(BJ) van der Waals (vdW) correction methods. The recommended values of this parameter with different DFT functionals can be found on the [webpage](https://www.chemiebn.uni-bonn.de/pctc/mulliken-center/software/dft-d3/dft-d3). The default value of this parameter in ABACUS is set to be the recommended value for PBE.
- **Default**:
	- **–** 0.722: if vdw\_method is set to d3\_0
	- **–** 0.7875: if vdw\_method is set to d3\_bj

## **vdw\_a1**

- **Type**: Real
- **Availability**: vdw\_method is set to d3\_0 or d3\_bj
- **Description**: This damping function parameter is relevant for D3(0) and D3(BJ) van der Waals (vdW) correction methods. The recommended values of this parameter with different DFT functionals can be found on the [webpage.](https://www.chemiebn.uni-bonn.de/pctc/mulliken-center/software/dft-d3/dft-d3) The default value of this parameter in ABACUS is set to be the recommended value for PBE.
- **Default**:
	- **–** 1.217: if vdw\_method is set to d3\_0
	- **–** 0.4289: if vdw\_method is set to d3\_bj

#### **vdw\_a2**

- **Type**: Real
- **Availability**: vdw\_method is set to d3\_0 or d3\_bj
- **Description**: This damping function parameter is only relevant for D3(0) and D3(BJ) van der Waals (vdW) correction methods. The recommended values of this parameter with different DFT functionals can be found on the [webpage.](https://www.chemiebn.uni-bonn.de/pctc/mulliken-center/software/dft-d3/dft-d3) The default value of this parameter in ABACUS is set to be the recommended value for PBE.
- **Default**:
	- **–** 1.0: if vdw\_method is set to d3\_0
	- **–** 4.4407: if vdw\_method is set to d3\_bj

## **vdw\_d**

- **Type**: Real
- **Availability**: vdw\_method is set to d2
- **Description**: Controls the damping rate of the damping function in the DFT-D2 method.
- **Default**: 20

#### **vdw\_abc**

- **Type**: Integer
- **Availability**: vdw\_method is set to d3\_0 or d3\_bj
- **Description**: Determines whether three-body terms are calculated for DFT-D3 methods.
	- **–** True: ABACUS will calculate the three-body term.
	- **–** False: The three-body term is not included.
- **Default**: False

## **vdw\_C6\_file**

- **Type**: String
- **Availability**: vdw\_method is set to d2
- **Description**: Specifies the name of the file containing  $C_6$  parameters for each element when using the D2 method. If not set, ABACUS uses the default  $C_6$  parameters (Jnm6/mol) stored in the [program](https://github.com/deepmodeling/abacus-develop/blob/develop/source/module_hamilt_general/module_vdw/vdwd2_parameters.cpp). To manually set the  $C_6$ parameters, provide a file containing the parameters. An example is given by:

H 0.1 Si 9.0

Namely, each line contains the element name and the corresponding  $C_6$  parameter.

• **Default**: default

## **vdw\_C6\_unit**

- **Type**: String
- **Availability**: vdw\_C6\_file is not default
- **Description**: Specifies the unit of the provided  $C_6$  parameters in the D2 method. Available options are:
	- **–** Jnm6/mol (J·nm^6/mol)
	- **–** eVA (eV·Angstrom)
- **Default**: Jnm6/mol

## **vdw\_R0\_file**

- **Type**: String
- **Availability**: vdw\_method is set to d2
- **Description**: Specifies the name of the file containing  $R_0$  parameters for each element when using the D2 method. If not set, ABACUS uses the default  $R_0$  parameters (Angstrom) stored in the [program](https://github.com/deepmodeling/abacus-develop/blob/develop/source/module_hamilt_general/module_vdw/vdwd2_parameters.cpp). To manually set the  $R_0$ parameters, provide a file containing the parameters. An example is given by:

Li 1.0 Cl 2.0

Namely, each line contains the element name and the corresponding  $R_0$  parameter.

• **Default**: default

# **vdw\_R0\_unit**

- **Type**: String
- **Availability**: vdw\_R0\_file is not default
- **Description**: Specifies the unit for the *R*<sup>0</sup> parameters in the D2 method when manually set by the user. Available options are:
	- **–** A (Angstrom)
	- **–** Bohr
- **Default**: A

## **vdw\_cutoff\_type**

- **Type**: String
- **Description**: Determines the method used for specifying the cutoff radius in periodic systems when applying Van der Waals correction. Available options are:
	- **–** radius: The supercell is selected within a sphere centered at the origin with a radius defined by vdw\_cutoff\_radius.
	- **–** period: The extent of the supercell is explicitly specified using the vdw\_cutoff\_period keyword.
- **Default**: radius

## **vdw\_cutoff\_radius**

- **Type**: Real
- **Availability**: vdw\_cutoff\_type is set to radius
- **Description**: Defines the radius of the cutoff sphere when vdw\_cutoff\_type is set to radius. The default values depend on the chosen vdw\_method.
- **Default**:
	- **–** 56.6918 if vdw\_method is set to d2
	- **–** 95 if vdw\_method is set to d3\_0 or d3\_bj
- **Unit**: defined by vdw\_radius\_unit (default Bohr)

## **vdw\_radius\_unit**

- **Type**: String
- **Availability**: vdw\_cutoff\_type is set to radius
- **Description**: specify the unit of vdw\_cutoff\_radius. Available options are:
	- **–** A(Angstrom)
	- **–** Bohr
- **Default**: Bohr

## **vdw\_cutoff\_period**

- **Type**: Integer Integer Integer
- **Availability**: vdw\_cutoff\_type is set to period
- **Description**: The three integers supplied here explicitly specify the extent of the supercell in the directions of the three basis lattice vectors.
- **Default**: 3 3 3

## **vdw\_cn\_thr**

- **Type**: Real
- **Availability**: vdw\_method is set to d3\_0 or d3\_bj
- **Description**: The cutoff radius when calculating coordination numbers.
- **Default**: 40
- **Unit**: defined by vdw\_cn\_thr\_unit (default: Bohr)

#### **vdw\_cn\_thr\_unit**

- **Type**: String
- **Description**: Unit of the coordination number cutoff (vdw\_cn\_thr). Available options are:
	- **–** A(Angstrom)
	- **–** Bohr
- **Default**: Bohr

```
back to top
```
# **13.1.19 Berry phase and wannier90 interface**

These variables are used to control berry phase and wannier90 interface parameters. [Detail introduce](https://github.com/deepmodeling/abacus-develop/blob/develop/docs/advanced/interface/Wannier90.md#wannier90)

#### **berry\_phase**

- **Type**: Boolean
- **Description**: controls the calculation of Berry phase
	- **–** true: Calculate Berry phase.
	- **–** false: Do not calculate Berry phase.
- **Default**: false

## **gdir**

- **Type**: Integer
- **Description**: the direction of the polarization in the lattice vector for Berry phase calculation
	- **–** 1: Calculate the polarization in the direction of the lattice vector a\_1 defined in the STRU file.
	- **–** 2: Calculate the polarization in the direction of the lattice vector a\_2 defined in the STRU file.
	- **–** 3: Calculate the polarization in the direction of the lattice vector a\_3 defined in the STRU file.
- **Default**: 3

## **towannier90**

- **Type**: Integer
- **Description**: Controls the generation of files for the Wannier90 code.
	- **–** 1: Generate files for the Wannier90 code.
	- **–** 0: Do not generate files for the Wannier90 code.
- **Default**: 0

#### **nnkpfile**

- **Type**: String
- **Description**: the file name generated when running "wannier90 -pp ..." command
- **Default**: seedname.nnkp

#### **wannier\_method**

- **Type**: Integer
- **Description**: Only available on LCAO basis, using different methods to generate "\*.mmn" file and "\*.amn" file.
	- **–** 1: Calculated using the lcao\_in\_pw method, the calculation accuracy can be improved by increasing ecutwfc to maintain consistency with the pw basis set results.
	- **–** 2: The overlap between atomic orbitals is calculated using grid integration. The radial grid points are generated using the Gauss-Legendre method, while the spherical grid points are generated using the Lebedev-Laikov method.
- **Default**: 1

## **wannier\_spin**

- **Type**: String
- **Description**: the spin direction for the Wannier function calculation when nspin is set to 2
	- **–** "up": Calculate spin up for the Wannier function.
	- **–** "down": Calculate spin down for the Wannier function.
- **Default**: "up"

#### **out\_wannier\_mmn**

- **Type**: Bool
- **Description**: write the "\*.mmn" file or not.
	- **–** 0: don't write the "\*.mmn" file.
	- **–** 1: write the "\*.mmn" file.
- **Default**: 1

#### **out\_wannier\_amn**

- **Type**: Bool
- **Description**: write the "\*.amn" file or not.
	- **–** 0: don't write the "\*.amn" file.
	- **–** 1: write the "\*.amn" file.
- **Default**: 1

## **out\_wannier\_eig**

- **Type**: Bool
- **Description**: write the "\*.eig" file or not.
	- **–** 0: don't write the "\*.eig" file.
	- **–** 1: write the "\*.eig" file.
- **Default**: 1

## **out\_wannier\_unk**

- **Type**: Bool
- **Description**: write the "UNK.\*" file or not.
	- **–** 0: don't write the "UNK.\*" file.
	- **–** 1: write the "UNK.\*" file.
- **Default**: 0

## **out\_wannier\_wvfn\_formatted**

- **Type**: Bool
- **Description**: write the "UNK.\*" file in ASCII format or binary format.
	- **–** 0: write the "UNK.\*" file in binary format.
	- **–** 1: write the "UNK.\*" file in ASCII format (text file format).

#### *[back to top](#page-85-0)*

# **13.1.20 TDDFT: time dependent density functional theory**

## **td\_edm**

- **Type**: Integer
- **Description**: the method to calculate the energy density matrix
	- **–** 0: new method (use the original formula).
	- **–** 1: old method (use the formula for ground state).
- **Default**: 0

# **td\_print\_eij**

- **Type**: Real
- **Description**:
	- $-$  <0: don't print  $E_{ij}$ .
	- **–** >=0: print the  $E_{ij}$  ( $\lt \psi_i | H | \psi_j$  >) elements which are larger than td\_print\_eij.
- **Default**: -1

## **td\_propagator**

- **Type**: Integer
- **Description**: method of propagator
	- **–** 0: Crank-Nicolson.
	- **–** 1: 4th Taylor expansions of exponential.
	- **–** 2: enforced time-reversal symmetry (ETRS).
- **Default**: 0

## **td\_vext**

- **Type**: Boolean
- **Description**:
	- **–** True: add a laser material interaction (extern laser field).
	- **–** False: no extern laser field.
- **Default**: False

# **td\_vext\_dire**

- **Type**: String
- **Description**: If td\_vext is True, the td\_vext\_dire is a string to set the number of electric fields, like td\_vext\_dire 1 2 representing external electric field is added to the x and y axis at the same time. Parameters of electric field can also be written as a string, like td\_gauss\_phase 0 1.5707963267948966 representing the Gauss field in the x and y directions has a phase delay of Pi/2. See below for more parameters of electric field.
	- **–** 1: the direction of external light field is along x axis.
	- **–** 2: the direction of external light field is along y axis.
	- **–** 3: the direction of external light field is along z axis.
- **Default**: 1

## **td\_stype**

- **Type**: Integer
- **Description**: type of electric field in space domain
	- **–** 0: length gauge.
	- **–** 1: velocity gauge.
- **Default**: 0

## **td\_ttype**

- **Type**: Integer
- **Description**: type of electric field in time domain
	- **–** 0: Gaussian type function.
	- **–** 1: Trapezoid function.
	- **–** 2: Trigonometric function.
	- **–** 3: Heaviside function.
	- **–** 4: HHG function.
- **Default**: 0

## **td\_tstart**

- **Type**: Integer
- **Description**: number of steps where electric field starts
- **Default**: 1

# **td\_tend**

- **Type**: Integer
- **Description**: number of steps where electric field ends
- **Default**: 100

## **td\_lcut1**

- **Type**: Real
- **Description**: cut1 of interval in length gauge  $E = E0$ , cut1< $x$ <cut2  $E = -E0/(cut1+1-cut2)$ , x<cut1 or cut2<x<1
- **Default**: 0.05

## **td\_lcut2**

- **Type**: Real
- **Description**: cut2 of interval in length gauge  $E = E0$ , cut $1 < x <$ cut $2$  $E = -E0/(cut1+1-cut2)$ , x<cut1 or cut2<x<1
- **Default**: 0.05

# **td\_gauss\_freq**

- **Type**: Real
- **Description**: frequency (freq) of Gauss type electric field (fs^-1) amp\*cos(2pi\*freq(t-t0)+phase)exp(-(t-t0)^2/2sigma^2)
- **Default**: 22.13

# **td\_gauss\_phase**

- **Type**: Real
- **Description**: phase of Gauss type electric field amp\*(2pi\*freq(t-t0)+phase)exp(-(t-t0)^2/2sigma^2)
- **Default**: 0.0

# **td\_gauss\_sigma**

- **Type**: Real
- **Description**: sigma of Gauss type electric field (fs) amp\*cos(2pi\*freq(t-t0)+phase)exp(-(t-t0)^2/2sigma^2)
- **Default**: 30.0

# **td\_gauss\_t0**

- **Type**: Real
- **Description**: step number of time center (t0) of Gauss type electric field amp\*cos(2pi\*freq(t-t0)+phase)exp(-(t-t0)^2/2sigma^2)
- **Default**: 100

## **td\_gauss\_amp**

- **Type**: Real
- **Description**: amplitude (amp) of Gauss type electric field (V/Angstrom) amp\*cos(2pi\*freq(t-t0)+phase)exp(-(t-t0)^2/2sigma^2)
- **Default**: 0.25

## **td\_trape\_freq**

• **Type**: Real

```
• Description: frequency (freq) of Trapezoid type electric field (fs^-1)
  E = amp * cos(2pi * freq * t + phase) t/t1, t < t1E = amp*cos(2pi*freq*t+phase), t1<t<t2
  E = amp * cos(2pi * freq * t + phase) (1-(t-t2)/(t3-t2)), t2<t<t3
  E = 0, \Rightarrow 13
```
• **Default**: 1.60

# **td\_trape\_phase**

- **Type**: Real
- **Description**: phase of Trapezoid type electric field  $E = amp * cos(2pi * freq * t + phase) t/t1$ ,  $t < t1$  $E = amp * cos(2pi * freq * t + phase)$ , t1<t<t2  $E = \text{amp*cos}(2\pi \text{#freq*t} + \text{phase}) (1-(t-t2)/(t3-t2))$ , t2<t<t3  $E = 0$ ,  $\Rightarrow$  13
- **Default**: 0.0

# **td\_trape\_t1**

• **Type**: Real

```
• Description: step number of time interval 1 (t1) of Trapezoid type electric field
  E = amp * cos(2pi * freq * t + phase) t/t1, t < t1E = amp*cos(2pi*freq*t+phase), t1<t<t2
  E = amp * cos(2pi * freq * t + phase) (1-(t-t2)/(t3-t2)), t2<t<t3
  E = 0, t > t3
```
• **Default**: 1875

# **td\_trape\_t2**

- **Type**: Real
- **Description**: step number of time interval 2 (t2) of Trapezoid type electric field  $E = amp*cos(2pi*freq*t+phase) t/t1$ ,  $t < t1$ 
	- $E = amp*cos(2pi*freq*t+phase)$ , t1<t<t2
	- $E = amp * cos(2pi * freq * t + phase) (1-(t-t2)/(t3-t2))$ , t2<t<t3

```
E = 0, \Rightarrow t3
```
• **Default**: 5625

## **td\_trape\_t3**

- **Type**: Real
- **Description**: step number of time interval 3 (t3) of Trapezoid type electric field
	- $E = amp * cos(2pi * freq * t + phase) t/t1$ ,  $t < t1$  $E = amp*cos(2pi*freq*t+phase)$ , t1<t<t2
	- $E = amp * cos(2pi * freq * t + phase) (1-(t-t2)/(t3-t2))$ , t2<t<t3
	- $E = 0$ ,  $\Rightarrow$  13
- **Default**: 7500

# **td\_trape\_amp**

- **Type**: Real
- **Description**: amplitude (amp) of Trapezoid type electric field (V/Angstrom)  $E = amp * cos(2pi * freq * t + phase) t/t1$ ,  $t < t1$  $E = amp * cos(2pi * freq * t + phase)$ , t1<t<t2  $E = \text{amp*cos}(2\text{pi*freq*t+phase}) (1-(t-t2)/(t3-t2))$ , t2<t<t3  $E = 0$ ,  $\Rightarrow$  13
- **Default**: 2.74

# **td\_trigo\_freq1**

- **Type**: Real
- **Description**: frequency 1 (freq1) of Trigonometric type electric field (fs^-1) amp\*cos(2\*pi\*freq1\*t+phase1)\*sin(2\*pi\*freq2\*t+phase2)^2
- **Default**: 1.164656

# **td\_trigo\_freq2**

- **Type**: Real
- **Description**: frequency 2 (freq2) of Trigonometric type electric field (fs^-1) amp\*cos(2\*pi\*freq1\*t+phase1)\*sin(2\*pi\*freq2\*t+phase2)^2
- **Default**: 0.029116

# **td\_trigo\_phase1**

- **Type**:Real
- **Description**: phase 1 (phase1) of Trigonometric type electric field amp\*cos(2\*pi\*freq1\*t+phase1)\*sin(2\*pi\*freq2\*t+phase2)^2
- **Default**: 0.0

## **td\_trigo\_phase2**

- **Type**: Real
- **Description**: phase 2 (phase2) of Trigonometric type electric field amp\*cos(2\*pi\*freq1\*t+phase1)\*sin(2\*pi\*freq2\*t+phase2)^2
- **Default**: 0.0

## **td\_trigo\_amp**

- **Type**: Real
- **Description**: amplitude (amp) of Trigonometric type electric field (V/Angstrom) amp\*cos(2\*pi\*freq1\*t+phase1)\*sin(2\*pi\*freq2\*t+phase2)^2
- **Default**: 2.74

# **td\_heavi\_t0**

- **Type**: Real
- **Description**: step number of switch time (t0) of Heaviside type electric field  $E = amp$ ,  $t < t0$  $E = 0.0$ ,  $t > t0$
- **Default**: 100

# **td\_heavi\_amp**

- **Type**: Real
- **Description**: amplitude (amp) of Heaviside type electric field (V/Angstrom)  $E = amp$ ,  $t < t0$  $E = 0.0$ ,  $t > t0$
- **Default**: 2.74

# **td\_out\_dipole**

- **Type**: Boolean
- **Description**:
	- **–** True: output dipole.
	- **–** False: do not output dipole.
- **Default**: False

## **td\_out\_efield**

- **Type**: Boolean
- **Description**: The unit of output file is atomic unit (1 a.u. = 1 Ry/(bohr · *e*) = 51.422 V/Angstrom).
	- **–** True: output efield.
	- **–** False: do not output efield.
- **Default**: False

## **ocp**

- **Type**: Boolean
- **Availability**:
	- **–** For PW and LCAO codes. if set to 1, occupations of bands will be setting of "ocp\_set".
	- **–** For TDDFT in LCAO codes. if set to 1, occupations will be constrained since second ionic step.
	- **–** For OFDFT, this feature can't be used.
- **Description**:
- True: fix the occupations of bands.
- False: do not fix the occupations of bands.
- **Default**: False

## **ocp\_set**

- **Type**: String
- **Description**: If ocp is True, the ocp\_set is a string to set the number of occupancy, like '1 10  $*$  1 0 1' representing the 13 band occupancy, 12th band occupancy 0 and the rest 1, the code is parsing this string into an array through a regular expression.
- **Default**: none

*[back to top](#page-85-0)*

# **13.1.21 Variables useful for debugging**

# **t\_in\_h**

- **Type**: Boolean
- **Description**: Specify whether to include kinetic term in obtaining the Hamiltonian matrix.
	- **–** 0: No.
	- **–** 1: Yes.
- **Default**: 1

**vl\_in\_h**

- **Type**: Boolean
- **Description**: Specify whether to include local pseudopotential term in obtaining the Hamiltonian matrix.
	- **–** 0: No.
	- **–** 1: Yes.
- **Default**: 1

## **vnl\_in\_h**

- **Type**: Boolean
- **Description**: Specify whether to include non-local pseudopotential term in obtaining the Hamiltonian matrix.
	- **–** 0: No.
	- **–** 1: Yes.
- **Default**: 1

## **vh\_in\_h**

- **Type**: Boolean
- **Description**: Specify whether to include Hartree potential term in obtaining the Hamiltonian matrix.
	- **–** 0: No.
	- **–** 1: Yes.
- **Default**: 1

## **vion\_in\_h**

- **Type**: Boolean
- **Description**: Specify whether to include local ionic potential term in obtaining the Hamiltonian matrix.
	- **–** 0: No.
	- **–** 1: Yes.
- **Default**: 1

## **test\_force**

- **Type**: Boolean
- **Description**: Specify whether to output the detailed components in forces.
	- **–** 0: No.
	- **–** 1: Yes.
- **Default**: 0

## **test\_stress**

- **Type**: Boolean
- **Description**: Specify whether to output the detailed components in stress.
	- **–** 0: No.
	- **–** 1: Yes.
- **Default**: 0

## **colour**

- **Type**: Boolean
- **Description**: Specify whether to set the colorful output in terminal.
	- **–** 0: No.
	- **–** 1: Yes.
- **Default**: 0

## **test\_skip\_ewald**

- **Type**: Boolean
- **Description**: Specify whether to skip the calculation of the ewald energy.
	- **–** 0: No.
	- **–** 1: Yes.
- **Default**: 0

*[back to top](#page-85-0)*

# **13.1.22 Electronic conductivities**

Frequency-dependent electronic conductivities can be calculated with Kubo-Greenwood formula [Phys. Rev. B 83, 235120 (2011)].

Onsager coefficients:

$$
L_{mn}(\omega) = (-1)^{m+n} \frac{2\pi e^2 \hbar^2}{3m_e^2 \omega \Omega}
$$
  
 
$$
\times \sum_{ij\alpha \mathbf{k}} W(\mathbf{k}) \left(\frac{\epsilon_{i\mathbf{k}} + \epsilon_{j\mathbf{k}}}{2} - \mu\right)^{m+n-2} \times |\langle \Psi_{i\mathbf{k}} | \nabla_\alpha | \Psi_{j\mathbf{k}} \rangle|^2
$$
  
 
$$
\times [f(\epsilon_{i\mathbf{k}}) - f(\epsilon_{j\mathbf{k}})] \delta(\epsilon_{j\mathbf{k}} - \epsilon_{i\mathbf{k}} - \hbar \omega).
$$

They can also be computed by *j*-*j* correlation function.

 $L_{mn} = \frac{2e^{m+n-2}}{3\Omega w} \Im[\tilde{C}_{mn}(\omega)]$  Guassian smearing:  $\tilde{C}_{mn} = \int_0^\infty C_{mn}(t)e^{-i\omega t}e^{-\frac{1}{2}s^2t^2}dt$  Lorentzian smearing:  $\tilde{C}_{mn} = \int_0^\infty C_{mn}(t)e^{-i\omega t}e^{-\gamma t}dt$ 

$$
C_{mn}(t) = -2\theta(t)\Im\left\{Tr\left[\sqrt{\hat{f}}\hat{j}_m(1-\hat{f})e^{i\frac{\hat{H}}{\hbar}t}\hat{j}_n e^{-i\frac{\hat{H}}{\hbar}t}\sqrt{\hat{f}}\right]\right\},\,
$$

where  $j_1$  is electric flux and  $j_2$  is thermal flux.

Frequency-dependent electric conductivities:  $\sigma(\omega) = L_{11}(\omega)$ .

Frequency-dependent thermal conductivities:  $\kappa(\omega) = \frac{1}{e^2T}$  $(L_{22} - \frac{L_{12}^2}{L_{11}}).$ 

DC electric conductivities:  $\sigma = \lim_{\omega \to 0} \sigma(\omega)$ .

Thermal conductivities:  $\kappa = \lim_{\omega \to 0} \kappa(\omega)$ .

## **cal\_cond**

- **Type**: Boolean
- **Availability**: *[basis\\_type](#page-110-0)* = pw
- **Description**: Whether to calculate electronic conductivities.
- **Default**: False

#### **cond\_che\_thr**

- **Type**: Real
- **Availability**: *[esolver\\_type](#page-97-0)* = sdft
- **Description**: Control the error of Chebyshev expansions for conductivities.
- **Default**: 1e-8

#### **cond\_dw**

- **Type**: Real
- **Availability**: *[basis\\_type](#page-110-0)* = pw
- **Description**: Frequency interval (dω) for frequency-dependent conductivities.
- **Default**: 0.1
- **Unit**: eV

#### **cond\_wcut**

- **Type**: Real
- **Availability**: *[basis\\_type](#page-110-0)* = pw
- **Description**: Cutoff frequency for frequency-dependent conductivities.
- **Default**: 10.0
- **Unit**: eV

# **cond\_dt**

- **Type**: Real
- **Availability**: *[basis\\_type](#page-110-0)* = pw
- **Description**: Time interval (d*t*) to integrate Onsager coefficients.
- **Default**: 0.02
- **Unit**: a.u.

## **cond\_dtbatch**

- **Type**: Integer
- **Availability**: *[esolver\\_type](#page-97-0)* = sdft
- **Description**: exp(iH\*dt\*cond\_dtbatch) is expanded with Chebyshev expansion to calculate conductivities. It is faster but costs more memory.
	- **–** If cond\_dtbatch = 0: Autoset this parameter to make expansion orders larger than 100.
- **Default**: 0

## **cond\_smear**

- **Type**: Integer
- **Description**: Smearing method for conductivities
	- **–** 1: Gaussian smearing
	- **–** 2: Lorentzian smearing
- **Default**: 1

# **cond\_fwhm**

- **Type**: Real
- **Availability**: *[basis\\_type](#page-110-0)* = pw
- **Description**: FWHM for conductivities. For Gaussian smearing, FWHM = 2*<sup>√</sup>* 2 ln 2*s*; for Lorentzian smearing,  $FWHM = 2\gamma$ .
- **Default**: 0.4
- **Unit**: eV

## **cond\_nonlocal**

- **Type**: Boolean
- **Availability**: *[basis\\_type](#page-110-0)* = pw
- **Description**: Whether to consider nonlocal potential correction when calculating velocity matrix  $\psi_i \hat{v} \psi_j$ .
	- **–** True:  $m\hat{v} = \hat{p} + \frac{im}{\hbar} [\hat{V}_{NL}, \hat{r}]$ .
	- **−** False:  $m\hat{v} \approx \hat{p}$ .
- **Default**: True

*[back to top](#page-85-0)*

# **13.1.23 Implicit solvation model**

These variables are used to control the usage of implicit solvation model. This approach treats the solvent as a continuous medium instead of individual "explicit" solvent molecules, which means that the solute is embedded in an implicit solvent and the average over the solvent degrees of freedom becomes implicit in the properties of the solvent bath.

## **imp\_sol**

- **Type**: Boolean
- **Description**: calculate implicit solvation correction
- **Default**: False

# **eb\_k**

- **Type**: Real
- **Availability**: imp\_sol is true.
- **Description**: the relative permittivity of the bulk solvent, 80 for water
- **Default**: 80

## **tau**

- **Type**: Real
- **Description**: The effective surface tension parameter that describes the cavitation, the dispersion, and the repulsion interaction between the solute and the solvent which are not captured by the electrostatic terms
- **Default**: 1.0798e-05
- **Unit**: *Ry*/*Bohr*<sup>2</sup>

## **sigma\_k**

- **Type**: Real
- **Description**: the width of the diffuse cavity that is implicitly determined by the electronic structure of the solute
- **Default**: 0.6

## **nc\_k**

- **Type**: Real
- **Description**: the value of the electron density at which the dielectric cavity forms
- **Default**: 0.00037
- **Unit**: *Bohr−*<sup>3</sup>

### *[back to top](#page-85-0)*

# **13.1.24 Deltaspin**

These variables are used to control the usage of deltaspin functionality.

## **sc\_mag\_switch**

- **Type**: boolean
- **Description**: the switch of deltaspin functionality
	- **–** 0: no deltaspin
	- **–** 1: use the deltaspin method to constrain atomic magnetic moments
- **Default**: 0

## **decay\_grad\_switch**

- **Type**: boolean
- **Description**: the switch of decay gradient method
	- **–** 0: no decay gradient method
	- **–** 1: use the decay gradient method and set ScDecayGrad in the file specified by sc\_file. ScDecayGrad is an element dependent parameter, which is used to control the decay rate of the gradient of the magnetic moment.
- **Default**: 0

# **sc\_thr**

- **Type**: Real
- **Description**: the threshold of the spin constraint atomic magnetic moment
- **Default**: 1e-6
- **Unit**: Bohr Mag (\muB)

#### **nsc**

- **Type**: Integer
- **Description**: the maximum number of steps in the inner lambda loop
- **Default**: 100

### **nsc\_min**

- **Type**: Integer
- **Description**: the minimum number of steps in the inner lambda loop
- **Default**: 2

## **sc\_scf\_nmin**

- **Type**: Integer
- **Description**: the minimum number of outer scf loop before initializing lambda loop
- **Default**: 2

# **alpha\_trial**

- **Type**: Real
- **Description**: initial trial step size for lambda in eV/uB^2
- **Default**: 0.01
- **Unit**: eV/uB^2

## **sccut**

- **Type**: Real
- **Description**: restriction of step size in eV/uB
- **Default**: 3
- **Unit**: eV/uB

### **sc\_file**

[

- **Type**: String
- **Description**: the file in json format to specify atomic constraining parameters. An example of the sc\_file json file is shown below for the nspin 4 case:

```
{
        "element": "Fe",
        "itype": 0,
        "ScDecayGrad": 0.9,
        "ScAtomData": [
            {
                "index": 0,
                "lambda": [0, 0, 0],
                "target_mag": [2.0, 0.0, 0.0],
                "constrain": [1,1,1]
            },
            {
                "index": 1,
                "lambda": [0, 0, 0],
                "target_mag_val": 2.0,
                "target_mag_angle1": 80.0,
                "target_mag_angle2": 0.0,
                "constrain": [1,1,1]
            }
        ]
    }
]
```
#### and

```
[
    {
        "element": "Fe",
        "itype": 0,
        "ScDecayGrad": 0.9,
        "ScAtomData": [
            {
                 "index": 0,
                 "lambda": 0.0,
                 "target_mag": 2.0,
                 "constrain": 1
            },
            {
                 "index": 1,
                 "lambda": 0,
                 "target_mag": 2.0,
                 "constrain": 1
            }
        \, ]
    }
]
```
for nspin 2 case. The difference is that lambda, target\_mag, and constrain are scalars in nspin 2 case, and are vectors in nspin 4 case.

• **Default**: none
#### *[back to top](#page-85-0)*

### **13.1.25 Quasiatomic Orbital (QO) analysis**

These variables are used to control the usage of QO analysis. Please note present implementation of QO always yield numerically instable results, use with much care.

### **qo\_switch**

- **Type**: Boolean
- **Description**: whether to let ABACUS output QO analysis required files
- **Default**: 0

### **qo\_basis**

- **Type**: String
- **Description**: specify the type of atomic basis
	- **–** pswfc: use the pseudowavefunction in pseudopotential files as atomic basis. To use this option, please make sure in pseudopotential file there is pswfc in it.
	- **–** hydrogen: generate hydrogen-like atomic basis.

*warning: to use* pswfc *, please use norm-conserving pseudopotentials with pseudowavefunctions, SG15 pseudopotentials cannot support this option.*

• **Default**: hydrogen

### **qo\_strategy**

- **Type**: String [String...](optional)
- **Description**: specify the strategy to generate radial orbitals for each atom type. If one parameter is given, will apply to all atom types. If more than one parameters are given but fewer than number of atom type, those unspecified atom type will use default value.

For qo\_basis hydrogen

- **–** minimal-nodeless: according to principle quantum number of the highest occupied state, generate only nodeless orbitals, for example Cu, only generate 1s, 2p, 3d and 4f orbitals (for Cu, 4s is occupied, thus  $n_{max} = 4$
- **–** minimal-valence: according to principle quantum number of the highest occupied state, generate only orbitals with highest principle quantum number, for example Cu, only generate 4s, 4p, 4d and 4f orbitals.
- **–** full: similarly according to the maximal principle quantum number, generate all possible orbitals, therefore for Cu, for example, will generate 1s, 2s, 2p, 3s, 3p, 3d, 4s, 4p, 4d, 4f.
- **–** energy: will generate hydrogen-like orbitals according to Aufbau principle. For example the Cu (1s2 2s2 2p6 3s2 3p6 3d10 4s1), will generate these orbitals.

For qo\_basis pswfc

- **–** all: use all possible pseudowavefunctions in pseudopotential file.
- **–** s/p/d/…: only use s/p/d/f/…-orbital(s).

**–** spd: use s, p and d orbital(s). Any unordered combination is acceptable.

*warning: for* qo\_basis hydrogen *to use* full, *generation strategy may cause the space spanned larger than the one spanned by numerical atomic orbitals, in this case, must filter out orbitals in some way*

• **Default**: minimal-valence

### **qo\_screening\_coeff**

- **Type**: Real [Real…](optional)
- **Availability**: for qo\_basis pswfc only.
- **Description**: for each atom type, screening factor *e −η|***r***|* is multiplied to the pswfc to mimic the behavior of some kind of electron.  $\eta$  is the screening coefficient. If only one value is given, then will apply to each atom type. If not enough values are given, will apply default value to rest of atom types. This parameter plays important role in controlling the spread of QO orbitals together with  $qo_{\text{th}}r$ .
- **Default**: 0.1
- **Unit**: Bohr^-1

#### **qo\_thr**

- **Type**: Real
- **Description**: the convergence threshold determining the cutoff of generated orbital. Lower threshold will yield orbital with larger cutoff radius.
- **Default**: 1.0e-6

*[back to top](#page-85-0)*

# **13.2 The STRU file**

- *[Examples](#page-182-0)*
	- **–** *[no latname](#page-182-1)*
	- **–** *[latname fcc](#page-182-2)*
- *[Structure of the file](#page-183-0)*
	- **–** *ATOMIC\_SPECIES*
	- **–** *NUMERICAL\_ORBITAL*
	- **–** *LATTICE\_CONSTANT*
	- **–** *LATTICE\_VECTORS*
	- **–** *LATTICE\_PARAMETERS*
	- **–** *ATOMIC\_POSITIONS*
	- **–** *More Key Words*

### <span id="page-182-0"></span>**13.2.1 Examples**

The STRU file contains the information about the lattice geometry, the name(s) and/or location(s) of the pseudopotential and numerical orbital files, as well as the structural information about the system. We supply two ways of specifying the lattice geometry. Below are two examples of the STRU file for the same system:

### <span id="page-182-1"></span>**No latname**

For this example, no need to supply any input to the variable latname in the INPUT file. (See *[input parameters](#page-98-0)*.)

```
ATOMIC_SPECIES
Si 28.00 Si_ONCV_PBE-1.0.upf upf201 // label; mass; pseudo_file; pseudo_type
NUMERICAL_ORBITAL
Si_gga_8au_60Ry_2s2p1d.orb //numerical_orbital_file
LATTICE_CONSTANT
10.2 // lattice scaling factor (Bohr)
LATTICE_VECTORS
0.5 0.5 0.0 // latvec1
0.5 0.0 0.5 // latvec2
0.0 0.5 0.5 // latvec3
ATOMIC_POSITIONS
Direct //Cartesian or Direct coordinate.
Si // Element type
0.0 // magnetism(Be careful: value 1.0 refers to 1.0 bohr mag, but not fully spin up !
,→!!)
2 // number of atoms
0.00 0.00 0.00 0 0 0
0.25 0.25 0.25 1 1 1
```
### <span id="page-182-2"></span>**latname fcc**

We see that this example is a silicon fcc lattice. Apart from setting the lattice vectors manually, we also provide another solution where only the Bravais lattice type is required, and the lattice vectors will be generated automatically. For this example, we need to set latname="fcc" in the INPUT file. (See *[input parameters](#page-98-0)*.) And the STRU file becomes:

```
ATOMIC_SPECIES
Si 28.00 Si_ONCV_PBE-1.0.upf // label; mass; pseudo_file
NUMERICAL_ORBITAL
Si_gga_8au_60Ry_2s2p1d.orb //numerical_orbital_file
LATTICE_CONSTANT
10.2 // lattice scaling factor (Bohr)
ATOMIC_POSITIONS
Direct //Cartesian or Direct coordinate.
Si // Element type
0.0 // magnetism
2 // number of atoms
0.00 0.00 0.00 0 0 0//the position of atoms and other parameter specify by key word
0.25 0.25 0.25 1 1 1
```
The LATTICE VECTORS section is removed.

### <span id="page-183-0"></span>**13.2.2 Structure of the file**

The STRU file contains several sections, and each section must start with a keyword like ATOMIC\_SPECIES, NUMER-ICAL\_ORBITAL, or LATTICE\_CONSTANT, etc. to signify what type of information that comes below.

### **ATOMIC\_SPECIES**

This section provides information about the type of chemical elements contained the unit cell. Each line defines one type of element. The user should specify the name, the mass, and the pseudopotential file used for each element. The mass of the elment is only used in molecular dynamics simulations. For electronic-structure calculations, the actual mass value isn't important. In the above example, we see information is provided for the element Si:

Si 28.00 Si\_ONCV\_PBE-1.0.upf upf201 // label; mass; pseudo\_file; pseudo\_type

Here  $Si\_ONCV\_PBE-1.0.upf$  is the pseudopotential file. When the path is not specified, the file is assumed to be located in work directory. Otherwise, please explicitly specify the location of the pseudopotential files.

After the pseudopotential file,  $upf201$  is the type of pseudopotential. There are five options:  $upf(UPF$  format), upf201(the new .UPF format),  $vwr(vwr format)$ ,  $blps(bulk-derived local pseudopotential)$ , and auto(automatically identified). If no pseudopotential type is assigned, the default value is  $\alpha$ uto, and the pseudopotential type will be automatically identified.

When *[esolver\\_type](#page-97-0)* is set to lj or dp, the keyword pseudo\_file and pseudo\_type is needless.

Different types of pseudopotentials can be used for different elements, but note that the XC functionals assigned by all pseudopotentials should be the same one. If not, the choice of XC functional must be set explicitly using the *[dft\\_functional](#page-101-0)* keyword.

Common sources of the pseudopotential files include:

- 1. [Quantum ESPRESSO.](http://www.quantum-espresso.org/pseudopotentials/)
- 2. [SG15-ONCV.](http://quantum-simulation.org/potentials/sg15_oncv/upf/)
- 3. [DOJO](http://www.pseudo-dojo.org/).
- 4. [BLPS](https://github.com/PrincetonUniversity/BLPSLibrary).

#### **NUMERICAL\_ORBITAL**

Numerical atomic orbitals are only needed for LCAO calculations. Thus this section will be neglected in calcultions with plane wave basis. In the above example, numerical atomic orbitals is specified for the element Si:

Si\_gga\_8au\_60Ry\_2s2p1d.orb //numerical\_orbital\_file

'Si\_gga\_8au\_60Ry\_2s2p1d.orb' is name of the numerical orbital file. Again here the path is not specified, which means that this file is located in the work directory.

Numerical atomic orbitals may be downloaded from the [official website.](http://abacus.ustc.edu.cn/pseudo/list.htm)

### **LATTICE\_CONSTANT**

The lattice constant of the system in unit of Bohr.

### **LATTICE\_VECTORS**

The lattice vectors of the unit cell. It is a 3by3 matrix written in 3 lines. Please note that *the lattice vectors given here are scaled by the lattice constant*. This section must be removed if the type Bravais lattice is specified using the input parameter latname. (See *[input parameters](#page-98-0)*.)

#### **LATTICE\_PARAMETERS**

This section is only relevant when latname (see *[input parameters](#page-98-0)*) is used to specify the Bravais lattice type. The example above is a fcc lattice, where no additional information except the lattice constant is required to determine the geometry of the lattice.

However, for other types of Bravais lattice, other parameters might be necessary. In that case, the section LAT-TICE\_PARAMETERS must be present. It contains **one single line** with some parameters (separated by blank space if multiple parameters are needed), where the number of parameters required depends on specific type of lattice.

The three lattice vectors v1, v2, v3 (in units of lattice constant) are generated in the following way:

• latname = "sc": the LATTICE\_PARAMETERS section is not required:

```
v1 = (1, 0, 0)v2 = (0, 1, 0)v3 = (0, 0, 1)
```
• latname = "fcc": the LATTICE\_PARAMETERS section is not required:

```
v1 = (-0.5, 0, 0.5)v2 = (0, 0.5, 0.5)v3 = (-0.5, 0.5, 0)
```
• latname = "bcc" : the LATTICE\_PARAMETERS section is not required:

```
v1 = (0.5, 0.5, 0.5)v2 = (-0.5, 0.5, 0.5)v3 = (-0.5, -0.5, 0.5)
```
• latname = "hexagonal" : One single parameter is required in the LATTICE\_PARAMETERS section, being the ratio between axis length c/a. Denote it by x then:

```
v1 = (1.0, 0, 0)v2 = (-0.5, sqrt(3)/2, 0)v3 = (0, 0, x)
```
• latname = "trigonal" : One single parameter is required in the LATTICE\_PARAMETERS section, which specifies cosγ with γ being the angle between any pair of crystallographic vectors. Denote it by x then:

```
v1 = (tx, -ty, tz)v2 = (0, 2ty, tz)v3 = (-tx, -ty, tz)
```
where  $tx = sqrt((1-x)/2)$ ,  $ty = sqrt((1-x)/6)$ , and  $tz = sqrt((1+2x)/3)$ .

• latname = "st" (simple tetragonal) : One single parameter is required in the LATTICE PARAMETERS section, which gives ratio between axis length c/a. Denote it by x then:

```
v1 = (1, 0, 0)v2 = (0, 1, 0)v3 = (0, 0, x)
```
• latname = "bct" (body-centered tetragonal) : One single parameter is required in the LATTICE\_PARAMETERS section, which gives ratio between axis length c/a. Denote it by x then:

 $v1 = (0.5, -0.5, x)$  $v2 = (0.5, 0.5, x)$  $v3 = (-0.5, -0.5, x)$ 

• latname = "so" (simple orthorhombic) : Two parameters are required in the LATTICE\_PARAMETERS section, which gives ratios between axis length b/a and c/a. Denote them by x, y then:

```
v1 = (1, 0, 0)v2 = (0, x, 0)v3 = (0, 0, y)
```
• latname = "baco" (base-centered orthorhombic) : Two parameters are required in the LATTICE\_PARAMETERS section, which gives ratios between axis length b/a and c/a. Denote them by x, y then:

```
v1 = (0.5, x/2, 0)v2 = (-0.5, x/2, 0)v3 = (0, 0, y)
```
• latname = "fco" (face-centered orthorhombic) : Two parameters are required in the LATTICE PARAMETERS section, which gives ratios between axis length  $b/a$  and  $c/a$ . Denote them by x, y then:

```
v1 = (0.5, 0, y/2)v2 = (0.5, x/2, 0)v3 = (0, x/2, y/2)
```
• latname = "bco" (body-centered orthorhombic) : Two parameters are required in the LATTICE\_PARAMETERS section, which gives ratios between lattice vector length b/a and c/a. Denote them by x, y then:

```
v1 = (0.5, x/2, y/2)v2 = (-0.5, x/2, y/2)v3 = (-0.5, -x/2, y/2)
```
• latname = "sm" (simple monoclinic) : Three parameters are required in the LATTICE\_PARAMETERS section, which are the ratios of lattice vector length b/a, c/a as well as the cosine of angle between axis a and b. Denote them by x, y, z then:

```
v1 = (1, 0, 0)v2 = (x * z, x * sqrt(1-z^2, 0))v3 = (0, 0, y)
```
• latname = "bacm" (base-centered monoclinic) : Three parameters are required in the LATTICE\_PARAMETERS section, which are the ratios of lattice vector length b/a, c/a as well as the cosine of angle between axis a and b. Denote them by x, y, z then:

```
v1 = (0.5, 0, -y/2)v2 = (x * z, x * sqrt(1-z^2), 0)v3 = (0.5, 0, y/2)
```
• latname = "triclinic" : Five parameters are required in the LATTICE PARAMETERS section, namely the ratios b/a, c/a; the cosines of angle ab, ac, bc. Denote them by x,y,m,n,l, then:

 $v1 = (1, 0, 0)$  $v2 = (x * m, x * sqrt(1-m^2), 0)$  $v3 = (y*n, y*(1-n*m/sqrt(1-m^2)), y*fac)$ where  $fac = \frac{\sqrt{1+2*m*n*1-m^2-n^2-l^2}}{\sqrt{1-m^2}}$ 

### **ATOMIC\_POSITIONS**

This section specifies the positions and other information of individual atoms.

The first line signifies method that atom positions are given, the following options are supported:

- Direct : coordinates of atom positions below would in fraction coordinates.
- Cartesian : Cartesian coordinates in unit of 'LATTICE\_CONSTANT'.
- Cartesian\_au : Cartesian coordinates in unit of Bohr, same as setting of Cartesian with LAT-TICE\_CONSTANT = 1.0 .
- Cartesian\_angstrom : Cartesian coordinates in unit of Angstrom, same as setting of Cartesian with LATTICE\_CONSTANT = 1.889726125457828 .
- Cartesian\_angstrom\_center\_xy : Cartesian coordinates in unit of Angstrom, with Direct coordinate (0.5, 0.5, 0.0) as reference.
- Cartesian\_angstrom\_center\_xz : Cartesian coordinates in unit of Angstrom, with Direct coordinate (0.5, 0.0, 0.5) as reference…
- Cartesian angstrom center yz : Cartesian coordinates in unit of Angstrom, with Direct coordinate  $(0.0, 0.5, 0.5)$  as reference...
- Cartesian\_angstrom\_center\_xyz : Cartesian coordinates in unit of Angstrom, with Direct coordinate (0.5, 0.5, 0.5) as reference…

The following three lines tells the elemental type  $(Fe)$ , the initial magnetic moment  $(1, 0)$ , and the number of atoms for this particular element (2) repsectively. Notice this magnetic moment will be a default value for every atom of this type but will be overrided if one define it for each atom by keyword(see below).

The last two lines in this example are the coordinates of atomic positions. There are three numbers in each line, which specifies the atomic positions, following by other parameters marked by keywords.

### **More Key Words**

Several other parameters could be defined after the atom position using key words :

- m or NO key word: three numbers, which take value in 0 or 1, control how the atom move in geometry relaxation calculations. In example below, the numbers 0 0 0 following the coordinates of the first atom means this atom are *not allowed* to move in all three directions, and the numbers 1 1 1 following the coordinates of the second atom means this atom *can* move in all three directions.
- v or vel or velocity: set the three components of initial velocity of atoms in geometry relaxation calculations(e. g. v 1.0 1.0 1.0).
- mag or magmom : set the start magnetization for each atom. In colinear case only one number should be given. In non-colinear case one have two choice:either set one number for the norm of magnetization here and specify two polar angle later(e. g. see below), or set three number for the xyz commponent of magnetization here (e. g. mag

0.0 0.0 1.0). Note that if this parameter is set, the initial magnetic moment setting in the second line will be overrided.

- **–** angle1: in non-colinear case, specify the angle between c-axis and real spin, in angle measure instead of radian measure
- **–** angle2: in non-colinear case, specify angle between a-axis and real spin in projection in ab-plane , in angle measure instead of radian measure

e.g.:

Fe 1.0 2 0.0 0.0 0.0 m 0 0 0 mag 1.0 angle1 90 angle2 0 0.5 0.5 0.5 m 1 1 1 mag 1.0 angle1 90 angle2 180

**–** Default: If users do not specalize a finite magnetic moment for all atoms in a magnetic calculations  $(nspin==2 | | nspin == 4), e.g.:$ 

Fe 0.0 2 0.0 0.0 0.0 m 0 0 0 0.5 0.5 0.5 m 1 1 1  $\Omega$ 0.0 2 0.0 0.0 0.0 m 0 0 0 0.5 0.5 0.5 m 1 1 1

For  $n$ spin==2, we will autoset atomic magmon is 1.0:

Fe 1.0  $\mathcal{L}$ 0.0 0.0 0.0 m 0 0 0 0.5 0.5 0.5 m 1 1 1 Fe 1.0 2 0.0 0.0 0.0 m 0 0 0 0.5 0.5 0.5 m 1 1 1

For nspin==4, we will autoset atomic magmon as follow:

Fe 0.0 2 0.0 0.0 0.0 m 0 0 0 mag 1 1 1 0.5 0.5 0.5 m 1 1 1 mag 1 1 1  $\Omega$ 0.0 2 0.0 0.0 0.0 m 0 0 0 mag 1 1 1 0.5 0.5 0.5 m 1 1 1 mag 1 1 1 However, this autoset will not be vaild once STRU specalize a finite magnetic for any single atom.

## <span id="page-188-1"></span>**13.3 The KPT file**

- *[Generate k-mesh automatically](#page-188-0)*
- *[Set k-points explicitly](#page-189-0)*
- *[Band structure calculations](#page-189-1)*

ABACUS uses periodic boundary conditions for both crystals and finite systems. For isolated systems, such as atoms, molecules, clusters, etc., one uses the so-called supercell model. Lattice vectors of the supercell are set in the STRU file. For the input k-point (KPT) file, the file should either contain the k-point coordinates and weights or the mesh size for creating the k-point gird. Both options are allowed in ABACUS.

### **13.3.1 Gamma-only Calculations**

In ABACUS, we offer th option of running gamma-only calculations for LCAO basis by setting *[gamma\\_only](#page-115-0)* to be 1. Due to details of implementation, gamma-only calculation will be slightly faster than running a non gamma-only calculation and explicitly setting gamma point to be the only the k-point, but the results should be consistent.

If gamma\_only is set to 1, the KPT file will be overwritten. So make sure to turn off gamma\_only for multi-k calculations.

### <span id="page-188-0"></span>**13.3.2 Generate k-mesh automatically**

To generate k-mesh automatically, it requires the input subdivisions of the Brillouin zone in each direction and the origin for the k-mesh. ABACUS uses the Monkhorst-Pack method to generate k-mesh, and the following is an example input k-point (KPT) file used in ABACUS.

```
K_POINTS //keyword for start
0 //total number of k-point, `0' means generate automatically
Gamma //which kind of Monkhorst-Pack method, `Gamma' or `MP'
2 2 2 0 0 0 //first three number: subdivisions along recpri. vectors
            //last three number: shift of the mesh
```
In the above example, the first line is a keyword, and it can be set as K\_POINTS, or KPOINTS or just K. The second line is an integer, and its value determines how to get k-points. In this example, 0 means using Monkhorst-Pack (MP) method to generate k-points automatically.

The third line tells the input type of k-points, Gamma or MP, different Monkhorst Pack (MP) method. Monkhorst-Pack (MP) is a method which uses the uniform k-points sampling in Brillouin-zone, while Gamma means the Γ-centered Monkhorst-Pack method. The first three numbers of the last line are integers, which give the MP k grid dimensions, and the rest three are real numbers, which give the offset of the k grid. In this example, the numbers 0 0 0 means that there is no offset, and this is the a standard 2by2by2 k grid.

*[back to top](#page-188-1)*

### <span id="page-189-0"></span>**13.3.3 Set k-points explicitly**

If the user wants to set up the k-points explicitly, the input k-point file should contain the k-point coordinates and weights. An example is given as follows:

```
K_POINTS //keyword for start
8 //total number of k-point
Direct //`Direct' or `Cartesian' coordinate
0.0 0.0 0.0 0.125 //coordinates and weights
0.5 0.0 0.0 0.125
0.0 0.5 0.0 0.125
0.5 0.5 0.0 0.125
0.0 0.0 0.5 0.125
0.5 0.0 0.5 0.125
0.0 0.5 0.5 0.125
0.5 0.5 0.5 0.125
```
*[back to top](#page-188-1)*

### <span id="page-189-1"></span>**13.3.4 Band structure calculations**

ABACUS uses specified high-symmetry directions of the Brillouin zone for band structure calculations. The third line of k-point file should start with 'Line' or 'Line\_Cartesian' for line mode. 'Line' means the positions below are in Direct coordinates, while 'Line\_Cartesian' means in Cartesian coordinates:

```
K_POINTS // keyword for start
6 // number of high symmetry lines
Line // line-mode
0.5 0.0 0.5 20 // X
0.0 0.0 0.0 20 // G
0.5 0.5 0.5 20 // L
0.5 0.25 0.75 20 // W
0.375 0.375 0.75 20 // K
0.0 0.0 0.0 1 // G
```
The fourth line and the following are special k-point coordinates and number of k-points between this special k-point and the next.

*[back to top](#page-188-1)*

## **FOURTEEN**

# **HOW TO CITE**

The following references are required to be cited when using ABACUS. Specifically:

### • **For general purpose:**

Mohan Chen, G. C. Guo, and Lixin He. "Systematically improvable optimized atomic basis sets for ab initio calculations." Journal of Physics: Condensed Matter 22.44 (2010): 445501.

Pengfei Li, et al. "Large-scale ab initio simulations based on systematically improvable atomic basis." Computational Materials Science 112 (2016): 503-517.

### • **If Stochastic DFT is used:**

Qianrui Liu, and Mohan Chen. "Plane-Wave-Based Stochastic-Deterministic Density Functional Theory for Extended Systems." [https://arxiv.org/abs/2204.05662.](https://arxiv.org/abs/2204.05662)

### • **If DFT+U is used:**

Xin Qu, et al. "DFT+ U within the framework of linear combination of numerical atomic orbitals." The Journal of Chemical Physics (2022).

#### • **If second generation numerical orbital basis is used:**

Peize Lin, Xinguo Ren, and Lixin He. "Strategy for constructing compact numerical atomic orbital basis sets by incorporating the gradients of reference wavefunctions." Physical Review B 103.23 (2021): 235131.

#### • **If berry curvature calculation is used in LCAO base:**

Gan Jin, Daye Zheng, and Lixin He. "Calculation of Berry curvature using non-orthogonal atomic orbitals." Journal of Physics: Condensed Matter 33.32 (2021): 325503.

### • **If DeePKS is used:**

Wenfei Li, Qi Ou, et al. "DeePKS+ABACUS as a Bridge between Expensive Quantum Mechanical Models and Machine Learning Potentials." <https://arxiv.org/abs/2206.10093>.

### • **If hybrid functional is used:**

Peize Lin, Xinguo Ren, and Lixin He. "Efficient Hybrid Density Functional Calculations for Large Periodic Systems Using Numerical Atomic Orbitals." Journal of Chemical Theory and Computation 2021, 17(1), 222–239.

Peize Lin, Xinguo Ren, and Lixin He. "Accuracy of Localized Resolution of the Identity in Periodic Hybrid Functional Calculations with Numerical Atomic Orbitals." Journal of Physical Chemistry Letters 2020, 11, 3082- 3088.

# **FIFTEEN**

# **DEVELOPMENT TEAM**

The current development team consists the following research groups/affiliations:

- University of Science and Technology of China (Dr. Lixin He)
- Peking University (Dr. Mohan Chen)
- Institute of Physics, Chinese Academy of Sciences (Dr. Xinguo Ren)
- Beijing AI for Science Institute
- Institute of Artificial Intelligence, Hefei Comprehensive National Science Center.

## **SIXTEEN**

# **ABACUS CONTRIBUTION GUIDE**

## <span id="page-192-0"></span>**16.1 Contribution Process**

We welcome contributions from the open source community. The technical guide is provided in *[Contributing to ABACUS](#page-193-0)*. Here is the basic contribution process:

- **Find out issues to work on.** We assume you already have a good idea on what to do, otherwise the [issue tracker](https://github.com/deepmodeling/abacus-develop/issues) and [discussion](https://github.com/deepmodeling/abacus-develop/discussions) panel provide good starting points to find out what to work on and to get familiar with the project.
- **Approach the issue.** It is suggested to [submit new issues](https://github.com/deepmodeling/abacus-develop/issues/new/choose) before coding out changes to involve more discussions and suggestions from development team. Refer to the technical guide in *[Contributing to ABACUS](#page-193-0)* when needed.
- **Open a pull request.** The ABACUS developers review the pull request (PR) list regularly. If the work is not ready, convert it to draft until finished, then you can mark it as "Ready for review". It is suggested to open a new PR through forking a repo and creating a new branch on you Github account. A new PR should include as much information as possible in description when submmited. Unittests or CI tests are required for new PRs.
- **Iterate the pull request.** All pull requests need to be tested through CI before reviewing. A pull request might need to be iterated several times before accepted, so splitting a long PR into parts reduces reviewing difficulty for us.

## **SEVENTEEN**

# **CONTRIBUTING TO ABACUS**

<span id="page-193-0"></span>First of all, thank you for taking time to make contributions to ABACUS! This file provides the more technical guidelines on how to realize it. For more non-technical aspects, please refer to the *[ABACUS Contribution Guide](#page-192-0)*

# **17.1 Table of Contents**

- *[Got a question?](#page-193-1)*
- *[Structure of the package](#page-194-0)*
- *[Submitting an Issue](#page-196-0)*
- *[Comment style for documentation](#page-196-1)*
- *[Code formatting style](#page-197-0)*
- *[Generating code coverage report](#page-199-0)*
- *[Adding a unit test](#page-197-1)*
- *[Running unit tests](#page-198-0)*
- *[Debugging the codes](#page-199-1)*
- *[Submitting a Pull Request](#page-200-0)*
- *[Commit message guidelines](#page-201-0)*

# <span id="page-193-1"></span>**17.2 Got a question?**

Please referring to our GitHub [issue tracker](https://github.com/deepmodeling/abacus-develop/issues), and our developers are willing to help. If you find a bug, you can help us by submitting an issue to our GitHub Repository. Even better, you can submit a Pull Request with a patch. You can request a new feature by submitting an issue to our GitHub Repository. If you would like to implement a new feature, please submit an issue with a proposal for your work first, and that ensures your work collaborates with our development road map well. For a major feature, first open an issue and outline your proposal so that it can be discussed. This will also allow us to better coordinate our efforts, prevent duplication of work, and help you to craft the change so that it is successfully accepted into the project.

## <span id="page-194-0"></span>**17.3 Structure of the package**

Please refer to *[our instructions](#page-5-0)* on how to installing ABACUS. The source code of ABACUS is based on several modules. Under the ABACUS root directory, there are the following folders:

- cmake: relevant files for finding required packages when compiling the code with cmake;
- docs: documents and supplementary info about ABACUS;
- examples: some examples showing the usage of ABACUS;
- source: the source code in separated modules, under which a test folder for its unit tests;
- tests: End-to-end test cases;
- tools: the script for generating the numerical atomic orbitals.

For those who are interested in the source code, the following figure shows the structure of the source code.

```
|-- module_base A basic module including
 | | (1) Mathematical library interface functions: BLAS,␣
,→LAPACK, Scalapack;
| | (2) Custom data classes: matrix, vector definitions␣
,→and related functions;
| | (3) Parallelization functions: MPI, OpenMP;
 | | (4) Utility functions: timer, random number generator,
,→ etc.
 | | (5) Global parameters: input parameters, element␣
,→names, mathematical and physical constants.
 | |-- module_container The container module for storing data and performing␣
,→operations on them and on different architectures.
|-- module_basis Masis means the basis set to expand the wave function.
 | |-- module_ao Atomic orbital basis set to be refactored.
  | |-- module_nao New numerical atomic orbital basis set for two-center␣
,→integrals in LCAO calculations
 | `-- module_pw Data structures and relevant methods for planewave␣
,→involved calculations
|-- module_cell The module for defining the unit cell and its␣
,→operations, and reading pseudopotentials.
| |-- module_neighbor The module for finding the neighbors of each atom in␣
,→the unit cell.
| |-- module_paw The module for performing PAW calculations.
 | module_paw The module for performing faw carculations.<br>|-- module_symmetry The module for finding the symmetry operations of the
,→unit cell.
|-- module_elecstate The module for defining the electronic state and its␣
,→operations.
| |-- module_charge The module for calculating the charge density, charge␣
,→mixing
| |-- potentials The module for calculating the potentials, including␣
,→Hartree, exchange-correlation, local pseudopotential, etc.
|-- module_esolver The module defining task-specific driver of␣
,→corresponding workflow for evaluating energies, forces, etc., including lj, dp, ks,␣
,→sdft, ofdft, etc.
 | | TDDFT, Orbital-free DFT, etc.
|-- module_hamilt_general The module for defining general Hamiltonian that can␣
,→be used both in PW and LCAO calculations.
 |-- module_ewald The module for calculating the Ewald summation.
 | |-- module_surchem The module for calculating the surface charge␣
,→correction.
 | |-- module_vdw The module for calculating the van der Waals␣
                                                                (continues on next page)
```
(continued from previous page)

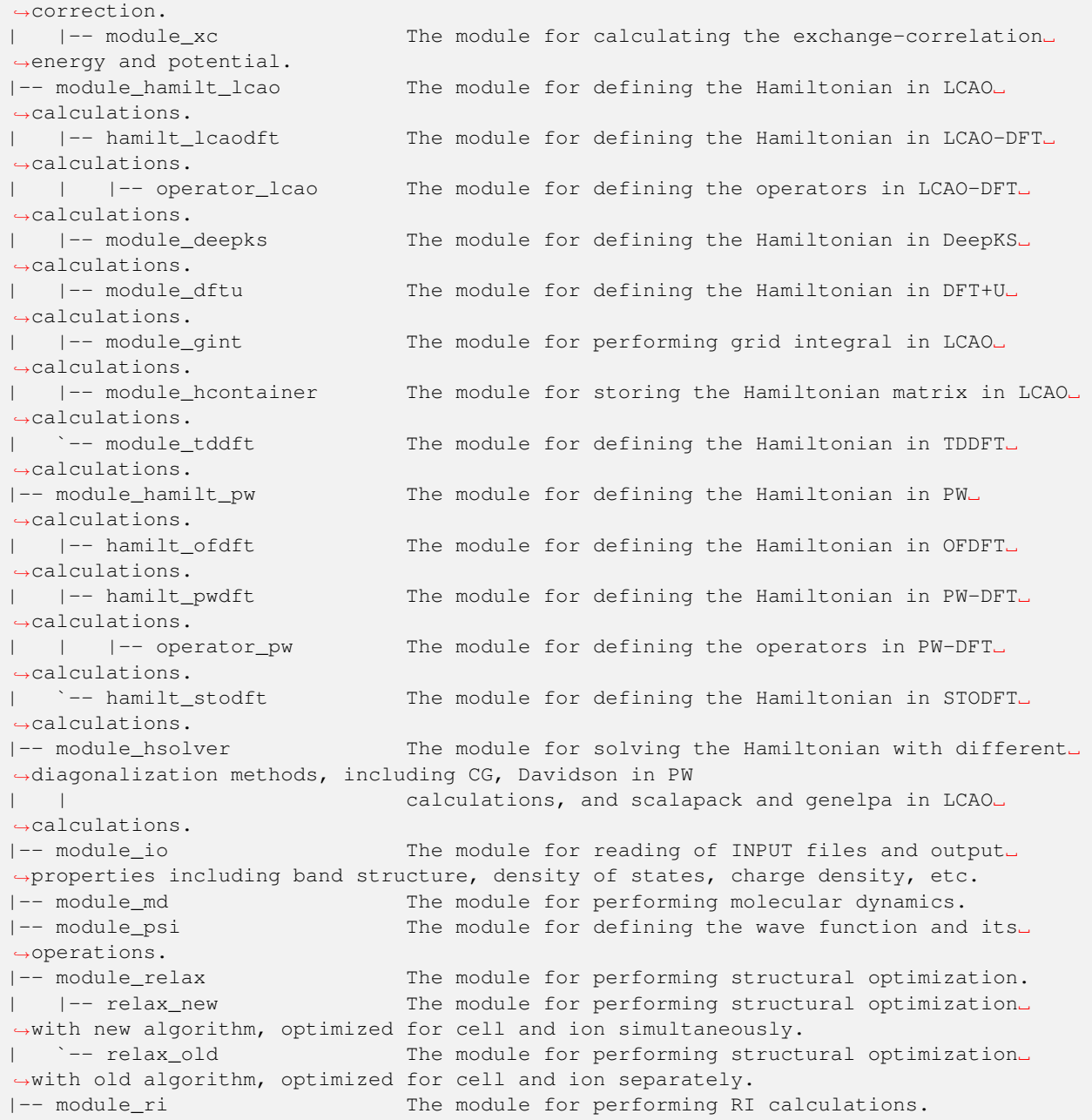

## <span id="page-196-0"></span>**17.4 Submitting an Issue**

Before you submit an issue, please search the issue tracker, and maybe your problem has been discussed and fixed. You can [submit new issues](https://github.com/deepmodeling/abacus-develop/issues/new/choose) by filling our issue forms. To help us reproduce and confirm a bug, please provide a test case and building environment in your issue.

# <span id="page-196-1"></span>**17.5 Comment style for documentation**

ABACUS uses Doxygen to generate docs directly from . h and . cpp code files.

For comments that need to be shown in documents, these formats should be used – **Javadoc style** (as follow) is recommended, though Qt style is also ok. See it in [official manual](https://www.doxygen.nl/manual/docblocks.html).

A helpful VS Code extension – [Doxygen Documentation Generator,](https://marketplace.visualstudio.com/items?itemName=cschlosser.doxdocgen) can help you formating comments.

An practical example is class [LCAO\\_Deepks,](https://github.com/deepmodeling/abacus-develop/blob/deepks/source/module_hamilt_lcao/module_deepks/LCAO_deepks.h) the effects can be seen on [readthedocs page](https://abacus-deepks.readthedocs.io/en/latest/DeePKS_API/classLCAO__Descriptor.html#exhale-class-classLCAO-Descriptor)

- Tips
	- **–** Only comments in .h file will be visible in generated by Doxygen + Sphinx;
	- **–** Private class members will not be documented;
	- **–** Use [Markdown features](https://www.doxygen.nl/manual/markdown.html), such as using a empty new line for a new paragraph.
- Detailed Comment Block

```
/**
  * ... text ...
*/
```
• Brief + Detailed Comment Block

```
/// Brief description which ends at this dot. Details follow
/// here.
/// Brief description.
/** Detailed description. */
```
• Comments After the Item: Add a "<"

```
int var; /**<Detailed description after the member */
int var; ///<Brief description after the member
```
• Parameters usage: [in],[out],[in,out] description *e.g.*

```
void foo(int v/**< [in] docs for input parameter v.*/);
```
or use @param command.

- Formula
	- **–** inline: \f\$myformula\f\$
	- **–** separate line: \f[myformula\f]
	- **–** environment: \f{environment}{myformula}
	- **–** *e.g.*

```
\f{eqnarray*}{
        g &=& \frac{Gm_2}{r^2} \\
        \&= \& \frac{(6.673 \times 10^{-11}\,\mbox{m}^3\,\mbox{kg}^{-1}\,
            \mbox{s}^{-2})(5.9736 \times 10^{24}\,\mbox{kg})}{(6371.01\,\mbox
,→{km})^2} \\
        &=& 9.82066032\,\mbox{m/s}^2
\f}
```
## <span id="page-197-0"></span>**17.6 Code formatting style**

We use clang-format as our code formatter. The .clang-format file in root directory describes the rules to conform with. For Visual Studio Code developers, the [official extension of C/C++](https://marketplace.visualstudio.com/items?itemName=ms-vscode.cpptools) provided by Microsoft can help you format your codes following the rules. With this extension installed, format your code with shift+command/alt+f. Configure your VS Code settings as "C\_Cpp.clang\_format\_style": "file" (you can look up this option by pasting it into the search box of VS Code settings page), and all this stuff will take into effect. You may also set "editor.formatOnSave": true to avoid formatting files everytime manually.

## <span id="page-197-1"></span>**17.7 Adding a unit test**

We use [GoogleTest](https://github.com/google/googletest) as our test framework. Write your test under the corresponding module folder at abacus-develop/tests, then append the test to tests/CMakeLists.txt. If there are currently no unit tests provided for the module, do as follows. module\_base provides a simple demonstration.

- Add a folder named test under the module.
- Append the content below to CMakeLists.txt of the module:

```
IF (BUILD_TESTING)
 add_subdirectory(test)
endif()
```
• Add a blank CMakeLists.txt under module\*/test.

To add a unit test:

- Write your test under GoogleTest framework.
- Add your testing source code with suffix  $*$  test.cpp in test directory.
- Append the content below to CMakeLists.txt of the module:

```
AddTest(
  TARGET <module_name>_<test_name> # this is the executable file name of the test
  SOURCES <test_name>.cpp
  # OPTIONAL: if this test requires external libraries, add them with "LIBS"␣
,→statement.
  LIBS math_libs # `math_libs` includes all math libraries in ABACUS.
)
```
- Build with -D BUILD\_TESTING=1 flag, cmake will look for GoogleTest in the default path (usually /  $usr/local$ ; if not found, you can specify the path with  $-D$  GTEST\_DIR. You can find built testing programs under build/source/<module\_name>/test.
- Follow the installing procedure of CMake. The tests will move to build/test.

• Considering  $-D$  BUILD TESTING=1, the compilation will be slower compared with the case  $-D$ BUILD\_TESTING=0.

## <span id="page-198-0"></span>**17.8 Running unit tests**

1. Compiling ABACUS with unit tests.

In order to run unit tests, ABACUS needs to be configured with -D BUILD\_TESTING=ON flag. For example:

```
cmake -B build -DBUILD_TESTING=ON
```
then build ABACUS and unit testing with

cmake --build build -j*\${*number of processors*}*

It is import to run the folloing command before running unit tests:

cmake --install build

to install mandatory supporting input files for unit tests. If you modified the unit tests to add new tests or learn how to write unit tests, it is convenient to run

cmake --build build -j*\${*number of processors*}* --target *\${*unit test name*}*

to build a specific unit test. And please remember to run cmake --install build after building the unit test if the unit test requires supporting input files.

2. Running unit tests

The test cases are located in build/source/\${module\_name}/test directory. Note that there are other directory names for unit tests, for example, test\_parallel for running parallel unit tests, test\_pw for running unit tests only used in plane wave basis calculation.

You can run a single test in the specific directory. For example, run

./cell\_unitcell\_test

under the directory of build/source/module\_cell/test to run the test cell\_unitcell\_test. However, it is more convenient to run unit tests with ctest command under the build directory. You can check all unit tests by

ctest -N

The results will be shown as

```
Test project /root/abacus/build
Test #1: integrated_test
Test #2: Container_UTs
Test #3: base_blas_connector
Test #4: base_blacs_connector
Test #5: base_timer
...
```
Note that the first one is integrated test, which is not a unit test. It is the test suite for testing the whole ABACUS package. The examples are located in the tests/integrate directory.

To run a subset of tests, run the following command

```
ctest -R <test-match-pattern> -V
```
For example, ctest -R cell will perform tests with name matched by cell. You can also run a single test with

```
ctest -R <test-name>
```
For example, ctest -R cell\_unitcell\_test\_readpp will perform test cell\_unitcell\_test\_readpp.

To run all the unit tests, together with the integrated test, run

cmake --build build --target test ARGS="-V --timeout 21600"

in the abacus-develop directory.

# <span id="page-199-1"></span>**17.9 Debugging the codes**

For the unexpected results when developing ABACUS, [GDB](https://www.sourceware.org/gdb/) will come in handy.

1. Compile ABACUS with debug mode.

```
cmake -B build -DCMAKE_BUILD_TYPE=Debug
```
- 2. After building and installing the executable, enter the input directory, and launch the debug session with gdb abacus. For [debugging in Visual Studio Code,](https://code.visualstudio.com/docs/cpp/cpp-debug) please set [cwd](https://code.visualstudio.com/docs/cpp/launch-json-reference#_cwd) to the input directory, and [program](https://code.visualstudio.com/docs/cpp/launch-json-reference#_program-required) to the path of ABACUS executable.
- 3. Set breakpoints, and run ABACUS by typing "run" in GDB command line interface. If the program hits the breakpoints or exception is throwed, GDB will stop at the erroneous code line. Type "where" to show the stack backtrace, and "print i" to get the value of variable i.
- 4. For debugging ABACUS in multiprocessing situation, mpirun -n 1 gdb abacus : -n 3 abacus will attach GDB to the master process, and launch 3 other MPI processes.

For segmentation faults, ABACUS can be built with [Address Sanitizer](https://github.com/google/sanitizers/wiki/AddressSanitizer) to locate the bugs.

cmake -B build -DENABLE ASAN=1

Run ABACUS as usual, and it will automatically detect the buffer overflow problems and memory leaks. It is also possible to [use GDB with binaries built by Address Sanitizer](https://github.com/google/sanitizers/wiki/AddressSanitizerAndDebugger).

[Valgrind](https://valgrind.org/) is another option for performing dynamic analysis.

## <span id="page-199-0"></span>**17.10 Generating code coverage report**

This feature requires using GCC compiler. We use  $qcov$  and  $lcov$  to generate code coverage report.

1. Add -DENABLE\_COVERAGE=ON for CMake configure command.

```
cmake -B build -DBUILD_TESTING=ON -DENABLE_COVERAGE=ON
```
2. Build, install ABACUS, and run test cases. Please note that since all optimizations are disabled to gather running status line by line, the performance is drastically decreased. Set a longer time out to ensure all tests are executed.

```
cmake --build build --target test ARGS="-V --timeout 21600"
```
If configuration fails unfortunately, you can find [required files](https://github.com/baixiaokuang/CMake-codecov/tree/master/cmake) (including three \*.cmake and llvm-cov-wrapper), and copy these four files into /abacus-develop/cmake. Alternatively, you can define the path with option -D CMAKE\_CURRENT\_SOURCE\_DIR.

3. Generate HTML report.

```
cd build/
make lcov
```
Now you can copy build/lcov to your local device, and view build/lcov/html/all\_targets/index. html.

We use [Codecov](https://codecov.io/) to host and visualize our **[code coverage report](https://app.codecov.io/gh/deepmodeling/abacus-develop)**. Analysis is scheduled after a new version releases; this [action](https://github.com/deepmodeling/abacus-develop/actions/workflows/coverage.yml) can also be manually triggered.

# <span id="page-200-0"></span>**17.11 Submitting a Pull Request**

- 1. [Fork](https://docs.github.com/en/github/getting-started-with-github/fork-a-repo) the [ABACUS repository](https://github.com/deepmodeling/abacus-develop). If you already had an existing fork, [sync](https://docs.github.com/en/pull-requests/collaborating-with-pull-requests/working-with-forks/syncing-a-fork) the fork to keep your modification up-todate.
- 2. Pull your forked repository, create a new git branch, and make your changes in it:

git checkout -b my-fix-branch

- 3. Coding your patch, including appropriate test cases and docs. To run a subset of unit test, use ctest -R <test-match-pattern> to perform tests with name matched by given pattern.
- 4. After tests passed, commit your changes *[with a proper message](#page-201-0)*.
- 5. Push your branch to GitHub:

```
git push origin my-fix-branch
```
- 6. In GitHub, send a pull request (PR) with deepmodeling/abacus-develop:develop as the base repository. It is required to document your PR following *[our guidelines](#page-201-0)*.
- 7. After your pull request is merged, you can safely delete your branch and sync the changes from the main (upstream) repository:
- Delete the remote branch on GitHub either [through the GitHub web UI](https://docs.github.com/en/repositories/configuring-branches-and-merges-in-your-repository/managing-branches-in-your-repository/deleting-and-restoring-branches-in-a-pull-request#deleting-a-branch-used-for-a-pull-request) or your local shell as follows:

git push origin --delete my-fix-branch

• Check out the master branch:

git checkout develop -f

• Delete the local branch:

git branch -D my-fix-branch

• Update your master with the latest upstream version:

git pull --ff upstream develop

# <span id="page-201-0"></span>**17.12 Commit message guidelines**

A well-formatted commit message leads a more readable history when we look through some changes, and helps us generate change log. We follow up [The Conventional Commits specification](https://www.conventionalcommits.org) for commit message format. This format is also required for PR title and message. The commit message should be structured as follows:

<type>[optional scope]: <description>

```
[optional body]
```

```
[optional footer(s)]
```
• Header

- **–** type: The general intention of this commit
	- ∗ Feature: A new feature
	- ∗ Fix: A bug fix
	- ∗ Docs: Only documentation changes
	- ∗ Style: Changes that do not affect the meaning of the code
	- ∗ Refactor: A code change that neither fixes a bug nor adds a feature
	- ∗ Perf: A code change that improves performance
	- ∗ Test: Adding missing tests or correcting existing tests
	- ∗ Build: Changes that affect the build system or external dependencies
	- ∗ CI: Changes to our CI configuration files and scripts
	- ∗ Revert: Reverting commits
- **–** scope: optional, could be the module which this commit changes; for example, orbital
- **–** description: A short summary of the code changes: tell others what you did in one sentence.
- Body: optional, providing detailed, additional, or contextual information about the code changes, e.g. the motivation of this commit, referenced materials, the coding implementation, and so on.
- Footer: optional, reference GitHub issues or PRs that this commit closes or is related to. [Use a keyword](https://docs.github.com/issues/tracking-your-work-with-issues/linking-a-pull-request-to-an-issue#linking-a-pull-request-to-an-issue-using-a-keyword) to close an issue, e.g. "Fix #753".

Here is an example:

Fix(lcao): use correct scalapack interface. `pzgemv\_` and `pzgemm\_` used `double\*` for alpha and beta parameters but not␣ *,→*`complex\*` , this would cause error in GNU compiler. Fix #753.

## **EIGHTEEN**

# **FREQUENTLY ASKED QUESTIONS**

- <span id="page-202-3"></span>• *[General Questions](#page-202-0)*
- *[Installation](#page-202-1)*
- *[Setting up jobs](#page-202-2)*
- *[Failed jobs](#page-203-0)*
- *[Miscellaneous](#page-204-0)*

# <span id="page-202-0"></span>**18.1 General Questions**

#### **1. What are the merits of ABACUS in respect of functionality, performance, and/or accuracy?**

Users are referred to the introduction of features of ABACUS in the [feature list.](http://abacus.ustc.edu.cn/features/list.htm)

# <span id="page-202-1"></span>**18.2 Installation**

# <span id="page-202-2"></span>**18.3 Setting up jobs**

### **1. Why pseudopotential files must be provided in LCAO calculation?**

The pseudopotentials are used to approximate the potential of nuclear and core electrons, while the numerical orbitals are basis sets used to expand the Hamiltonian. So both pseudopotential and numerical orbital files are needed in LCAO calculation.

### **2. What is the correlation between pseudopotential and numerical orbital files?**

The numerical orbital files are generated for a specific pseudopotential. So the right numerical orbital files must be chosen for a specific pseudopotential. We suggest users choose numerical orbital files and the corresponding pseudopotential files from the [ABACUS website](http://abacus.ustc.edu.cn/pseudo/list.htm) because their accuracy has been tested. However, interesting users may also generate their own numerical orbitals for a specific type of pseudopential by using the tools provided in the [abacus-develop/tools](https://github.com/deepmodeling/abacus-develop/tree/develop/tools) directory.

### **3. How to set ecutwfc in LCAO calculation? Must it be 100 Ry for a numerical orbital file like Cu\_lda\_7. 0au\_100Ry\_2s2p2d?**

It is recommended to set  $\epsilon$  cutwfc to the value that the numerical orbital file suggests, but it is not a must. The  $\epsilon$ cutwfc value only affects the number of FFT grids.

### **4. Does ABACUS support LCAO calculations accounting for external electric field effects?**

Yes, users are referred to documentation on *[external electric field](#page-33-0)*.

### **5. Can ABACUS calculate non-periodic systems, such as ionic liquids?**

Non-periodic systems such as liquid systems can be calculated by using supercell and gamma-only calculation.

#### **6. How to perform spin-orbital coupling (SOC) calculations in ABACUS?**

Apart from setting relavant keys (lspinorb to 1) in the INPUT file, SOC calculations can only be performed with fullyrelativistic pseudopotentials. Users are suggested to download fully-relativistic versions of SG15\_ONCV pseudopotential files from a [website](http://quantum-simulation.org/potentials/sg15_oncv/upf/). The numerical orbital files generated from the corresponding scalar-relativistic pseudoptential files by ABACUS [\(here](http://abacus.ustc.edu.cn/pseudo/list.htm)) can be used in collaboration with the fully-relativistic pseudopotentials.

### **7. How to restart jobs in abacus?**

For restarting SCF calculations, users are referred to the documentation about *[continuation of job](#page-38-0)*. For restarting MD calculations, please see *[md\\_restart](#page-149-0)*.

### **8. Can DeePKS model be used for structural optimization calculation? What parameters need to be modified or called?**

If you train the DeePKS model with force labels, then the DeePKS model can provide force calculation with the same accuracy as your target method, and can thus be used for structural optimization. To do that, you just need to train the model with force label enabled.

#### **9. How to estimate the max memory consumption?**

Run /usr/bin/time -v mpirun -n 4 abacus, and locate "Maximum resident set size" in the output log at the end. Please note that this value is the peak memory size of the main MPI process.

#### **10. Why there are two sigma (smearing\_sigma and dos\_sigma) in some examples for dos calculation?**

The tag smearing sigma is used for SCF calculation, and does not affect NSCF calculation. The tag dos\_smearing is only used for plotting density of states, which does affect SCF or NSCF results. So smearing\_sigma should not be set in dos calculation.

#### **11. How to set nbands and ncpus?**

For both pw and LCAO calculations, the default value for nbands can be found [here.](https://abacus.deepmodeling.com/en/latest/advanced/input_files/input-main.html#nbands) Note that the number of CPUs called for a parallel job (i.e., the number specified after the command  $mpirun -n$ ) should be smaller than nbands, otherwise the job will fail with an error message nbands < ncpus. Note also that for LCAO calculations, nbands should always be smaller than  $n$ local, i.e., the number of the atomic orbital basis of the system.

*[back to top](#page-202-3)*

# <span id="page-203-0"></span>**18.4 Failed jobs**

#### **1. Why my calculation is pend by using mpirun?**

This is usually caused by overloading of CPUs' memory without specifying thread numbers. ABACUS detects available hardware threads, and provides these information at the beginning of the program if used threads mismatches with hardware availability. User should keep total used threads(i.e. the number of OpenMP threads times the number of MPI processes) no more than the count of available CPUs(can be determined by lscpu). Setting export OMP\_NUM\_THREADS=1 will solve this problem, or one can use the command like OMP\_NUM\_THREADS=1 mpirun -n 8 abacus to rerun failed jobs.

#### **2. My relaxation failed. How to deal with it?**

This is usually caused by the difficulty in converging charge density. Reducing charge mixing coefficient (mixing\_beta) might help. For large systems up to hundreds of atoms, it is suggested to choose the Kerker mixing method by setting parameter "mixing\_gg0" as "1.0".

Sometimes, loose convergence threshold of charge density (parameter "scf\_thr") will cause atomic forces not correctly enough, please set it at most "1e-7" for relaxation calculation.

#### **3. Why the program is halted?**

If the program prompt something like "KILLED BY SIGNAL: 9 (Killed)", it may be caused by insufficient memory. You can use dmesg to print out system info regarding memory management, and check if there is "Out of memory: Killed" at the end of output info. Please try using less processes and threads for calculation, or modify the input parameters requiring less memory.

If the error message is "Segmentation fault", or there is no enough information on the error, please feel free to submit an issue.

### <span id="page-204-0"></span>**18.5 Miscellaneous**

#### **1. How to visualize charge density file?**

The output file SPIN1\_CHG.cube can be visualized by using VESTA.

#### **2. How to change cif file directly to STRU file?**

One way to change from cif to STRU is to use the [ASE-ABACUS](https://gitlab.com/1041176461/ase-abacus) interface. An example of the converting script is provided below:

```
from ase.io import read, write
from pathlib import Path
cs_dir = './'
cs_cif = Path(cs_dir, 'SiO.cif')
cs_atoms = read(cs_cif, format='cif')
cs_stru = Path(cs_dir, 'STRU')
pp = {'Si':'Si.upf','O':'O.upf'}
basis = {'Si':'Si.orb','O':'O.orb'}
write(cs_stru, cs_atoms, format='abacus', pp=pp, basis=basis)
```
#### **3. What is the convergence criterion for the SCF process in ABACUS?**

ABACUS applies the density difference between two SCF steps (labeled as DRHO in the screen output) as the convergence criterion, which is considered as a more robust choice compared with the energy difference. DRHO is calculated via DRHO  $=$  |rho(G)-rho\_previous(G)|^2. Note that the energy difference between two SCF steps (labed as EDIFF) is also printed out in the screen output.

*[back to top](#page-202-3)*